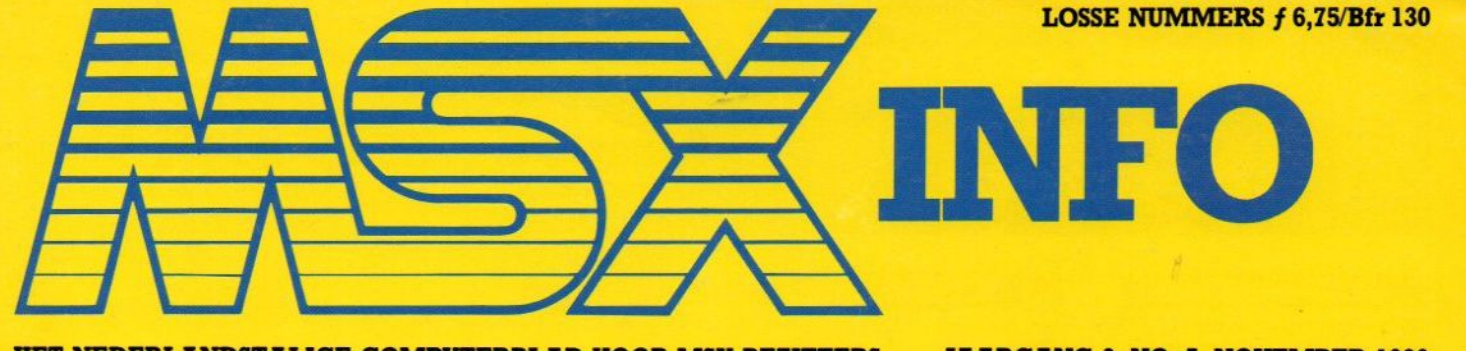

HET NEDERLANDSTALIGE COMPUTERBLAD VOOR MSX-BEZITTERS JAARGANG 2, NO. 5, NOVEMBER 1986

RAM 128K/V RAM 128KEEP

**HB-r SA MSX** 

ssen<br>Muziekmodules

Modems

Plotters

Fistan<br>Desktop publishing

SONY

HITBIT

MSX Arabia

MSX-Text

MSX Arabia<br>Sony MSX-2 HB-F9P

MSX-Text<br>Tweede diskdrive

Tweedd Missen

MB-F9P

 $\sqrt{2}$ 

8

 $\circ$ 

 $\Box$ 

veel softwarebesprekingen

# **LISTINGS**

**Listingtester LEXA** Standenlijstprogramma Loopschrift - MSX-2 Mens erger je niet Sprite-editor Klok

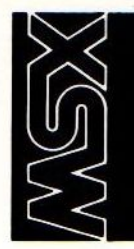

# handboeken<br>leerboeken<br>software

# WSX handboeken |<br>MSX Basic handboek voor iedereen

Voor zowel de professionele programmeur als voor de amateur is het Basic handboek de ware steun en toeverlaat.<br>ISBN 90 6398 100 7 ----- prijs f 49,95 ISBN 90 6398 100 7

# MSX Disk handboek voor iedereen

Alles over het Basic in verband met de schijveneenheid, Voor de Disk gebruiker een aanvulling op het Basic handboek. ISBN 90 6398 407 3 prijs <sup>f</sup> 28,80

MSX DOS handboek voor iedereen

Volledige behandeling van het eerste professionele MSX Operating system: het MSX DOS,

ISBN 90 6398 674 2 prijs f 26,75

MSX Quick disk handboek voor iedereen Behandeling van alle Quick disk kommando's. Voor de Quick disk gebruikers een aanvulling op het Basic handboek.<br>I<mark>SBN 90 6398 254 2 prijs f 23,70</mark>

# MSX Zakboekje

Alle belangrijke gegevens voor de Basic-<br>en machinetaalprogrammeur zover machinetaalprogrammeur, zover mogelijk in de vorm van tabellen.<br>ISBN 90 6398 888 5 prijs f 19,70 ISBN-90 6398 888 5

### MSX Machinetaalhandboek

Om het uiterste uit uw MSX computer te halen. De meeste machinetaalfunkties worden aan de hand van duidelijke voor: beelden zeer uitvoerig uitgelegd.<br>ISBN 90 6398 735 8 prijs f 34.80 ISBN 90 6398 735 8

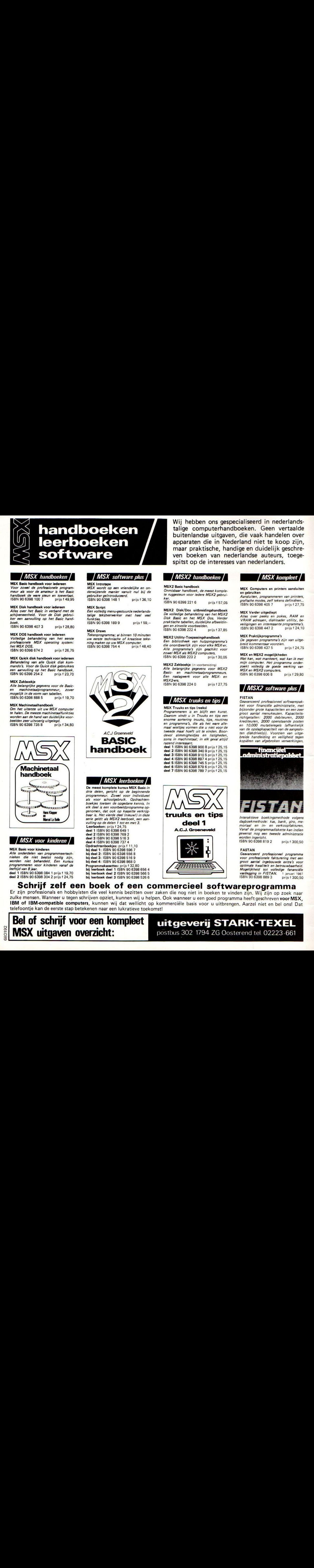

# **MSX voor kinderen /**<br>MSX Basic voor kinderen

Alle onderdelen van programmeertechnieken die niet beslist nodig zijn,<br>worden niet behandeld. Een kursus programmeren voor kinderen vanaf de leeftijd van 8 jaar.<br><mark>deel 1 ISBN 90 6398 084 1 prijs f 19,70</mark>

deel 2 ISBN 90 6398 304 2 prijs f 24,75

# / *MSX software plus* /

MSX wordt op een vriendelijke en onderwijzende manier vanuit nul bij de gebruiker geïntroduceerd. ISBN 90 6398 148 <sup>1</sup> prijs <sup>f</sup> 36,10

## MSX Script

Een volledig menu-gestuurde nederlandstalige tekstverwerker met heel veel funkties. ISBN 90 6398 189 9 prijs f 59,-

## MSX Draws

Tekenprogramma, al binnen <sup>10</sup> minuten uw eerste technische of kreatieve tekening maken op uw MSX computer.<br>ISBN 90 6398 754 4 prijs f 48,40

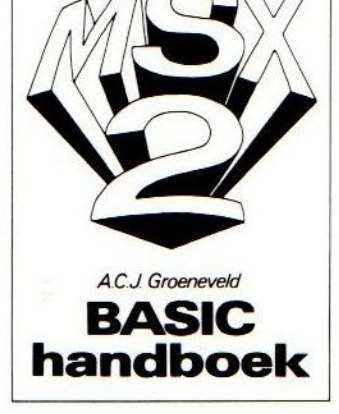

# | MSX leerboeken |

De meest komplete kursus MSX Basic in drie delen, gericht op de beginnende<br>programmeur. Zowel voor individueel voor schoolgebruik. Opdrachtenboekjes toetsen de opgedane kennis. In<br>elk deel is een voorbeeldprogramma opgenomen, dat ook op kassette verkrijgbaar is. Het vierde deel (nieuw!) in deze<br><mark>serie geldt als MSX2 leerboek, een aan</mark>vulling op de delen <sup>1</sup> tot en met 3. Leerboeken: prijs <sup>f</sup> 24,75 deel <sup>1</sup> ISBN 90 6398 649 <sup>1</sup> deel 2 ISBN 90 6398 769 2 deel 3 ISBN 90 6398 516 3 deel 4 ISBN 90 6398 737 4<br>Opdrachtenboekjes: prijs f 11,10 bij deel 3: ISBN <sup>90</sup> <sup>6398</sup> 516 <sup>9</sup> bij deel 4: ISBN <sup>90</sup> <sup>6398</sup> 868 <sup>0</sup> **nmakassettes:** prijs f 32,80<br><mark>boek dee</mark>l 1 ISBN 90 6398 656 4 leerboek deel 2 ISBN 90 6398 566 5 bij leerboek deel <sup>3</sup> ISBN <sup>90</sup> <sup>6398</sup> 526 <sup>6</sup> Wij hebben ons gespecialiseerd in nederlandstalige computerhandboeken. Geen vertaalde buitenlandse uitgaven, die vaak handelen over apparaten die in Nederland niet te koop zijn, maar praktische, handige en duidelijk geschreven boeken van nederlandse auteurs, toegespitst op de interesses van nederlanders.

# $\frac{MSX2 \text{ } h}{}$  MSX2 handboeken  $\frac{M}{M}$

Onmisbaar handboek, de meest komplete ruggesteun voor iedere MSX2 gebruike ISBN 90 6398 221 6 prijs f 57,05

MSX2 Disk/Dos uitbreidingshandboek De volledige behandeling van het MSX2 Disk Basic en het MSX Dos, Verder praktische tabellen, duidelijke afbeeldin-

gen en zinvolle voorbeelden. ISBN <sup>90</sup> <sup>6398</sup> 222 <sup>4</sup> prijs 37,85

# MSX2 Utility-Toepassingshandboek

Een bibliotheek van hulpprogramma's die onontbeerlijk zijn voor elke MSX-er. Alle programma's zijn geschikt voor zowel MSX als MSX2 computers. ISBN <sup>90</sup> 6398 <sup>223</sup> <sup>2</sup> prijs £30,05

MSX2 Zakboekje (in voorbereiding) Alle belangrijke gegevens voor MSX2 Basic- en machinetaalprogrammeurs. Een naslagwerk voor alle MSX- en  $MSX2-ers$ 

ISBN <sup>980</sup> 6398 2240 prijs <sup>f</sup> 27,75

# **MSX** truuks en tips |

Programmeren is en blijft een kunst. Daarom vindt u in Truuks en tips een enorme sortering truuks, tips, routines en programma's, die als het ware allemaal wieltjes vormen die u niet voor de tweede maal hoeft uit te vinden. Boordevol slimmigheidjes en listigheden, soms in machinetaal; in elk geval altijd razend interessant.

deel <sup>1</sup> ISBN 90 6398 900 8 prijs <sup>f</sup> 25,15 deel <sup>2</sup> ISBN <sup>90</sup> <sup>6398</sup> <sup>340</sup> 9 prijs <sup>f</sup> 25,15 deel 3 ISBN 90 6398 910 5 prijs f 25,15 deel 4 ISBN 90 6398 897 4 prijs <sup>f</sup> 25,15 deel <sup>5</sup> ISBN 90 6398 <sup>745</sup> <sup>5</sup> prijs <sup>f</sup> 25,15 deel <sup>6</sup> ISBN 90 6398 <sup>879</sup> <sup>6</sup> prijs <sup>f</sup> 25,15 deel 7 ISBN 90 6398 789 7 prijs f 25,15

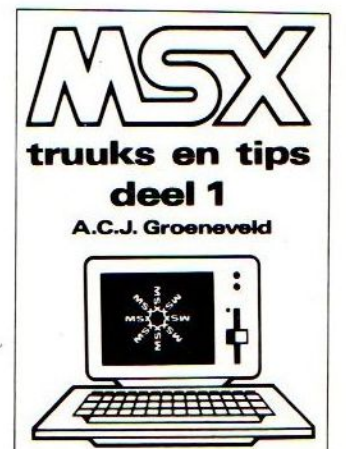

# **LIST MSX kompleet**<br>MSX Computers en printers aansluiten en gebruiken

Aansluiten, programmeren van printers, grafische modes, zelf tekens definiëren...<br>ISBN 90 6398 405 7 prijs f 27,75 ISBN 90 6398 405 7

## MSX Verder uitgediept

Alles over peeks en pokes, RAM en VRAM adressen, diskloader utility, be veiligingen en interessante programma's.<br>ISBN 90 6398 447 2 prijs f 24,10 ISBN 90 6398 447 2

## MSX Praktijkprogramma's

De gegeven programma's zijn van uitgebreid kommentaar voorzien.<br>ISBN 90 6398 437 5 <sup>–</sup> prijs f 24,75

## MSX en MSX2 mogelijkheden

Wat kan, wat mankeert, wat kan ik met mijn computer. Het programma onderzoekt volledig de goede werking van MSX en MSX2 computers. ISBN 90 6398 606 <sup>8</sup> prijs <sup>f</sup> 29,80

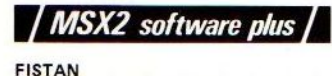

Geavanceerd professioneel softwarepakket voor financiële administratie, met bijzonder grote kapaciteiten en een zeer groot aantal menukeuzen. Kapaciteits<br>richtgetallen: 2000 debiteuren, 2000 krediteuren, 2000 openstaande poster.<br>en 10.000 mutatieregels (afhankelijk van de opslagkapaciteit van de aangeslo<br>ten diskdrive(s)). Voorzien van uitge breide handleiding en veiligheid tegen kopiëren van afgebroken verwerkingen.

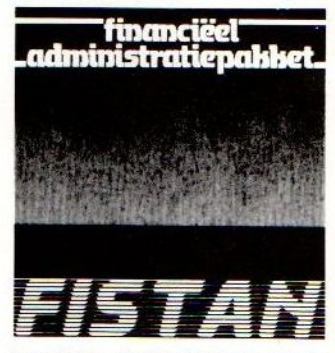

Interaktieve boekingsmethode volgens dagboekmethode: kas, bank, giro, memoriaal en in- en verkoopfakturen. Vanaf de programmadiskette kan indien gewenst nog een tweede administratie worden ingericht. ISBN9063988192 prijsf300,50

# FASTAN

Geavanceerd professioneel programme voor professionele fakturering met een groot aantal ingebouwde extra's voor optimale kwaliteit en betrouwbaarheid. Mogelijkheid tot volledige fananciële<br>vastlegging in FISTAN. 1 januari 1987<br>ISBN 90-6398-889-3 prijs f 300,50

Schrijf zelf een boek of een commercieel softwareprogramma<br>Er zijn professionals en hobbyisten die veel kennis bezitten over zaken die nog niet in boeken te vinden zijn. Wij zijn op zoek naar

zulke mensen. Wanneer u tegen schrijven opziet, kunnen wij u helpen. Ook wanneer u een goed programma heeft geschreven voor MSX, IBM of IBM-compatible computers, kunnen wij dat wellicht op kommerciële basis voor u uitbrengen. Aarzel niet en bel ons! Dat telefoontje kan de eerste stap betekenen naareen lukratieve toekomst!

Bel of schrijf voor een kompleet MSX uitgaven overzicht:

# uitgeverij STARK-TEXEL postbus 302 1794 ZG Oosterend tel. 02223-661

# **Redactioneel**

Het hoogseizoen is weer aangebroken. De laatste jaren was er dan ook in de homecomputerindustrie steeds een koortsachtige aktiviteit merkbaar, vooral van de kant van de software-leveranciers. Deze brachten voor het begin van het "koopseizoen" vele nieuwe software-pakketten op de markt en lieten zich ook niet onbetuigd bij het aanpriizen daarvan in de diverse media.

Dit jaar echter lijkt er sprake te zijn van enige matheid op dit gebied. Er is weinig nieuws onder de zon wat betreft MSX- software, een enkele qunstige uitzondering daargelaten. Weliswaar heeft Philips het hele Radarsoft succes-arsenaal voor MSX-2 laten bewerken, maar het lijkt wel alsof ze dat tot het bestbewaarde geheim van 1986 willen laten uitaroeien.

Daar staat tegenover dat het aantal MSX-gebruikers nog steeds gestaag groeit. Niet alleen lijkt de verkoop aan individuele consumenten redelijk constant te blijven, ook de groepsgewijze aanschaf via bedrijven of andere organisaties voegt grote aantallen gebruikers aan de al bestaande schare toe.

Enthousiast computergebruik staat of valt echter bij goede software. Laten we hopen dat deze periode van betrekkelijke rust op dat gebied uiteindelijk de stilte voor de storm zal blijken te zijn.

Luc Sala

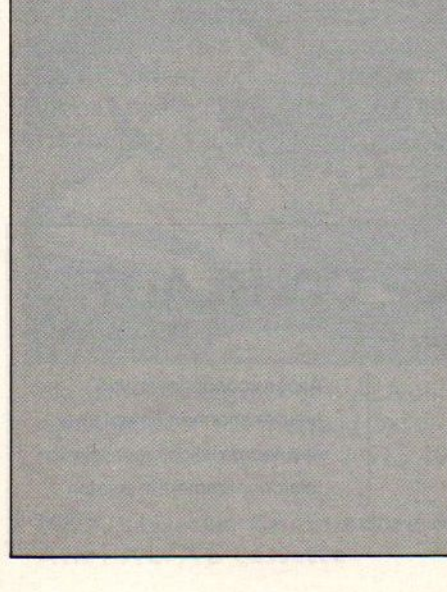

# Inhoud van dit nummer

# Tasword MSX-2

De nieuwe versie van Tasword voor MSX-2, ontwikkeld in Nederland.

# Bridge 5

Natuurgetrouwe nabootsing van bridge-spellen op de computer.

# Software 6

Diverse spelletjes.

# Sony HB F9P 8

Het nieuwe MSX-2 model van Sony aan een nader onderzoek onderworpen.

# Desktop Publishing 12

De grote rage op allerlei machines, MSX kan dus niet achterblijven.

Voor wie echt alles uit zijn computer wil halen zijn er diverse cursusmogelijkheden. Een blik achter de schermen bij het NTI, een van de grotere organisaties op dit gebied.

# Muziekmodules 20

De muzikale mogelijkheden van de MSX blijken steeds beter gebruikt te worden in de diverse programma's.

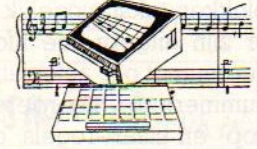

# Tweede disk drive 22

Het hoe en waarom, met optimale gebruiksmogelijkheden.

# Konami krakers

Nieuwe spelen uit de Konamikeuken.

# Beeldbewerkingen 26

Mogelijkheden om programma's te verfraaien.

# Modems 27

Een overzicht van de toepassingsmogelijkheden en de dingen waarop U moet letten bij aanschaf en gebruik.

# Fistan 31

Een nieuw financieel administratriepakket.

# Plotters 56

Verrassende mogelijkheden met vierkleuren-afdrukkers.

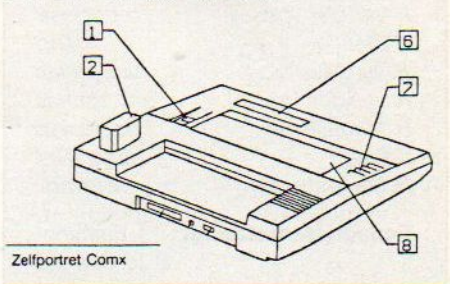

# Dunkshot 58 Een nieuw spel van HAL voor de basketbal-liefhebbers.

Tier's Soft Wir War 14 MSX-TEXT 59 Een zeer bizondere vorm van "com- Een nieuw nederlandstalig tekstverwerkingsprogramma.

Computercursus 16 Als Emmi nu Alan... 62 Column van onze Amerikaanse correspondent Robert C. Wood.

> Computer hometrainer 64 Werk jezelf naar een goede conditie.

> Nippon MSX 68 Nieuwe ontwikkelingen uit Japan.

# MSX Arabia <sup>712</sup> Al alamiah presenteert een comple-

te lijn Arabische MSX-computers.

# Basic cursus 15

Deel 8 van de door Jan Bodzinga geschreven cursus.

# Listing PRINT-OUT 33

Veel pagina's listings met natuurlijk onze listingtester. -

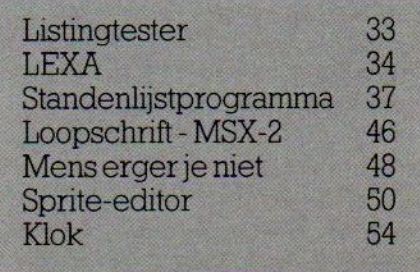

MSX-INFO

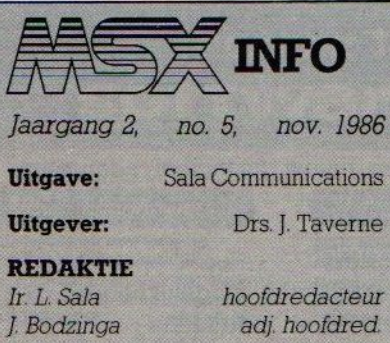

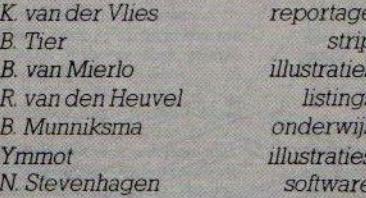

Redactiesecretariaat: J. Emmelot F. Isherwood

# **Redactieadres:**

Postbus 112, 1260 AC Blaricum 802152-65695

# **Advertentie-exploitatie:**

Ing. V. Sala

# Abonnementen en administratie:

Postbus 5570 1007 AN Amsterdam Den Texstraat 5a 1017 XW Amsterdam 8020-273198

# **MSX-Info Deutschland:**

Postfach 504 D-5100 Aachen  $\mathbf{\mathfrak{B}}(0)241 - 872205$ 

# **Abonnement:**

f50,- of Bfr. 1000 per jaar (8 nummers).

Betaling op Giro 4922651 SAC/MSX-**INFO Blaricum of in België op Bank** BBL nr. 310050602562, vermeld SAC/ MSX-INFO. Oude nummers à f7,alleen bij vooruitbetaling op één van bovenstaande rekeningen.

Voor vragen en problemen i.v.m. abonnementen bij voorkeur schriftelijk. Telefonisch uitsluitend elke dinsdag tussen 10.00 en 14.00 uur bellen: 020-273198.

Ook telefonische opgave voor een abonnement is mogelijk. Bel GRATIS 06-0224222, HP-Teleservice, elke dag tot 20.30 uur (ook in het weekend).

Druk:

NDB Zoeterwoude Verweij, Mijdrecht

# **Distributie:**

in Nederland Betapress/Gilze in België AMP/Brussel

C1986 MSX-INFO alle rechten voorbehouden ISSN: 0169-3131

# NIEUWS NIEUWS NIEUWS

# Filosoft komt met Tasword voor MSX-2

Het Nederlandse softwarehuis Filosoft heeft onlangs een nieuwe tekstverwerker gelanceerd voor MSX-2 computers. Tasword MSX-2, zoals het programma heet, heeft weliswaar de naam met het programma Tasword MSX voor MSX-1 computers gemeen, maar verder zijn er nogal grote verschillen.

Men heeft met Tasword MSX-2 een echt professionele tekstverwerker willen maken. 80 Kolommen per regel natuurlijk, maar ook een "GOTO regelnummer" opdracht, en een mailmergeoptie (met zelfs de mogelijkheid van voorwaardelijk afdrukken) zijn ingebouwd.

We hopen in een volgend nummer nog uitgebreid op Tasword MSX-2 terug te komen, maar noemen nu al vast -in het kort - de belangrijkste eigenschappen van het programma:

 $\triangle$  Nederlandstalig

- 110 K RAM vrij voor tekst
- Dop het scherm is direkt te zien, wat er op de printer zal verschijnen
- <sup>D</sup> het programma kan (al dan niet automatisch) tekst uitlijnen, formatteren en centreren
- derzijn blok-commando's die het verplaatsen, kopiëren en wissen van blokken tekst mogelijk maken
- der zijn uitgebreide afdrikmogelijkheden met 0.4. automatische paginanummering, meerdere afdrukken, kop- en staart-regels, de keuze tussen kettingformulieren en losse vellen, etc.
- Dtekst kan binnen alle gewenste kantlijnposities geformatteerd worden

Dd disk-opties (meer dan een drive, wis-

sen en herbenoemen van bestanden) zijn ingebouwd

DTasword MSX-2 is op onderdelen door de gebruiker zelf aan te passen, zodat een "persoonlijke" tekstverwerker kan ontstaan. Deze versie kan ook naar disk worden gesaved, zodat eventuele veranderingen maar eenmaal aangebracht hoeven te worden.

Het programma wordt op disk geleverd en kan ook alleen maar met een of meer diskdrives werken (dus niet met een cassetterecorder). Voor de beginnende gebruiker staat het tekstbestand "Trainer' op de disk, dat de werking van de tekstverwerker aan de hand van enkele tientallen voorbeelden laat zien. De handleiding beslaat ca. 60 pagina's, en kan voor een groot deel als naslagwerk worden. beschouwd.

Tasword MSX-2 kost f 149.= en is te verkrijgen in diverse computerwinkels en bij de uitgever: Filosoft, Groningen. Bezitters van de Nederlandse Tasword MSX voor MSX-1 computers kunnen tot <sup>31</sup> december <sup>1986</sup> hun programma bij Filosoft inruilen voor Tasword MSX-2, dat dan nog maar f 75.= extra kost. Dit is een upgrade-policy, die zeker te waarderen valt.

# ABONNEMENT OP DIT BLAD? Bel aratis 06-022 42 22 Alléén voor opgeven van

# HP TELESERVICE

elke dag tot 20.30 uur (ook in het weekend)

nieuwe abonnementen! Vóór alle andere inlichtingen, zie telefoonnummers in colofon.

Denksporten op de computer, dat lijkt een paradox. Toch zijn er in dit genre hele klassieke toepassingen, denk maar eens aan schaakprogramma's. Van eigen bodem nu een bridge-programma.

# Bridge op MSX

Hoewel bridge in Nederland al zo'n 700.000 "addicts" heeft en nog steeds aan populariteit wint, zijn er nog maar erg weinig programma's voor dit fascinerende kaartspel op de markt. Bridgesoft maakte ongeveer een jaar geleden een programma voor de C-64 en gezien het succes van de MSXis er nu ook een versie gemaakt voor deze machines.

Bridge lijkt een eenvoudig kaartspel, makkelijk aan te passen voor de computer. Maar dat valt tegen, en dat komt waarschijnlijk omdat bridge zoveel variabelen kent, veel meer dan bijvoorbeeld schaken. In de VS waren er wel wat pakketten, maar die gingen ten eerste meerin op het uitspelen van een spel en gebruikten wat betreft de conventies vaak afwijkende systemen.

Tot nu toe waren er uitsluitend "random" programma's, die ook het euvel hadden, niet te kunnen bieden, zoals wij dat hier gewend zijn en die ook in het afspelen ernstig falen. En juist het "bieden", het op basis van de kaarten in ieders hand binnen stricte regels proberen te komen tot een maximale voor: spelling van de te realiseren speluitkomst, maakt het bridgen zo'n leuk gezelschapsspel.

# Oefenen

En dan denk je, dat kan toch niet op de computer en in zekere zin is dat ook zo. Computer-bridge moet men dan ook meer zien als "leren bridgen", als een

opleiding om dit zeer interactieve spel in het echt beter te kunnen spelen. Sinds ruim een jaar is in ons land een groep bridgeleraren onder de naam BRIDGESOFT professioneel aan de gang. Zij hebben inmiddels drie programma's voor de Commodore <sup>84</sup> uitgebracht, en gaan nu op de MSX toer. Binnenkort wordt eerst "Leer Bridge" uitgebracht en dan volgt "Bridge spelenderwijs".

Bridge spelenderwijs bevat <sup>55</sup> voorgeprogrammeerde spellen die de gebruiker uitnodigen als het ware aan tafel te gaan zitten en tegen de computer te spelen. Eerst krijg je dertien kaarten in beeld. Niet volgens een kranten-opmaak, maar in fraaie low graphics, naast elkaar met een kleine spatie tussen de kleuren. Het programma kent een biedpad, waarvan je kunt afwijken, met uitleg op het scherm. Geboden wordt volgens het gebruikelijke Acol systeem, dat in ons land zeer gebruikelijk is en ook tijdens televi sielessen werd gebruikt. Ook het uit-

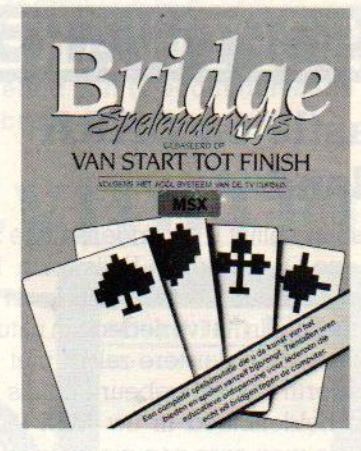

spelen wordt zeer overzichtelijk gebracht. Uw redakteur, die het edele bridgespel enigermate beheerst, maar dus blijkbaar onvoldoende volgens dé computer, ging regelmatig in de fout, werd dan teruggefloten met een piepje en "Zo gaat <sup>u</sup> down, we gaan terug naar slag x" en floep, daar draaiden de kaarten terug en kon hij het weer proberen. Misschien toch met "Leer Bridge" beginnen.

Al metalis "Spelenderwijs' een goed geslaagde poging bridge te programmeren. De schermpresentatie is zeer verzorgd, de belangrijkste funkties (bijvoorbeeld speeltempo, slagen terug en automatisch spelen) staan keu rig vermeld; een zekere beperking ligt in de gefixeerde spellen, maardie zijn wel zorgvuldig geselecteerd.

"Bridge spelenderwijs" (f 69,50 cass.f 79,50 disk) is verkrijgbaar bij alle grote computerzaken en bij Bridgesoft, postbus 1308 1400 BH Bussum, tel. 02159-34905.

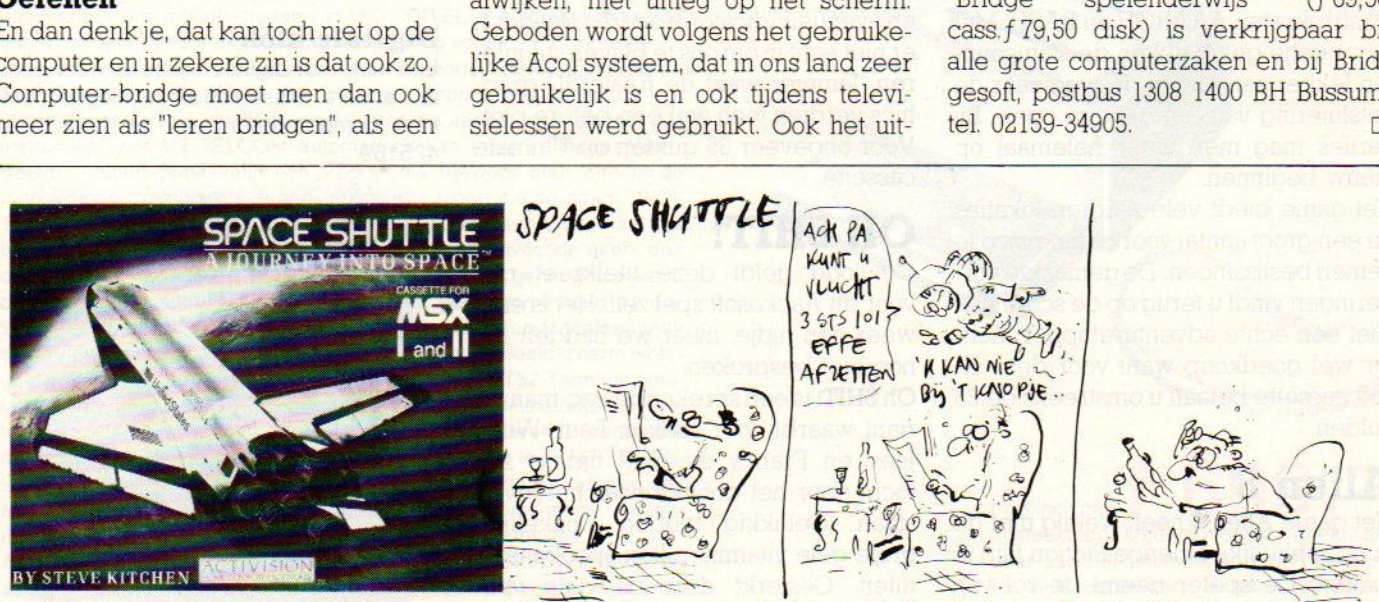

Na nauw overleg met de NASA ontwierp Steve Kitchen een werkelijk verbluffende Space Shuttle-Simulatie. Als <sup>u</sup> de autosimulator nauwlettend bestudeerd heeft, en urenlang in de flightsimulator heeft doorgebracht voelt <sup>u</sup> zich misschien in staat vlucht 3 STS 101 tot een goed einde te brengen. Met Nederlandse handleiding. Kelijk verbluffende Space Shuttle-Simulatie. Als u de<br>de flightsimulator heeft doorgebracht voelt u zich<br>engen. Met Nederlandse handleiding.<br>ACTIVISION<br>HOME COMPUTER SOFTWARE MISX-INFO 5

MSX cassette, Commodore 64 cassette en diskette, Atari XL/XE cassette

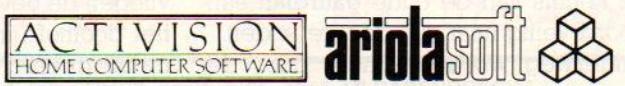

# SOFTWARE  $\star$  SOFTWARE  $\star$  SOFTWARE

# Castle on CARA Island

Plotseling blijkt u de erfgenaam te zijn van ene Dr. Markham Hallsworth. Dat levert een oud kasteel, een kaart en een titel op. In het verleden zijn natuurlijk de nodige duistere zaken met het Hallsworth kasteel gebeurd en als het ware heldenbloed in uw MSX vloeit staat de weg naar een nieuw tekstadventure open.

Een tocht naar het ruige Schotland brengt het voorvaderlijke bouwval inzicht. Niemand te zien, dat klopt want het kasteel staat al <sup>250</sup> jaar als onbewoond te boek. De scherminfo meldt dat we nog geen vijand (help daar stond niets over in het testament!) gedood hebben, en dat de ter beschikking staande kracht, snelheid en intelligentie elk zes eenheden bedraagt.

Met deze status in het achterhoofd brengt een toetsindruk de help richting ingang. Dat gaat allemaal wel wat langzaam hetgeen de spanning niet ten goede komt. De knokpartijtjes met tovenaars, orcs e.d. verlopen gelukkig wat sneller. Er is keuze uit intelligente, snelheids en pure kracht gevechten met deze door het bureau huisvesting gemiste bewoners. Het brute geweld onthaalt de speler op de opwindende (?) stripkreten AAARGH en BASH. Met een beetje geluk tikken de statuspunten lekker aan en ligt de weg naar de ontsluiering van het geheim open. Bij verlies mag men weer helemaal op nieuw beginnen.

Het game biedt vele aardige lokaties en een groot aantal voor eigen risico te nemen beslissingen. De gemaakte vorderingen vindt u terug op de scorelijst. Niet een echte adventuretopper. Echter wel goedkoop want voor deze K-Soft cassette betaalt u omstreeks de <sup>25</sup> gulden.

# Alien 8

Het game Alien <sup>8</sup> heeft weinig met de oorspronkelijke Science Fiction film te maken. De speler neemt de rol van bewaker- & onderhoudsrobot op zich om een cryogenical preserved (ingevroren leven) vrachtschip met alle files en kennis van de oude gaurdian aan boord veilig naar zijn doel te leiden. Onderweg wordt de held door de

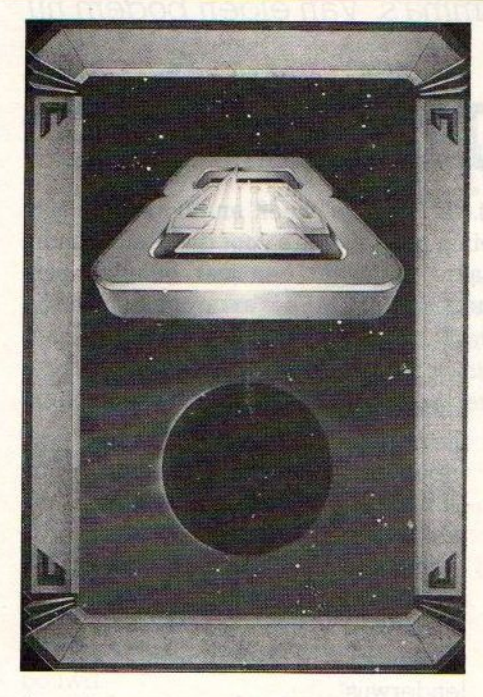

boord computer gewekt met de boodschap dat er Aliens aan boord zijn. Deze buitenaarse wezens hebben het life support-systeem onklaar gemaakt en u dient de ontbrekende thermolec ventielen te vinden en opnieuw te plaatsen. Dat opsporen is verre van gemakkelijk en alle graphics dienen nauwkeurig bestudeerd te worden. Bovendien zijn er nog de indringers, Tobodroids genaamd, die het op uw vijf levens gemunt hebben. De lichtjarenen ventielindicatorenscore slaagden er niet echt in om ons te blijven stimule-Ten. Jammer want de fraaie 3D graphics verdien toch wel een betere plot. Voor ongeveer 35 gulden op Ultimate cassette.

# OH SHIT!

Gelukkig geldt deze titelkreet niet voor dit Aackosoft spel zelf. Het is er al weer een tijdje, maar we hadden het nog niet besproken.

Oh SHIT! is een sprekende Pac-manvariant waarbij vier spoken Paul, Willy, Joey en Franky de held tijdens zijn tocht door het doolhof naar het leven staan. Gelukkig bieden smakelijke grote gele vitaminepillen spookimmuniteit. Gesterkt door de gele vitamientjes kan de helde het spookachtige viertal zelfs consumeren. Daarbij verdwijnt het geestenlichaam en vliegen de ogen naar het centrum van het doolhof om opnieuw tot spook te transformeren.

De kreet "OH SHIT! is het onprettige nieuws dat de speler hoortals hij of zij het tegen een spook moet afleggen. Dan mag u weer helemaal op nieuw beginnen. De score bestaat dan uit tijdens het spel opgegeten vruchten. Behalve "OH SHIT!" kent het spel nog een tweede talkie "GAME OVER". Deze boodschap krijgt u bij het verlies van het derde leven.

Een aardige en goedkope versie van de al oude Pac-mantopper. Mocht u zich overigens aan de gebezigde taal storen dan bestaat er nog een nette Engelse "OH NO!"-versie.

# Robotext

Van PC Robo publications ontvingen we een persbericht over hun tekstverwerker ROBOTEXT, die ook geschikt is voor MSX-DOS 1.0. De prijs is f 295,- en nadere inlichtingen in Valkenswaard, bedrijvencentrum REDE, Waalreseweg 17, tel. 04901-49911

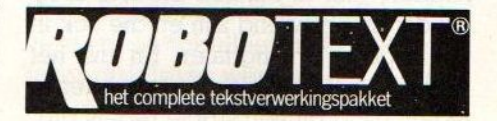

# Filatelie-programma

De stichting Orion vraagt om een filatelieprogramma voor de "Dag van de Jeugdfilateiie", op 4 april 1987 in Zaltbommel. Inl. PB 97, 5300 AB Zaltbommel.

# Digitale klok

Een klok met digitale cijfers is'weer eens iets anders, misschien als relatiegeschenk voor computerbedrijven? Inl. Altos 020- 425169

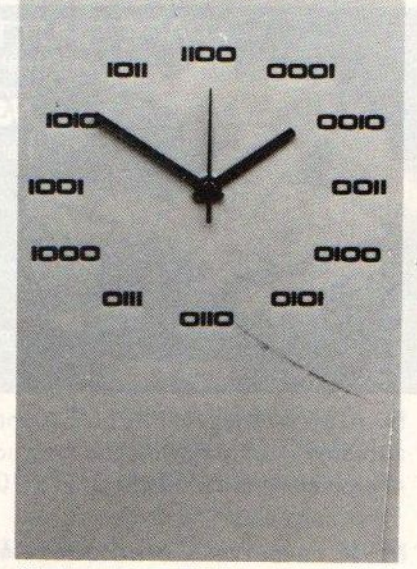

"binaire analoge klok"

6 MSX-INFO

# VIDITEL + TELECOMMUNICATIE +GRATIS TELESOFTWARE VOOR MSX

Micro Technology's nieúwste programma-modules geven <sup>u</sup> toegang tot de wereld van telecommunicatie en ook een gratis abonnement op MT-TEL, de databank van Micro Technology die gebruiksgelijk is aan Viditel.

# MT-VIDITEL MSX-Telecommunicatie

Een krachtige RS232 Interface (seriële poort) met ingebouwde VIDITEL software en ongelooflijk krachtige commando's. De module is uitgerust met een verbindingskabel en connector die direkt op het normale PTT Viditelmodem past, of door middel van de juiste kabel op ieder ander Modem.

De ingebouwde software (16K ROM) is zo uitgebreid dat uw MSX Computer verandert in een intelligent VIDITEL werkstation

# Een greep uit de vele mogelijkheden:

• Full color Viditel beelden. • Telesoftware-loader ingebouwd. • 34 pagina's geheugen-opslag (uitbreidbaar). \* Automatisch weergeven van pagina's uit geheugen volgens door uzelf te bepalen tijden en volgorde • Editor voor het zelf aanmaken van Viditelbeelden (gelijk aan Teletekstbeelden) die <sup>u</sup> zonder tussenkomst van PTT Viditel op uw beeldscherm kunt laten "roteren". Ideaal voor "lichtkrant" of "mededelingenbord". « Opslag van pagina's op cassette of diskette. \* Afdrukken van pagina's op printer (MSX, EPSON, ASCII). « Programmeerbare functietoetsen (voor bijv. inlog-nummers of bepaalde pagina-cijfers). \* Alle commando's zijn automatisch bestuurbaar door een zelf te maken tekstfile (batch-processing). • Verzenden van zelf gemaakte Viditelbeelden (bijvoorbeeld naar de MT-TEL databank of naar andere gebruikers van MT-VIDITEL) · Mogelijkheid van "Overlay-files", (dit zijn programma's die de eigenschappen van uw MT-VIDITEL programma kunnen wijzigen of er mogelijkheden aan toe kunnen voegen).

MT-VIDIT

**MI-VIDITEL** 

SPrijs incl. BTW **f** 299, f 299, D-connector, ingebouwde RS232- Interface en 16Kbyte ROM- Software)

In de MT-TEL Databank en in PTT Viditel treft <sup>u</sup> verschillende (meestal gratis) "Overlay\* programma's aan die MT-Viditel nog meer mogelijkheden geven. Deze programma'szijn met de ingebouwde Telesoftware ladervia uw telefoon direkt in uw MSX-Computer te laden.

1

MT-TELCOM <sup>4</sup> Modems in één Een kompleet, wereldstandaard modem geheelvia software bestuurbaar waarin opgenomen het complete MT-VIDITEL programma zoais boven omschreven, maar dan verder uitgebreid met nog eens 16Kbyte aan telecommunicatie software. Totaal dus 32Kbyte ROM-Software! MT-Telcom biedt de volgende unieke mogelijkheden

• Multi-standaard modem met diverse snelheden • 300/300 baud full duplex originate • 300/300 baud full duplex answer • 1200/75 baud full duplex (Viditel-standaard) « 1200/75 baud full duplex (idem, met equalizer) • 75/1200 baud full duplex (reverse Viditel) • 600/75 baud full duplex \* 75/600 baud full duplex \* 1200 baud half duplex (aparte I/O routines nodig) « Alle mogelijkheden van MT-VIDITEL. \* Automatisch kiezen van telefoonnummers met kiestoonherkenning volgens PTT normen

\* Automatisch beantwoorden van binnenkomende 'telefoongesprekken (mogelijk met bijvoorbeeld het "overlay" programma "Minihost'). \* Commandostructuur die door middel van een eenvoudige tekstfile alle instructies voor MT-TELCOM automatisch kan laten verlopen. Voorbeeld: <sup>u</sup> maakt gemakkelijk een programma (gewoon door letterlijk de toetsenbord-commando's in een tekstfile te tipen die de naam "VIDI-TEL.BAT" krijgt), dat MT-TELCOM geheel automatisch Viditel laat opbellen, uw toegangsnummer, uw codenummer en privécode geeft, dan de door uzelf opgegeven pagina's opzoekt, ze in het geheugen plaatst. de telefoonverbinding verbreekt, daarna de geheugen-inhoud op diskette wegschrijft en als laatste bijvoorbeeld de aldus "opgehaalde" beelden automatisch in een "rotor" achter elkaar op het beeldscherm weergeeft volgens de door u bepaalde tijd. • Compleet VT52 Terminal emulatie programma ingebouwd waarmee <sup>u</sup> met iedere willekeurige computer of databank, waar ook ter wereld, kunt communiceren. Bijvoorbeeld het HCC FIDO-NET., zie hiervoor de telefoonnummers in de MT-TEL Databank (Viditel-protocol). • 80 koloms schermbreedte bij gebruik van MSX2. « <sup>40</sup> of <sup>39</sup> koloms bij gebruik van MSX1. « scroll-mode of pagemode inschakelbaar. \* afdrukken van communicatie-sessies

Alle communicatie-instellingen voor Modem, RS232-Interface en scherm zijn via menu's gemakkelijk instelbaar. Bij keuze voor Viditel- communicatie worden alle instellingen automatisch verricht.

MT-TELCOM

wow (Insteekbare f Modem-module, dirékt—aansluit-699, baar aan het telefoonnet d.m.v. aansluitsnoer en telefoonstekker, inklusief 32Kbyte ingebouwde ROM-Software)

# NU UIT VOORRAAD LEVERBAAR BIJ UW DEALER OF DIRECT TE BESTELLEN BIJ MICRO TECHNOLOGY B.V., TEL.NR. 078-410977.

Geproduceerd door Micro Technology b.v. te Papendrecht, telex 62425, postbus 95, 3350 AB PAPENDRECHT Distributie voor de handel via de bekende Philips groothandelskanalen

Sony heeft een goedkope MSX-2 machine uitgebracht, die met 128 KB RAM en 128 KB Video-RAM niet om geheugen verlegen zit. SONY

# Hit Bit HB F9P

# MSX-2 voor iedereen

p de Firato signaleerden we al wat goedkope MSX-2 modellen, maar met de de F9P van Sony, die f799 kost, is in wezen het lot van de gewone MSX-1 machine bezegeld. MSX-2 is er nu voor iedereen.

Sony biedt met deze machine een heel behoorlijke prijs- prestatie verhouding en met de feestdagen voor de deur is het een duidelijke troef op de kadomarkt. Het is een redelijk fraai gelijnde micro, we missen het karakteristieke van de eerdere Sony's, met alle benodigde aansluitingen. Natuurlijk geen RS 232, dat schijnt Masoa Morita, het hoofd van de Media Interactive Divisie in Tokyo, maar niet te willen begrijpen. Maar verder keurig uitgerust, met de audio-video en RGB adapters volgens de Sony tradities wat afwijkend, en met TWEE insteeksleuven. Er is ook een numeriek toetsenbordje toegevoegd, men wil deze HitBit zeker niet meer positioneren als een spelletjesmachine.

# **Hardware**

Ja, wat moet je dan van een MSX machine nog verder vertellen. Het toetsenbord ziet er goed uit, werkt goed, er zit een reset-knop op, de voeding is ingebouwd, het is een machine zoals die ván een van de twee marktleiders (Philips is natuurlijk de andere) verwacht mag worden. Prima dus, tegen een leuke prijs. Wat betreft de MSX-1 compatibiliteit, waarover af en toe wat te doen is, de modules die we probeerden werkten prima, zowel in de eerste als de tweede sleuf. Ook de MSX-2 modules uit Japan deden het goed en ook een ] megabit ROM pack voor MSX-1 gaf geen problemen. Ook de cassette-programma's die we probeerden, bleken goed te functioneren. Toch durven we hier nog geen definitief oordeel te geven, mogelijk zijn er toch weer pakketten, die het niet doen. Dat ligt dan meestal wel aan de software, maar het is een minder prettige verrassing voor de koper, wanneeriets niet blijkt te werken. Zeker bij ROMpacks, die meestal toch vrij prijzig zijn.

**128K/WWW.128KC3** 

# Steun

**MALAR** 

Iets minder tevreden zijn we over de uitvoering. We begrijpen, dat dit een budget-machine is, maar dan hoeft men de uitvoering qua extra's toch niet tot het absolute minimum te beprken. Juist voor de leek, die dit soort micro's gaat kopen, zou wat meer hulp welkom

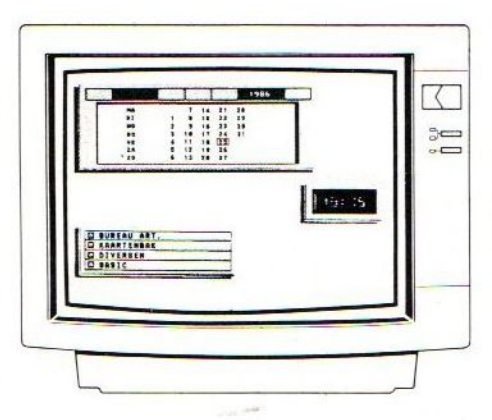

zijn. Dus meer dan alleen een' TVkabeltje, misschien een cassette met wat demo-programma's, het is allemaal wat mager en te veel "box-pushing" Wel goed te spreken zijn we over de documentatie, met name het Basic handboek en programmeercursus is uitgebreid, in het nederlands en maar liefst <sup>380</sup> pagina's. Er is een deel Basic voor beginners en een stuk Basic voor gevorderden, dit is meer dan fraai gedaan.

# Firmware

Het aardige van de Sony micro's is altijd het stukje extra firmware geweest, dat deze machine toch iets anders maakte dan een van de andere MSX merken. Men bereikte dat dan door wat software in een ROM in de machine te plaatsen. Ook in de F9Pzit weer wat van die Firmware en deze keeris ook datin het Nederlands uitgevoerd.

Het heet Memovisie en hoewel het qua funkties wel wat lijkt op wat we eerder bij MSX-1 zagen, is de grafische kwaliteit van de menuschermen echt stukken beter. Het ziet er al bijna fotografisch echt uit. Memovisie is een menugestuude applicatie-manager, om maar eens een woord uit de PC wereld over te nemen. In beeld een kalender, een klok en een kort keuzemenu met

Bureau Art. Kaartenbak Diversen Basic

# **MSX-INFO**

De kalender spreekt voor zichzelf, de klok ook, maar de rest van dit programma is wat uitgebreider dan je zou denken. Het biedt een complete databank, allerlei handige funkties en werkt grafisch heel mooi. Bij het doorlezen van de handleiding krijg je zelfs de indruk, dat de ingevoerde gegevens op een of andere manier in het geheugen blijven, wanneer men de computer uitzet

Een heel suggestieve tekst in de handleiding geeft het idee, dat men berichten naar de huisgenoot kan zenden, die dan thuiskomt, het "programma" in werking zet en de voor hem bestemde berichten kan lezen. Aha, dachten we, nu is de EPROM techniek ook in de

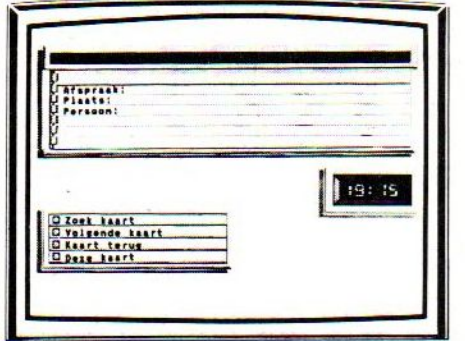

MSX gebruikt, dit-is erg handig. Helaas, goed lezen, er staat programma en niet machine. De uit-knop blijkt hier meedogenloos, tenzij men natuurlijk de hele santekaarm met adressen, berichten, tijden en dergelijke eerst op schijf of cassette heeft weggesaved.

Jammer, het blijft fraai, maar dus niet zo erg handig als we hoopten.

# Bureau artikelen

Dit stukje programma bevat een aantal funkties, die normaal op een schrijfbu-Teau voorkomen. Dat wil zeggen een calculator, ook weer de kalender en een tijdsschaal met de tijden op een aantal plaatsen in de wereld. Ook is er een soort tijdklok, die binnen een periode van <sup>24</sup> uur als een soort wekker kan functioneren

Naast die hulpprogramma's is de echte kern van Memovisie een database programma, dat met kaarten werkt, maar ook een koppeling heeft naar de tijd.

Dat wil zeggen, men kan op kaartjes niet alleen een namenbestand invoeren, maar ook berichten en afspraken

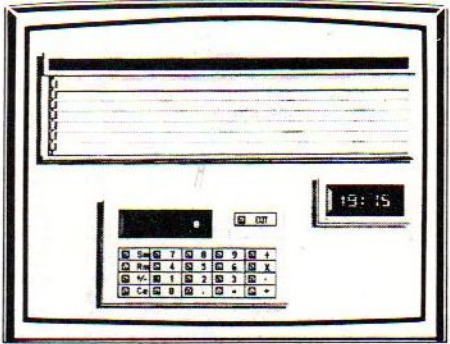

vastleggen, die dan ook nog op de ingevoerde tijd vanzelf in beeld komen. Heel handig dus, met de opmerking erbij, dat men voor een optimaal gebruik hiervan dus de machine wel steeds moet laten aanstaan of de zaak steeds saven en inladen.  $\Box$ 

De F9P van Sony is een zeer professioneel uitgeruste machine, met veel geheugen, professioneel toetsenbord en alles wat er op en aan hoort. Er zit een leuk stukje firmware in en de prijs is zeker aantrekkelijk.

SIC BLOK

# LeerBasic in blokvorm.

Basicblok is een snelle en doeltreffende methode om te leren communiceren met je computer. In Basic, dat spreekt. Basicblok van Malmberg is een kubus met daarin een helder boekje en vier cassettes met programmavoorbeelden, oefeningen en spellen. ;

Basicblok is er niet alleen voor de Commodore 64, maar let op! - óók voor MSX-homecomputers met cassetterecorder.

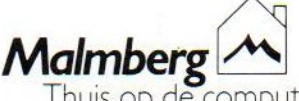

MAAK KEINIS MET BASIC

Thuis op de computer:<br>!erii Malmberg. Postbus 233. 5201 AE Den Bosch, tel. 073-21556' n België: Atoll N.V. (02-640.9

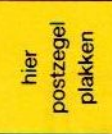

# ® zis £  $\frac{88}{3}$   $\frac{8}{3}$   $\frac{8}{3}$   $\frac{8}{3}$   $\frac{1}{2}$ Ends ondergetekende as **Carl School Service Condergetekende** and Condergetekende and Condergetekende and Condergetekende and Condergetekende and Condergetekende and Condergetekende and Condergetekende and Condergetekende a este de la maria de la maria de la maria de la maria de la maria de la maria de la maria de la maria de la maria de la maria de la maria de la maria de la maria de la maria de la maria de la maria de la maria de la maria d Amsterdam Roelof Hartstraat 27

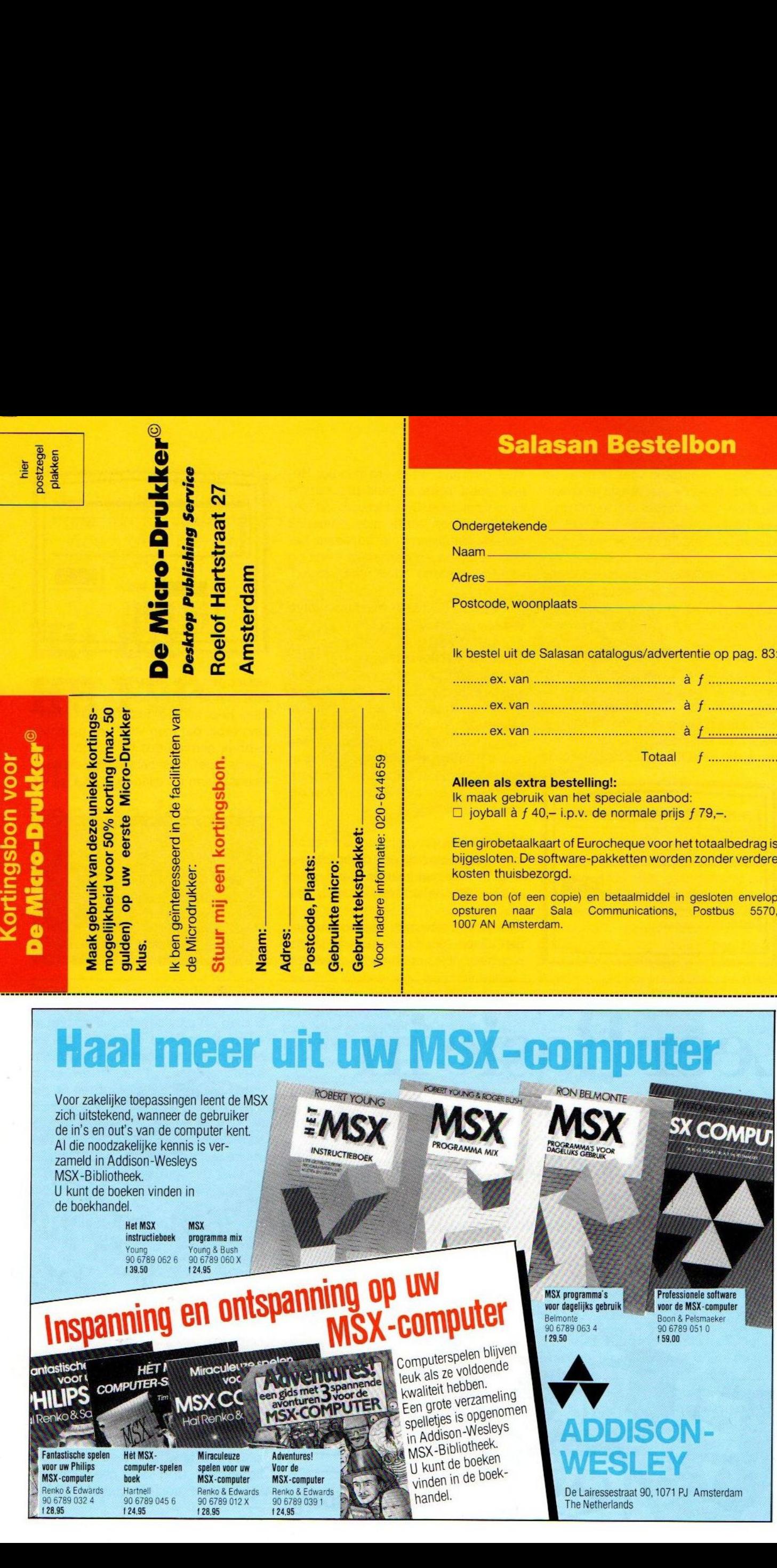

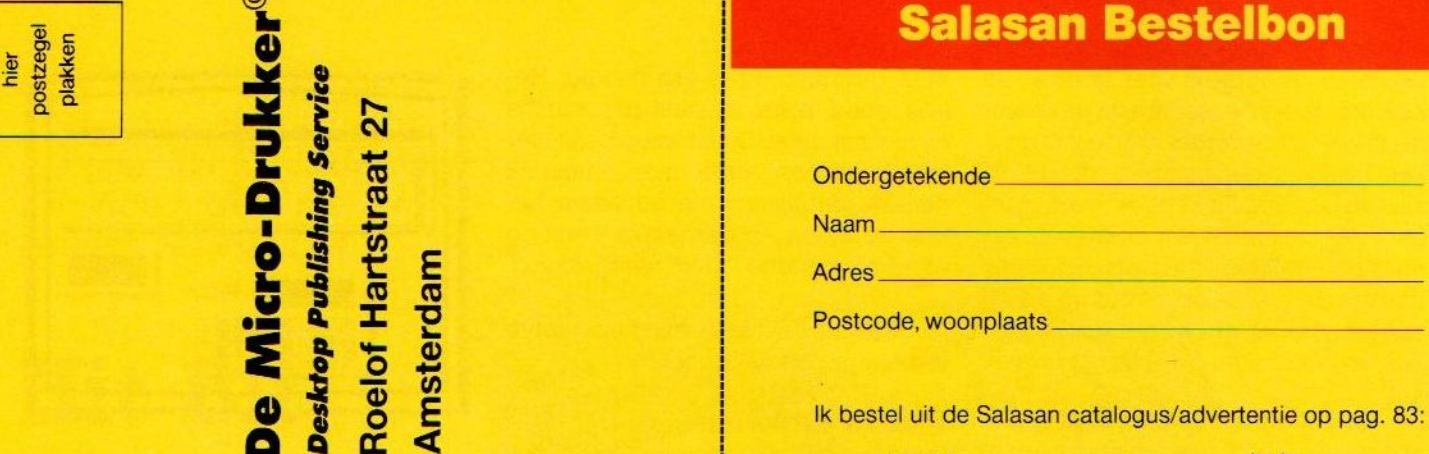

Ik bestel uit de Salasan catalogus/advertentie op pag. 83:

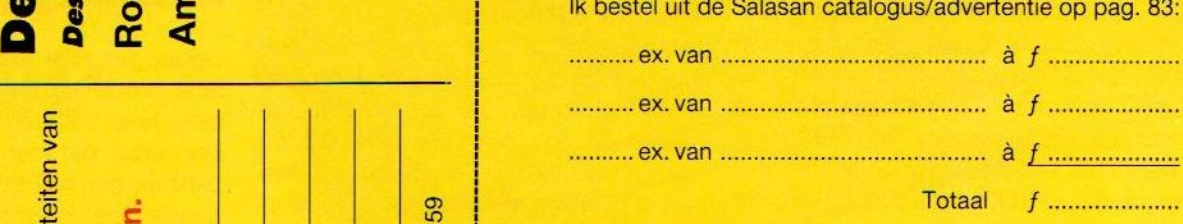

# Alleen als extra bestelling!:

Ik maak gebruik van het speciale aanbod:  $\Box$  joyball à f 40,- i.p.v. de normale prijs f 79,-.

Een girobetaalkaart of Eurocheque voor het totaalbedrag is<br>bijgesloten. De software-pakketten worden zonder verdere

zich uitstekend, wanneer de gebruiker de in's en out's van de computer kent. Al die noodzakelijke kennis is verzameld in Addison-Wesleys MSX-Bibliotheek. U kunt de boeken vinden in de boekhandel.

> HetMSX MSK instructieboek programma mix<br>
> Young Young & Bush<br>
> 90 6789 062 6 90 6789 060 X<br>
> f 39.50 f 24.95 Young<br>90 6789 062 6 Young Young & Bush<br>90 6789 062 6 90 6789 060 X<br>**139.50 124.95**

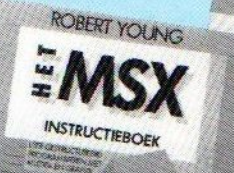

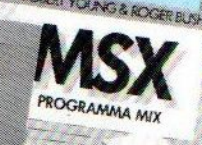

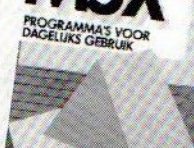

Belmo

**MSX programma's** voor dagelijks gebruik 90 6789 063 4

Professionele software voor de MSX-computer Boon & Pelsmaeker 9067890510 159,00

**SX COMPU** 

# MSX-Bibliotheek.<br>U kunt de boeken vinden in de boek-<br>De Lairessestraat 90, 1071 PJ Amsterdam

The Netherlands

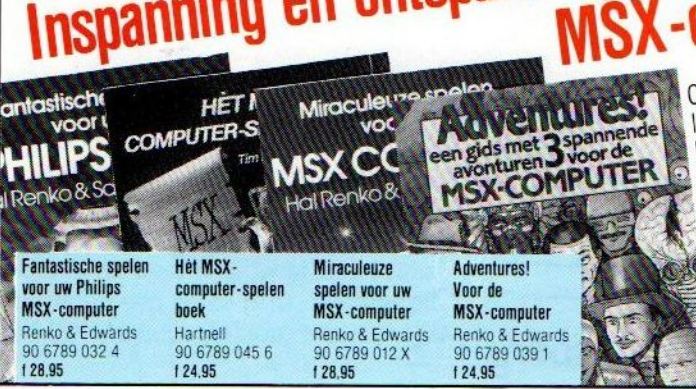

# GEZOCHT: DE PINBALL **WHIZZARD**

Uw opgave: Konstrueer de mooiste Konstrueer de Verkrijgbaar:<br>In alle goede computer-<br>In alle goede computer Verkrijgbaar:

**Verkrijgbade** computer-<br>In alle goede computer-<br>shops en in de computerin alle goede computer-<br>shops en in de computer-<br>afdelingen van warenhuizen nops en warennemmer<br>fdelingen van ERE informatique<br>Een spel van ERE informatique Een spel van ERE Internet door:<br>In Nederland uitgebracht door:

**Ederland University CSA NEDERLAND** MOLENPOORTSTRAAT 40 CSA NORTSTRAAT 40 **ENPOURHERENDE**<br>BG 'S-HEERENDE<br>TEL. 08346-63850

De winnaar krijgt een De winnaar krijgt een<br>orginele echte flipperkast!!

Verdere prijzen: **Verdere prijzen:**<br>Computers, printers en Computers, principles

en MSX

 $5000$ 

Het spel: Het spel:<br>Macadam Bumper-<br>Macadam Bumper Het spen<br>Macadam Bumper-<br>het programma waarmee<br>te een flipperkast het programma<br>zelf een flipperkast<br>zelf een flipperkast zelf een flipperkast<br>wordt gekonstrueerd

vordt generation<br>Verkrijgbaar voor: Verkrijgbaar voor:<br>Schneider 464-664-6128<br>Schneider 64-128 Schneider 464-004<br>Commodore 64-128

De inzending sluit 30 november 1986

# BON VOOR HANDY KAP PRINTERSTANDAARDS

Indien u een oplossing zoekt voor het eeuwige papierprobleem; maak dan gebruik van deze bon en bestel de printerstandaards van Handy kap (geschikt voor elk model printer).

U betaalt voor het lage model (6-8 cm) slechts f 45,- en voor het hoge model (8-12 cm) f 50,-. De prijzen zijn incl. BTW en verzendkosten.

Vul de bon (of een copie), schrijf een girobetaalkaart of eurocheque uit met het juiste bedrag en stuur beide in een envelop naar: Uitgeverij SAC Postbus 5570

1007 AN Amsterdam

Uw bestelling wordt dan onmiddellijk zonder verdere kosten toegestuurd.

naam:

adres:

postcode, plaats:

bestelt hierbij: .......... ex. laag model .......... ex. hoog model

Betaling d.m.v. girobetaalkaart of Eurochegue (bijgesloten)

niet nodig Postzegel wel in België

F4

 $\blacksquare$ 

ANTWOORD-NUMMER 0 27  $\leq$ Blaricum

> 孚 ਦ  $8^{\circ}$  $\overline{\circ}$

\*

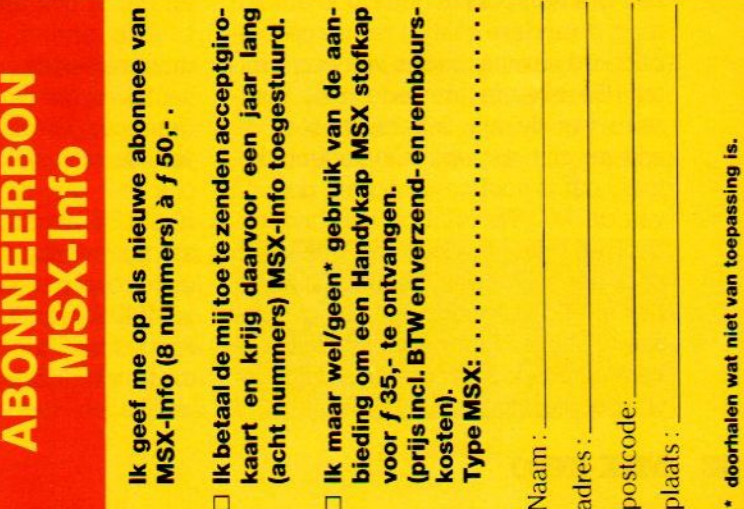

 $\Box$ 

 $\Box$ 

Desktop Publishing is een toverwoord bij de PC's en we zijn blij, dat de eerste versies nu ook voor de MSX beginnen op te duiken. Nog niet erg verfijnd, maar het begin is er.

# DTP op MSX

# Desktop publishing met Prinfkpress of Screendump

esktop publishing is geen erg duidelijk of fraai woord, maar iedereen gebruikt het tegenwoordig. Er wordt mee aangeduid, datmen op de micro zelf de layout en quasi-fotozet functies kanuitvoeren, teneinde zelf documenten en formulieren te kunnen vervaardigen. Met een laserprinter zijn de resultaten dan in heel goede afdrukkwaliteit drukof kopieergereed.

Op de MSXis het nog niet goed mogelijk om een laserprinter aan te sturen, tenzij de Epson of Diablo emulatie gebruikt wordt, maar de resultaten daarvan lijken dan ook erg op die van een matrixdrukker. Maar dat is niet zo erg, een goede matrixprinter komt in de double-strike mode ook een heel eind.

# Screendump of aansturen

Er zijn met de MSX in principe twee manieren van desktop publishing, dus het zelf maken van afbeeldingen van enige kwaliteit. De ene bestaat uit het maken van screendumps van een met een grafisch pakket gemaakte afbeelding, de andere gaat uit van de gecompliceerd aanstuurcodes van een printer, De tweede methode, met overgaan van de ene lettersoort naar de andere zijn we nog niet tegengekomen, dat is voorlopig nog het domein van de PC. Theoretisch niet ondenkbaar en het is ons ook wel gelukt om door het toevoegen van bepaalde codes in een stuk tekst een laserprinter aan te sturen. Een gebruiksvriendelijke methodiek of programma daarvoor is er echter nog niet.

# **Bitstream**

De screendump methode is voor vele MSX-gebruikers haalbaar. Tekenen op het scherm is niet zo moeilijk en dan kan met een screendump de zaak naar de printer gestuurd worden. Dat kan weer met de speciale grafische MSXtekens, en dan is een MSX compatibele printer nodig, of met een bit-map. Vele lezers hebben vast wel een grafisch tekenprogramma, zoals Eddy, waarmee ze mooie plaatjes kunnen maken, De volgende stap is dan een screendump en soms is dat een deel van het grafische programma. Soms, en dat is ook afhankelijk van de gebruikte printer, zijn er andere programma's nodig, en daarvoor is er een aantal vrij goedkope screendump programma's. Die maken alof niet gebruik van de specifieke MSX tekens, maar ook met een omzetting naar bijvoorbeeld Epson grafische tekens is al een aardig resultaat te bereiken. Een goedkoop screem-dump programma is MSX Screendump, dat voor f 39,- te koop is bij C&R software (01651-3744), maar ook CSD uit Lisse heeft iets dergelijks.

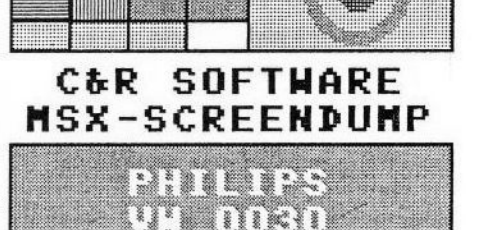

Een dergelijk programma beperkt zich meestal tot het afdrukken van de grafische schermmode (screen 2) en het hangt er van af, of ook de sprites mee kunnen worden afgedrukt. Aangezien het hier meestal om een machinetaalprogramma gaat, is het wel mogelijk screendumps uit Basic programma's te maken. Wel men echter de plaatjes die met een ROM cartridge worden gemaakt, afdrukken, dan lukt dat niet zonder meer, men kan name-

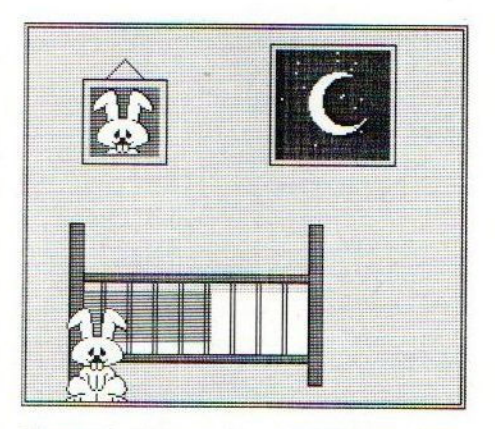

Een voorbeeld gemaakt met MSX Screendump van C&R

lijk niet eerst het machinetaal-screendump-programma laden, en dan de ROM er in steken. Soms, zoals bij het C&R programma, kan men wel de tekeningen, die met b.v. Eddy <sup>2</sup> gemaakt zijn weer inladen en dan afdrukken. De resultaten hiermee zijn al heel aardig.

In dit programma kan men ook in twee modes een dump maken, namelijk een kleine zwart/wit afdruk en een grotere in grijstinten. Pas wel op, de verschillende printers vragen aparte screendump programma's.

# Echte DTP

Veel meer in de richting van de echte desktop publishing en qua opzet iets weghebbend van bijvoorbeeld News-Toom of Printshop, is het programma Print X Press van Anglosoft, oa. te koop bij het Computer Collectief. De prijs is 95 gulden op cassette, 109 gulden op diskette. Het is nog wat primitief, maar zeker de moeite waard. Print X Press is dus wel verkrijgbaar op cassette, maar eerlijk gezegd werkt dat niet zo erg handig. Dat komt, omdat het programma is opgebouwd uit een aantal delen, die apart geladen moeten worden, met aparte stukken om weg te saven, de tellerstand moet dus goed in de gaten gehouden worden.

Er is een Designer deel voor het maken van eigen lettertekens of symbolen, een Compiler deel om daar iets werkbaars van te maken en dan een Manuscript deel om er mee te werken. Dat laatste is het meest handige en zal ook de kern van het programma vormen voor de meeste gebruikers. In de edit mode kan men met de cursor op een wat eigenaardige manier teksten maken en positioneren. Het went wel en dan zijn de resultaten heel fraai. Men kan zelfs een document in stukken achter elkaar afdrukken, en dan middels verschillende kleuren lint een multi-color resultaat bereiken. Dat wil zeggen, wanneer het lukt het papier weer exact op dezelfde plaats te krijgen.

De Documentatie is in het engels en ronduit slecht. Voor een bedrijf dat dit programma verkoopt aan wie een leuke layout wil maken, een slecht visitekaartje. De logica ontbreekt, men komt er met veel puzzelen wel uit, maar duidelijk is anders.

Wij probeerden het programma met een Brother 1509, die in Epson mode zonder enig probleem de zaak zeer

Deze kalender is gemaakt met Print <sup>X</sup> Press en afgedrukt op eenBrother 15 <sup>09</sup> in dubbel strike mode. (verkleind)

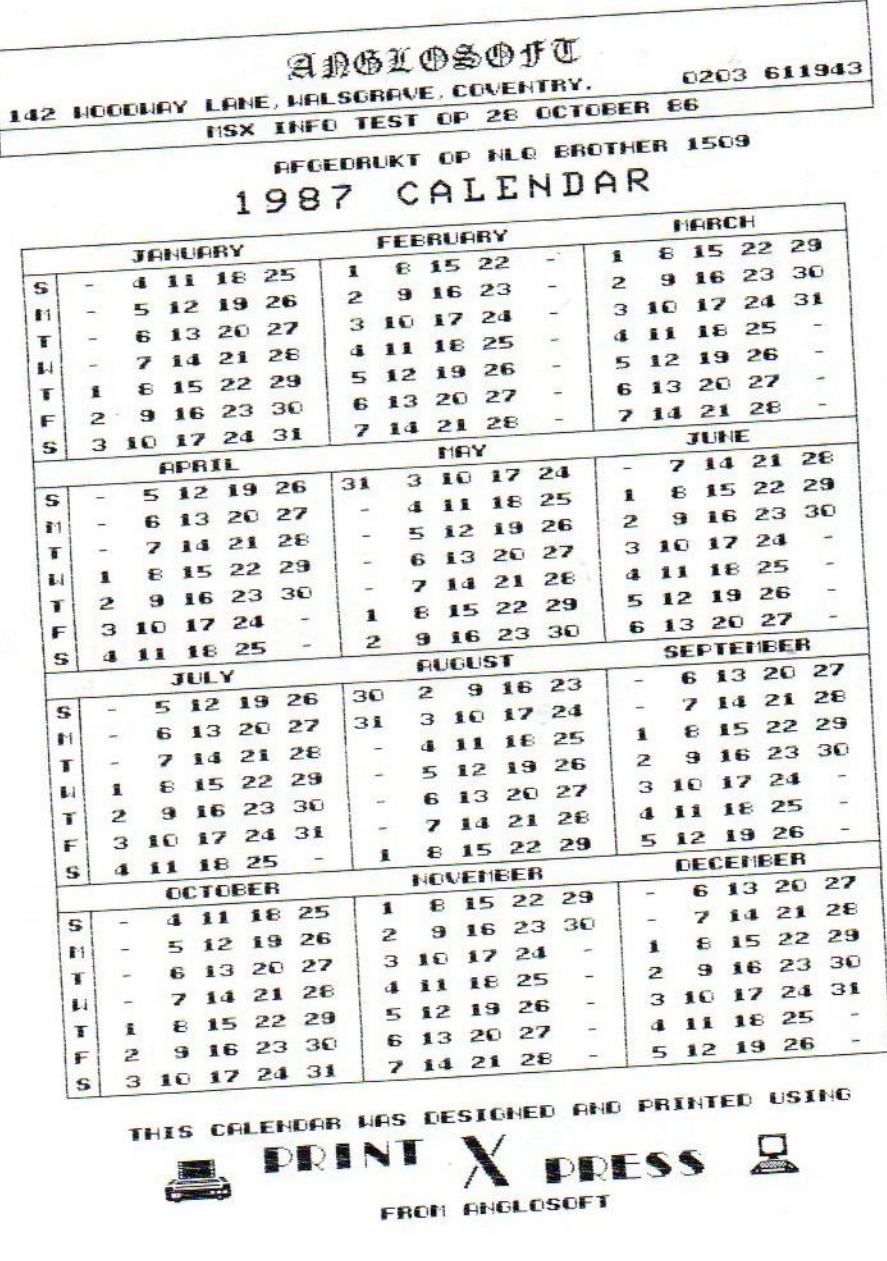

fraai afdrukte. Dat kon zowel in enkele als dubbelvette afdruk, en alleen aan het eind van de pagina sloeg de printer soms vast, zeker een afwijkend formfeed tekentje.

In het algemeen vinden we de gebruiksvriendelijkheid nog gering, wie hiermee echt snel wil werken is heel wat uurtjes zwoegen kwijt. Het maken en gebruiken van aparte fonts is aantrekkelijk, maar dat vraagt dus wel de nodige inspanning. Aan de andere kant kan men in de manuscript mode al heel aardig aan de gang, waarbij het relatief kleine stukje van een pagina, dat in beeld is, wel een beperking vormt. <sup>D</sup>

Voor de willige DTP volgeling op MSX is Print X Press zeker de moeite waard, het is relatief goedkoop, maar het zou nog wat verbeterd kunnen worden.

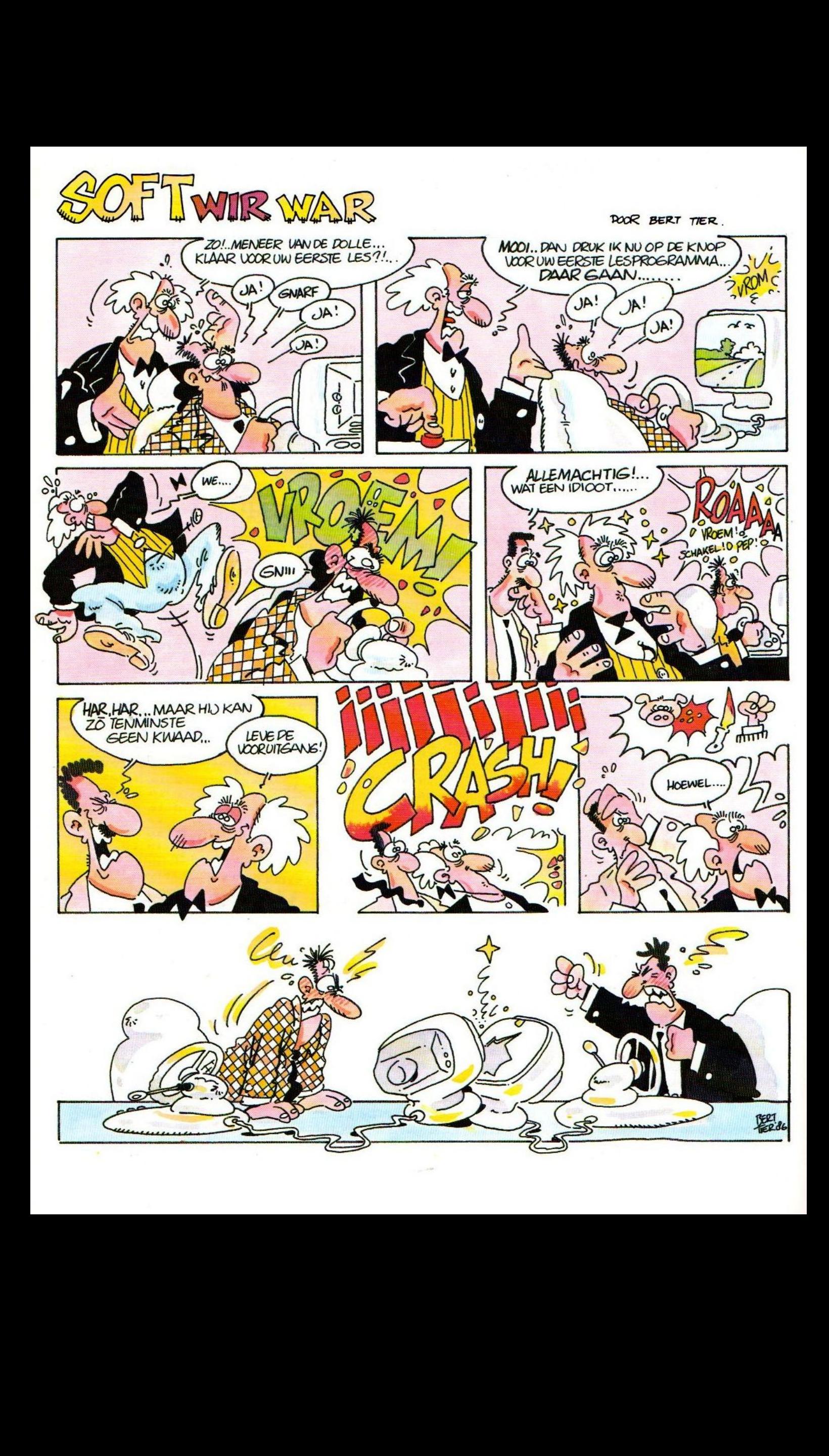

# UNIVERSEEL<br>MODEM 1350; (INCL. BTW)

vidimodem

ptt telecommunicatie

De Vidimodem maakt uw PC of home computer geschikt voor alle Videotex toepassingen. Viditel, Girotel en Bulletin Boards om een paar voorbeelden te noemen.

U kunt dus Telesoftware downloaden, brieven of telexen verzenden en ontvangen en u heeft toegang tot talloze databanken. Bovendien is de Vidimodem geschikt voor aansluiting op 't HCC Fido-net. Leden van de HCC kunnen het communicatieprogramma gratis krijgen bij de gebruikersgroepen. Vidimodem puntsgewijs:

- -1200 band met 75 band back channel:
- voorzien van eigen voeding;
- automatische spraak/data schakeling;
- -6 maanden volledige garantie.

De Vidimodem is voor f 350-(incl. BTW) verkrijgbaar in alle PTT Telewinkels (bel gratis 004 voor het dichtstbijzijnde adres). U kunt de Vidimodern ook kopen in de stand van PTT Telecommunicatie op de microcomputerdagen op 21 en 22 november aanstaande op de Jaarbeurs in Utrecht. ptt telecommunicatie

Om alle serieuze mogelijkheden van uw MSX-computer te kunnen benutten is enige kennis van zaken nodig. Spelletjes spelen zal de meesten van ons wel lukken, maar daar raakt de echte hobbyist na een tijdje op uitgekeken. Als <sup>u</sup> geen natuurtalent bent bieden de MSX-cursussen van het NTI een gedegen ondergrond om de mogelijkheden van uw MSX te exploreren en van deze machine een werk- in plaats van een kastcomputer te maken.

# NTI MSX-cursussen

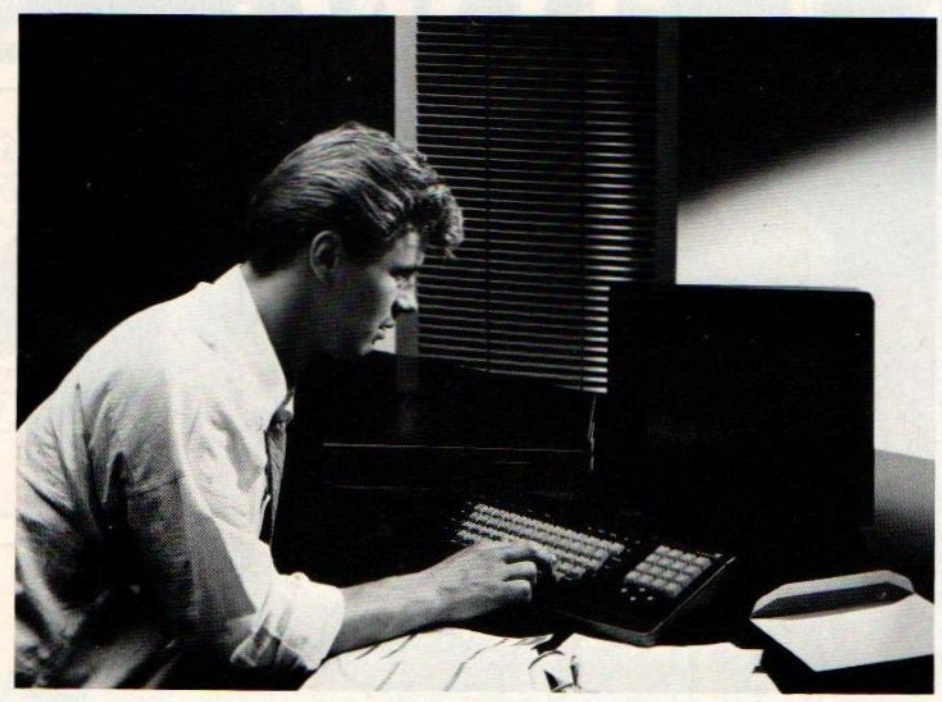

woordt de gestelde vragen. (N.B. Voor dringende vragen kunt u de docent ook telefonisch raadplegen.) Dit alles in het eigen thuistempo, <sup>4</sup> lessen van gemiddeld <sup>6</sup> studie-uren per maand, van de cursist. Het NTI vertrouwt zo op de eigen kwaliteit dat de eerste lesmaand voor <sup>u</sup> een proefmaand is. Voldoet de cursus niet aan de verwachtingen, dan kan er zonder financiële verplichtingen worden opgezegd. <sup>U</sup> zit dus nergens aan vast!

Een komplete cursus bestaat uit de door het NTI-uitgegeven lesboekjes (deze zijn bij de prijs inbegrepen en er zijn geen extra studieboeken nodig), desgewenst een MSX-computer (naar keuze een Goldstar FC-200 of een Philips VG-8020) tegen bijbetaling en bij voldoende belangstelling een aantal praktijkdagen op zaterdag. Na het beëindigen van de cursus kan een afsluitend examen worden afgelegd De prijzen variëren van ca. f 72,- tot ca. f190,- per maand afhankelijk van het feit of u er een computer bij koopt of niet. Momenteel worden bij de lopende reklame-actie een datarecorder en een cassette-opbergmap gratis verstrekt. De totale cursusduur bedraagt <sup>12</sup> maanden.

# Introductieboekje MSXcomputers

Het NTI ziet haar BASIC-cursus als een poort tot het gebruik van de mogelijkheden van de MSX-micro. Alvorens

# Maak van uw MSX geen kastcomputer

et Nederlands Talen Instituut is een actieve instelling op het gebied van schriftelijk onderwijs en praktijkgerichte cursussen. Het NTI ziet ook een duidelijke markt voor de mogelijkheden van de microcomputer in onze informatiesamenleving.

# **Materiaal**

Daarom ontwikkelde zij schriftelijk lesmateriaal, dat zowel het serieuze als hobbygebruik van de MSX-computer vergemakkelijkt en bevordert. Daarbij mikt het NTI zowel op de volwassenals tienergebruiker.

Voor de NTl-cursussen is geen speciale vooropleiding nodig. Ook behoeft u niet over elementaire computerkennis te beschikken. De eigen leraar neemt stap voor stap alle mogelijkheden van

de MSX-machine en het programmeren in MSX-BASIC met de cursist(e) door. Het geleerde wordt per les direkt aan een aantal praktijkvoorbeelden getoetst. De oefeningen zijn niet moeilijk maar brengen u wel het nodige inzicht in de werking en het programmeren van microcomputers bij

# Schriftelijk

De deskundige leraar kijkt het huiswerk na, geeft adviezen en beant

met een programmeertaal te kunnen beginnen is echter enige basiskennis omtrent het bedienen van de MSXhuiscomputer onmisbaar. In het introductieboekje maakt de beginner stap voorstap kennis met de gekozen MSXcomputer. Voor vele van onze lezers zullen de installatie-instructies al gesneden koek zijn, maar het NTI wil iedereen in de gelegenheid stellen om met een MSX-machine te kunnen werken. Na de basisinstructies volgen het gebruik van de randapparatuur, het toetsenbord, de behandeling van de computer, het opstarten en het lokaliseren van fouten. Dit alles verlucht met duidelijke tekeningen.

Na het installeren komt het invoeren

van programma's aan bod. Eigenlijk begint het NTI hier al met de cursus MSX-BASIC. Heeft ude eerste stappen van de gegevensinvoer onder de knie dan gaat het lesboekje over naar de verschillende foutmeldingen. Bekende meldingen zoals OUT OF DATA, SYNTAX ERROR en ILLEGAL FUNC-TION CALL passeren daarbij de revue.

Vervolgens behandelt de introductieles enkele voorbeelden van de grafische, muzikale, bestands- en spelmogelijkheden van de MSX-computer.

# MSX BASIC-cursus

Het NTI is van huis uit een taleninstituut en het ligt voor de hand dat deze onderwijsinstelling ook programmeertalen in het cursuspakket opneemt. De cursus BASIC voor MSX-computers begint met een kennismakingsles. Na een bondige inleiding over het onstaan van de MSX-norm, kompleet met een portret van de Japanse grondlegger Nazuhiko (Kay) Nishi, volgt een leuke geschiedenisles over de rekenmachine door de eeuwen heen. Wist u bijvoorbeeld dat men pas 5.000 jaar voor Christus begon te tellen en dat ene Suan Pan in 1.100 v. Chr. een kralencalculator, de Abacus, ontwierp.

Natuurlijk houden de NTI-lessen zich niet alleen met het verleden, maar ook met het heden en de toekomst bezig. De huidige stand van (hard- en software-) zaken wordt kort samengevat. Het cursusmateriaal kent een duidelijke opzet. Het linker derde deelvan de paginablijft vrij voor titels en blauwomljnde belangrijke mededelingen of begrippen. De rest van de pagina wordt gevormd door een brede kolom met de lesstof. Deze lesstof is geen woordenbrij maar een overzichtelijk opgebouwde tekst die waar nodig door foto's en schema's geillustreerd is. Aan het eind van het cursusboekje vindt u de herhalings- (met antwoorden), oefen- en huiswerkopgaven. De hoofdmoot van de MSX BASICcursus bestaat uit twaalf boekjes van

elk vier lessen. De door ons bekeken eerste drie deeltjes behandelen: ★ Het programmeren in MSX-BASIC.<br>★ Algemene programmeertech-

programmeertechnieken.

 $\blacktriangleright$  Algemene gegevensverwerking.

De globale werking van de computer.

Elke les begint met een korte omschrijving van hetgeen de cursist(e) in de les te wachten staat. De lesstof wordt geïllustreerd en geoefend aan de hand van voorbeeldprogramma's (zelf in te typen listings) en vragen. Ook wordt elke les aan het einde kort samengevat hetgeen het repeteren aanzienlijk vergemakkelijkt.

Het eerste lesboekje (les 1-4) behandelt de opzet van de cursus, de computer, het computer-"latijn', constanten en variabelen, en variabele en "LET. In het tweede boekje (les 5-8) gaat u samen met de leraar in op REM en LIST, de PRINT-instructie, TAB en FORMAT, en het rekenen met de MSX-computer. Les 9-12 in het derde boekje bespreekt het werken met de verschillende SCREENS (scherm 0, 1, 2 en 3), decimale breuken, het gebruik van de diverse reken-/wiskundige functies en een herhalingsles. In totaal zijn er <sup>12</sup> lesboekjes zodat u in een jaar 48 lessen thuis gestuurd krijgt.

# MSX machinetaalcursus

De nieuwste NTI cursustelg is het machinetaalpakket voor de MSX-computer. Machinetaal blijft voor menigeen een onbegrijpelijk moeilijk of geheimzinnig gebeuren en dat isjammer, want in machinetaal zijn de mogelijkheden van uw MSX veel groter en sneller dan in BASIC. Het NTI wil met haar nieuwe cursuspakket de drempel voor de hobbyist slechten.

In 32 lessen maakt de cursist(e) uitvoerig kennis met de begrippen en werking van de Editor, de Assembler, de Loader, de Monitor en het ROM-pack. De ROM-pack assembler is bij de prijs van het cursuspakket inbegrepen. Een waar gemak ten opzichte van een datacassette, want met zo'n ROM-pack kan je als gebruiker direkt na het inschakelen van de computer met machinetaal aan de gang.

Hoewel voor deze cursus geen specia-

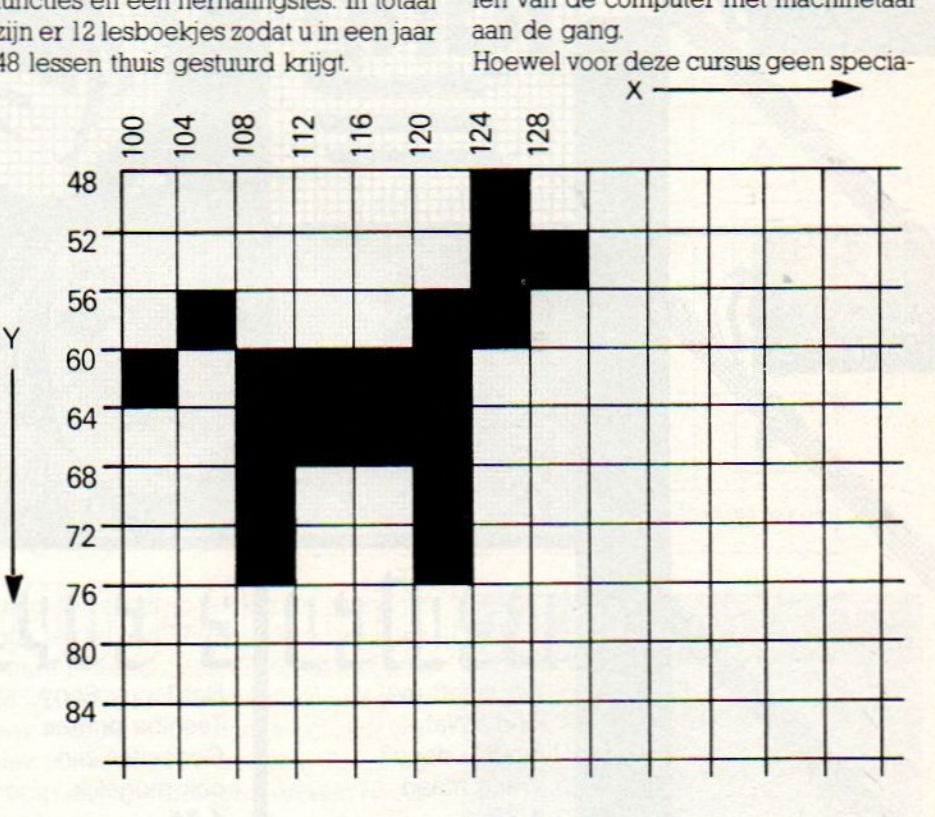

De door ons bekeken eerste drie deeltjes bieden goede ondergrond voor iedereen die zich in het BASICprogrammeren en de mogelijkheden van zijn of haar MSX-computer wil verdiepen. Het NTI heeft daartoe een zeer volledig lespakket ontwikkeld. Alle teksten en voorbeelden zijn gemakkelijk door de leek te begrijpen, mits ze natuurlijk in de juiste volgorde worden afgewerkt. Behalve de leek en de beginner zullen waarschijnlijk ook vele gevorderde MSX-ers nog het nodige van deze NT!-cursus kunnen opsteken.

Ondergrond le vooropleiding vereist is, beveelt het NTI toch aan om eerst wat ervaring met het programmeren in BASIC op te doen. Dan wordt het rendement hoger en zult u ook meer plezier aan de cursus beleven.

> De tekstopzet is weer dezelfde als bij de eerder besproken BASIC-cursus. In de linker kolom staan nu belangrijke rode gegevens en de antwoorden op de vragen uit de tekst. Door een speciaal doorzichtig rood plasticfolie over de tekstpagina te schuiven zijn de vragen wel leesbaar maar de rode antwoorden niet. Na het geven van een

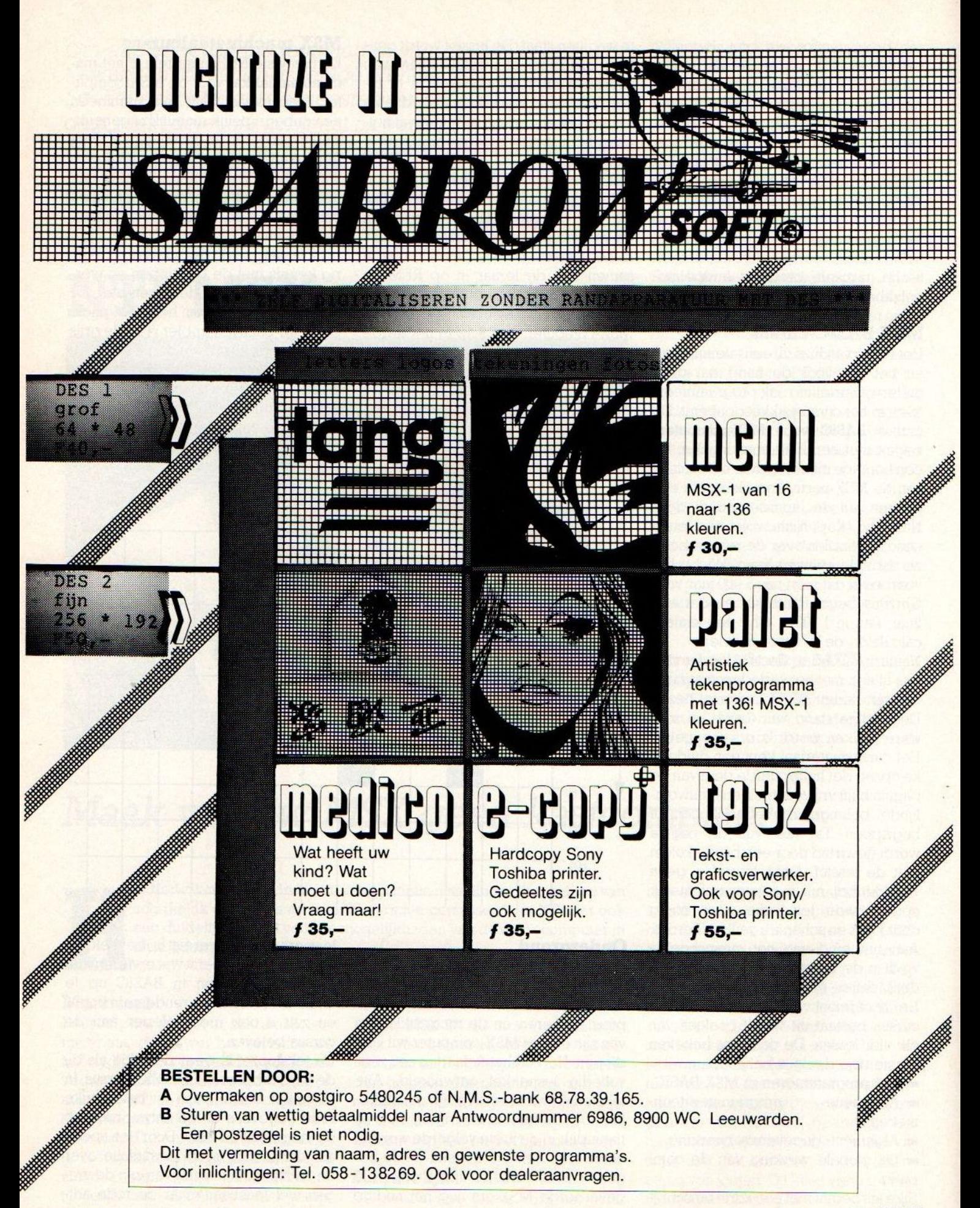

antwoord kunt u dit kontroleren door het folie naar onderen te schuiven en het correcte rode antwoord in de linkerkolom zichtbaar te maken.

De kennismakingsles behandelt naast de Assembler, Editor en Monitor de data- en adresbus, de centrale verwerkingseenheid (CPU), de verschillende registers, de instructiedecoder, de ALU (= reken- en logicaeenheid), het Tekenregister/accumulator, de machinecode, de Mnemonische codes en hun betekenis, haal/opberg-opdrach-<br>ten, symbolische en absolute ten, symbolische adressen, en de direkte en indirekte operand. Dit alles op duidelijke wijze uiteengezet en geïllustreerd door tal van voorbeelden.

Na de introductieles volgen nog acht lesboekjes met elk vier lessen. Wij bekeken weer de eerste drie, zo juist gedrukte lessen. De eerste les leert de cursist(e) hoe de gegevens voorgesteld (decimaal, Binair/hexadecimaal) en rekenkundige bewerkingen uitgevoerd moeten worden. Les <sup>2</sup> herhaalt kort het geleerde en onderbouwt met deze kennis de interne en externe voorstelling, de ASCI-standaard, de schermcodes en de belangrijke "organen" (zoals de CPU, Klok, registers e.d.). De lessen <sup>3</sup> en <sup>4</sup> gaan nader in op het schrijven van programma's in machinetaal.

Het tweede lesboekje (les 5-8) behandelt de programming support, de editors in het algemeen, vertaalprogramma's, bibliotheken, het gebruik van de registers, Negative, Zero, Carry, Increment, symbolische constanten, de geheugenvelden, CHRIN-GETIN, sprongen, BRANCH NOT EQUAL en de verschillende vergelijkingen. Boekje 3 geeft een inleiding tot het gebruik van de schermgeheugens, geïndexeerde adressering, subroutines, blokken groter dan 256 bytes, parameters, programmameldingen enz. De acht lesboekjes vormen samen een volledige machinetaalcursus die u de ingewanden van de MSX-computer van binnen en buiten leert kennen en een scala aan nieuwe gebruiksmogelijkheden opent. Het cursusgeld bedraagt inclusief het assembler ROM-pack f 99,80 per maand.

Wilt u echt met de MSX-computer le-Ten omgaan dan is een programmeeren gebruikscursus een leerzame ervaring. Natuurlijk kunt u ook voor minder

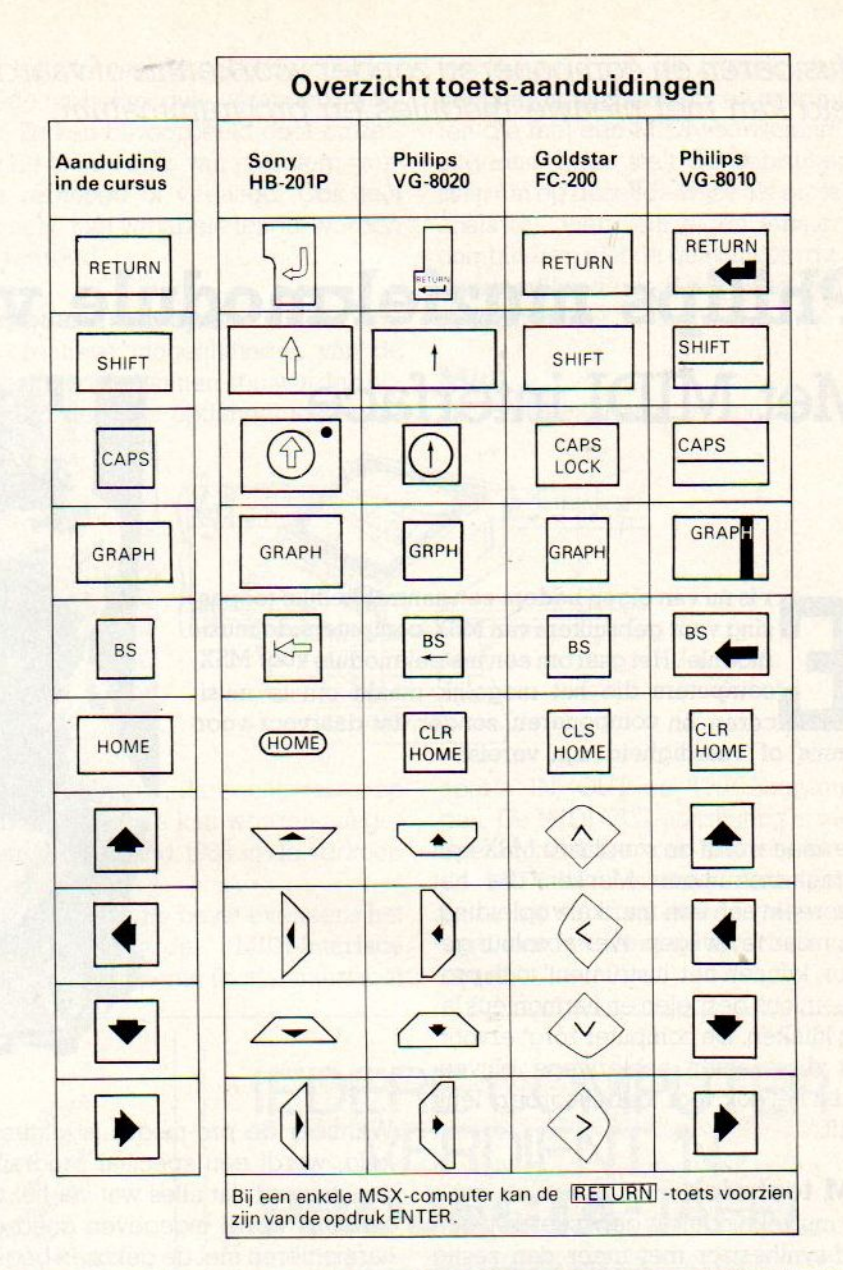

geld een cursusboek kopen, maar dan mis je de begeleiding door een deskundige leraar. Het NTI biedt met haar MSX BASIC- en machinetaalcursussen een komplete introductie om zich verder in mogelijkheden van de microcomputer te verdiepen en een goede backup bij de gerezen vragen en problemen. Een goede gelegenheid om van een MSX-kastcomputer een werkmachine te maken.

Nadere informatie en prijzen bij het NTI, Postbus 50.000, 4700 KV Roosendaal. @ 01650-60120  $\Box$ 

# **INZENDVOORWAARDEN**

Programma's en artikelen kunnen aan de redactie van MSX-Info, PB 112, 1260 AC te Blaricum met vermelding REDACTIE MSX, worden ingezonden en worden eventueel geplaatst, waarbij de inzender een door de redactie te bepalen vergoeding ontvangt. Vermeld altijd naam, adres en telefoonnummer. Listings worden alleen behandeld, indien men ze ook op cassette of diskette instuurt. SAC behoudt zich het recht voor, er redactionele wijzigingen in aan te brengen. Door inzending accepteert men, dat bij plaatsing alle publikatierechten, ook in electronische vorm, op de uitgever van het blad overgaan en dat men het blad vrijwaart van aanspraken van derden, bijvoorbeeld omdat het programma eigenlijk van een ander is of bv. deels of geheel uit een ander blad is overgenomen. Het overnemen van listings door lezers is toegestaan, maar verkoop van die listings, in welke vorm ook, aan derden is voorbehouden.

Musiceren en componeren zonder voorkennis of vaardigheid kan met nieuwe modules en programmatuur.

# Philips muziekmodule voor MSX-2 Met MIDI interface

ris nu van eigen bodem een aantrekkelijke toepassing voor gebruikers van MSX-computers:de'music module'. Het gaat om een insteekmodule voor MSXcomputers die het mogelijk maakt om te musiceren en componeren, zonder dat daarvoor voorkennis of vaardigheid zijn vereist.

Hiermee wordt de standaard MSX een muziek-instrument. Mensen die het ontbreekt aan een muzikale opleiding, om maar te zwijgen over absoluut ge- 'hoor, kunnen het'instrument' toch probleemloos bespelen en harmonieus laten klinken. De computer zorgt ervoor, dat dissonanten achterwege blijven, zodat hetook voor toebehoorders leuk blijft.

# FM techniek

De muziekmodule is gebaseerd op een FM-synthesizer met meer dan zestig vooraf gekozen klanken die met allerlei typen muziekinstrumenten overeenstemmen. Deze kunnen volledig naar eigen voorkeur worden gemengd en aangepast tot composities met een melodie en meerstemmige-begeleiding. Voor het verkrijgen van de gewenste ondersteuning kan een keuze worden gemaakt uit twintig 'rifs' (basisbegeleidingsarrangementen). Vervolgens hoeft alleen nog maar de melodielijn via het toetsenbord van de computer ingevoerd te worden - waarna de muziekmodule voor de rest zorgt! De prijs van de muziekmodule zal ongeveer f 400,- bedragen.

# Gebruiksvriendelijk

De muziekmodule heeft een belangrijke eigenschap, waardoor hij gebruiksvriendelijker is en meer mogelijkheden biedt dan enig soortgelijk product: de schakelbare 'pro'-modus.

Wanneer de pro-modus is uitgeschakeld, wordt een speciaal programma geactiveerd dat alles wat via het toetsenbord wordt ingegeven goed doet harmoniëren met de gekozen begeleiding.

# Met andere woorden: er kan nooit een dissonant worden ingevoerd.

De gebruiksvriendelijkheid van de muziekmodule istevens te danken aan de duidelijke menu's, die op het scherm verschijnen en daarbij nauwkeurig aangeven welke mogelijkheden op een bepaald moment beschikbaar zijn. Alle klanken kunnen op deze manier uiterst snel en eenvoudig gekozen worden, hetzij met behulp van de computertoetsen hetzij met een ander imput-element bijvoorbeeld een joystick of muis.

De muziekmodule is compatibel met MSX-2-computers. Men hoeft niets anders te doen dan de muziekmodule in te steken en de computer in te schakelen. De muziekmodule begint nu automatisch te spelen. Vervolgens kan dan vanuit het op het scherm zichtbare menu een geluidkeuze gemaakt worden waarna de gebruiker met spelen kan beginnen.

# Beter met Hifi koppeling

Bij gebruik van de muziekmodule wordt voor de geluidsweergave normaal gesproken gebruik gemaakt van de ingebouwde luidspreker van de monitor of van een TV-ontvanger die op de computer wordt aangesloten. Voor een werkelijk indrukwekkende geluidskwaliteit kan echter ook een HiFi-systeem of een Sound Machine op de audio-uitgangen van de muziekmodule worden aangesloten. Deze uitgangen kunnen ook gebruikt worden voor de aansluiting van een cassetterecorder.

# Sound Sampling

Precies zoals dit het geval is met de 'kant en klare' geluiden die op de muziekmodule geprogrammeerd zijn, biedt de ingebouwde 'Sound Sampler' ook de mogelijkheid tot sampling van

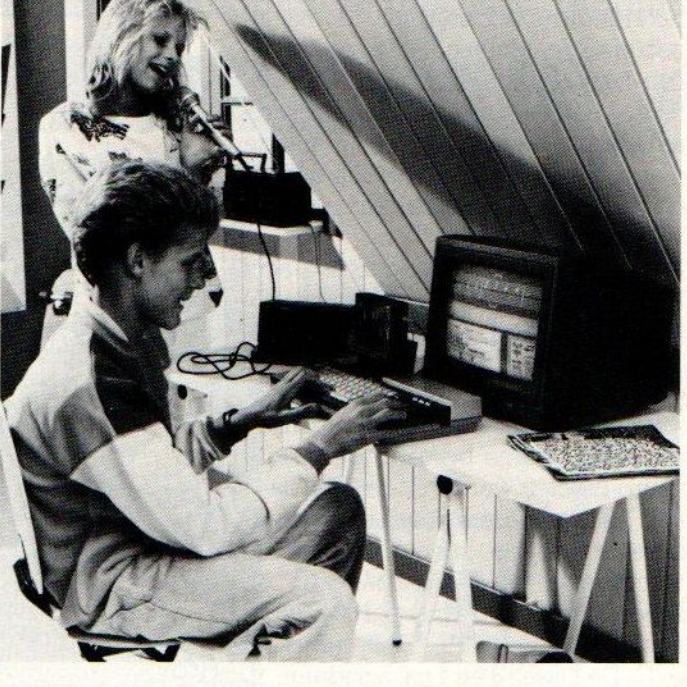

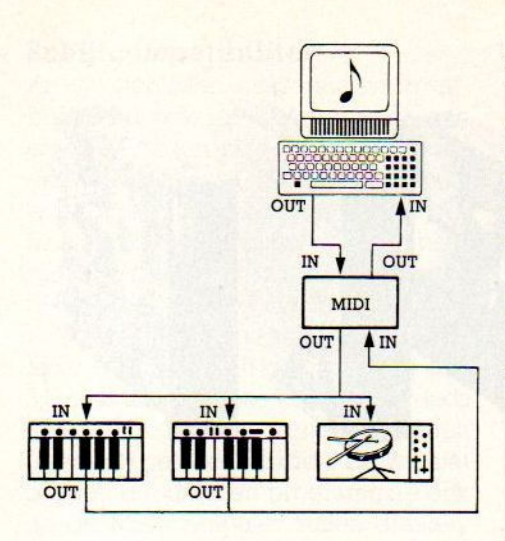

elk geluid dat van een andere bron afkomstig is, hetzij met behulp van de ingebouwde microfoon, een aparte microfoon ofwel de 'audio-in'-aansluiting. Het kan gaan om een opname van de menselijke stem, een muziekinstrument of een ander geluid. Wanneer het geluid eenmaal is opgenomen en in digitale vorm in het geheugen van de computer is ingevoerd, kan het met de gekozen basis-begeleidingspatronen en melodieën gecombineerd worden. Ook rechtstreeks ingevoerde geluiden - bijvoorbeeld een zangstem - kunnen

met behulp van de speciale effecten van de muziekmodule veranderd worden. Zo kan bijvoorbeeld door omzetting de toonhoogte van een stem worden verhoogd of verlaagd. Ook kan een echo met variabele lengte worden toegevoegd.

# Keyboard als optie

De creatieve mogelijkheden van de muziekmodule kunnen nog worden uitgebreid door het optioneel leverbare ten behoeve van de interfacing met keyboards, synthesizers en instrumenten die met een MIDI-voorziening zijn uitgerust. MIDI stelt de gebruiker in staat om op dezelfde wijze als professionals dit doen, zijn eigen kunnen te combineren met de geavanceerde geluidsmodificatiemogelijkheden van de muziekmodule.

# Midi

De MIDI-interface is voorzien van

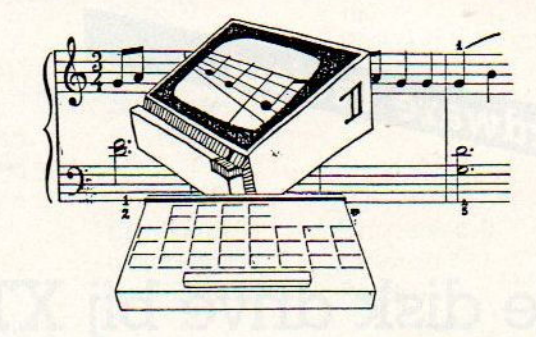

Philips 'keyboard', dat rechtstreeks op de muziekmodule kan worden aangesloten. Dit zal eind 1986 in de verkoop komen.

De muziekmodule bevat eveneens het<br>gestandaardiseerde MIDI-interface gestandaardiseerde (Musical Instruments Digital Interface) aparte IN, OUT en THRU-aansluitingen. De MIDI OUT-aansluiting is reeds operationeel. De voor het gebruik van de MIDI IN-aansluiting noodzakelijke extra software zal worden meegeleverd met het als optie leverbare keyboard.

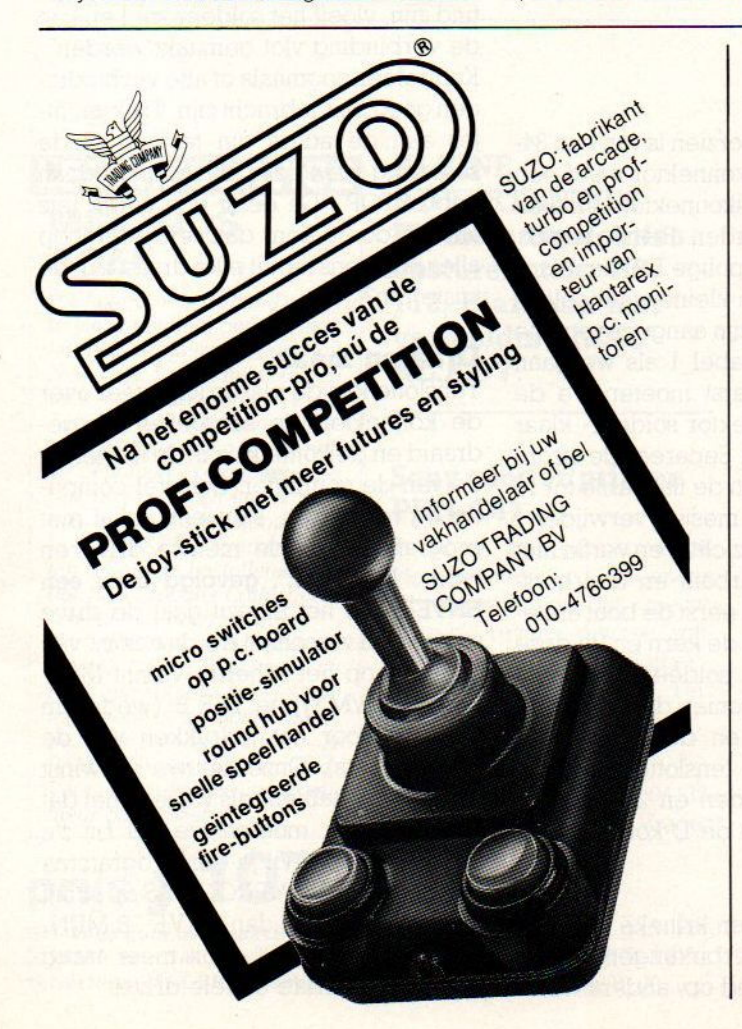

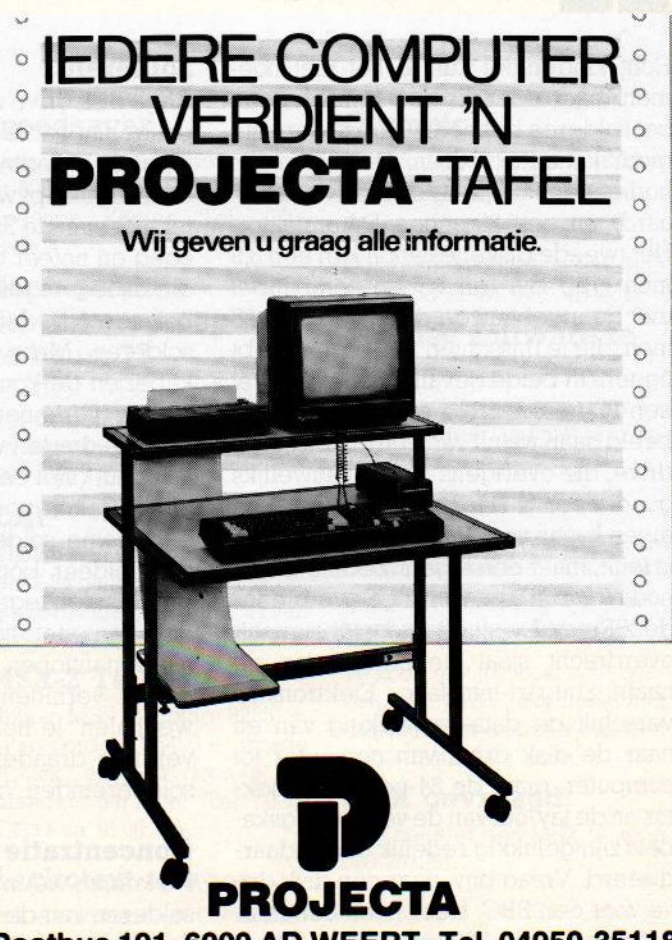

Postbus 191, 6000 AD WEERT, Tel. 04950-35118

De Spectravideo X'Press is een van de krachtigste MSX-] computers: ingebouwde disk drive, 80 koloms, CP/M-compatibel. De serieuze gebruiker zal echter al gauw de behoefte aan een tweede 'schijvendraaier' voelen. Dit blijkt bij de Spectravideo een vrij dure aangelegenheid, Daarom geeft het nu volgende artikel aan hoe het met wat doe-het-zelf-aktiviteit veel goedkoper kan.

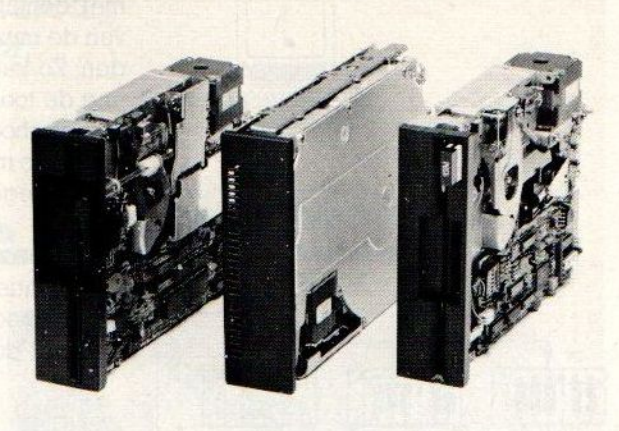

# Tweede disk drive bij X'Press

Een artikel voor X'PRESS-gebruikers door Andy Emmerson

Hardware Project

et uitbreiden van de X'PRESS met een tweede disk drive is goed mogelijk, maar vraagt wat soldeer- en knutselwerk. Hieronder volgt een nauwkeurige handleiding om dit uit te voeren.

Echt kinderspel kun je het niet noemen, maar ieder die de beginselen van het solderen beheerst, kan de vereiste modifikaties uitvoeren. Daarnaast zijn nodig: een komplete disk drive (uiteraard) en een 25-polige D-konnektor. Het tweede diskettestation kan een 3,5 inch type zijn (en is dan compatibel met de ingebouwde drive) of een 5,25 inch, die je misschien nog ergens hebt liggen. In beide gevallen moet het wel een 80-tracks drive zijn. In ons voorbeeld gaan we uit van een enkelzijdige drive, die overigens niet of nauwelijks goedkoper is dan dubbelzijdige. Een eigen kastje voor de diskette-zwierder is leuk, maar een eigen voeding is niet nodig. De stroom wordt geleverd door de X'Press. De standaard voor signaaloverdracht staat bekend onder de naam Shugart-interface. Elektronisch verschilt de data-verwerking van en naar de disk drive van computer tot computer, maar de 34-polige konnektor en de lay-out van de verbindingskabels zijn gelukkig redelijk gestandaardiseerd. Vraag bijv. naar een disk drive voor een BBC. Deze heeft een rotatiesnelheid van 300 tpm.

# Solderen

Als je disk drive voorzien is van een 34 polige flat cable- konnektor en/of een 4-polige voedingskonnektor moeten deze afgeknipt worden. Bekijk de achterzijde van de 25-polige D- konnektor goed en noteer de kleine symbooltjes die bij iedere pin zijn aangegeven; die heb je nodig bij tabel <sup>1</sup> als we gaan solderen. Maar eerst moeten we de kabel en de konnektor soldeer- klaar maken (vertinnen). Separeer de afzonderlijke draden van de flat cable tot <sup>10</sup> à <sup>15</sup> mm (met een mesje), verwijder l mm (|) isolatie voorzichtig en vertin met een kleine soldeerbout en dun harskernsoldeer. Houd eerst de bout enkele sekonden tegen de kern en tip deze dan aan met het soldeer. Dit moet meteen uitlopen (zoniet, dan nog even langer verhitten) en de bout direkt weghalen. Je hebt tenslotte 38 keurig vertinde draadeinden en <sup>25</sup> vertinde soldeereinden van de D-konnektor.

# **Concentratie**

Nu komen we in een kritieke fase: het solderen van de verbindingen met de konnektor. Let goed op, anders werkt

het spullater niet! Lees de tabel nauwkeurig, kontroleer en "double check" je werk. Draad <sup>1</sup> van de bandkabel is rood gekodeerd. Begin daar dus mee en werk door tot streng 34. Ook de resterende <sup>4</sup> (voedings)aders worden aan de juiste pinnen van de D-konnektor gesoldeerd. Volg de tabel. Doordat de te verbinden plaatsen al voorvertind zijn, vloeit het soldeer snel en kan de verbinding vlot gemaakt worden. Kontroleer nogmaals of alle verbindingen goed aangebracht zijn. Trek zachtjes aan de aders om te zien of de soldering stevig zit. Als je dat gedaan hebt, STOP ! Ca eerst een uurtje iets anders doen! Kom dan terug en loop alles nog eens na: zit elke draad aan de juiste pin?

# Draaien maar

Tenslotte kan de plastic kap weer over de konnektor, de schroefjes vastgedraaid en de konnektor in de achterzijde van de computer. Schakel computer en monitor in, stop een schijf met programma's in de nieuwe drive en type : FILES "B:", gevolgd door een ENTER. Als het meezit gaat de drive snorrenen verschijnt de 'directory' van de schijf op het scherm. Vanuit MSX-DOS of CP/M typ je: DIR B: (wederom gevolgd door het indrukken van de ENTER-toets). Onze nieuwe aanwinst heet B:, dus telkens als we iets met dat station willen, moeten we het bij z'n naam noemen. Wil je een programma met de naam MIJNPROG.BAS op schijf <sup>B</sup> bewaren, type dan SAVE 'B:MIJN-PROG.BAS'. Je wilt nooit meer terug naar de beperkte enkele drive!

# Schijfcompatibiliteit TABEL 1

Er zijn tientallen diskformaten in gebruik. En ook de X'Press heeft een bruikt, zodat de schijfjes uitwisselbaar 8 index 4 index meer. Ook Apricot- schijven kunnen | 26<br>(meestal) gelezen worden. Dit wil niet | 28 zeggen dat gelezen programma's ook 30<br>op de MSX-computer zullen draaien, 32 op de MSX-computer zullen draaien, 32 zijdekeuze Side select 13 maar gelezen en gekopieerd kunnen die hietaangesloten 14 metaangesloten 14 metaangesloten 15 metaangesloten 15 metaangesloten 15 metaangesloten 15 metaangesloten 15 metaangesloten 15 metaangesloten 15 metaangesloten 15 met ze wel worden. Het is die 15de eeu niet aangesloten is die 15de eeu n.C. het aangesloten is die 15de eeu n.C. 15

Sony en Toshiba MSX-computers ma- niet aangesloten <sup>16</sup> ken gebruik van 600 toeren- drives; schijfjes daarvan kunnen wel gelezen 16 motor aan 1 Motor on 1 18 motor aan in 18 motor aan in 18 motor aan in<br>
19 motor aan in 18 motor aan in 18 motor aan in 18 motor aan in 19 motor aan in 19 motor aan in 19 motor aan worden, maar de drives zelf zijn niet 34 gereed Ready compatibel met de hier beschreven niet aangesloten 20 met aangesloten 20 met aangesloten 20 met aangesloten 21 toepassing.  $AM$  niet aangesloten 21

# Schiffennis and the main continue of the state of the state of the state of the state of the state of the state of the state of the state of the state of the state of the state of the state of the state of the state of th kabelvan disk drive beschrijving engels naar D- konnektor-pin eigen CP/M-formaat, dat anders is dan deel the H2V 1<br>de MSX-standaard. Deze laatste wordt de H6V 1 de MSX-standaard. Deze laatste wordt rood +5V +5V 2<br>
wel door alle MSX-computers ge-<br>
a nietaangesloten wel door alle MSX-computers ge- niet aangesloten <sup>3</sup> zijn. Daarenboven kan de MSX-com- 12 drivekeuze 1 Drive Select 1 5 puter bestanden lezen, die op een IBM 18 richting richting Direction 6 PC(-kloon) aangemaakt zijn, mits die 20 stap Step 7<br>
maar gebruik heeft gemaakt van een 22 schrijfdata Write data 8 maar gebruik heeft gemaakt van een 22 schrijf data Write data 8 3,5 inch diskette. Die komen er steeds 24 schrijf poort Write gate 9 secher 10 schrijf poort Write gate 9 schrijf poort 10 schrijf poort 10 schrijf poort 10 schrijf poort 10 schrijf poort 10 schrijf poort 10 schrijf poort (meestal) gelezen worden. Dit wil niet <sup>28</sup> schrijfbeveiliging Write protect <sup>11</sup>

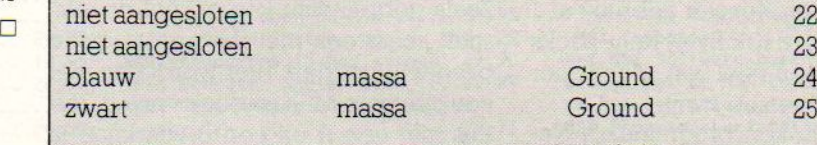

N.B. De kleurkodering van sommige drives kan afwijken

# ADVERTENTIES Aangeboden Speedsaver 400 Overcompleet software pakket MSX BIOS Kleine advertenties tot 5000 Baud incl. tapedisk en te koop 05291-4142

We hebben nog de hand weten tal BIOS boeken van Quest uit<br>New York. Er is in het verleden veel vraag naar geweest, maar de buurt 7.<br>Ievering toen bleek onmoge- **bleek on moge-** Bel 04241-3490. -Gebruikers- **koo** lijk. Gelukkig dus nu weer enige tientallen exemplaren, die ook nog voor een lagere prijs dan voorheen te koop zijn. Voor f 107, incl. verzendkosten bij ons te bestellen, maar ook het Computer Collectief in Amsterdam heeft ze weer.

Het MSX Bios boek bevat oa. de MSX Basic I/O listing en de BIOS entry points, het slot management, de keyboard scans, de screen control codes, de RAM map, en wat utilities. Voor de serieuze program: meur onmisbaar.

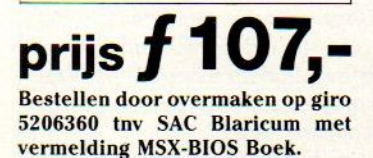

**KLEINE** Speedsaver **Olympic 1**<br> **ADVERTENTIES** Aangeboden Speedsaver 400 Overcompleet We hebben nog de hand weten  $\begin{array}{|l|l|}\n\hline\n 112, \text{Blaricum met} &\n\hline\n\text{Reggen op een beperkt aan}\n\hline\n\end{array}$ te leggen op een beperkt aan-<br>tal BIOS boeken van Quest uit **vermelding MSX** Geen goede **is a gebruikersgroep in** vermelding MSX being distributed by the Computation of the Computation of the Computer of the Computer of the Computer of the Computer of the Computer of the Computer of the Computer of the Computer of the Computer of the

# Sony plotter/printer PRN-C41

Te koop, incl. adaptar en 4 kleurenstiften. Nog <sup>8</sup> maanden fabrieksgarantie, dus nieuw. T.e.a.b. Tevens diverse software 0.a. Le Mans, Forcery, Flight stimulator etc., etc... Tel.: 05750-2411, Zutphen.

# Drive gezocht

MSX-Diskdrive. Tel: 04132- 67949 (na 18.00 uur) Vragen naar Gaby.

# MSX-2

Te koop, in doos met gar, Philips MSX <sup>2</sup> VG 8235 F 1449, Tel.: 01749-12598 na 18.00 uur.

**BIOS Kleine advertenties** tot 5000 Baud incl. tapedisk en te koop 05291-414;<br> **BOEK** opsturen naar PB tape/tape Kopier. Tel: 040- Home Office 424481.

groep Udenhout en Omstreken, p/a Wil van Aarle, Armhoef 33, 5071 VW Udenhout

# Ruil

Wie wil een vertaalprogramma van C-84 naar MSX ruilen tegen een cartridge "Juno First'. H.van Ravesteyn, tel. 08850- 16684.

# MSX-2 Te koop

Philips MSX <sup>2</sup> comp 8235 + datarecorder <sup>D</sup> 8450 + arcade joystick, alles in doos + 10 maanden garantie. Tel: 020- 472234 na 16.00 uur.

# Aackotext te koop

Ook Aackobase en CP/M software. na 18.00 u tel 01869-8221

De originele op 3,5 inch disk zo uit de doos, tel. 040- 424467

# koop

O.a. transformer en Rambo, f25,- in Nederland niet te koop. 079-414871

# Flight Path 737

Wie helpt me aan nederlandse gebruiksaanwijzing M Havinga, Rochefortstr 7, 9964 Wehe.

# VG 8020

Te koop met joystick, veel boeken voor f 450,-, eventueel met datarecorder samen f 600,-. tel 04997-73100 M v Loon.

# MSX gevraagd

Wie heeft er een MSX te koop 023-281851.

on

Als een van de grotere softwarehuizen heeft Konami een heel goede reputatie, al vinden we hun oudere spelletjes niet altijd even creatief. De laatste releases van dit huis zijn echter prima.

# Konami krakers

ange tijd konden Commodore bezitters wat schamper neerkijken op hun MSX collega's. Echt goede software was er toch niet, en in iedere geval haalde de MSX het niet bij wat op de C-64 werd vertoond.

Ondertussen kwam MSX-2 uit, daarmee was in iedere geval de grafische kwaliteit van MSX weer helemaal bij, al bleven en blijven de programma's voor MSX-2 wat achter. Voor MSX-2 zijn de ontwerpers ondertussen wel weer gevorderd en met name door het gebruik van grotere ROM-packs kan er nu al weer veel meer, Konami gebruikt al <sup>1</sup> Megabit (dus 128 KiloByte) Rom-packs en daar kan men heel wat spelplezier en mooie plaatjes op kwijt.

De hier besproken programma's Nemesis en The Goonies zijn voor MSX-1 maar eris al duidelijk gebruik gemaakt van de grotere ROM-opslagcapaciteit

# Nemesis

Het nieuwe spel Nemesis zit op zo'n IMb ROM-pack en de graphics zijn dan ook verbluffend goed. Kleur en detail zijn erg goed, afwisselend en

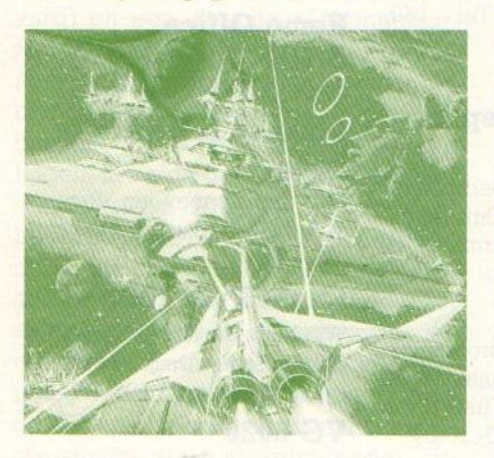

ongekend veelzijdig. Men heeft zo ongeveer alle mogelijke creaturen uit alle andere spelletjes een eigen "vijandig' wereldje gegeven, waar men doorheen moet vechten.

Het spelidee is vrij klassiek, met een Soort ruimteschip horizontaal door een aantal schermen jagen, waar vijandige beesten, raketten, kanonnen en voertuigen je dwars zitten. Flink schieten en bombarderen dus. Het doel zijn de power-capsules van de vijand en natuurlijk worden er punten geteld. De schermen zijn zeer gevarieerd, wat dat betreft helpt de forse geheugenruimte duidelijke een handje, men heeft erg zijn best gedaan op wat andere bedreigingen dan alleen maar schietende vliegtuigjes. Per omgeving is er ook een "grote" tegenstander, die niet gemakkelijk te verschalken is. Bizarre creaturen bedreigen de dappere piloot, die zijn "warp rattler" door al dat onheil moet loodsen.

Zoals gebruikelijk kan er met de joystick, maar ook met de cursortoetsen gespeeld worden. Hier wordt dan wel een speciale MSX-joystick vereist, die dus met een A en een <sup>B</sup> vuurknop is uitgerust. Naast het vuren kan men namelijk ook de acceleratie van de "warp Tattler' controleren met de vuurknoppen.

De twee spelers optie is traditioneel, dus de een na de ander kan een beurt krijgen. De twee-speler actie zou overigens in dit spel heel aardig geweest zijn.

Nemesis is een heel fraai spel, met erg veel fraaie plaatjes en veel actie. Niet snel op uitgekeken en bijna een klasse beter dan de meeste MSX actie-software.

# The Goonies

Iets minder fraai en wat klassieker qua opzetals klimmer-spel is "the Goonies". Qua opzet meehinkend op de Warner Brosfilm, maar zoals zo vaak is het spel maar een slap aftreksel van het verhaal in de film. aan de andere kant zit er toch wel iets van een verhaal in en we kunnen dit spel dan ook wel als actieadventure betitelen. Per scherm, gesitueerd in een onderaardse grottenwereld, is er dus niet alleen een stuk actie. maar er moet ook een soort raadsel opgelost worden. In Eggerland van Hal is deze aanpak ook duidelijk, maar onze ervaringen daarmee leerden ons, dat het dan juist om de diepte van het

spel gaat. Want een paar schermen oplossen, dat gaat relatief snel, de uitdaging zit hem in de veertigste, vijftigste of honderdste puzzel. Hier is the Goonies wat minder, de verschillende levels zijn meer van hetzelfde, hoewel de graphics en vooral de bewegingen heel mooi zijn, hier zijn ervaren programmeus aan het werk geweest. De oplossing om het spannend te houden is hier op een andere manier. gevonden, per level krijgt men een toverwoord, zodat men dan de volgende keer op een moeilijk niveau verder kan gaan. Dus wel een uitdagend spel, we kwamen zelf tenminste niet aan het

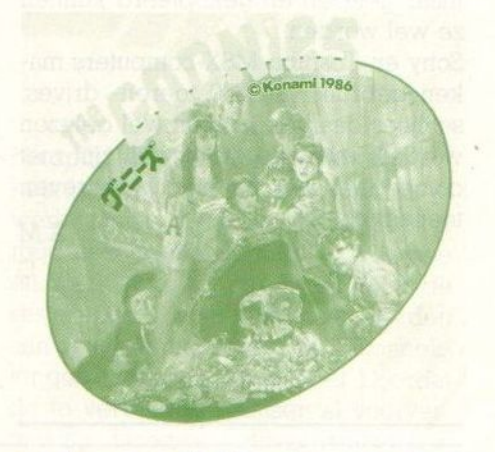

eind toe, er zijn <sup>5</sup> levels met ieder <sup>5</sup> scenes, die meer dan een scherm beslaan. Daarmee dus ongeveer <sup>100</sup> schermen, het maximale met de gebruikte ROM grootte,

De Goonies zijn een groep kinderen (7), die op zoek zijn gegaan naar de verborgen schat van de piraat One-Eyed-Wily, Hun speurtocht vindt plaats in de "Goon Docks" en daar worden ze door hun vijanden, de "Fratelli Gang', al snel opgepakt en op verschillende plaatsen gevangen gehouden. De speler, in de rol van "Sloth", moet ze nu gaan redden. Dus de plaats vinden, waar de Goonies zitten, daarvoor natuurlijk de nodige sleutels vinden, de juiste tunnels doorgaan, vijanden verslaan en dat houdt de speler tamelijk druk bezig, dat kunnen we u verzekeren. Gelukkig geeft de F-1 toets even de kans om rustig bij te komen!

The Coonies is duidelijk een nieuw spel, dat blijkt uit de kwaliteit van graphics en bewegingen. Op zich ook een goede plot, die echter wat raffinement mist. Het assortiment trucs, dat nodig is bij het spelen, heeft zowel een actie- als een strategisch aspect.

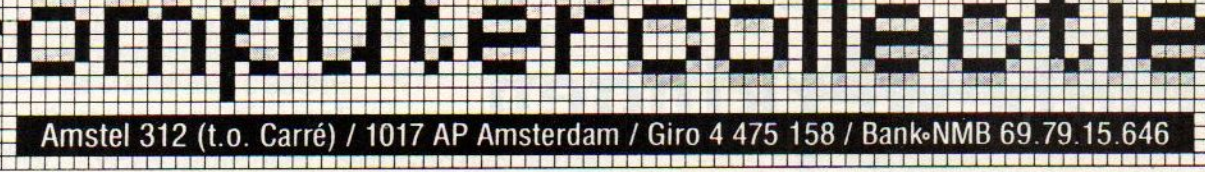

\* ons een kaartje met naam en adres + de vermelding 'MSX Info' en we = \*

지수는 이 일을 지금 하고 있으면 이 일을 하지 않으면 이 일을 하는 것이 없는 것이 없는 것이 없는 것이 없는 것이 없는 것이 없는 것이 없는 것이 없는 것이 없는 것이 없는 것이 없는 것이 없는

**STAR** 

in BELGIE

te Lefoon (015) 206 645 zijn al onze artikelen verkrijgbaar bij : Het Computerwinkeltje pvba, <sup>M</sup> Sabbestraat 39, B-2800 MECHELEN

maa<br>Bee

通常を受ける場合のある場合は、1999年1月19日<br>1999年1月19日には1999年1月19日に

 $\overline{\phantom{a}}$ 

# HIERONDER EEN OVERZICHT VAN ACTUELE MSX BOEKEN

T adapta

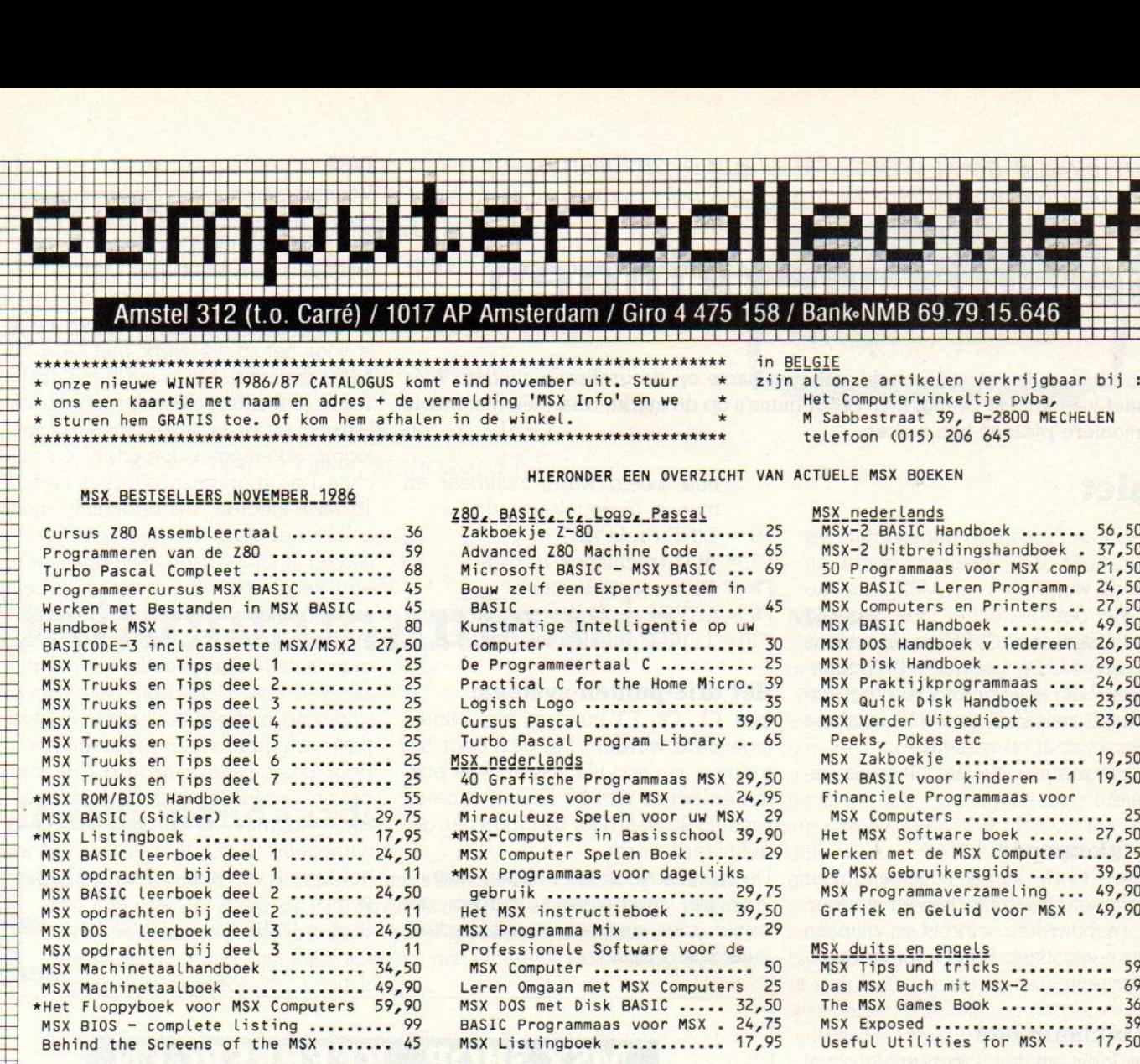

ACTUELE **M** S X SOFTWARE (t=tape/d=disk/c= cartridge)

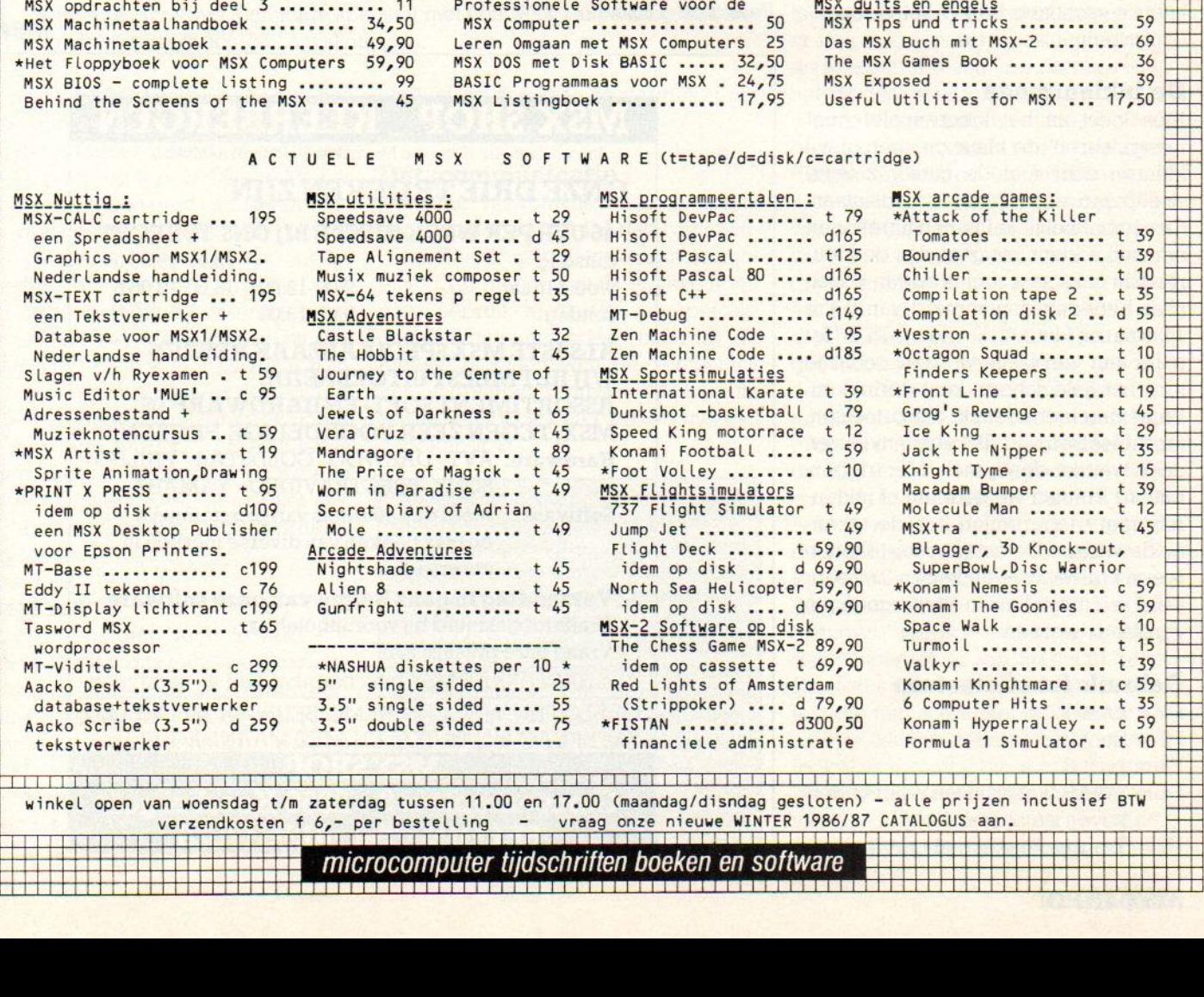

winkel open van woensdag t/m zaterdag tussen 11.00 en 17.00 (maandag/disndag gesloten) – alle prijzen inclusief BTW verzendkosten f 6,- per bestelling - vraag onze nieuwe WINTER 1986/87 CATALOGUS aan.

microcomputer tijdschriften boeken en software

Sparrowsoft heeft weer wat nieuwe programma's, waarvan we hieronder wat nadere info geven.

# Beeldbewerkingen

Dit bedrijf uit Leeuwarden richt zich met name op de grafische utilities. Voor relatief weinig geld brengt men programma's op de markt, waarmee met mooie en mooiere plaatjes kan maken.

# Palet

Palet is een tekenprogramma dat met maar liefst 136 kleuren werkt in screen2 van MSX-1- en MSX-2-machines, Het beeldje, dat er mee gemaakt kan worden, is uit 3072 beeldpunten is opgebouwd. De gebruikte beeldpunten zijn 2\*8 pixels groot. Het programma heeft minimaal een 32K-machine nodig en staat op cassette,

Het programma bestaat uit twee gedeelten.

# De tekenmode

In deze mode kun je schetsen, maar ook wissen, lijnen trekken en vierkanten, rechthoeken, cirkels en ellipsen laten verschijnen d.m.v. het driepuntensysteem.

# De inkleurmode

Men kiest uit het kleurenpalet (met mengkleuren) de kleur die men in wil kleuren door met de cursor <sup>2</sup> witte streepjes over het palet te verplaatsen. Om gemakkelijk te kunnen uitrekenen om welke kleur het gaat, zijn de kleu-Ten van links naar rechts en van boven naar beneden genummerd van <sup>0</sup> t/m 15, waarbij kleur 4,15 = kleur 15,4. Het palet kan verplaatst worden, zodat je toch het hele scherm kunt gebruiken. Bediening met joystick, cursortoetsen,<br>functietoetsen. Tekenen/inkleuren Tekenen/inkleuren. doen we met de joystick Met triggerbutton] kunnen we tekenen of inkleu-Ten, met triggerbutton <sup>2</sup> in de tekenmode wissen. De cursor voor tekenen is een kruisje, voor inkleuren <sup>2</sup> streepjes. De cursor kan in vier richtingen verplaatst worden.

# Gebruik functietoetsen

- $FI = punt 1$
- $F2 =$  punt 2
- $F3 =$  punt 3
- F4 = SWAP (verplaatsen palet onder/ boven en omgekeerd)
- F5 = Transparant/tekenmode (het ge-

hele beeld wordt zichtbaar en men zit in de tekenmode)  $F6 =$  LINE (trekt lijn) F7 BOX (rechthoek/vierkant)  $F8 =$  Circle (cirkel/ellips) F9 = SAVE (wegschrijven tekening) F10= LOAD (ophalen tekening)

# Het drie-punten-systeem

Met Fl, F2, F3 kunnen drie punten ingevoerd worden. Dat gaat door het trekken van een lijn tussen twee punten en het er dan bij maken van een rechthoek, waardoor de cirkel dan gedefinieerd wordt.

De zelfgemaakte tekeningen kunnen in eigen programma's worden gebruikt (save en load mogelijkheden). Palet kost  $f$  35, $=$ 

# DES

Voor het overbengen van tekening van papier naar een computerbeeld zijn er de digitaliseringsprogramma's DES1 en DES <sup>2</sup> voor MSX-] en MSX-2,

Ze werken met rasters die over een afbeelding heen gelegd worden. DES] is voor het grove werk met <sup>64</sup> » 48, DES2 is voor het fijne werk met 256 \* 192 beeldpunten. Geschikt voor digitalisering op deze wijze zijn 0.a. foto's, logo's, tekeningen, karakters en affiches. De programma's werken met de <sup>16</sup> MSX-kleuren. De bediening vindt ook hier plaats met joystick, cursortoetsen en functietoetsen. Bovendien is er een verplaatsbaar en verwijderbaar menu met een raster en een kleurbalk op het scherm. De programma's zijn erg visueel opgezet zodat het gebruik zich zelf wijst. Net als bij "Palet" zijn er save/load mogelijkheden en dus toepasbaarheid in eigen programma's. Door combinatie van deze drie programma's zijn "Supergraphics" te creë-Ien, waarmee het maken van haast onmogelijk lijkende plaatjes binnen het bereik van iedere MSX-gebruiker komt.

Prijzen DES1  $f$ 40. =, DES2  $f$  50. =.

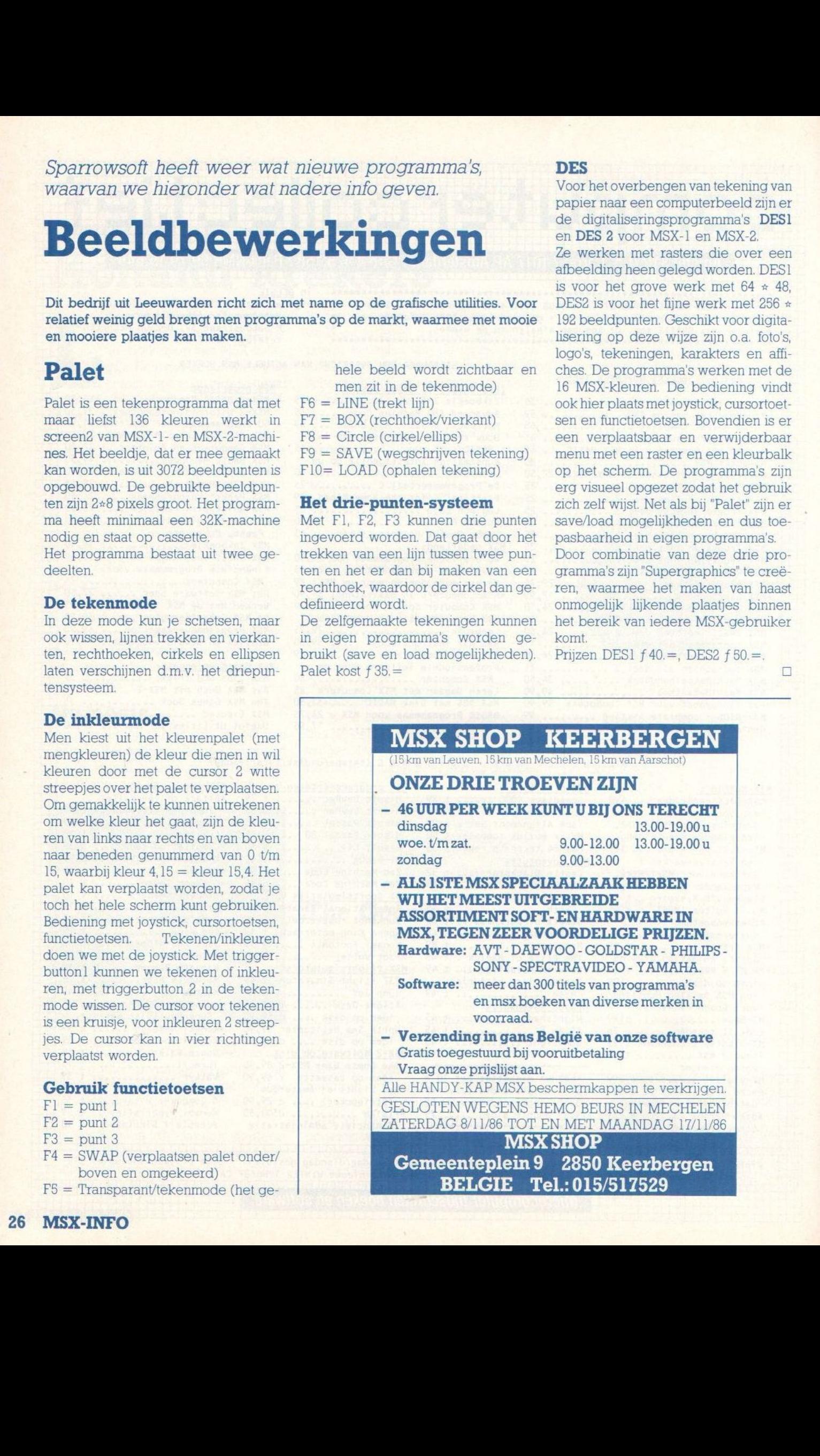

Bij datacommunicatie per computer is eenmodem nodig om berichten via de telefoon over te kunnen zenden. Dat klinkt in eerste instantie eenvoudig, maar wie eraan begint, loopt al snel vast in moeilijke begrippen, verschillende standaards en om het helemaal moeilijk te maken ook nog een hele berg software-pakketten voor datacommunicatie. Daarbij heeft de MSX als extra nadeel, dat er geen standaard RS-232 poort voorhanden is.

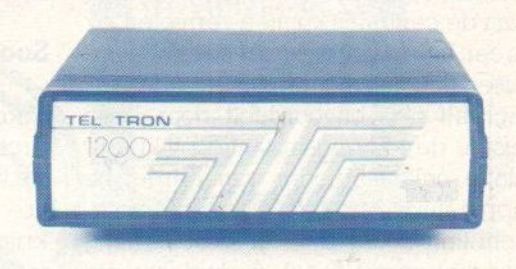

# Datacommunicatie

# Modem-standaards

<sup>T</sup> zijn voor de MSX en andere micro's een aantal modems op de markt. Nadat vroeger alleen de PTT op dit terrein opereerde, en velen van ons hebben vast nog wel zo'n grijs Viditel modem staan, komen er steeds meer aanbieders. Sommige speciaal met een MSX aanpassing, andere met standaard RS- 232 aansluitingen.

We hebben het al eerder gezegd, het is zo jammer, dat Philips en Sony, die toch beter zouden moeten weten, geen RS-232 poort op hun MSX-1 of MSX-2 machines hebben gemaakt. Zeker Philips, die met de P-2000 in dit opzicht heel professioneel bezig was, moest beseffen, dat datacommunicatie ook voor hobbycomputers essentieel zou worden. En wat bleek overigens, de eerste grote orders voor MSX-2 waren voor datacommunicatie- projecten. Het is allemaal opgelost met insteekmodules met een interface, maar fraai is anders. Zo'n los ding in je machine is niet erg professioneel, het is niet stabiel en de connector kan tot problemen leiden.

# Interface

Het ideale modem voor de MSX gebruiker bestaat dus niet, tenzij men de oplossing om de hele zaak in eencartridge te steken, als zodanig betitelt. In Japan is men op die manier bezig en ook Micro Technology in ons land weet van modem- wanten.

Laten we eerst eens wat nader bekijken, wat een modem is en wat voor een modem de gemiddelde gebruiker nodig heeft.

# Datacommunicatie

De oude vertrouwde telefoon speelt een belangrijke rol bij datacommunicatie. Het is mogelijk computers met elkaar en met terminals te verbinden door gebruik te maken van speciale communicatiemethoden, maar in de meeste gevallen wint de telefoonlijn het, voornamelijk omdat dit medium vrijwel altijd beschikbaar en meestal goedkoper is.

Dat telefonie-netwerk is in de ruim honderd jaar van zijn bestaan enorm gegroeid en verbindt nu miljarden mensen over de hele aardbol. Naast spraak wordt het nu steeds meer gebruikt voor communicatie tussen chips. Om de koppeling tussen computers en terminals mogelijk te maken, zijn aan beide zijden van de telefoonverbinding modems (MOdulator-DEModulator) nodig. Een modem is een apparaatje dat digitale informatie (de ja-nee pulsjes waar de computer mee werkt) "vertaalt" om het te kunnen aanbieden aan het analoge telefoonnet.

# Modem

Een modem is in de meeste gevallen een apart kastje, dat via twee kabels verbonden is met enerzijds de computer en aan de andere kant het telefoonnet. De aansluiting aan de computer gaat via een RS-232 plug (alleen Toshiba heeft zo'n model), via een RS-232 interface module of via een insteekmodule waarin interface en modem zijn gecombineerd. Teletron en MT leve-Ten ook modems, waarbij de interface met een vaste kabel aan het modem zit. Bij de in Europa verkochte modems zit er dan ook nog een aansluitplug voor de telefoon zelf aan, die dan bovenop het modem staat en dient om de gewenste verbinding tot stand te brengen door het nummer van de abonnee (computer) te draaien. In Amerika is men wat betreft de PTT- voorschriften wat soepeler en zit er in een modem vaak een automatische kiezer, waardoor de telefoon niet strikt noodzakelijk meer is. Ook hier komt zo'n autodial funktie meerin zwang, het werkt gemakkelijker, maar maakt het modem duurder en de PTT eisen zijn zwaarder. Misschien is het goed hier even te wijzen op de bezorgdheid van de PTT voor de kwaliteit van modems en andere apparatuur. De PTT heeft een netwerk in beheer, dat eigenlijk bedoeld is voor spraak-communicatie. Er kan meer mee, maar dat mag dan de spraak-verbindingen niet in de war brengen, die zijn van vitaal belang, denk maar eens aan alarmcentrales. Nu werken modems met allerlei signalen, die niet alleen het modem aan de andere kant bereiken, maar ook de (ookal vaak digitaal werkende) centrales en schakelnetwerken kunnen beïnvloeden. Dat wil men natuurlijk voorkomen, net als de mogelijkheid, dat bij

een storing bijvoorbeeld grote spanningen op het telefoonnet komen en dan de centrales kunnen vernielen. Er is een hele discussie over hoe zwaar de eisen dan wel mogen zijn en of de PTT zichzelf niet bevoordeelt door hoge eisen, de keuringsinstantie blijkt tenslotte ook aanbieder van dergelijke apparatuur. Maar dat er zekere voorschriften nodig zijn, ter bescherming van het normale net, is duidelijk. De PTT waakt in ons land over de kwaliteit<br>van datacommunicatie-apparatuur. datacommunicatie-apparatuur, maar garandeert daarmee ook de sto-Tingsvrije werking van de gewone telefoon.

# Digitaal

Een modem is altijd een combinatie van een zender en een ontvanger. Aan de zendende kant zet het binaire electrische signalen van een terminal of van een computer om in stem-frequentie signalen, die dan via het openbare telefoonnet verzonden kunnen worden. Als men er naar zou luisteren, klinkt het als een zoemtoon, wel hoor-

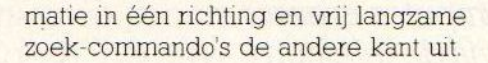

# Soorten modems

Voor de meeste micro-computer gebruikersis het Viditel- Modem de eerste kennismaking met datacommunicatie. Wie abonnee van Viditel wordt, krijgt van de PTT een toegangsnummer voor Viditel en kan ook een modem huren of kopen. Maarnaast Viditel zijn er nog wel wat andere toepassingen, en daarvoor zijn helaas ook ande-Te modems en software nodig.

Het belangrijkste kenmerk van een modem is de snelheid, die wordt aangegeven met Baud of bits per seconde. Die eenheden zijn niet helemaal hetzelfde, maar tot 1200 Baud is het correct om ze door elkaar te gebruiken. daarboven is bits/s of bps juister.

Om bijvoorbeeld <sup>1200</sup> Baud om te rekenen in een begrijpelijke snelheid, delen we door <sup>10</sup> en vinden dan het aantal karakters of lettertekens per seconde. Dat dan weer omrekenen in A4-

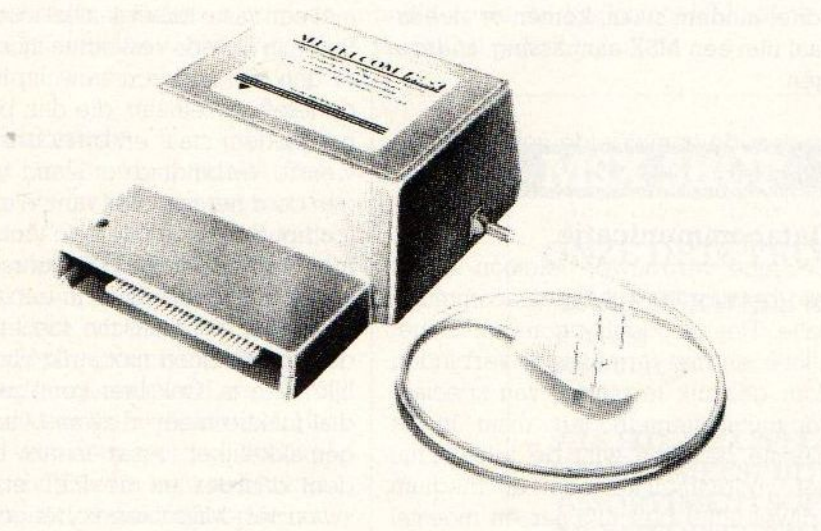

baar, maar absoluut niet begrijpelijk voor de menselijke luisteraar. Aan de ontvangende kant zorgt een modem ervoor, dat precies het omgekeerde plaats vindt. De pieptonen worden dan weernetjes omgezet in pulsjes. Net als bij een normaal telefoongesprek kan een modem in twee richtingen tegelijk informatie verwerken (dat heet dan full-duplex), maar omdat datacommunicatie vaak maar één richting uitgaat, zijn er ook wel half-duplex uitvoeringen, die wat eenvoudiger zijn uitgevoerd of split-speed modems, zoals de 75/1200 Viditel aanpak metsnelle infortjes is minder duidelijk, maar bij 1200 Baud gaan er dus ongeveer 120 tekens per seconde over de lijn, een velletje met tekst duurt ongeveer driekwart minuut. Bij 300 Baud wordt dat vier keer zo lang, en dat maakt het vrij traag. Meelezen met een <sup>300</sup> Baud tekst gaat heel makkelijk, bij een met <sup>1200</sup> Baud gezonden tekst gaat dat niet. Die snelheden, ook wel als "Baudrates" aangeduid, zijn van belang voor de gebruiker, maar het is in het algemeen zo, dat sneller ook duurder qua prijs van het modem betekent en goedkoper wat betreft de telefoonkosten. Wie zakelijk een modem gebruikt, zal dus al snel een <sup>1200</sup> of zelfs een 2400 bps modem willen. En ook de hobbyist, die een tijdje met <sup>300</sup> Baud aan de gang is geweest, krijgt behoefte aan wat snellers. Maar de keus wordt natuurlijk beperkt door het beschikbare budget. Voor de openbare tekstcommunicatiedienst TELETEX, waar de PTT mee gaat beginnen, is <sup>2400</sup> bps gekozen en dan duurt een gewone brief oversturen minder dan tien seconden.

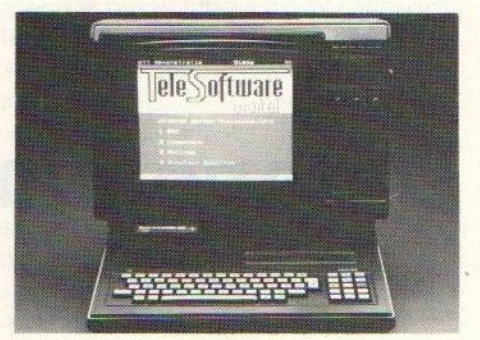

Foto: PTT

# Standaards

Het is nog steeds niet gelukt om over de hele wereld tot een uniforme standaard voor modems te komen. Er zijn tussen de in Amerika gebruikelijke BELL standaards (tegenwoordig ook EIA) en de CCITT standaard, die de PTT's in Europa gebruiken, hier en daar verschillen, Juist bij computers komt dat nu slecht uit, want de meeste computers komen uit de VS en de daarvoor ontwikkelde modems zijn dan ook Bell standaard modems en dus niet toegelaten door de Europese PTT's. Ze maken van iets andere frequentiebanden gebruik en zijn iets minder goed bestand tegen storingen op het telefoonnet. Nu kunnen ze wel aangepast worden, maar dat is vrij duur en zolang het nog niet om grote aantallen gaat ziet de eindgebruiker dus nog een tamelijk groot prijsverschil tussen Europese en Amerikaanse modems. Wie wel eens een Amerikaans computerblad doorbladert en ziet dat de modems daar soms al voor minder dan <sup>100</sup> dollar worden aangeboden, is geneigd maar eens zoiets te bestellen, maar kan dan wel problemen verwachten.

De standaards, waarover we het hier hebben zijn de Bell <sup>103</sup> (voor <sup>300</sup> bps) en de Bell <sup>202</sup> en <sup>212</sup> (voor <sup>1200</sup> bps) voor de VS en de CCITT V.21, V.22, V.23 en V.22 Bis voor Europa. Bij Bell <sup>103</sup> zijn de meeste problemen te verwachten bij gebruik in Europa. Een modem, dat voldoet aan beide standaards heeft meestal een dubbele identificatie dus Bell 103/V.21

In Europa heeft men dan voor het medium Viditel (Vidiotex) een aparte standaard, die V.23 heet en met verschillende snelheden voor zenden en ontvangen werkt, nl. 75/1200 bps.

# Viditel en 300 Baud

Voor de hobbyist iseen gecombineerd V.23/V.21 modem waarschijnlijk de beste keus. Voor zakelijk gebruik is een V.22 modem (eventueel V.22 Bis) verstandiger, maar dan wil men er ook graag die V.21/V.23 bij hebben, Viditel is tenslotte ook zakelijk wel een inte-Tessant medium.

Het 1200/75 Baud modem (V.23) voor Viditel is tamelijk eenvoudig en niet erg geschikt voor andere toepassingen dan het opvissen van informatie (en Telesoftware) uit daarvoor geschikte databanken. Wie meer wil, moet terug naar de snelheid van <sup>300</sup> Baud en die is vaak gecombineerd met het Viditel modem, of er moet meer geld op tafel komen voor 1200 baud modellen. Er kan nog via een interspeeder optie een soort half-duplex 1200/1200 tussenoplossing gebruikt worden, maar die is niet optimaal. Datzelfde geldt voor andere snelheden als 600 en 110 Baud, die vroeger (TTY) wel nuttig waren, maar nu zelden gebruikt worden.

# Ideaal

Het modem, waar dus echt behoefte aan is, biedt naast de Viditel standaard dus de V.22 mode met full-duplex 1200/ 1200 bps. Helaas zijn dergelijke mo-

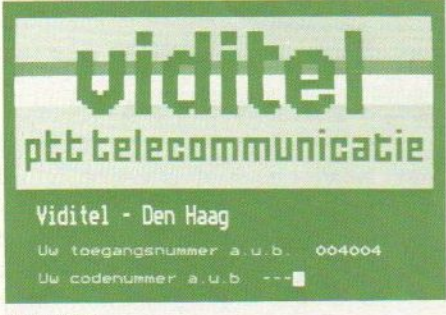

# Foto: PTT

dems nog maar zeer beperkt op de markt en dan nog voor een prijs boven de 2000 gulden. Ook zijn er ons geen aangepaste MSX versies bekend. Ze zullen ook niet snel goedkoper worden, er moeten bijvoorbeeld twee

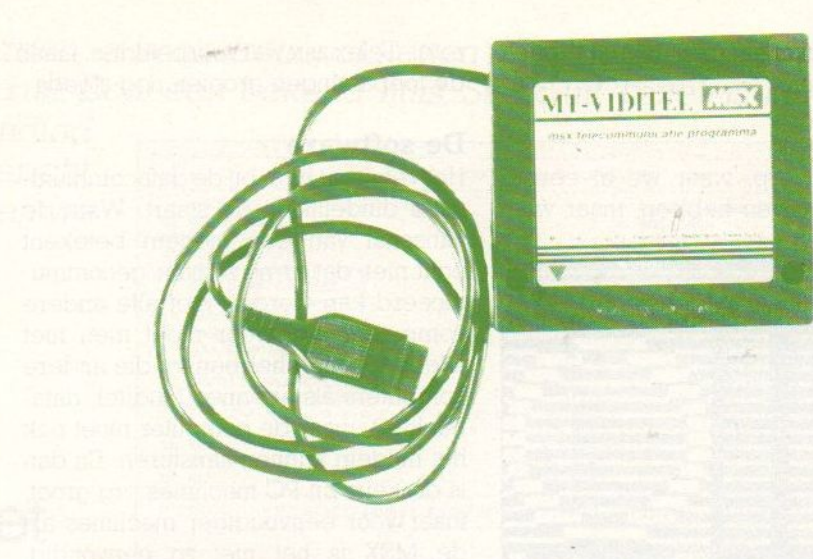

aparte "chipsets' in, om aan de ene kant de V.23 en aan de andere kant de V.21 en V.22 (of zelfs de 2400 bps V.22b) aan te kunnen.

Het gevolg hiervan is, dat men eigenlijk moet kiezen tussen een V.21/V.23 modem met 300/300 en 1200/75 snelheid of een V.21/V.22 modem met 300/ 300 en 1200/1200. De <sup>1200</sup> halfduplex interspeeder optie, die met een V.21 modem soms mogelijk is, heeft voor het aanroepen van "echte" databanken geen zin en is alleen leuk voor onderling verkeer.

Dekeus is aan de gebruiker, maar voor de MSX bezitters wordt dit beeld nog een beetje gecompliceerder, omdat er geen standaard-RS-232 interface op hun machine zit. Die RS-232 is de universele verbinidng in de datacommunicatie-wereld en de meeste modems hebben dan ook een daarbij passende (D)-connector. Die dus jammer genoeg niet op de MSXzit, daarvoor moet men dus via de insteek- of uitbrei dingsconnector een apart stuk hardware hebben, en dat kost al gauw een paar honderd gulden. Let dus op, of een bepaald modem een standaard RS-232 heeft of dat er een MSX insteekconnector bij zit als interface.

# Comfort

De eenvoudige (vaak met manual aangeduide) V.21/V.23 modems zijn voor de meeste nationale databanken (Viditel, FIDO) wel geschikt en de eerste keer gaat dat met laden van het communicatie-programma, kiezen van het juiste nummer en ingeven van allerlei codes ook wel. Pas na een tijdje gaat men zich ergeren aan die hele gecompliceerde procedure en wil wat meer gebruikscomfort. Dan komen zaken als Autodial, Autoanswer, software in ROM, gebruiksvriendelijke programmatuur etc. om de hoek kijken. Er is een heleboel mogelijk en folders en advertenties staan vol met mooie kreten al "intelligent" en "automatisch", maar vaak werkt het niet, mag het niet of heb je er niets aan. En studeren op de materie blijft noodzakelijk, dingen als parity bit en woordlengte blijven de actieve communiceerder echt nog achtervolgen.

De veelgenoemde Bell standaards bijvoorbeeld zijn hier zinloos, er gaat

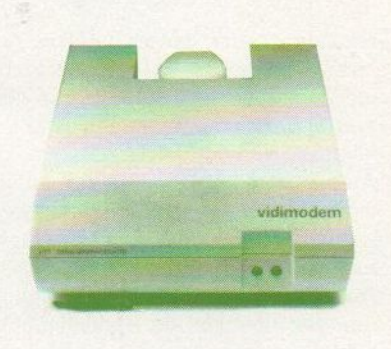

vrijwel niemand naar Amerika bellen om met <sup>300</sup> Baud berichten te gaan zitten uitwisselen. Wanneer we dan naar gebruiksgemak kijken, dan zijn inbouw, auto-dial en auto-answer, speed-converting, error-checking, remote operation, software-aanstuurbaar en dergelijke wel erg handig, maar ook beperkt. Soms blijkt bijvoorbeeld de telefooncentrale de kiestonen van het modem niet aan te kunnen. Ook de bekende Hayes AT commando's zijn in theorie handig; op een MSX heb je er niet zo veel aan en de meeste (Viditel) software hier trekt zich er niets van aan. Viditel vraagt wel om een omzetting van karaktercodes teneinde de zaak redelijk op een MSX scherm te krijgen, hetgeen via ROM software of een speciaal programma min of meer goed wordt gedaan.

# Gebruik

Een onderwerp, waar we al eerder over geschreven hebben, maar waar

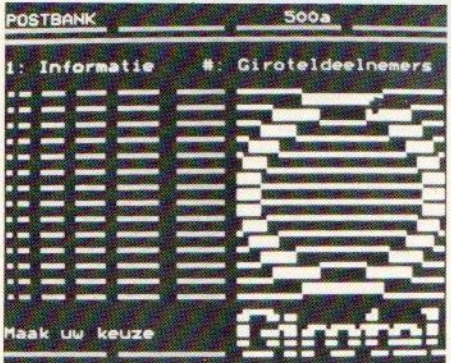

Girotel (Foto: PTT).

we zeker op terugkomen, is het gebruik van modems. De toepassingen zijn legio. Viditel, Fido, Memocom, GiTote], Telex zijn wat voorbeelden, maar de toepassingen groeien nog steeds.

# De software

Het venijn zit hem bij de datacommunicatie duidelijk in de staart. Want de aanschaf van een modem betekent echt niet, dat er nu zomaar gecommuniceerd kan worden met alle andere computers. Daarvoor moet men niet alleen toegang hebben tot die andere computers als abonnee (Viditel, databanken), maar de computer moet ook het modem kunnen aansturen. En dan is de keus bij PC machines erg groot, maar voor eenvoudiger machines als de MSX is het niet zo eenvoudig, meestal moet men bij de hardwareleverancier van het modem ook de software betrekken. Somszit die er al standaard bij of is zelfs als ROM ingebouwd.

De hobbyist, die met de snelheid van

een 300 Baud modem plus Viditel tevreden is, kan meestal wel in de computershops of bij de PTT (alleen als hij al een RS-232 interface heeft) terecht. Het Viditel alternatief is, ook voor het onderwijs, aantrekkelijk. Men kan er namelijk de databank-communicatie mee bedrijven. 0

# Abonnement op dit blad?

Bel gratis 06-0224222

HP Teleservice: elke dag tot 20.30 uur (ook in het weekend)

# Enkele termen uit de datacommunicatie

# **ORIGINATE/ANSWER:**

Kan een modem alleen gebruikt worden voor het zelf beginnen van een dataconversatie, dan is alleen de "originate" mode nodig. Wil men ook kunnen ontvangen of opgebeld worden door een andere computer, dan is ook de "answer" faciliteit vereist.

Auto-answer wil zeggen, dat automatisch een datatransmissie ontvangen kan worden, bij bijvoorbeeld electronic mail natuurlijk wel essentieel.

Auto-originate betekent, dat het modem zelf nummers kan draaien (ook wel auto-dial), maar dat is weer iets, waar de PTT strenge eisen aan stelt.

# SIMPLEX/DUPLEX MODE:

Simplex is, wanneer het modem maar één kant uit kan werken, meestal zenden.

Full duplex is veel breder, omdat daarbij in beide richtingen tegelijk berichten gestuurd kunnen worden.

Bij 300 bit/s is dit gemakkelijk te realiseren, een Bell 103/V-21 modem is dan ook full-duplex.

Half-Duplex wil zeggen dat niet tegelijkertijd berichten gezonden en ontvangen kunnen worden.

# **FALL BACK MODE:**

Als de verbinding slechter van kwaliteit wordt, schakelt het modem over op een lagere snelheid, meestal wel Bell 103. dus niet te gebruiken voor V.21.

# TWEEDRAADS, VIERDRAADS:

De normale telefoonverbinding is tweedraads, maar bij gehuurde lijnen wordt ook wel van vier draden gebruik gemaakt, een paar voor het zenden en een paar voor het ontvangen.

# SYNCHROON/ASYNCHROON:

Wanneer de signalen volgens een regelmatig interval verstuurd worden. heet dat synchrone transmissie, de gebruikelijke methode bij snellere modems.

Bij asynchrone communicatie worden er steeds start- en stopsignaaltjes meegestuurd met iedere byte. Voor PC communicatie is vrijwel alleen asynchroon van belang, pas bij koppeling aan grotere computers wordt er met synchrone communicatie gewerkt.

# **ACOUSTIC COUPLERS:**

Wanneer de verbinding tussen modem en telefoon gevormd wordt door de telefoonhoorn in twee rubber doppen te drukken en er dus geen echte kabelverbinding is, spreken we van een akoestische koppeling. Vooral voor gebruik door mobiele computergebruikers.

# **CARRIER DETECTION:**

Opdat een computer/modem weet of hij met een andere computer te doen heeft. is er een wederzijds herkenningsprotocol, gebaseerd op een carrier frequentie.

# **SELF TEST:**

Als het modem zelf kan testen of alles in orde is, noemt men dat de self-test of self diagnose. Wanneer het mogelijk is die test met een andere computer op afstand uit te voeren, spreekt men van remote test.

# **DIAL-BACK**

Terugbellen naar het aanroepende modem, dit om databanken beter tegen ongeoorloofd gebruik te beschermen.

# SPEED-CONVERTER

Omzetten van de snelheden, bijvoorbeeld 1200/1200 naar 1200/75 of 75/1200. nodig bij de meeste Amerikaanse micro's, omdat die geen split-speed protocol aan kunnen.

# **INTERSPEEDER**

Omdraaien van 1200/75 naar 75/1200 en v.v., waardoor een soort half-duplex communicatie met redelijke snelheid mogelijk is. Dit heeft een beperkte toepassing, voornamelijk bij onderling verkeer en downloading vanuit daartoe geschikte databanken.

# SPEED-ADAPTION

Automatisch reageren op de verschillende snelheden, dus het modern zoekt zelf uit, of er met 300 of 1200 Baud gezonden wordt. De termen Auto Mode Select of MultiBaud worden hier ook wel voor gebruikt.  $\Box$  Het begint een rage te worden, administratiepakketten voor de MSX. Eerst was er niets, nu schieten ze de grond uit. Door een bekend huis, Stark uit Texel, is nu ook een

dergelijk pakket aangekondigd voor de MSX-2. Een voorbericht, want het echte pakket hebben we nog niet ontvangen.

# Fistan **Boekhoudpakket**

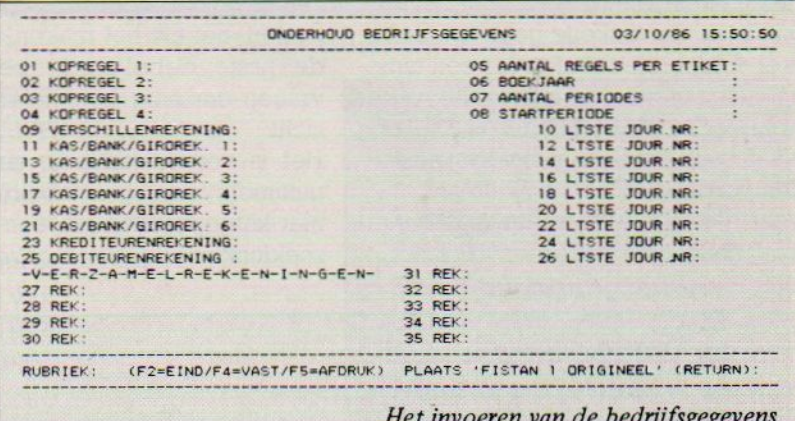

oeken schrijven gaat auteur Groeneveld van Stark goed af, maar van huis uit wist hij ook het nodige van administratieve software. Het resultaat, een MSX-2 pakket voor de financiële administratie, heet dus FISTAN en kost iets meer dan 300 gulden.

Fisten biedt grootboek, debiteuren- en crediteuren-administratie in een professioneel opgezette aanpak, maar geen fakturering of voorraadadministratie. Voor bedrijven die met een beperkt aantal (max.9) dagboeken werken, niet automatisch willen faktureren, en iemand hebben, die tamelijk deskundig is op boekhoudgebied, is dit een vrij compleet pakket, opgezet volgens de regels van het vak. Weinig beperkingen zijn er in grootboekschema, aantal mutaties en relaties.

Wel is is minder steun voor de gebruiker dan met een computer mogelijk zou zijn, met name een credit/debit boekingssuggestie en de BTW boekingsslag is bij sommige andere pakketten beter uitgevoerd. Aan de andere kant is dit pakket niet erg duur en is zeker voor de beginnende ondememer een forse steun in de administratieve rug.

# Dagboeken

De opbouw van het pakket is tamelijk klassiek, voor zover het computerboekhouden betreft, want er wordt gewerkt met interactieve mutaties in een aantal dagboeken. Dat wijkt af van de gebruikelijke hand-boekhoudingen, omdat de computer nu eenmaal toelaat dat mutaties in de dagboeken direkt worden doorgeboekt naar de betreffende grootboekrekeningen. De mens blijft dus uit de grootboekrekeningen, die worden automatisch bijgehouden

en via kolommenbalans etc. kan men de resultaten zien

Dat betekent dat alle boekingen worden ingevoerd in kasboek, bankboek, verkoopboek en andere dagboeken. Daarbij worden andere gegevens, bijvoorbeeld NAW van een debiteur uit wel. Het aantal dagboeken is beperkt, veel bedrijven zullen aan 9 stuks te kort komen, omdat ze meerdere banken en giro's hebben, en ook meerdere verkoopboeken is niet ongewoon.

# Installatie

In de handleiding wijst men er op, dat met name voor het opzetten van een boekhouding eigenlijk wat deskundige steun vereist is. "Fistan is geen cursus boekhouden." stelt men.

Hoewel we weten, dat dit bij vrijwel

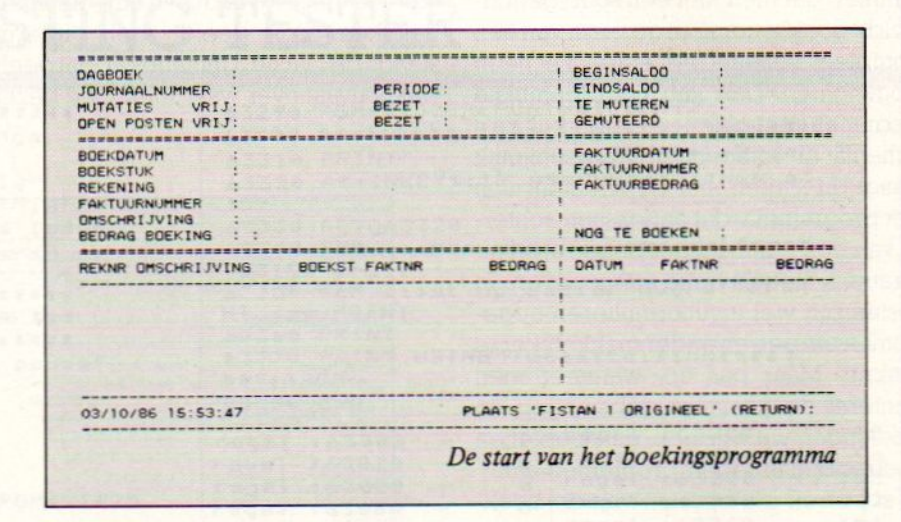

vaste bestanden gehaald. Een en ander betekent, dat direct muteren in de grootboeken niet mogelijk is. Dat is op zich niet erg, maar bij het opzetten van een boekhouding bijvoorbeeld moet dan wel alles via het memoriaal lopen. Hoewel in het pakket via verkoop- en inkoopboek alle fakturen kunnen worden geboekt, worden die niet (verzendklaar) aangemaakt, het blijft bij vastleggen van faktuurgegevens. Aanmaningen genereert het pakket weer alle boekhoudpakketten, ook zeer uitgebreide, nodig is, vinden we dit toch jammer. Het meesturen van een accountant of specialist voor een pakketje van 300 gulden betekent namelijk, dat de uurkosten van zo'n ondersteuning de aanschaf van het pakket wel zeer snel zullen overtreffen.

Het klaarmaken van een boekhoudpakket, voordat men echt kan gaan boeken, is altijd een vervelend karwei. Ingeven hoeveel debiteuren, krediteuIen men verwacht, het opzetten van het rekeningschema, invoeren van de openings-balans, BTW codes en dergelijke is tijdrovend.

Bij Fistan, dat diskette georiënteerd is, is er voldoende ruimte voor een tamelijk uitgebreide administratie, zeker wanneer men de periodes niet te lang kiest. Men kan eventueel de bestanden verdelen over <sup>2</sup> diskettes.

Voor het opzetten van de rekeningen geeft men achterin de verzorgde docuvindt, nu moeten die BTW posten apart geboekt worden, al kunnen ze wel op een totaliserende verzamelrekening komen. Juist het boeken van dergelijke posten, net als het maken van steeds de juiste debet/credit beslissingen, vragen om enig boekhoudkundig inzicht.

Het is verder jammer, dat men de nummers van grootboekrekemingen niet kan opzoeken via een of andere zoekfunktie. Bij het ingeven van de

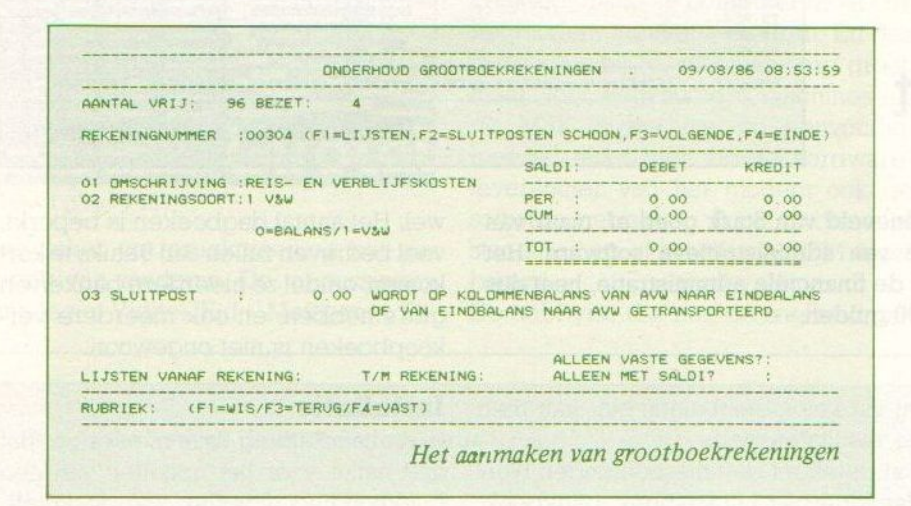

mentatie een standaard lijst met rekeningnummers. We vinden het eigenlijk jammer, dat men niet een soort gemiddelde boekhouding in de vorm van een compleet schema als extra file heeft opgenomen. Dan kan men tenminste beginnen met oefenen en vaak is zo'n schema al voldoende, Waarschijnlijk hangt dit samen met de structuur van het programma, dat aanpassen achteraf van een eenmaal geopende administratie is niet als optie aangegeven. In Fistan zijn wel invulformulieren opgenomen om een en ander makkelijkerte maken. Maar pas op, wanneer men achteraf de aantallen rekeningen en boekingen wil wijzigen, dan loopt men waarschijnlijk tegen problemen aan.

Wat betreft het openen van de boekhouding, er wordt gesuggereerd om alle openstaande posten maar via een hulpfaktuur 999999 in te voeren als fiktieve facturen. Het nadeel hiervan is, dat een lijst met openstaande debiteuren niet goed kan worden uitgedraaid. Ook de suggestie om de beginbalans via het memoriaal te boeken, is wel erg summier, hier loopt men mogelijk vast.

# BTW

Het lijkt ons jammer, dat er geen halfautomatische BTW berekening plaatsfaktuurnummers is zo'n geheugensteuntje er wel, via een funktietoets kan men de laatste 3 fakturen aan die klant bekijken. Ook beeldt men onderin steeds de laatste 3 mutaties af, dat geeft wat houvast over waar men mee bezig was.

In het algemeen verloopt het boeken, hetgeen de centrale funktie van dit pakket is, volgens de regels met een voldoend aantal controleslagen.

# Instellingen

De keuze van de af te drukken verslagen is ruim, met journaalposten, mutatiekaarten, openstaande posten overzicht en natuurlijk balansen en een jaarafsluiting. Een en ander met de gewenste selekties, bij de debiteuren zelfs met aanmaningsbrieven.

De printerinstelling is vrij matig, met een 80 koloms instelling krijgt men de zaak wat stijfjes op papier. Dat betekent bijvoorbeeld wel het kunnen maken van etiketten van relaties, maar dan alleen onder elkaar.

De kolommenbalans kent een overzichtelijke indeling, waarbij het totali- \* seren op 1 of 2 cijferige groepstotalen de analysemogelijkheden verbetert. Er zit een soort beveiliging in Fistan. Men kan achter elkaar een tweetal administraties invoeren. Voor meerde-Te administraties kan Stark het pakket aanpassen.

# MSX-2

Het is misschien jammer, dat dit pakket alleen op MSX-2 draait, aan de andere kant is daar meestal wat meer geheugenruimte ter beschikking en is een 80 koloms scherm natuurlijk voor veelcijfer- en tekstwerk wel het beste.

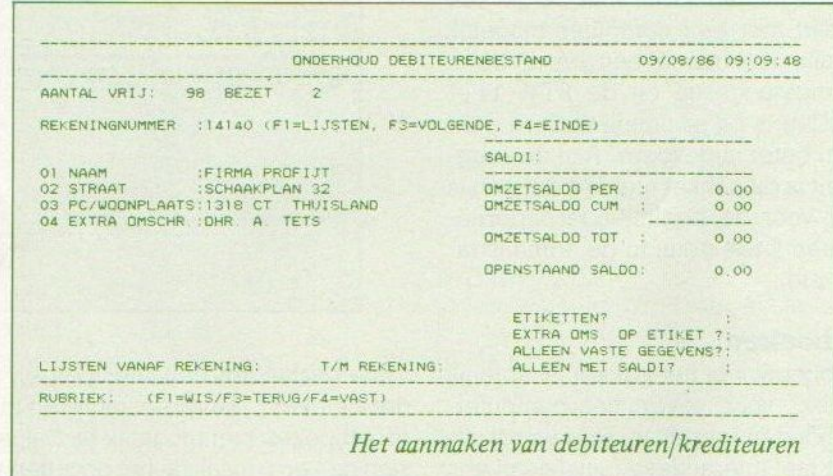

Bij het eerst inboeken en daarna afboeken van fakturen kan men wel deelbetalingen maken, maar het restant wordt dan wel weggeboekt naar een andere Tekening, dit kan het openstaande postenoverzicht versluieren,

Fistan is een professioneel opgezet boekhoudpakket voor MSX-2 Bruikbaar voor midden- en kleinbedrijf, relatief goedkoop en van een betrouwbare uitgever, die zeker nog wat zal schaven aan dit pakket.

# IPRINTLOUT

listings die door de lezers van onze Duitse uitgave Inhoud listingdeel<br>zijn ingestuurd. De enkele Duitse zinnen die u zijn ingestuurd. De enkele Duitse zinnen die u tegenkomt zullen hopelijk niet al te veel problemen opleveren.

Onze listingtelefoonservice heeft een ander num-<br>mer gekregen. Vanaf nu kunt U elke maandag van Mer gehalt and Mer gehalt and Mer gehalt of the Duitse inner die unit of the U encontract of the U electromer operator of the U electromer operator of the U electromer operator of the U electromer of the Mer gehalt of the Het oude nummer kan NIET meer gebeld worden voor vragen over de listings.

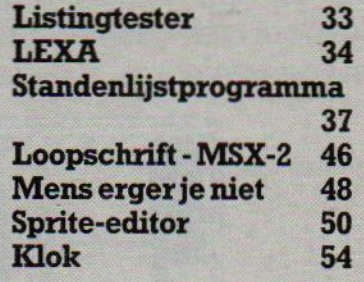

# Listingtelefoon:

Vanaf l november is het telefoonnummer voor vragen over gepubliceerde listings gewijzigd. Alleen op maandag van <sup>5</sup> tot <sup>9</sup> uur s'avonds kan men bellen met 02155-25162. Het oude telefoonnummer wordt NIET meer bemand.

# LISTING TESTER

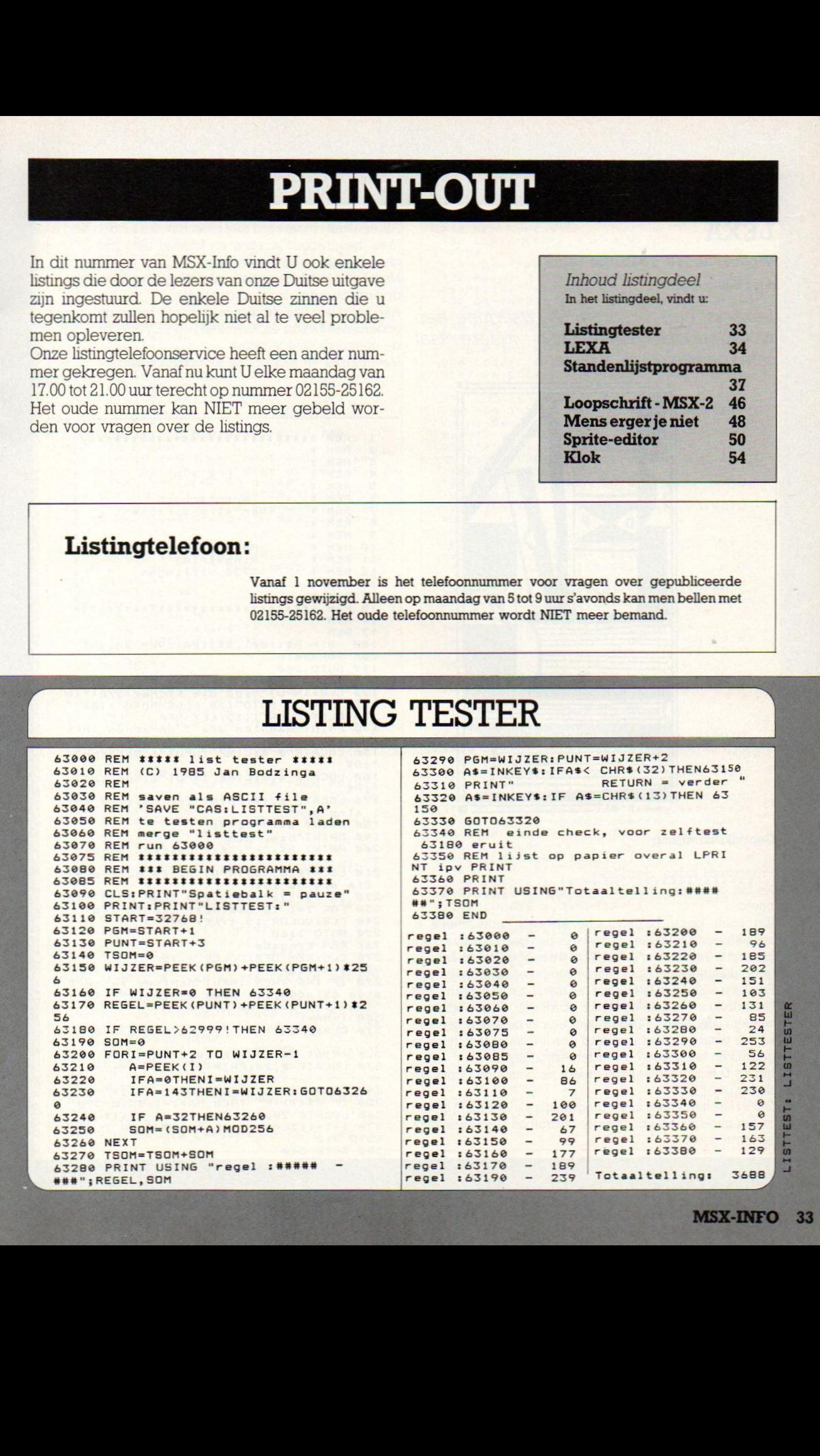

# LEXA

door Keiko Warok

PRINT-OUT PRINT-OUT PRINT-OUT PRINT<br> **Woordenboek voor alle talen**<br>
Moordenboek voor alle talen<br>
Moor Keiko Warok<br>
Lexa is een programma waarmee<br>
woordenboek voor bijna iedere<br>
samengesteld kan worden. Lexa is een programma waarmee een woordenboek voor bijna iedere taal samengesteld kan worden.

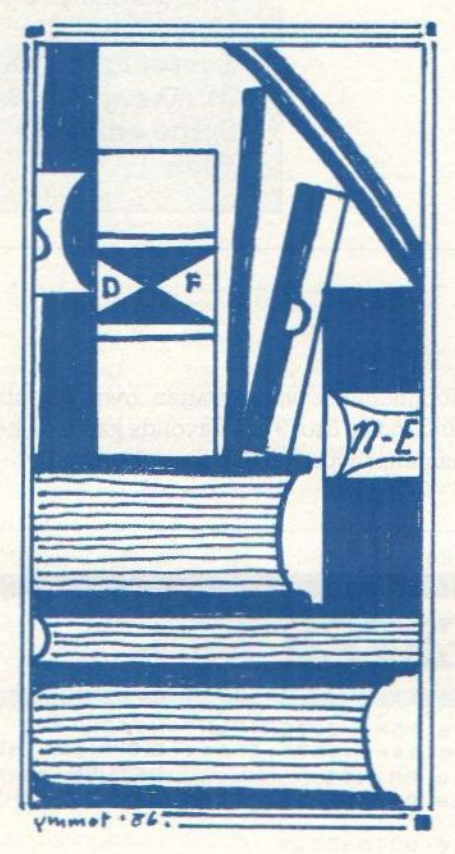

# Gebruiksaanwijzing

Programma laden: cload"lexa

Na het commando RUN komt er eerst de volgende zin in beeld:

"Da noch keine Lexikonname feststeht, bitte zuerst <sup>6</sup> anwaehlen oder Laden'. ("Omdater nog geen Lexikonnaam is, eerst 6. intoetsen of laden.") Dit wil zeggen dat de twee te gebruiken talen nog niet aan de computer opgegeven zijn. Eenpaar seconden later komt het menu op het scherm. Met het indrukken van alleen toets <sup>6</sup> wordt een "Neues Lexikon aangemaakt. Met 1. "Laden' kan een al bestaand bestand van de datarecorder ingevoerd worden waarbij de twee te gebruiken talen moeten worden aangegeven.

Indien U 6. ingetoetst hebt, vraagt de computer: "Sind Sie sicher (j/n)?"

Deze bescherming is in het programma aangebracht omdat bij het intoetsen van de twee te gebruiken talen oude data verloren gaan.

**PRINT-OUT · PRINT-OUT · PRINT-OUT · PRINT-OUT**<br>Als er al data ingevoerd zijn, moet bovenstaande vraag mee" beantwoord worden en kunnen data met 2. "Spei<br>chern" weggeschreven worden.<br>Nadat de twee te gebruiken talen ingeto Als er al data ingevoerd zijn, moet bovenstaande vraag met nee" beantwoord worden en kunnen data met 2. "Spei chern' weggeschreven worden.

Nadat de twee te gebruiken talen ingetoetst zijn, kunnen de diverse woorden ingevoerd worden.

Aan het einde van de data-invoer (ook bij de programmaonderdelen Lexika en Korrektur) op RETURN drukken om de gegevens weg te zetten.

Veel plezier en succes met dit programma.

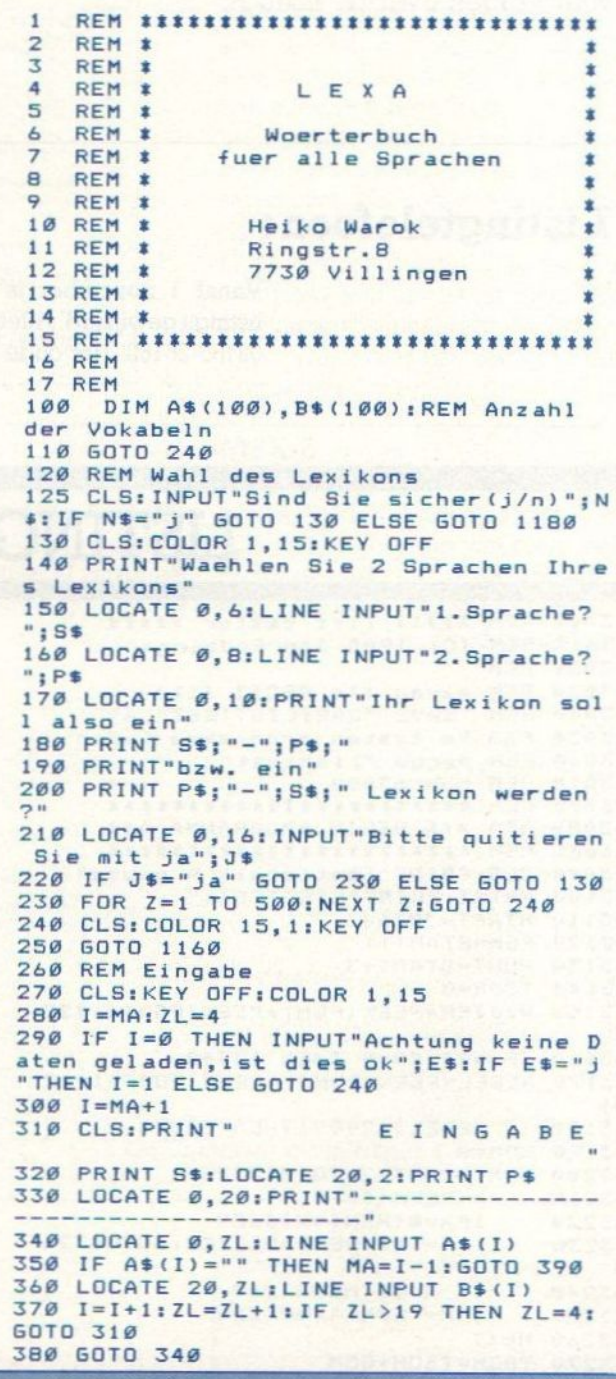

```
PRINT-OUT-PRINT-OUT-PRINT-OUT-PRINT-OUT-PRINT-OUT-PRINT-OUT-PRINT-OUT-PRINT-OUT-PRINT-OUT-PRINT-OUT-PRINT-OUT-PRINT-OUT-PRINT-OUT-PRINT-OUT-PRINT-OUT-PRINT-OUT-PRINT-OUT-PRINT-OUT-PRINT-OUT-PRINT-OUT-PRINT-OUT-PRINT-OUT-
  398 FOR Z=1 TO SO8:NEXT Z:GOTO 248
  499 REM Speichern
  410 CLS:COLOR 1,13:LOCATE0,7:PRINT"Is<br>t der Recorder aufnahmebereit,wenn ja<br>,druecken Sie bitte Space.":E$=INPUT$<br>(1)<br>420 IF E$=" " GOTO 430
 439 LOCATE11,28:PRINT"Bitte warten... "iOPEN"cas:lexi"FOR OUTPUT AS #1
  449 PRINT #1,MA
  459 PRINT #1,5$
  469 PRINT #1,PS
  479 FOR I=1 TO MA
  489 PRINT #1,A8(I)
  499 PRINT #1,BS$(1)
  588 NEXT I
  519 CLOSE #1
  529 FOR Z=1 TO 509:NEXTZ:G0T0 240
  539 REM Laden
  549 CLS:IF I=6 THEN INPUT"Achtung kei
  ne Daten geladen,ist dies ok";E$:IF E<br>$="j"THEN I=1 ELSE 60TO 240
  559 CLS:COLOR 1,13:LOCATE6, 7:PRINT"Ha
  ben Sie die Playtaste gedrueckt, we<br>nn ja,druecken Sie bitte Space.":E$=I<br>wouT4/1
  NPUTS(1)
  568 IF Es=" * GOTO 579
  579 LOCATE 11,26:PRINT"Bitte warten...
   .":OPEN "cas:lexi" FOR INPUT AS #1
  -588 INPUT #1,MA
  598 INPUT #1,5$
  499 INPUT #1,PS
  619 FOR I=1 TO MA
  6298 LINE INPUT #1,A8(I)
638 LINE INPUT #1,B$(I)
  649 NEXT I
  659 CLOSE #1
  4649 FOR Z=1 TO SS9:NEXT Z:GOTO 249
  679 REM Lexikon Teil 1
  689 CLS:COLOR 1,15:PRINT" L E X<br>
I K O N (";LEFT$(P$,1);"-";LEFT$(S$,<br>
1);")":ZL=3:LOCATE 0,19:PRINT"-------
  699 LOCATE 9,2:PRINT PS:LOCATE 29,2:P
  RINT S$
  79% LOCATE 9, ZL:LINE INPUT E$
719 FOR I=1 TO MA:IF MA=98 THEN PRINT"
  Keine Daten vorhanden":FOR Z=1 TO 198
  S:NEXT Z:GOTO 1179
7298 IF E$=B$(I) THEN LOCATE 29, ZL:PRI
  NT A$(I):GOTO 750<br>730 IF E$="" THEN
                   THEN GOTO 770
  748 NEXT I
  758 ZL=ZL+1:1IF ZL>19 THEN ZL=3:6G0T0 é
  RG
  768 GOTO 7989
  778 FOR Z=1 TO S66:NEXT Z:G0TO 246
  789 REM Lexikon Teil 2
   798 CLS:COLOR 1,15:PRINT" LEX
    I K O N (";LEFT$(S$, 1); "-";LEFT$(P$
  1);")":ZL=3:LOCATE 0,19: PRINT"--
  800 LOCATE 0, 2: PRINT S$: LOCATE 20, 2: P
  RINT PS
  810 LOCATE Ø, ZL:LINE INPUT E$
  820 FOR I=1 TO MA: IF MA=0 THEN PRINT"
  Keine Daten vorhanden":FOR Z=1 TO 199
  BINEXT Z:GOTO 1178
  839 IF E$=A$(I) THEN LOCATE 29, ZL:PRI
  NT B$(I):G0TO 868
  840 IF E$="" THEN GOTO 880
  859 NEXT I
  ZL=ZL+1:1IF ZL>19 THEN ZL=3:G0T0 7
  90870 60TO 810
  FOR Z=1 TO SG6:NEXT Z:G0TO 249
```
899 REM Korrektur 799 CLS:COLOR 1,13:PRINT"KORREKTUR in 910 PRINT"oder in ";P\$;" ?" 929 PRINT "(";LEFTS(S3,1);" oder "LEF T\$(P\$,1);" eingeben)"<br>930 D\$=INPUT\$(1):IF D\$=LEFT\$(S\$,1) GO TG 958 ELSE GOTO 1969 949 REM Korrektur Teil <sup>1</sup> 956 CLS:COLOR 1,15:PRINT" KOR REK TUR ":ZL=4 960 LOCATE 0, 2: PRINT S\$: LOCATE 20, 2: P RINT P\$:LOCATE Ø, 20: PRINT"-970 LOCATE Ø, ZL:LINE INPUT E\$ 980 FOR I=1 TO MA: IF MA=0 THEN PRINT" Keine Daten vorhanden":FOR Z=1 TO 169 S:NEXT Z:GOTO 1178 THEN LOCATE 20, ZL:PRI NT B\$(I):LOCATE 20, ZL:LINE INPUT B\$(I ):6070 1929 1600 IF E\$="" THEN GOTO 1940 1919 NEXT <sup>I</sup> 1828 ZL=ZL+1:IF ZL>19 THEN ZL=3:60T0 959 1638 GOTO 979 1648 FOR Z=1 TO S99:NEXT Z:GOTO 248 1958 REM Korrektur Teil <sup>2</sup> <sup>1968</sup> CLS:COLOR 1,15:PRINT" Ko RREK TUR ":ZL=4 1070 LOCATE 0, 2: PRINT P\$: LOCATE 20, 2: PRINT S\$:LOCATE Ø.20: PRINT"--<sup>1989</sup> LOCATE 9, ZL:LINE INPUT Es 1999 FOR I=1 TO MA:IF MA=% THEN PRINT "Keine Daten vorhanden":FOR Z=i TO 19 SS:NEXT Z:GOT0 1179 <sup>1199</sup> IF Es=Bs(I) THEN LOCATE 29,ZL:PR INT A\$(I):LOCATE 28, ZL:LINE INPUT ASC 1):60TO 1130<br>1110 IF E\$="" THEN GOTO 1150 1128 NEXT <sup>I</sup> 1130 ZL=ZL+1:IF ZL>19 THEN ZL=3:60TO 1969 1148 GOTO 1989 1150 FOR Z=1 TO 500:NEXT Z:60TO 240 1169 REM Menue 1170 IF S\$="" THEN CLS: COLOR 1, 12:LOC ATE 9,7:PRINT"Da noch kein Lexikonnam <sup>e</sup> feststeht, bitte zuerst ó. anwaehl en oder Laden!":FOR Z=1 TO SG98:NEXT Z:60T0 1186 1188 CLS:COLOR 11,1:PRINT" " E N U E" 1190 LOCATE 6,1: PRINT"############## +24438338" 1298 LOCATE 6,2: PRINT"% 1210 LOCATE 6,3: PRINT"#1.LADEN 1220 LOCATE 6,4: PRINT"\* 1230 LOCATE 6,5: PRINT"#2.SPEICHERN 1240 LOCATE 6,6: PRINT"\* 1250 LOCATE 6,7: PRINT" \*3. EINGABE 1260 LOCATE 6,8 : PRINT"\* 1270 LOCATE 6,9 : PRINT" \*4. LEXIKON 1280 LOCATE 6, 10: PRINT"\* (";LEFT\$(P\$, 1);")";"<br>
\*"<br>
\*"

MSX-INFO 35

PRINT-OUT · PRINT-OUT · PRINT-OUT · PRINT-OUT · PRINT-OUT · PRINT-OUT · PRINT-OUT · PRINT-OUT

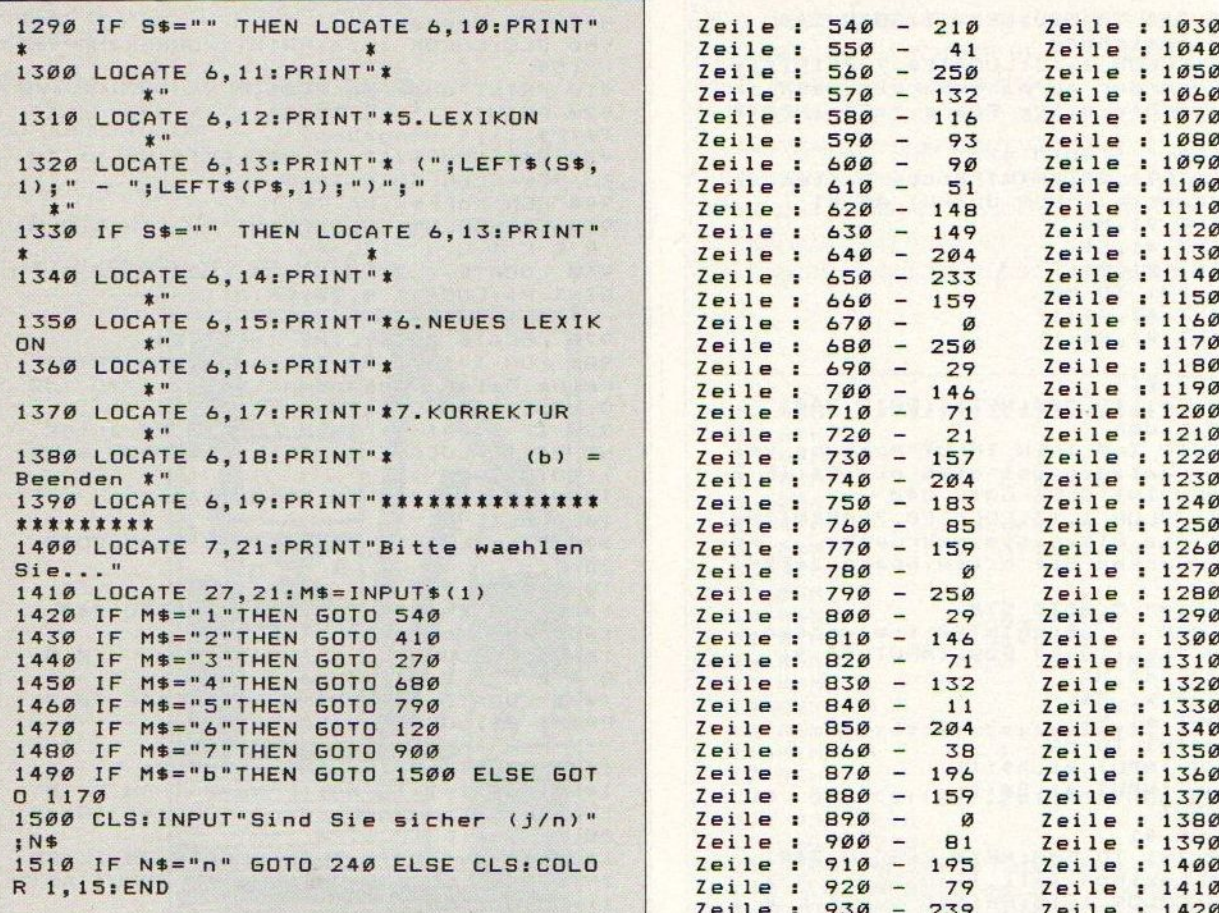

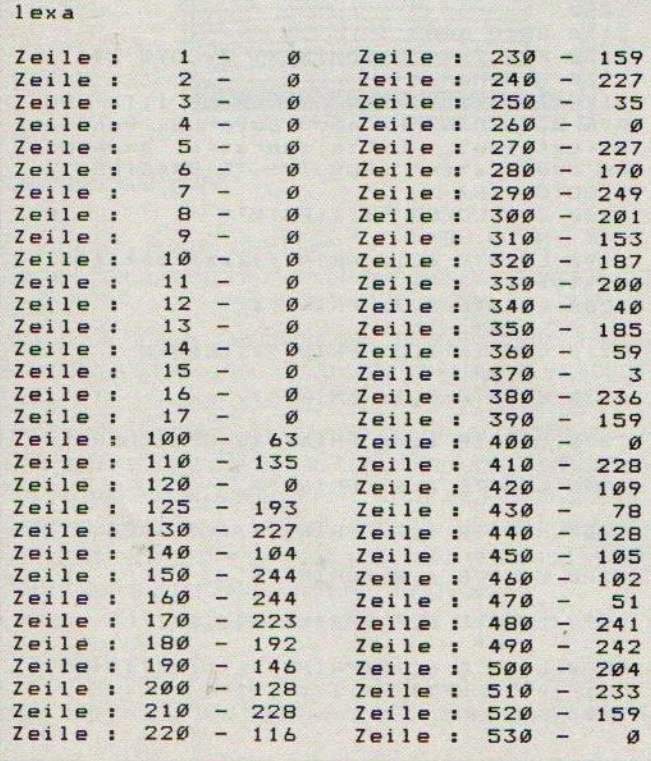

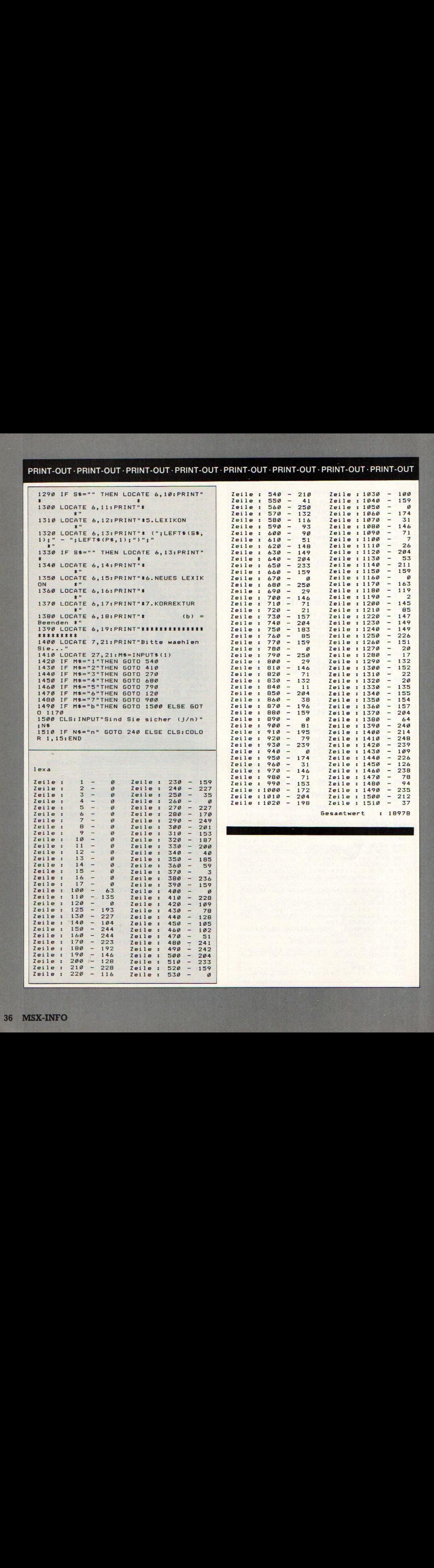
### PRINT-OUT · PR<br>Standenlijstny T- PRINT-OUT

#### Standenlijstprogramma

Dit programma is menugestuurd en de handleiding is in het programma ingebouwd

Nog één advies: als een wedstrijd uitvalt, dan moet <sup>U</sup> bij de INT-OUT · PRINT-OUT · PRINT-OUT · PR<br> **System Manufarity Contains 1976**<br>
Seen wedstrijd uitvalt, dan moet U bij de<br>
deze wedstrijd uitvalt, dan moet U bij de<br>
wedstrijd dan later wordt ingehaald kan<br>
ungtie de uiteleg werd uitslaginvoer van deze wedstrijd alleen de RETURN-toets indrukken. Als de wedstrijd dan later wordt ingehaald kan met de correctiefunctie de uitslag worden ingevuld.

<sup>U</sup> heeft voor dit programma een 64K computer nodig.

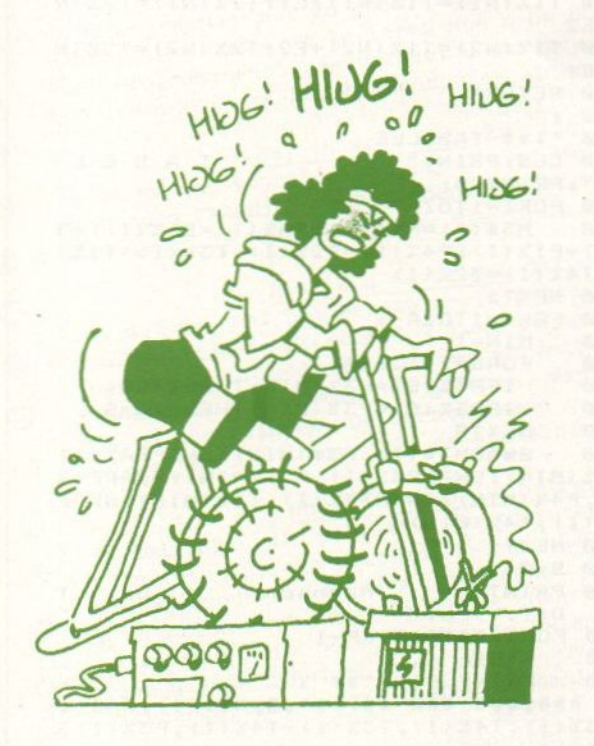

#### sport

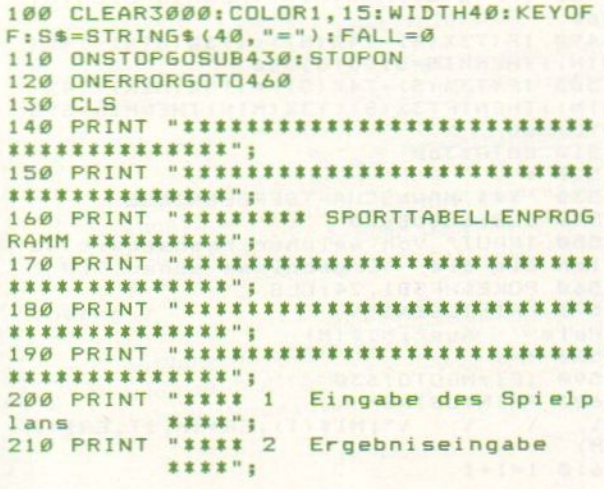

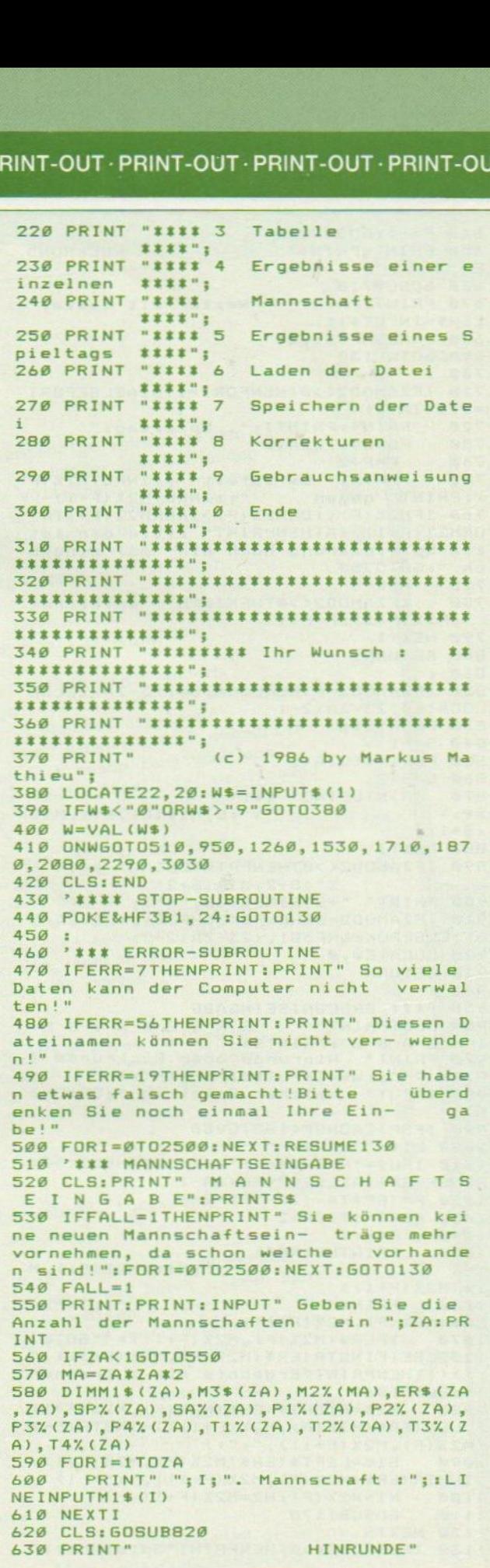

```
640 F = - 1: GOSUB710
650 PRINT: PRINT
                                 RÜCKRUND
F''660 60SUB710
670 PRINT: PRINT"
                     Weiter mit Taste."
: W$ = INPUT$ (1)680 POKE&HF3B1, 24
690 60TO 130
700710 IFZAMOD2<>ØTHENFORI=1TOZAELSEFORI
=1TO(ZA-1)720PRINT: PRINTI; ". Spieltag: "
730FORS=1TOZA\2
740F = F + 2750
        PRINT" Es spielt ";: INPUTM2% (F
):PRINT" gegen ";:INPUTM2%(F+1)<br>760 IFM2%(F)<10RM2%(F)>2A0RM2%(F+1)<1
ORM2%(F+1)>ZATHENPRINT" Bitte die let
zte Spielpaarung noch ein- mal eingeb
en.": 60T0750
770
      NEXTS
780IFZAMOD2<>ØTHENINPUT" spielfrei
 "; M2Z(F+2):F=F+1790 NEXTI
800 RETURN
810:
820 IFZAMOD2=ØTHENLOCATEØ, 23-ZA/2ELSE
LOCATE0, 23-ZA\2-1
830 PRINTS$;
840 S = -1850 FORI=1T07A\2
860 S=5+2870
     PRINTUSING" ##: \
##:\
                    \";S, M1$(S), S+1, M1$
(S+1);880 NEXTI
890 IFZAMOD2<>ØTHENPRINTUSING" ##:\
             \iota"; S+2, M1$(S+2)
900 PRINT" "+STRING$(38, "=");
910 IFZAMOD2=ØTHENPOKE&HF3B1, (23-ZA/2
-1) ELSEPOKE&HF3B1, (23-ZA\2-2)
920 LOCATED, 0
930 RETURN
940:950
    '### ERGEBNISEINGABE
960 CLS: PRINT"
                    ERGEBNISE
I N G A B E": PRINTS$<br>970 PRINT" Hinrunde
            Hinrunde oder Rückrunde (
H/R) ? ";: W$=INPUT$(1): PRINTW$
980 INPUT"
           Welcher Spieltag "; SP: PRI
NT
990 IFSP>ZAORSP<160T0980
1000 E1$="":E2$
1010 IFW$="R"ORW$="r"THENIFZAMOD2<>0T
HENSP=SP+ZAELSESP=SP+ZA-1
1020 F=(SP*ZA-(ZA-1))-2
1030 FORS=1TOZA\2
      F = F + 210401050
       PRINTUSING"\
                       \"; M1$(M2%(F)), M
1 - 11$(M2%(F+1))
       PRINT"
                                 "::INPUT
1060
ER$(M2%(F), M2%(F+1))
1070 IFER$(M2%(F), M2%(F+1))=""60T01<br>120ELSEIFINSTR(ER$(M2%(F), M2%(F+1)),"
: ")<1THENPRINT"Ergebnis mit : trennen
!": GOTO1060
1080
       E2$=RIGHT$(ER$(M2%(F), M2%(F+1)
), LEN(ER$(M2%(F), M2%(F+1)))-INSTR(ER$
(M2\% (F), M2\% (F+1)), ":"))
       E1$=LEFT$(ER$(M2%(F), M2%(F+1))
1090, INSTR(ER$(M2%(F), M2%(F+1)), ":")-1)
1100
       N1=M2X(F):N2=M2X(F+1)GOSUB1170
11101120 NEXTS
1130 IFZAMOD2<>ØTHENPRINT"Spielfrei:"
```
: M1\$ (M2% (F+2) ) ELSEGOT01140 1140 PRINT: PRINT" Weiter mit Taste. ";: W\$=INPUT\$(1) 1150 6070130  $1160:$ 1170 E1=VAL(E1\$):E2=VAL(E2\$) 1180 SP%(N1)=SP%(N1)+1:SP%(N2)=SP%(N2  $1 + 1$ 1190 IFE1>E2THENP1%(N1)=P1%(N1)+2:P2%  $(N2) = P2$ ,  $(N2) + 2$ 1200 IFE1<E2THENP2%(N1)=P2%(N1)+2:P1%  $(N2) = P1$ %  $(N2) + 2$ 1210 IFE1=E2THENP1%(N1)=P1%(N1)+1:P2%  $(N1)=P2X(N1)+1:P1X(N2)=P1X(N2)+1:P2X($  $N2$ ) = P2% (N2) + 1 1220 T1%(N1)=T1%(N1)+E1:T2%(N1)=T2%(N  $1) + E2$ 1230 T1%(N2)=T1%(N2)+E2:T2%(N2)=T2%(N  $2) + E1$ 1240 RETURN 1250 1260 '\*\*\* TABELLE 1270 CLS: PRINT" TABEL L E": PRINTS\$; 1280 FORI=1TOZA  $1290$ M3\$(I)=M1\$(I):SA%(I)=SP%(I):P3  $X(I) = P1X(I) : P4X(I) = P2X(I) : T3X(I) = T1X(I)$  $I$ ): T4% (I)=T2% (I) 1300 NEXTI 1310 FORI=1TOZA-1 1320  $MIN = I$ 1330 FORS=I+1TOZA 1340 IFP3%(S)=P3%(MIN)THEN1480 1350 IFP3%(S)<P3%(MIN)THENMIN=S  $1360$ **NFXTS**  $1370$ SWAPM3\$(I), M3\$(MIN): SWAPSA%(I) , SAX(MIN): SWAPP3X(I), P3X(MIN): SWAPP4X<br>(I), P4X(MIN): SWAPT3X(I), T3X(MIN): SWAP T4%(I), T4%(MIN) 1380 NEXTI  $1390$  S=0 1400 PRINT" Mannsch. Sp.  $T$ Dif. Pu." ore 1410 FORI=ZATO1STEP-1  $S = S + 1$  $1420$  $1430$ PRINTUSING"## \ ## ###:### ### ##:##";S, M3\$(I), SA%(I ), T3%(I), T4%(I), T3%(I)-T4%(I), P3%(I),  $P4Z(I);$ 1440 NEXTI 1450 PRINT "Weiter mit Taste. "W\$=INPUT  $$(1)$ 1460 GOTO 130 1470 1480 IFP4% (S) >P4% (MIN) THENMIN=S: 60T01 360 1490 IF(T3%(S)-T4%(S))<(T3%(MIN)-T4%( MIN) ) THENMIN=S: GOTO1360 1500 IF(T3%(S)-T4%(S))=(T3%(MIN)-T4%( MIN) ) THENIFT3% (S) <T3% (MIN) THENMIN=S: G 0701360 1510 GOT01360 1520: 1530 '\*\*\* MANNSCHAFTSERGEBNISSE 1540 CLS: GOSUB820 1550 INPUT" Von welcher Mannschaft wo llen Sie die Ergebnisse sehen "; M 1560 POKE&HF3B1, 24: CLS 1570 PRINTUSING"\ \ gegen: Heim Aus"; M1\$(M)  $1580 I = 1$ 1590 IFI=M60T01630 1600 PRINTUSING" \";MI\$(I),ER\$(M, I),ER\$(I  $\sqrt{ }$  $\sqrt{2}$  $\sqrt{ }$  $(M)$  $1610 I = I + 1$ 

## $\sum_{i=1}^{n}$  $217277722$ SPECIALE AANBIEDING<br>VAN DE NTI-COMPUTERSCHOOL<br>ARTI

 $\bigcap$ 

 $\circ$ 

 $\overline{O}$ 

 $\circ$ 

 $\circ$ .

 $\bigcirc$ 

 $\bigcirc$ 

 $\bigcirc$ 

 $\bigcirc$ 

 $\bigcirc$ 

 $\bigcirc$ 

 $\bigcirc$ 

 $\circ$ 

 $\circ$ 

 $\overline{O}$ 

 $\circ$ 

 $\circ$ 

 $\bigcirc$ 

 $\bigcirc$ 

 $\bigcirc$ 

 $\overline{\mathbf{r}}$ 

 $\frac{1}{2}$ 

 $\mathbf{I}$ 

 $\mathbf{I}$  $\mathbf{I}$ 

O Geachte homecomputer-bezitter, In ruim een halfjaar kent u het geheimzinnige inwendige van ander under net zo goed, als thans uw toetsenbord. Langer dan 8 maander uw homecomputer net zo goed, als thans uw homecomputer volledig in machinetaal hebt u niet reachte nomses in the maintain tent use of the definition of the sense of the sense of the machinetiaal<br>uw homecomputer net zo goed, als thans uw homecomputer volledig in machinetiaal<br>we homeomputer volledig in machinetiaa In ruim een hall Jaar. The teen house werdenbord. Langer anderen die hebt u niet nodig om te leren hoe u uw homecomputer volledig in machinetaal hebt u niet nodig om te leren hoe u uw homecomputer voorsprong op anderen, di W homecomputer hodig om te leven model woorsprong of the matrix and the method of the matrix and the method of the method of the method of the method of the method of the method of the method of the method of the method of

Ja, ik weet wel: Er zijn maar weinig mensen dol op leren. hun Commodore (a) is weet wel: Er zijn maar weinig mensen door aan (a) Ja, ik weet wel: Er zijn maar weinig mensen door aan (a) Ja, ik weet wel: Er zijn maar weinig mensen door aan (a) Ja, ik weet wel: Er zijn maar weinig

@ En ik kan me voorstellen, die is studeren betekend.<br>8 maanden "studie" te beginnen. Studeren de praktijk nooit nodig hebt. theorie in je hoofd stampen, die je in de praktijk nooit nodig hebt. "Machinetaal" anders

ls ik u nu beloof dat deze studie "Machinetaal" andere leert<br>ls ik u nu beloof dat deze studie van dat u alles wat u leert A

maanden "studie" ostampen, die je in de pranses.<br>heorie in je hoofd stampen, die je in de pranses.<br>Als ik u nu beloof dat deze studie "Machinetaal" a<br>is, dat u vanaf het eerste begin geboeid zult zijn, dat u alles w<br>is, da onmiddellijk in de praktijk kunt brengen, dat die 8 maanden één lange opwindende ontdekkingsreis zal worden, dan mag u best denken dat ik overdrijf. U hoeft me niet zomaar te geloven. Want u kunt het een maand lang voor ons risico ondervinden. De eerste maand van uw cursus "Machinetaal" is: proefmaand. <sup>U</sup> leest er alles over bij de Kanmeldingskaart op 4e volgende bladzijden:

En wat de cursus betreft: het NTI was een van de eerste instellingen die schriftelijk computeronderwijs gaf. Onze cursisten, nu

zo'n twintig jaar geleden, kwamen van bedrijven met nog van die gigantisch grote computers. En het lijkt haast ongelooflijk dat uw kleine homecomputer in prestaties niet hoeft onder te doen voor die geweldige apparaten van toen. Om alles uit uw homecomputer te halen wat er in zit, mag de machinetaal voor u geen geheimen meer hebben. Over die taal en de cursus leest u

uitvoerig, als u deze bladzijde omslaat. m alles uit dww. het neer hebben. Over die the soor u geen geheimen meer hebben.<br>
iitvoerig, als u deze bladzijde omslaat.<br>
<u>De cursus "Machinetaal" is uniek.</u> Voor zover ons bekend,<br>
is ons instituut het enige in Nederlan De cursus "Machinetaal kunt volgen. Tot 31 december 1986 biedt het NTI de lezers van dit blad <sup>2</sup> belangrijke voordelen:

1. U krijgt 10% korting op het lesgeld, dat u per maand

kunt voldoen.<br>2. U krijgt de onmisbare ROM-assembler, ter waarde van f 89,-<br>2. U krijgt de onmisbare ROM-assembler, ter waarde van f 89,-

GRATIS bij de lessen!

GRATIS bij de lessen.<br>Met uw Aanmeldingskaart haalt u de lessen voor de eerste Met uw Aanmeldingshaars<br>maand in huis. Bevalt het niet? Stoppen dan, en<br>maand in huis. Bevalt het gevraagd waarom u d de proef heeft u geen cent gekost. Er wordt u dan niet gevraagd waarom u ophoudt en er wordt niet op aangedrongen toch maar door te gaan. Gáát u door, dan weet ik zeker dat u er meer voldoening van zult hebben dan u nu nog voor mogelijk houdt! nadat u uw eerste lessen hebt

U beslist pas 4 weken meer voldoomstel under daarom snel uw kenneldingskaart terug, dan kunt u volgende<br>De 2 voordelen gelden automatisch voor u bij terugzending<br>Deginnen. De 2 voordelen gelden automatisch voor u bij terugzending

week al beginnen. De zweek al beginnen. O van de Aanmeldingskaart.

 $\circ$ 

 $\bigcirc$  $\bigcirc$ 

> $\circ$  $\circ$

> > $\circ$  $\bigcirc$

Ik wens u een prettige studie toe!

Met vriendelijke groeten, de NTI-COMPUTERSCHOOL

 $\circ$ 

 $\bigcirc$  $\circ$ 

 $\bigcirc$ 

 $\bigcirc$  $\circ$ 

 $\bigcirc$ 

 $\circ$ 

 $\circ$ 

 $\bigcirc$ 

 $\overline{O}$ 

 $\circ$ 

 $\bigcirc$ 

 $\bigcirc$ 

 $\bigcirc$ 

 $\circ$ 

 $\bigcirc$ 

 $\bigcirc$ 

 $\bigcirc$ 

 $\bigcirc$ 

 $\bigcirc$ 

 $\bigcirc$ 

 $\bigcirc$ 

 $\bigcirc$  $\bigcirc$  $\bigcirc$  $\circ$  $\bigcirc$  $\circ$  $\circ$  $\bigcirc$ 

 $\overline{O}$ 

 $\overline{\mathbf{A}}$ 

 $\overline{\mathbf{v}}$ 

Ir H.J-A-M: Bodelier

## SPECIALE AANBIEDING VAN DE NT

Met machinetaal dringt u door tot de diepste homecomputer-geheimen.

#### VOOR COMMODORE-HOMECOMPUTERS OF. MACHINETAAL VOOR MSX-HOMECOMPUTERS

#### Méér halen uit de homecomputer

Bij vrijwel iedereen die geleerd heeft om te gaan met de homecomputer en hierdoor ontdekt heeft dat "computeren" een fascinerende hobby is, groeit vroeg of laat het verlangen méér te halen uit de aangeschafte apparatuur. In BASIC werkt alles wel wat langzaam. Niet alles is mogelijk in BASIC. Wie dan in de hobbybladen leest over supersnelle machinetaalprogramma's, of er kennissen over hoort praten, vraagt zich af: "Hoe zouden die machinetaalprogramma's werken? Kan ik dat ook leren...?'

#### Een onweerstaanbare uitdaging

**MACHINETAAL** 

Waarom zou een homecomputer-gebruiker de machinetaal van zijn computer moeten leren kennen, terwijl de fabrikant er juist de computertaal BASIC in heeft geprogrammeerd? Juist omdat iedereen iets anders uit zijn homecomputer wil halen, heeft voor de gevorderde homecomputer: gebruiker BASIC zijn beperkingen. De microprocessor, het "hart" van de computer, werkt niet met BASIC maar met "machine code". In de homecomputer is een<br>programma ingebouwd, de "interpreter" die de BASIC-taal omzet in die machinecode. <sup>U</sup> merkt hier weinig van, want het gaat allemaal vanzelf. Bent <sup>u</sup> evenwel een tijdje met uw homecomputer aan de gang, dan gaat de trage werking van BASIC <sup>u</sup> opvallen. Voor het omzetten heeft de computer niet alleen veel tijd, maar ook veel kostbare geheugenruimte nodig. Dit komt deels doordat tijdens de uitvoering van een BASIC-programma steeds elke regel moet worden vertaald in de machinecode. Als bijvoorbeeld een programmaregel duizend maal op dezelfde wijze moet worden uitgevoerd, wordt deze regel duizend maal vertaald in de machinecode. Dit is uitermate tijdrovend. Voor een ander deel ontstaat het tijdverlies door de noodgedwongen wat minder doelmatige werking van BASIC. Een berekening in BASIC werkt voor getallen kleiner dan 256 bijvoorbeeld op dezelfde manier als voor zeer grote getallen. Dit kost veel tijd. Bovendien is BASIC niet altijd nauwkeurig genoeg. Zo is bijvoorbeeld <sup>7</sup> tot de tweede

macht in BASIC niet precies 49, en er zijn nog veel andere voorbeelden te geven Mede om deze redenen zullen de computer-vakmensen, de computer-experts, bij voorkeur geen BASIC gebruiken. De verkrijgbare programma's en spelletjes zijn dan ook bijna altijd in de veel zuinigere, snellere en meer nauwkeurige machinetaal geschreven. Wilt <sup>u</sup> in zo'n programma iets veranderen, dan moet u dit in machinetaal doen. Een programma dat in machinetaal is geschreven, kan eens en voor altijd worden vertaald in de juiste machinecode. Terwijl BASIC kan worden beschouwd als de populaire wereld-computertaal, is machinetaal meer een computer-geheimtaal. Met machinetaal dringt <sup>u</sup> door tot de kern van alle computerfuncties. Voor veel mensen betekent dit een onweerstaanbare uitdaging. Daarom willen steeds meer home computer-gebruikers ook deze "geheimtaal" leren.

#### De voordelen van machinetaal

Omdat met de machinetaal de interpreter van de computer niet wordt gebruikt, komt er om te beginnen extra geheugen beschikbaar. De machinetaal springt bovendien veel zuiniger om met het computer-geheugen. Dit is heel belangrijk, omdat homecomputers betrekkelijk kleine geheugens hebben. In machinetaal kan men voor kleine berekeningen, zoals tellers", zeer snel werken met een minimum aan geheugenruimte. Een ander<br>voordeel is, dat het programmeren in machinetaal, en ook de voortgang van de

programma's zelf, vaak vijf. tot tienmaal zo snel verlopen als in BASIC. Ook als grote nauwkeurigheid vereist is, kan machinetaal uitkomst bieden. Voor vele toepassingen van besturing met behulp van de homecomputer, moeten de besturingsprogramma's in machinetaal worden geschreven. Wilt u bijvoorbeeld een modelspoorbaan of een robot aan uw computer koppelen, dan zijn hiervoor speciale invoer- en uitvoerprogramma's nodig, die in machinetaal moeten zijn geschreven. Ook bij het gebruik van speciale randapparaten, zoals printers, plotters, lightpen, joystick enz, kan het handig zijn zelf een machinetaalprogramma voor het desbetreffende apparaat te schrijven of het bijgeleverde machinetaal programma volgens eigen inzicht aan te passen. Door het gebruik van machinetaal leert <sup>u</sup> ook zeer veel over de werking van de computer en dat helpt weer bij het beter benutten van de vele mogelijkheden.

#### Voor wie is deze cursus bestemd?

Als u zich aanmeldt, kunt <sup>u</sup> kiezen uit "Machinetaal voor Commodorehomecomputers" en "Machinetaal voor 1SX-homecomputers''. De cursus van uw keuze is geheel op de Commodore-64/128 of op de MSX-homecomputers afgestemd. Vooral de gevorderde homecomputergebruikers willen vaak meer weten over de efficiënte machinetaal. Dit kan, want wie eenmaal BASIC heeft geleerd en dus de vele mogelijkneden van de homecomputer kent, heeft hiermee de juiste achtergrond om ook de machinetaal te leren, Deze cursus is<br>dus bedoeld voor wie enige ervaring heeft in het programmeren van zijn homecomputer. <sup>U</sup> moet echt wel iets afweten van eenvoudige schematechnieken en enige basiskennis bezitten van de werking van computers. Een speciale vooropleiding wordt echter niet als toelatingseis gesteld. Belangrijk is vooral, dat <sup>u</sup> belangstelling hebt voor de details van uw homecomputer. Naast het leren beheersen van het programmeren in machinetaal is ook plaats ingeruimd om dieper in te gaan op de werking van de homecomputer.

# **COMPUTERSCHOOL**<br>
Nadere bijzonderheden<br>
Scursusleiding<br>
TUDELUK

#### · Vooropleiding

U hebt geen speciale vooropleiding nodig. Wel moet u enige ervaring hebben in het programmeren van uw homecomputer.

#### • Studietempo

Er zijn 32 lessen. Per les hebt u ongeveer 6 uur nodig. Bij een normaal studietempo van 4 lessen per maand duurt de cursus 8 maanden

#### · Lesgeld

U kunt kiezen uit 2 cursussen:

#### Machinetaal voor Commodore-homecomputers (cursusnummer 958) en **Machinetaal voor MSX-homecomputers** (cursusnummer 959).

In beide gevallen bedraagt het normale<br>lesgeld f 99,80 per maand. Als lezer van dit blad krijgt u 10% korting en betaalt u dus 8 maandelijkse termijnen van f 89,90. Bij gehalveerd studietempo is het lesgeld evenredig lager. Bij volledige vooruitbetaling krijgt u nogmaals 10% korting.

#### e Leerboeken

<sup>U</sup> hebt geen leerboeken nodig. Alles wat u weten moet is in de lessen opgenomen.

#### • Computer-apparatuur

U moet kunnen beschikken over een geschikte homecomputer (Commodore-64 of 28, Óf MSX, met hierop aan te sluiten cassetterecorder, of diskdrive, alsmede een televisietoestel of monitor. Verder hebt u een assembler-systeem nodig, in de vorm van een ROM-pack (cartridge of insteek cassette), dat door ons instituut wordt geleverd.

#### e Cursuspeil

Na het deeinemen aan deze cursus bent u in staat uw homecomputer volledig in machinetaal te programmeren, en bestaande software in machinetaal voor deze homecomputer naar eigen inzicht aan te passen. <sup>U</sup> leert veel over de werking van uw computer, waardoor u de talrijke mogelijkheden beter leert benutten.

#### • NTI-Schooldiploma

<sup>U</sup> kunt naar keuze deelnemen aan het examen in april of in oktober (niet<br>verplicht). Het examengeld, met inbegrip van de diplomakosten, bedraagt ongeveer<br>f<sup>. 95;</sup><br>• De NTI-Verklaring

Ais bewijs van en herinnering aan uw opleiding bij ons instituut kunt u de NT Verklaring aanvragen. Hierop wordt verklaard dat u de studie hebt volbracht en dat de leraar tevreden is over uw huiswerk resultaten. De kosten bedragen f 19,75.

#### e Studie-advies

|

Hebt u nog vragen? Vraag dan schriftelijk of telefonisch studie-advies. Bel overdag het NTI: 01650-60.120 (tijdens kantooruren). Bel 's avonds met de heer H. Bodelier 07916.41.97 (tot <sup>22</sup> uur).

Belangstellenden in België: In België wordt deze cursus gegeven door **INTERNATIONAL SCHOOL** 2300 TURNHOUT Parklaan 22 - Telefoon 014/42 42 42

## ONMISBARE ROM-ASSEMBLER GÉÉN *f 89*; MAAR...... GRATIS!

#### Het benodigde assembler-systeem

Om met uw homecomputer in machinetaal te kunnen werken, hebt <sup>u</sup> een vertaal programma nodig. Dit programma heet: assembler. Zoals elk programma kan deze assembler op cassette, op diskette of op ROM-pack staan. Behalve de assembler is ook een "editor" nodig voor het schrijven van de programma's, alsmede een programma dat de vertaalde machinecode in het geheugen van uw computer laadt. Dit laatste programma heet "loader" en maakt vaak deel uit van een groter programma dat men "monitor" noemt. In totaal hebt <sup>u</sup> dus drie programma's nodig, die samen het assembler-systeem vormen. Snel en efficiënt werken met een assembler-systeem op cassette of diskette is in de praktijk vrijwel niet mogelijk. Als

machinetaal-cursist en -gebruiker moet <sup>u</sup> dus beschikken over een ROM-pack, dat als cartridge (insteekmodule) in het slot van uw homecomputer past

Aangezien er tussen de verschillende verkrijgbare ROM-assemblers functie verschillen bestaan en dit bij de cursisten tot verwarring kan leiden, heeft het instituut één bepaald ROM-pack uitgekozen en dit als leidraad voor de cursus gebruikt. De normale prijs van dit ROM-pack bedraagt f 89; U krijgt het ROM-pack GRATIS bij de lessen, als <sup>u</sup> zich met de onderstaande kaart aanmeldt.

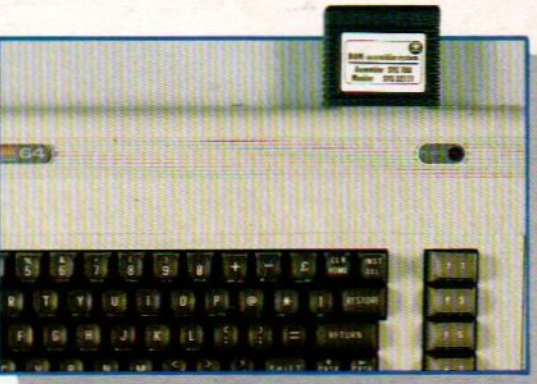

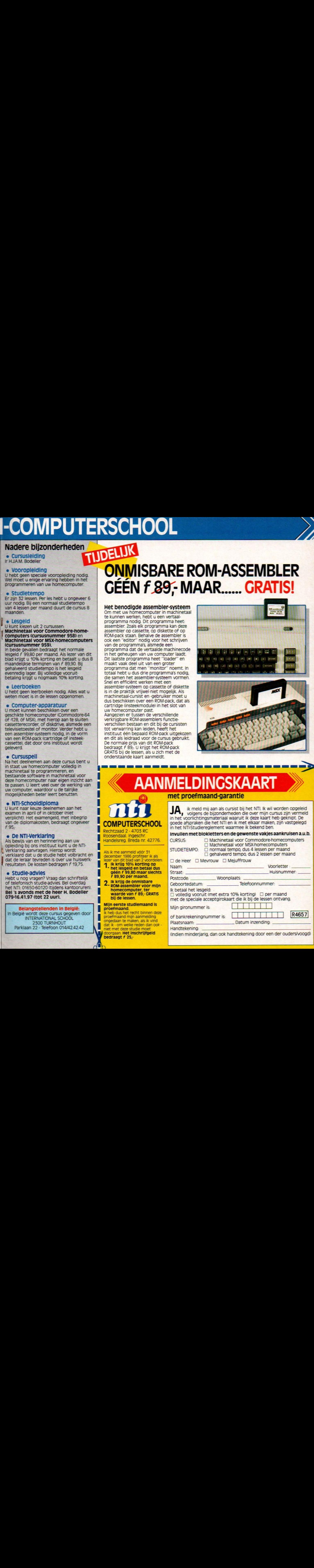

JA, ik meld mij aan als cursist bij het NTL Ik wil worden opgeleid<br>in het voorlichtingsmateriaal waaruit ik deze kaart heb geknipt. De goede afspraken die het NTI en ik met elkaar maken, zijn vastgelegd in het NTIStudieregiement waarmee ik bekend ben. Invullen met blokietters en de gewenste vakjes aankruisen a.U.b.

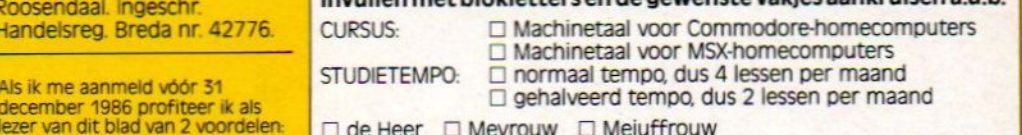

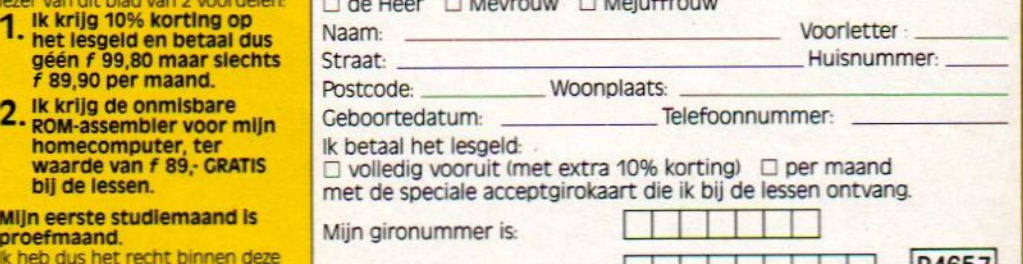

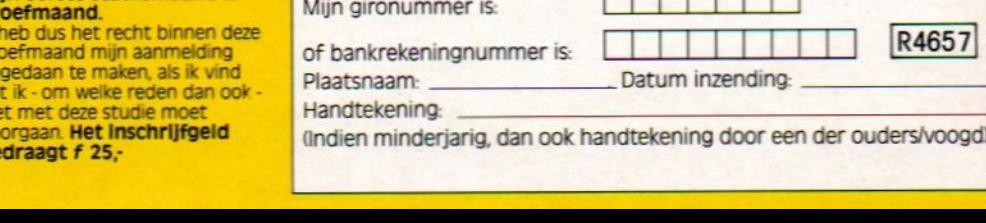

COMPUTERSCHOOL Rechtzaad 2 - 4703 RC

Roosendaal. ingeschr. Handelsreg. Breda nr. 42776.

- **1.** Ik krijg 10% korting op<br>het lesgeld en betaal dus<br>géén f 99,80 maar slechts
- ROM-assembler voor mijn<br>homecomputer, ter

proefmaand.<br>Ik heb dus het recht binnen deze proefmaand mijn aanmelding<br>ongedaan te maken, als ik vind doorgaan. Het Inschrijfgeld<br>bedraagt f 25,-

# **Example 19 and 19 and 19 and 19 and 19 and 20 and 20 and 20 and 20 and 20 and 20 and 20 and 20 and 20 and 20 and 20 and 20 and 20 and 20 and 20 and 20 and 20 and 20 and 20 and 20 and 20 and 20 and 20 and 20 and 20 and 20**

<sup>U</sup> ontvangt de leszengingen steeds met tussenpozen van een maand. Bij elke leszending bevindt zich een acceptgiro: kaart, waarmee u de desbetreffende lessen kunt betalen. Wanneer u dus de lessen ontvangt, is dit tevens een herinnering dat u weer lesgeld verschuldigd bent. Bij het lesgeld zijn de portokosten van de Ieszending inbegrepen. De portokosten voor het heen en weer zen: den van het nuiswerk komen afzonderlijk voor uw rekening

U kunt het lesgeld volledig vooruit betalen. Wegens bepaarde administratiekosten krijgt <sup>u</sup> dan 10% korting op het totale lesgeld als uw cursus minder dan 17 maanden duurt, en 15% korting als uw cursus <sup>17</sup> maanden of langer duurt. Als <sup>u</sup> volle: dig vooruit wilt betalen, gelieve <sup>u</sup> dit op uw Aanmeidingskaart aan te geven. <sup>U</sup> ontvangt dan bij uw eerste lessen een speciale accept: girokaart voor het volledige bedrag.

Bij cursussen die kunnen worden gevolgd met door het instituut bijgeleverde muziekinstrumenten of computerapparatuur wordt het gekozen instrument of de gekozen apparatuur geleverd na de 2e lesgeidbetaling, dusin de 2e cursusmaand Bij volledige vooruitbetaling gelden ook hierbij de onder punt 2 ver: melde kortingen, die evenwel de maximale kortingen zijn die verkregen kunnen worden op het lesgeld voor de cursus en instrument of apparatuur samen. Na volledige vooruitbetaling wordt het gekozen muziekinstrument of de gekozen computerapparatuur onmiddellijk geleverd

de afzonderlijke acceptgirokaart die u eenmalig bij de Ies Sen zuit ontvangen.<br>Sen zuit ontvangen. verschuldigde inschrijfgeld moet worden voldaan met sen zult ontvangen.

<sup>U</sup> kunt Uw CUrSUs tussentijds opzeggen. Opzegging dient Der aangetekende brief te geschieden met inachtneming Van een opzegtermijn van <sup>3</sup> cursusmaanden bij normaal tempo, waarvoor nog lesgeld verschuldigd is. Voorbeeld: Als u op 8 januari uw eerste lessen ontving en op <sup>18</sup> mei de cursus opzegt, gaat uw opzegtermijn in op <sup>8</sup> juni <sup>U</sup> bent na de betaling van 8juni dan nog drie normale maandtermijnen verschuldigd, die <sup>u</sup> naar verkiezing ineens of in <sup>3</sup> maandtermijnen kunt betalen. Natuurlijk ontvangt <sup>u</sup> hiervoor lessen en houdt <sup>u</sup> het recht huiswerk in te sturen. **bericht der consideration met and the methodic methodic specified and the methodic specified and the specified and the methodic specified and the methodic specified and the methodic specified and the methodic specified an** 

Mocht u opzeggen en volledig hebben vooruitpetaald, dan wordt het resterende, niet verschuldigde lesgels (zonder inachtneming van de verleende korting) terugbetaald.

Bij overlijden van de cursist wordt na ontvangst van een schriftelijk<br>bericht de leszending gestaakt en wordt de overeenkomst ontbon-

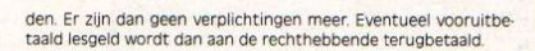

Eventuele klachten over de leszendingen dienen binnen <sup>14</sup> dagen te worden doorgegeven aan de administratie. Daarna vervalt de aansprakelijkheid van het instituut.

Ale lessen, lesmaterialen en eventueel bijgeleverde instru: menten of apparaten blijven zonder extra kosten uw eigendom. De auteursrechten op de lessen en lesmaterialen berusten bij het NTI

Is het lesgeld meer dan <sup>8</sup> dagen te laat in ons bezit, dan wordt het met f 3,95 per maand voor administratiekosten verhoogd. Wanneer de cursist bij herhaling in gebreke blijft de 'maandelijkse lesgelden te voldoen, dan wordt de leszending opgeschort tot na de volledige betaling van het achterstallige bedrag. De verplichtingen van de cursist gaan echter normaal door. Indien het achterstallige lesgeld door een incassobureau moet worden in: gevorderd, dan wordt het verschuldigde bedrag met 15% ver: hoogd. Onmiddelijk na betaling heeft de cursist weer recht op toezending van de iessen en op de medewerking van de leraren om zijn studie te voltooiien.

Bij tijdelijke verhindering behoeft u de cursus niet op te zeggen, maar kan de studie zonder doorbetaling van het les geld voor ten hoogste 4 maanden per jaar worden onderbroken. Een aanvraag tot onderbreking moet ten minste <sup>21</sup> dagen voor de volgende Ieszending schriftelijk geschieden, terwijl <sup>u</sup> moet opgeven noeveel maanden <sup>u</sup> geen lessen wilt ontvangen. Uw lesgeldbetaling moet bij zijn tot en met de maand waarin u de onderbreking vraagt

Uhebthetrecht uw cursus methet normale studietempo te volgen, met verdubbeld studietempo en met gehalveerd studietempo. U hebt ook het recht het studietempo tussentijds te veranderen, doordit schriftelijk of telefonisch aan de admi nistratie mede te delen.

Uw recht op correctie van uw huiswerk van een volledig **17.** betaalde cursus blijft onbeperkt bestaan voor zover de Cursus nog in het programma voorkomt. De portokosten voorhet heen en weer zenden van het huiswerk komen voor uw rekening

> Geen postzegel nodig!

l

ï

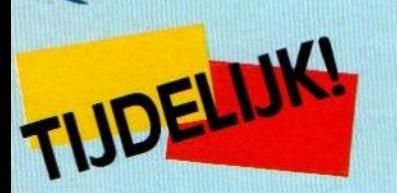

STUDIEREGLEMENT **ONMISBARE** STUDIEREGLEMENT<br>
PRODUCTION COMPUTES<br>
TO COMPUTE COMPUTE COMPUTE COMPUTE COMPUTE COMPUTE COMPUTE COMPUTE COMPUTE<br>
COMPUTE COMPUTE COMPUTE COMPUTE COMPUTE COMPUTE COMPUTE COMPUTE COMPUTE COMPUTE COMPUTE COMPUTE COMPUTE COMP **GRATIS!** STUDIEREGLEMENT

<sup>U</sup> ontvangt deze ROM-assembler, die als cartridge (insteekcassette) in uw homecomputer past, tijdig bij de lessen toegezonden.

3 **COMPUTERSCHOOL** 

ANTWOORDNUMMER 30.000 4700 TB ROOSENDAAL

#### U WORDT NIET ZÓMAAR CURSIST BIJ HET NTI... U STUDEERT EERST OP PROEF. EEN HELE MAAND!

#### In uw eigen belang

U wilt deze cursus gaan volgen? Primal U hebt er<br>echt zin in? Uitstekend! Want om uw doel te berel-<br>ken, hebt u enthousiasme nodig, En de wil om te sla-<br>gen. U zult daarbij in het NTI een bondgenoot vinden. Dat is een fijn gevoel <sup>U</sup> staat er niet helemaal aleen voor, maar <sup>u</sup> krijgt bij Uw streven een flinkesteun in de rug. Die steun is gebaseerd op ruim 40 jaar ervaring met mensen zoals u. die een deel van hun kostbare vrije tijd besteden aan het volgen van een schriftelijke opleiding. Op grond van die ervaring biedt het NTI u een unieke regeling: de eerste<br>studiemaand is proefmaand. Ook al zou u vinden<br>dat u geen proefmaand nodig hebt, dan tóch geldt deze regeling, In uw eigen belang. FUDIEREGLEMENT

#### Waarom is er een proefmaand?

**Waarom is er een proefmaand?**<br>Heel eenvoudig: omdat het NTI wil, dat u zéker bent<br>van uzelf. En u kunt alleen zéker zijn van uzelf, als u<br>weet waar het om gaat. En dat kunt u weten, wan-<br>neer u een aantal weken uw cursus Van uzelf. En <sup>u</sup> kunt alleen zéker zijn van uzelf, als <sup>U</sup> weet waar het om gaat. En dat kunt u weten, wanneer <sup>u</sup> een aantal weken uw cursus hebt gevolgd. De proefmaand is daarom een zinvolle kennismakingsperiode, en tevens het begin van uw studie Bevalt de kennismaking <sup>u</sup> goed, dan Kunt <sup>u</sup> uw studie valt de kennismaking u goed, dan kunt u uw studie<br>bij het NTI vol vertrouwen voortzetten. En in het an-<br>dere geval kunt u uw aanmelding als cursist onge-<br>daan maken. Daarom is de proefmaand een eerlijke<br>regeling, die het N daan maken. Daarom is de proefmaand een eerlijke<br>regeling, die het NTI beschouwt als een plicht, en die

Wanneer begint uw<br>De proefmaand begint na<br>aangemeld, namelijk op de uw eerste lessen thuisbrengt. l **uw proefmaand?**<br>nt nadat u zich als cursist hebt<br>op de dag waarop de postbode

#### Wanneer eindigt uw proefmaand?

De proefmaand eindigt 31 dagen nadat u uw eerste lessen hebt ontvangen.

#### Hoe kunt u tijdens de proefmaa maken? uw aanmelding als cursist ongedaan

Binnen de proefmaand kunt u uw aanmelding ongedaan maken door de complete eerste leszending aangetekend aan het NTI terug te sturen. Het NT aanvaardt deze terugzending onvoorwaardelijk. Uw aanmelding is daardoor ongedaan gemaakt.

#### Moet u uitleggen waarom u niet wilt doorgaan?

Of <sup>u</sup> nade proefmaand wel of niet doorgaat met Uw studie, is een beslissing die u in alle vrijheid moet ne-<br>men. Daarom hoeft u geen reden op te geven, als u

#### Hoe weet het NTI dat u na de proefmaand wilt doorgaan?

Als u uw eerste leszending na 31 dagen hebt behouden, weet het NT[ dat u gewoon wilt doorgaan. Daar: na ontvangt u de volgende lessen, steeds maand na

#### Wanneer betaalt u voor het eerst<br>lesgeld?

Over de eerste studiemaand, die dus tevens proefmaand is, bent u gewoon lesgeld verschuldigd. U mag dit lesgeld desgewenst betalen aan het einder van de proefmaand. Maakt u uw aanmelding als cur-<br>sist binnen de proefmaand ongedaan, dan bent useen lesgeld verschuldigd. U studeert tijdens de loroefmaand dus voor risico

#### Wat kunt u doen tijdens de proefmaand?

Tijdens de proefmaand volgt u gewoon uw cursus.<br>
U gaar dus aan de slag met de eerste lessen U volgt<br>
de raadgeving op die u bij de lessen zult ontvangen.<br>
En u maakt uw eerste huiswerk, dat u ter controle de raadgeving op die <sup>u</sup> bij die lessen zult ontvangen. En u maakt uw eerste huiswerk, dat u ter controle opstuurt Alleen zo profiteert <sup>U</sup> volledig van uw recht op de proefmaand.

#### Wanneer maakt u kennis met uw vaste

**le leraar?**<br>Neert uw leraar kennen tijdens de proefmaand,<br>Nant als u uw huiswerk opstuurt, hebt u het na zo'n<br>Lidag of tien terug. Uw huiswerk is dan door uw leraar nagezien, van opmerkingen voorzien en gaat vergezeid van een persoonlijk woordje. Stuurt u dus na een week uw eerste huiswerk op, dan maakt u ongeveer halverwege de proefmaand kennis met Uw leraar.

#### Wat moet u doen om van de proef-<br>maand-regeling te profiteren?

U hoeft niet speciaal om de proefmaand te vragen.<br>U hebt er eenvoudig récht op.

```
1620 GOT01590
1630 I=M+11640 IFI>ZAGOT01680
       PRINTUSING" \
1650\";M1$(I),ER$(M, I),ER$
(1, M)1660 I = I + 11670 GOT01640
1680 PRINT: PRINT"
                     Weiter mit Taste.
";:W$=INPUT$(1)
1690 6070130
1700:1710 '***SPIELTAGERGEBNISSE
1720 CLS: PRINT" SPIELTAGER
GEBNISSE":PRINTS$
1730 PRINT" Hinrunde oder Rückrunde (
H/R) ?";:W$=INPUT$(1):PRINTW$
1740 INPUT" Welcher Spieltag "; SP: PRI
NT
1750 IFSP<10RSP>ZAGOT01740
1760 IFW$="R"ORW$="r"THENIFZAMOD2<>0T
HENSP=SP+ZAELSESP=SP+ZA-1
1770 F = (SP X Z A - (ZA-1)) - 21780 FORS=1TOZA\2
       F = F + 217901800
       PRINTUSING"\
                     \"; M1$(M2%(F)), M1
$ (M2Z(F+1));1810
       PRINTUSING"
                                      \lambda\";ER$(M2%(F), M2%(F+1))
1820 NEXT
1830 IFZAMOD2<>ØTHENPRINT"
                             Spielfrei
: "; M2$ (F+2)
```
#### Gebruikersgroepen

#### **HCC MSX groep**

De HCC heeft een aparte MSX groep. Inl. PB 2249, 2500 GE Utrecht, 030-945233.

#### **Philips PTC**

De PTC ofwel Philips Thuiscomputer Club heeft ook een actieve MSX sectie. Er is een aparate MSX databank voor de leden.

#### De Spectravideo CUC

Voor de SV fans is er in Leiden PB 202. 2300 AE een club met ook een eigen blad.

#### YAMAHA CX5M user Club

Inl. V van Splunder, Diepenbroek 87, 5991 PT Baarlo 04707-3348

#### **MSX** gebruikersgroep **West Brabant**

Een actieve regionale club, te bereiken via Piinboomstraat 10, 4731 AT Oudenbosch, 01652-2446. Bijeenkomst in Snackroom DE Wolf, Roosendaal.

#### **MSX** club Flevo

Voor Flevoland een club, inl. E. Waltman, Schouw 53-45, 8232 XJ Lelystad.

#### **Futura**

Een vereniging voor alle merken computers uit Wormer, te bereiken via PB 71, 1530 AB te Wormer. Bijeenkomsten iedere le zaterdag van de maand in "Ons Huis" Wormer.

#### **Udenhout**

MSX gebruikersgroep is bereikbaar op Armhoef 33, 5071 VW **Udenhout** 

#### De MSX-er

Deze club, adres Batterijlaan 39, 1402 SM Bussum, houdt oa. regionale bijeenkomsten en heeft vele afdelingen oa. Amsterdam 020-137646, Vlaardingen 010-748608, Friesland 058- 137621, Brabant 04192-16633.

#### **Storytel**

Een 300 baud computerdatabank met voor de echte puzzelaars een verborgen schat. Toegangsnummer aanvragen kost f 10,- en het nummer is 010-587640, inl. Mer. Gijzenburg 14, 2907 HG Cappelle a/d IJssel.

#### **Tilburg**

Te bereiken via: Azuurweg 92, 5044 KD Tilburg

#### **Amsterdam**

MUG MSX-gebruikersgroep, C.

1840 PRINT: PRINT" ";:W\$=INPUT\$(1) 1850 GOT0130 1860 : 1870 '\*\*\* LADEN 1880 FALL=1 1890 CLS: PRINT" L A D E N": PRINTS\$ 1900 PRINT" Bitte Diskette bzw. Kaset wenn nötig. Fertig => T te wechseln, aste.";:W\$=INPUT\$(1) 1910 PRINT: PRINT" Geben Sie bitte den Dateinamen ein!": INPUTD\$ 1920 OPEND\$FORINPUTAS#1 1930 INPUT#1, ZA 1940 DIMM1\$(ZA), SP%(ZA), P1%(ZA), P2%(Z A), T1%(ZA), T2%(ZA), ER\$(ZA, ZA), M3\$(ZA) , SAX(ZA), P3X(ZA), P4X(ZA), T3X(ZA), T4X(<br>ZA) 1950 MA=ZA\*ZA\*2:DIMM2%(MA)  $1960$  FORI=1TOZA  $1970$ LINEINPUT#1, M1\$(I): INPUT#1, SP%  $(1):$  INPUT#1, P1%  $(1):$  INPUT#1, P2% $(1):$  INP UT#1, T1%(I): INPUT#1, T2%(I)  $1980$ FORS=1TOZA 1990 INPUT#1, ER\$(I, S) 2000 **NEXTS** 2010 NEXTI 2020 FORI=1TOMA  $2030$ INPUT#1, M2%(I) 2040 NEXTI 2050 CLOSE#1 **2060 GOTO130** 

> Raikow, Minervalaan 81, 1077 NT Amsterdam 020-766493

Weiter mit Taste.

#### **België**

De MSX gebruikersclub MSX-CLUB uit België is te bereiken via het secretariaat. Mottaart 20. B 3170 Herselt. Een andere club in België is "De Leke", t.a.v. Fred de Winne, Lekestraat 33, 9900 Eeklo.

#### **Reseau MSX**

Franstalig België kan terecht bij Reseau MSX, 5 Route Charlemagne, B-6400 Couvin (060-344863)

#### **TRON**

Actief bezig met MSX software-ontwikkeling, vooral educatief, is ook TRON. Men heeft een originele visie op onderwijssoftware en is te bereiken via P. Wijnants, Krijgslaan 91, B 9000 te Gent.

#### **Duitsland**

Ook over die grens is een MSX-club aktief. Via Uwe Schröder, Wanner Str. 57, 4650 Gelsenkirchen of tel. 0209-205242 zijn ze te bereiken. Een tweede club opereert onder de naam "MSX computer Anwender Deutschland" en is te bereiken via: Postfach 6133. D 6370 Oberursel.

```
2070:2080 'III SPEICHERN
2090 CLS: PRINT"
                          SPEICHE
 R N": PRINTS$
2100 PRINT" Bitte Diskette bzw. Kaset
te wechseln,
               wenn nötig. Fertig \Rightarrow T
aste.";: W$=INPUT$(1)
2110 PRINT: PRINT" Geben Sie bitte ein
en Dateinamen ein!": INPUTD$
2120 PRINT: PRINT" War schon eine Date
i unter diesem Na-
                      men vorhanden (J
/N) ? "; : W$= INPUT$(1)
2130 IFW$="J"ORW$="j"THEN QDKILL(D$)
2140 OPEND$FOROUTPUTAS#1
2150 PRINT#1, ZA
2160 FORI=1TOZA
       PRINT#1, M1$(I): PRINT#1, SP%(I):
2170
PRINT#1, P1%(I): PRINT#1, P2%(I): PRINT#1
, T1%(I): PRINT#1, T2%(I)
       FORS=1TOZA
21802190
        PRINT#1, ER$ (1, S)
2200
       NEXTS
2210 NEXTI
2220 MA=ZA*ZA*2
2230 FORI=1TOMA
       PRINT#1, M2%(I)
22402250 NEXTI
2260 CLOSE#1
2270 60T0130
2280:2290 ' *** KORREKTUREN
2300 CLS: PRINT"
                       KORREKTU
 R E N": PRINTS$
2310 PRINT: PRINT"
                              Wollen Si
  2<sup>11</sup>2320 PRINT: PRINT" 1 Name einer Man
nschaft korrigieren"
2330 PRINT" 2 Ergebnis korrigieren
2340 PRINT" 3
                  Spielplan korrigiere
n<sup>u</sup>2350 PRINT"
                  Zurück ins Hauptmenü
             \sigma2360 PRINT: PRINT"
                              Ihre Wahl
   ";: W$=INPUT$(1)
2370 IFWS<"0"ORWS>"3"60T02360
2380 W=VAL (W$)
2390 ONWGOSUB2430, 2510, 2820
2400 PRINT: PRINT" Weiter mit Taste.";
: W$ = INPUT$ (1)
2410 POKE&HF3B1, 24: 60T0130
2420:2430 CLS: PRINT" Unverändert => <RET>"
2440 FORI=1TOZA
2450 Ms=""
       PRINTM1$(I);" umändern in : ":
2460LINEINPUTMS
2470
       IFMS<>""THENM1$(I)=M$
2480 NEXTI
2490 RETURN
2500:2510 CLS: PRINT" Hinrunde oder Rückrun
de (H/R) ? ";:W$=INPUT$(1):PRINTW$<br>2520 INPUT" Welcher Spieltag ";SP
2530 IFSP>ZAORSP<160T02520
2540 IFW$="R"ORW$="r"THENIFZAMOD2<>0T
HENSP=SP+ZAELSESP=SP+ZA-1
2550 F=(SP*ZA-(ZA-1))-2
2560 CLS: PRINT" Unverändert => <RET>"
2570 FORS=1TOZA\2
2580
       E5=2590F = F + 2PRINTUSING"\
2600"; M1$(M2%(F)), M1$(M2%(F+1)), ER$(M2%
```
 $7610$ INPUT"ändern in ";E\$ IFE\$=""60T02790 2620 2630 IFINSTR(E\$,":")=0THENPRINT" Er gebnis bitte mit : trennen!": 60T02610  $7640$ E2\$=RIGHT\$(E\$,LEN(E\$)-INSTR(E\$  $, " : " )$ 2650 E1\$=LEFT\$(E\$, INSTR(E\$,":")-1)  $N1=M2Z(F):N2=M2Z(F+1)$  $2660$ **GOSUB1170**  $2670$ **2680** IFER\$(N1, N2) = " "GOTO2780 2689<br>
2690 E2\$=RIGHT\$(ER\$(N1, N2), LEN(ER\$)<br>
N1, N2) ) – INSTR(ER\$(N1, N2), ":"))<br>
2700 E1\$=LEFT\$(ER\$(N1, N2), INSTR(ER\$  $(N1, N2)$ , ": ") -1) 2710  $E1 = VAL(E1$ \$) :  $E2 = VAL(E2)$  $2720$  $SPZ(N1) = SPZ(N1) - 1 : SPZ(N2) = SPZ($  $N(2) - 1$  $2730$  $IFE1 > E2THENP1$ % (N1) = P1% (N1) - 2: P  $2\frac{1}{2}$  (N2) = P2% (N2) - 2 2740 IFE1<E2THENP2%(N1)=P2%(N1)-2:P  $17(N2) = P17(N2) - 2$ 2750 IFE1=E2THENP1%(N1)=P1%(N1)-1; P  $2\%$  (N1) = P2% (N1) - 1: P1% (N2) = P1% (N2) - 1: P2  $X(N2) = P2X(N2) - 1$  $2760$  $T1Z(N1)=T1Z(N1)-E1:T2Z(N1)=T2Z$  $(N1)-E2$  $2778$  $T1X(N2) = T1X(N2) - E2: T2X(N2) = T2X$  $(N2) - E1$ 2780  $ER$ (M2% (F), M2% (F+1)) = E$$ 2790 NEXTS 2800 RETURN 2810: 2820 CLS 2830 PRINT: PRINT" Hinrunde oder Rückr unde (H/R) ?";:W\$=INPUT\$(1):PRINT<br>2840 INPUT" Welcher Spieltag ";SP 2850 IFSP>ZAORSP<160T02840 2860 IFW\$="R"ORW\$="r"THENIFZAMOD2<>0T HENSP=SP+ZAELSESP=SP+ZA-1 2870 F=(SP#ZA-(ZA-1))-2 2880 CLS: GOSUB820 2890 PRINT" Unverändert => <RET>" 2900 PRINT: PRINTSP; ". Spieltag: " 2910 FORS=1TOZA\2 2920 M1=0:M2=0  $2930$  $F = F + 2$ 2940 PRINTUSING"\ \"; M1\$(M2%(F)), M1\$  $(M27(F+1))$ 2950 PRINT" Umändern in ";: INPUTM1 PRINT" gegen ";: INPUTM2 2960 2970  $IFM1>=1ANDM1<=ZATHENM2Z(F)=M1$ 2980 IFM2>=1ANDM2<=ZATHENM2%(F+1)=M 2990 NEXTS 3000 IFZAMOD2<>0THENPRINT" Spielfrei: "; M1\$ (F+1) : PRINT" Umändern in: "; : INP UTM: IFM>=1ANDM<=ZATHENM2%(F+2)=M 3010 RETURN 3020 3030 '\*\*\* GEBRAUCHSANWEISUNG 3040 CLS: PRINT" GEBRAUCHSA NWEISUNG": PRINTS\$ 3050 PRINT" Bevor Sie mit dem Program m arbeiten können, müssen Sie Funk<br>tion 1 anwählen, und dort die Namen d er Mannschaften und den Spielplan ein geben." 3060 PRINT" Zur Eingabe des Spielplan Am unteren Rand werden  $51$ die Mannschaften aufgelistet. Geben Si e die Nummer, die vor einer Mannsch aft steht für diese ein, und drücken S ie (RET). 3070 PRINT: PRINT" Zur Eingabe der Erg ebnisse wählen Sie Funktion 2 an.

44 MSX-INFO

 $(F), M2\% (F+1)$ ;

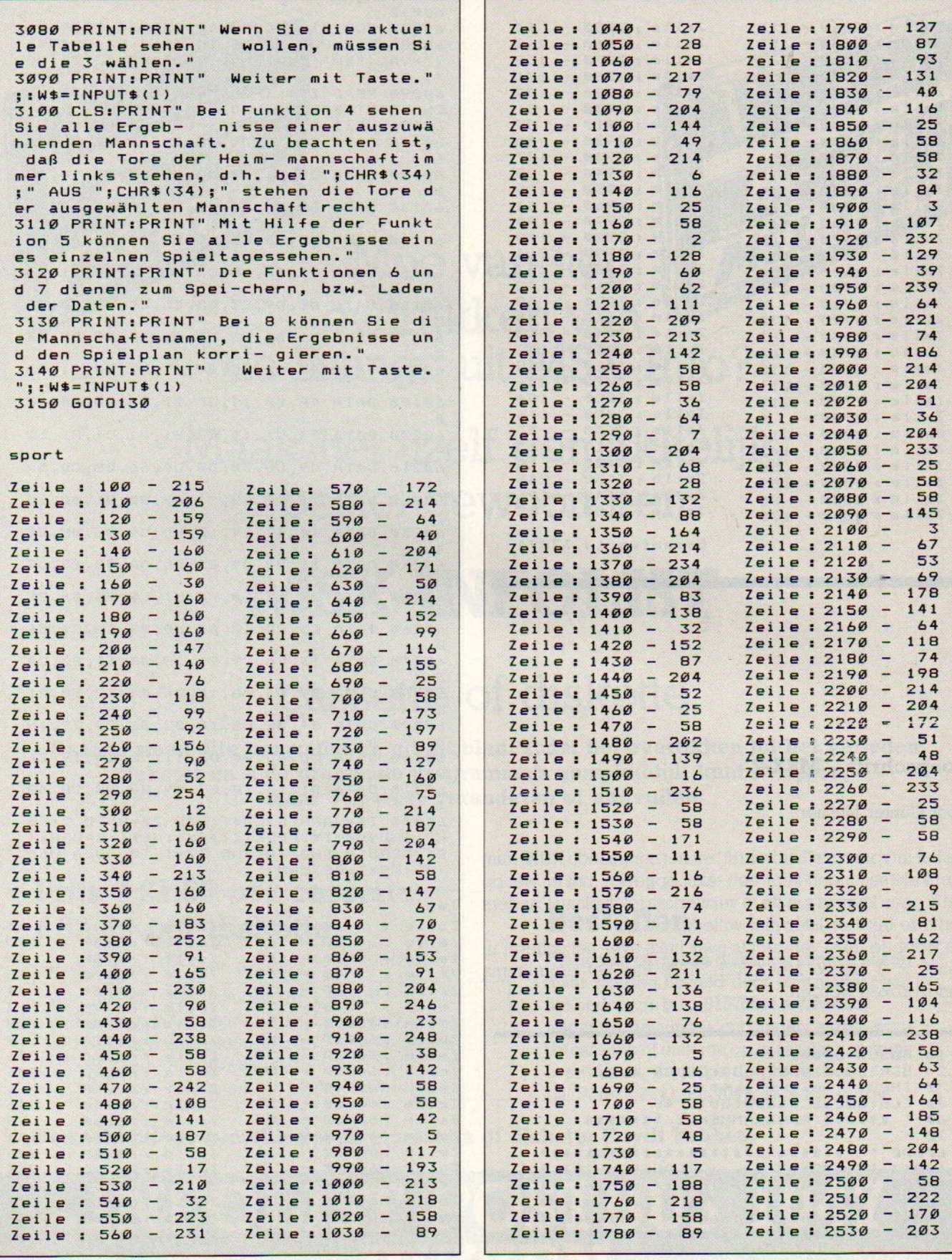

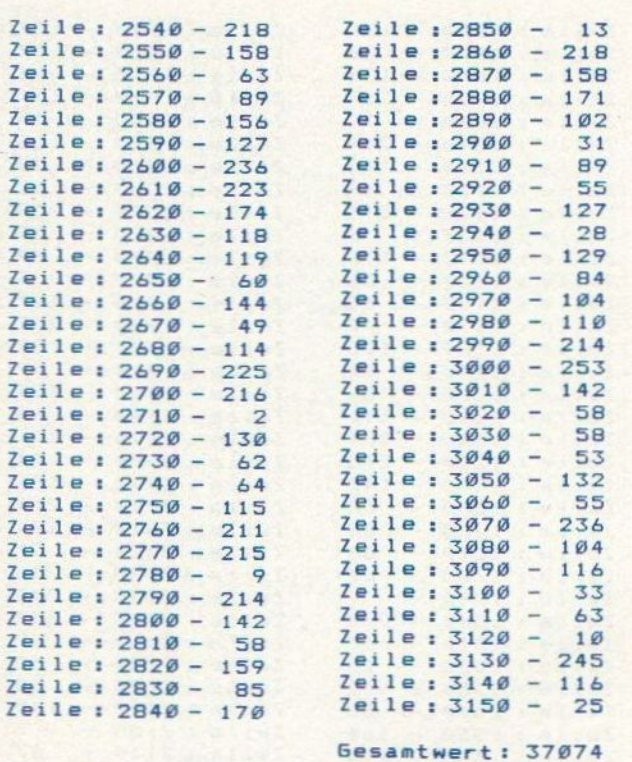

#### Loopschrift - MSX-2

#### door Günter Liesner

Na het intypen van "Laufschrift" en het commando RUN, kunt U enkele seconden later een tekst opgeven. Let er wel op dat U geen komma's in de te verwerken tekst plaatst, anders komt de tekst er later niet volledig uit.

Nu loopt de tekst van rechts naar links over het scherm in een  $6 \times 8$  matrix. Met CRTL-STOP kan het programma onderbroken worden.

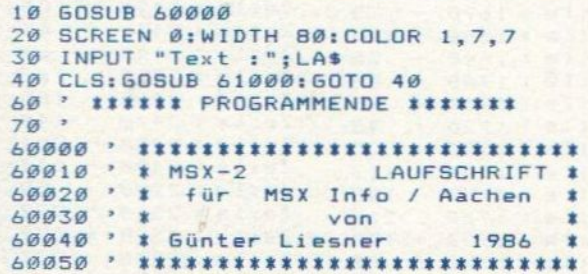

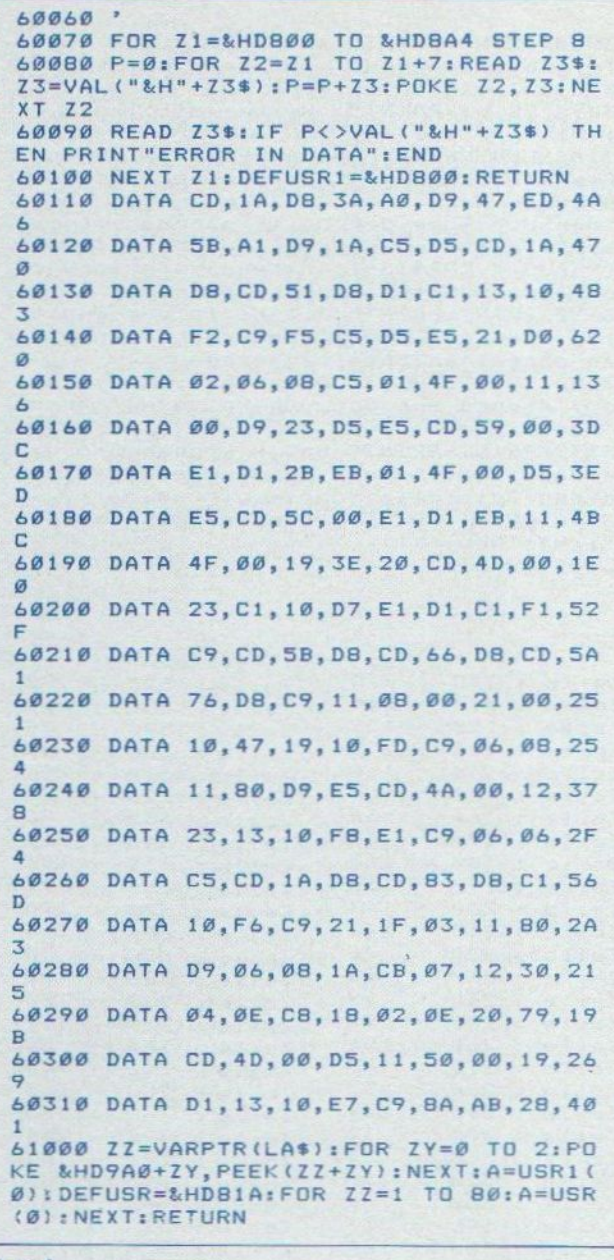

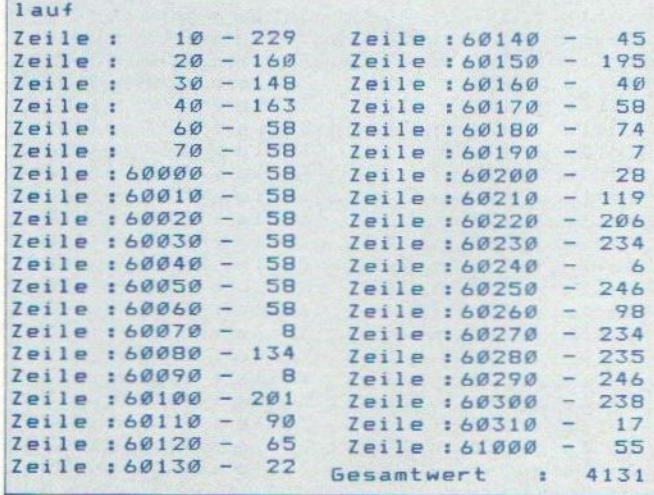

## MSX-INFO LEZERSSERVICE

|<br>|-<br>|-<br>|de listings uit MSX-Info? Moe van het overtikken van

Maak het uzelf gemakkelijk, bestel gewoon een

## MSX-INFOLIST

#### cassette of diskette

Daarop staan alle programma's uit dit blad, zodat het overtikken tot het verleden behoort en u de draaiende programma's gemakkelijk kunt bekijken, maar ook weer veranderen of aanvullen.

#### Prijs f 21,50 per cassette f 32,50 per diskette Bestellen

#### inklusief verzendkosten en BTW.

MSX-Infolist 1 Alle listing uit Jrg. 1, nr. 1, 2 en 3 het bedrag op giro. 3157656 t.n.v. Infolist.<br>MSX-Infolist 2 Alle listing uit Jrg. 1, nr. 4 en 5 MSX-Infolist 2 Alle listing uit Jrg. 1, nr. 4 en 5 Nadat uw betaling is ontvangen, sturen wij u<br>MSX-Infolist 3 Alle listing uit Irg. 1, nr. 6 (19 progr.) de gegeette of digkette en maar dat kan soms MSX-Infolist 4 Alle listings uit Jrg. 1, nr. 7 en Jrg. 2, nr. 1 MSX-Infolist 5 Alle listings uit Jrg. 2, nr. 2 en 3

De Infolist cassettes/diskettes kunnen alleen maar worden besteld door overmaking van de cassette of diskette op, maar dat kan soms even duren, vanwege de produktietijd.<br>Inl. 02152-62343, PB 1047, 1270 BA Huizen

Vermeld bij uw bestelling welke cassette of diskette <sup>U</sup> wilt hebben.

# INFOLIST POSTBUS 1047

**Mens** erger

je niet

Dit is een computer-versie van het spel Mens erger je niet. Er is één beperking: er kan van een speler slechts één pion tegelijk 'in actie' zijn. Dit kan moeilijk anders daar er maar vier sprites naast elkaar kunnen staan.

Het aantal ogen van de dobbelsteen kan bepaald worden door de computer of door op de spatiebalk te duwen. Dit kan met F1 worden geregeld. Met F2 en F3 kan het spel respektievelijk langzamer en sneller worden gemaakt.

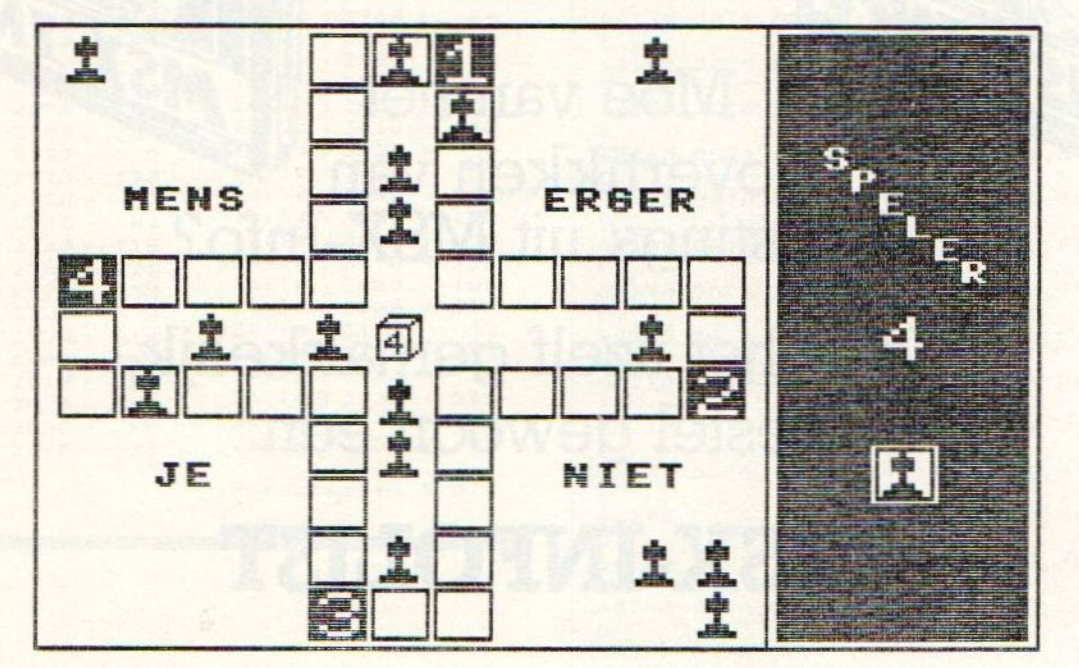

```
100 '****************************
105 '* MENS ERGER JE NIET
110 *115 '* M. van der Graaff 328
120 '* Neptunushof 22
125 '* 2931 XR Krimpen a/d Lek
130 '* 01807-21059
140145 -------- initialisatie
150 COLOR, 3, 13: SCREEN3, 1
155 OPEN"GRP: "ASI: X=RND(-TIME)
160 DEFINTA-Z:DEFFNA(I,R)=X(I,T)=X(R,M)ANDY(I,T)=Y(R,M)ANDP(R)=1
165 DIMX(4,44), Y(4,44), S(31)
170 ONKEYGOSUB550, 555, 560
175 '---------------------
                         beginscherm
180 FORI=0TO7:READC:VPOKEI+BASE(14), C:NEXT:K(1)=15:K(2)=1:K(3)=4:K(4)=12
185 FORI=0T04STEF4:C=4+(I=4)*3:COLORC
190 PRESET(45+1,27+1): PRINT#1, "MENS"
195 PRESET(70+I,62+I): PRINT#1, "ERGER"
200 PRESET(90+1,97+1): PRINT#1, "JE"
205 PRESET(60+I, 132+I): PRINT#1, "NIET.."
210 NEXTI: COLOR4: FORI=1T04
215 PUTSPRITEI, (150+I*16, 100+I*3), K(I), 0: NEXTI: GOSUB605
220 PUTSPRITE5, (29, 119), 4, 0
225 LINE(29, 102)-(41, 110), 3, BF
230 PRESET(20,90); PRINT#1, CHR$(1)+CHR$(65); FORI=1T0300; NEXT
235 LINE(28, 102)-(40, 108), 3, BF
240 LINE(28, 110)-(32, 104), 4
245 LINE(36, 106)-(40, 108), 4
```
250 FORI=1T0300; NEXT  $\text{min}(\text{12A}) \in \text{1-3} \text{ and } \text{1-1-1} \text{ and } \text{1-1} \text{.}$ 255 IFFLAY(O)THEN225 260 KEYOFF : SCREEN0 : WIDTH37 : COLOR1 265 INPUT"AANTAL SPELERS"; AP 270 IFAP<20RAP>4THEN260 275 PRINT:PRINT"F1 = DOBBELEN MET SPATIEBALK/"SPACE\$(13)"AUTOMATISCH DOBBELEN":P RINT"F2 = SPEL LANGZAMER":PRINT"F3 = SPEL SNELLER":PRINT:PRINT"GEEF TOETS" 280 IFINKEY\$=""THEN280 285 '---- data inlezen + spelscherm 290 GOSVB685<br>295 '------------------------- hoofdlus Martin Martin Martin Martin (1980) 300 KEY(1) ON: KEY(2) ON: KEY(3) ON 305 FORI=1TOAP: IFP(I)=2THEN360 310 PUTSPRITE26, (216,88), 9, I: PUTSPRITE27, (214, 130), K(I), 0: G=T(I)+1 315 GOSUBS05: IFP(I)THEN330 320 IFC=6THENR(I)=R(I)-1;P(I)=1;T=T(I);GOSUB625;GOSUB655;GOSUB410ELSEGOSUB640 325 GOT0345 330 IFT(I)+C<41THENT(I)=T(I)+C;FORT=GTOT(I);GOSUB410;NEXT;GOTO345 335 K=1; T(I)=T(I)+C; IFT(I)>44THENT(I)=44-(T(I)-44); K=2 340 T=T(I):IFPOINT(X(I,T)+8,Y(I,T)+5)<>3THENT(I)=G-1:GOSUB640ELSEGOSUB370 345 IFAK=APTHEN570 350 FORF=1T0SN#50;NEXTP 355 IFC=6ANDP(I)<2THEN310<br>360 NEXTI:GOTO305 365 '------------------- pion binnen 370 ONKGOT0375,380 375 FORT=GTOT(I):GOSUB410:NEXT:GOT0385 380 FURT=GT044:GOSUB410:NEXT:FORT=43TOT(1)STEP-1:GOSUB410:NEXT 385 T=T(I);X=X(I,T);Y=Y(I,T);IFIMOD2THENPUTSPRITEI\*S+R(I),(X,Y),K(I),O;PSET(X+8, 390 T(I)=1;PUTSPRITEI,(0,200),0 395 IFR(I)=0THENP(I)=2;AK=AK+1;GOSUB435;ELSEP(I)=0;GOSUB615 400 RETURN 405 '----------------- pion plaatsen 410 BEEP: PUTSPRITEI, (X(I,T), Y(I,T)), K(I): FORP=1T0SN\*10: NEXT: IFT<>T(I)THENRETURN 415 FORR=1TOAP: IFR=ITHEN425 420 M=T(R): IFFNA(I,R)THENPUTSPRITER,(0,200):P(R)=0:T(R)=1:R(R)=R(R)+1:GOSUB645:S WAPI, R:GOSUB655:SWAPI, R 425 NEXTRIRETURN 430 '------------------ uitgespeeld 435 GOSUB605 440 X=XP(I)+10:Y=YP(I)+8 445 PUTSPRITEI, (216,88), 15, AK 450 A=VPEEK(6912+1\*4);A=A-(A<Y)+(A>Y)<br>455 B=VPEEK(6913+1\*4);B=B-(B<X)+(B>X) 455 B=VFEENWOLT, (B,A), 15, AK<br>460 PUTSPRITEI, (B,A), 15, AK 465 IFAOYORBOXTHEN450<br>470 IFI=1THENPUTSPRITEI,(X,Y),1,AK<br>475 CIRCLE(X+5,Y+8),10,K(I)<br>480 PAINT(X,Y),K(I) 880 PAINT(X,Y),K(I) 480 PAINT(X, Y), K(I) 485 IFAK=AP-ITHENAK=AP:FORJ=ITO4:IFP(J)<2THENI=J:GOTO440ELSENEXT 490 IFFLAY(0)THEN490 495 RETURN<br>500 '--------------------- dobbel routine<sup>1</sup>1[300]|-1303-90],-13031-301[51303.310100 505 COLORI : IFDBTHEN520 515 FORF=1TOD^2:NEXTP,D:GOTOS30<br>520 GOSUB535:IFDB=0THEN505<br>520 GOSUB535:IFDB=0THEN505 525 IFNOT(STRIG(0)ORSTRIG(1)ORSTRIG(2))THEN520 ITT. THE TOTAL DEPARTMENT 530 FORF=1TOSN#80 : NEXT : RETURN 535 LINE(88, 93)-(94, 101), 7, BF 540 SOUNDO, RND(1) #256; SOUND8, 8; C=RND(1) #6+1; PRESET(81, 94); PRINT#1, C; SOUND8, O; RET URN 545 '------------ onkey-subroutines 550 DB=-(DB=0):RETURN

555 SN=SN+1+(SN=15): RETURN 560 SN=SN-1-(SN=1) : RETURN 565 '--------------------- einde spel 570 LINE(40,82)-(146,108),1,BF:LINE(43,85)-(143,105),5,BF:PSET(58,92),5 575 COLORI: PRINT#1, "NOGMAALS?" 580 I\$=INKEY\$:IFI\$=""THEN580 585 IFINSTR("Jj", I\$)>OTHENRUN 590 IFINSTR("Nn", I\$)=0THEN580 595 SCREENO: KEYON: END  $600 - -$ ------ muziek 605 PLAY"04T60S0M10000L8BBBBL160SDCC04BA4", "04T60S0L8GGGGL16BAAGE4", "04T60S0L8DD DDL16F+EEDC4" 610 PLAY"L8AAB05C05D4GR8", "L8F+F+GAA405DR8", "L8DDEF+F+4BR8" ; RETURN 615 PLAY"S8M1000005L8FFF32FC05AAA32AF", "S8M1000004L8AAA32AA05CCC32C04A", "S8M1000 005L8CCC32C04F05FFF32FC" 620 IFPLAY(0)THEN620ELSERETURN 625 FORJ=2TO6:0\$="0"+STR\$(J) 630 PLAY"V12L32"+0\$+"BGE":NEXTJ 635 IFPLAY(1)THEN635ELSERETURN 640 FORM=200T0255: SOUNDO, M: SOUND1, 0: SOUND8, 10: NEXT: SOUND8, 0: RETURN 645 FORJ=1TO7:SOUND8,13-J:FORK=170TO255:SOUND0,K:COLOR,,J:NEXTK,J:SOUND8,0:COLOR  $, 12$ : RETURN 650 '---------------,pionnen tekenen 655 X=XP(I):Y=YP(I):LINE(X,Y)-(X+32,Y+32),3,BF:IFR(I)=00RI)APTHENRETURN 660 FORJ=1TOR(I) 665 X=X-(J=2)\*16+(J=4)\*16:Y=Y-(J=3)\*16 670 GOSUB675:NEXTJ:RETURN 675 K=K(I);LINE(X+6,Y+1)-(X+7,Y+10),K,BF;LINE(X+4,Y+3)-(X+9,Y+6),K,BF;LINE(X+4,Y +11)-(X+9,Y+12),K,BF:LINE(X+2,Y+13)-(X+11,Y+14),K,BF:RETURN 680 '--- data inlezen + bord tekenen 685 T=1:FORI=2440T02471:S(I-2440)=VPEEK(I):NEXT:SCREEN2,1:RESTORE 690 FORI=0TO7:READA:VPOKE14336+I,A:NEXT:FORI=0TO31:VPOKE14344+I,S(I):NEXT 695 FORI=1TO4:READT(I), XP(I), YP(I): P(I)=1: R(I)=3: NEXT: X=102: SN=10 700 LINE(0,0)-(255,191),1,B:LINE-(186,0),1,B:LINE(189,3)-(252,188),1,BF 705 FORY=3T054STEP17:GOSUB810:NEXT 710 FORX=102T0150STEP16:GOSUB810:NEXT 715 FORY=71TO88STEP17:GOSUB810:NEXT 720 FORX=166T0118STEP-16:GOSUB810:NEXT 725 FORY=105T0156STEP17:GOSUB810:NEXT 730 FORX=102TO86STEF-16:GOSUB810:NEXT 735 FORY=173T0122STEP-17:GOSU8810:NEXT 740 FORX=70T022STEP-16:60SUB810:NEXT 745 FORY=105T088STEP-17:GOSUB810:NEXT 750 FORX=6TO54STEP16: GOSUB810: NEXT 755 FORY=71T020STEP-17:GOSUB810:NEXT 760 FORX=70T086STEP16:GOSUB810:NEXT 765 DRAW"BM87,92R8D10L8U10E3R8D10G3U10E3":LINE(215,131)-(227,144),3,BF 770 LINE(213, 129)-(229, 146), 3, B 775 FORI=1T04: FORJ=41T044 780 READX(I, J), Y(I, J): NEXTJ: GOSUB655 785 T(I)=1:IFI=<APTHENPUTSPRITEI,(X(I,1),Y(I,1)),K(I),O 790 NEXTI 795 COLOR8: FORI=1TO4: READA, B, A\$: FORJ=1TO2: PRESET(A, B): PRINT#1, A\$: A=A+1: NEXTJ, I 800 COLOR10:I\$="SPELER":FORI=1TO6:FORJ=1TO0STEP-1:PSET(194+J+I\*7,30+I\*7),1:PRINT #1, MID\$(I\$, I, 1) : NEXTJ, I : RETURN 805 ' hokje tekenen + array invullen 810 PSET(X, Y): DRAW"R14D15L14U15" 815 FORI=1TO4:T=T(I):X(I,T)=X:Y(I,T)=Y:T(I)=T(I)+(T(I)=40)\*40 820 IFT=1ANDI=<APTHENPAINT(X+1,Y+1);PUTSPRITE32-I,(X+3,Y),11,I 825 T(I)=T(I)+1; NEXTI; RETURN 830 '--------------- data 835 DATA 16, 56, 56, 16, 16, 56, 124, 0, 1, 151, 3, 31, 151, 157, 21, 6, 157, 11, 6, 3, 86, 20, 86, 36, 86, 52, 86, 68, 150, 88, 135, 88, 120, 88 840 DATA 105,88,86,156,86,140,86,124,86,108,23,88,38,88,53,88,88,88,23,50,MENS,1 30, 50, ERGER, 31, 135, JE, 135, 135, NIET

#### **MSX-SPRITE**

Met deze sprite editor is het mogelijk zowel  $8\times8$  als  $16\times16$ sprites te ontwerpen. In totaal kunnen 317 sprites in het geheugen staan; 254 8 × 8 sprites en 63 16 × 16 sprites. Met de ESC-toets kan van sprite-mode veranderd worden.

Bij het ontwerpen beschikt men over de volgende mogelijkheden:

- 1 WISSEN (het ontwerp vlak wordt leeg gemaakt).
- 2 TONEN (de sprite wordt op ware grootte getoond).
- 3 ROTEREN R (roteren naar rechts).
- 4 ROTEREN L (roteren naar links).

**5 SPIEGELEN** 

6 ONTWERP TERUG (een eerder ontwerp kan worden teruggehaald).

De ontworpen sprites kunnen worden gesaved en geladen. Dit gebeurt per sprite-mode apart (d.w.z. 8×8 en 16×16 sprites kunnen niet tegelijk gesaved en geladen worden). De data van de ontworpen sprites kan zowel op het beeldscherm getoond worden als uitgeprint worden, zowel decimaal als hexadecimaal.

Deze sprite editor biedt ook de mogelijkheid verschillende sprites achter elkaar te tonen (maximaal 8) waardoor leuke animaties ontstaan.

Dit is optie 6 uit het menu. Met de CURSOR-toetsen en de SELECT-kunnen de sprites worden geselecteerd. Nadat de sprites zijn ingevoerd kan na het indrukken van de RETURN-toets de animatie bekeken worden.

Met de SPATIEBALK kan de afwisselingssnelheid geregeld worden. Met de CURSOR-toetsen kan de sprite bestuurd worden.

Door op de HOME-toets te drukken kunnen de sprites opnieuw uitgekozen worden.

土

100 ' \*\*\*\*\*\*\*\*\*\*\*\*\*\*\*\*\*\*\*\*\*\*\*\*\*\*\*\*\*

105 '\* MSX - SPRITE

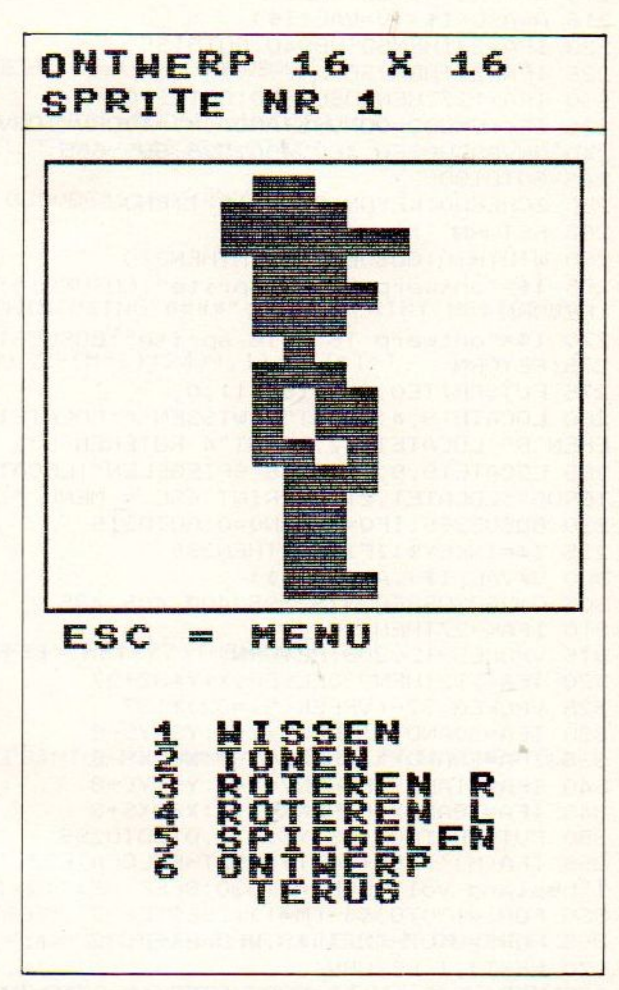

 $110 *$ 宝 115 '\* M. van der Graaff 328 士 120 '\* Neptunushof 22  $\ast$ 125 '\* 2931 XR Krimpen a/d Lek \* 130 '\* 01807-21059 坐 135 \*\*\*\*\*\*\*\*\*\*\*\*\*\*\*\*\*\*\*\*\*\*\*\*\*\*\*\*\*  $140'$ 145 BASE(5)=0:BASE(7)=2048;KEYOFF 150 COLOR1, 3, 3: CLS: SCREEN1, 0, 0 155 WIDTH24: CLEAR60, 52450! 160 DEFINTA-2: POKE64683!, 255 165 OUT(170), INP(170)AND191 170 DEFUSRO=&HD610:DEFUSR1=&HD61D 175 DEFUSR2=&HD62A:DEFUSR3=&HD637 180 DEFUSR4=&H69:DEFUSR5=&H156 185 ONSTOPGOSUB255; STOPON: GOSUB855 190 WIDTH24:GOSUB805 195 T\$=T\$(M):GOSUB810:LOCATE,7 200 PRINT"[1] = SPRITES ONTWERPEN":PRINT"[2] = SPRITES SAVEN":PRINT"[3] = SPRITE S LADEN": PRINT"[4] = DATA BEELDSCHERM": PRINT"[5] = DATA PRINTEN" 205 PRINT"[6] = SPRITE ANIMATIE": PRINT: PRINT" SEL = ANDERE SPRITE MODE"; : PRINT"DE L = SPRITES CLEAREN": PRINT"ESC = STOPPEN": PRINT: PRINT"Keuze: ";

210 U=USR5(0): GOSUB830 215 A=ASC(I\$); V=VAL(I\$) 220 IFA=24THENGOSUB840:GDT0195 225 IFA=27THEN250 235 IF((VMOD2=OORV=5)ANDA(M)=1)ORV<1ORV>6THENBEEP:GOT0210 240 DNVGDSUB260, 460, 490, 525, 595, 685 245 GOTO190 250 SCREENO: KEYON: COLOR15, 1:END 255 RETURN 260 WIDTH30; GOSUB805: IFMTHEN270 265 T\$="ontwerp 8 x 8 sprite":GOSUB810:GOSUB815:X=4:Y=4:XS=40:YS=55:P=8:GOSUB275 : RETURN 270 T\$="ontwerp 16 x 16 sprite":GOSUB810:GOSUB820:X=8:Y=8:XS=72:YS=87:P=16:GOSUB 275 : RETURN 275 PUTSPRITEO, (XS, YS), 11, 0 280 LOCATE19,4:PRINT"1 WISSEN ":LOCATE19,5:PRINT"2 TONEN":LOCATE19,6:PRINT"3 ROT EREN R":LOCATE19, 7: FRINT"4 ROTEREN L" 285 LOCATE19,8:PRINT"5 SPIEGELEN":LOCATE19,9:PRINT"6 ONTWERP":LOCATE22,10:PRINT" TERUG":LOCATE1,21,0:PRINT"ESC = MENU " 290 GOSUB355: IFQ=1THENQ=0: GOTO315 295 I\$=INKEY\$; IFI\$=""THEN295 300 V=VAL(I\$); A=ASC(I\$) 305 DNVGDSUB360, 375, 395, 400, 405, 435 310 IFA<>27THEN320<br>315 VPOKE6912,209;RETURN 320 IFA<>32THEN330ELSEG=X+Y\*32+97 325 VPOKEG, 32-(VPEEK(G)=32)\*187 330 IFA=30ANDY>1THENY=Y-1:YS=YS-8 335 IFA=29ANDX>1THENX=X-1:XS=XS-8 340 IFA=31ANDY<PTHENY=Y+1:YS=YS+8 345 IFA=28ANDX<PTHENX=X+1:XS=XS+8 350 PUTSPRITEO, (XS, YS), 11, 0: GOT0295 355 IFA(M)<>255+(M=1)\*192THENLOCATE23,1:PRINT"nr"A(M):RETURNELSELOCATE19,18:PRIN T"bestand vol":FORI=1TO30:BEEP:NEXT:Q=1:RETURN 360 FORI=130T0354-(M=1)\*256STEP32 365 FORJ=0T07-(M=1)\*8:VPOKEI+J,32 370 NEXTJ, I:RETURN 375 FORI=0TO-(M=1);FORJ=0TO7-(M=1)\*8;S\$="";FORK=0TO7;IFVPEEK(130-(I=1)\*8+J\*32+K) =32THENS\$=S\$+"0"ELSES\$=S\$+"1" 380 NEXTK: VPOKET(M), VAL("&B"+S\$); T(M)=T(M)+1:NEXTJ, I: PUTSPRITE1, (190, 116), 1, A(M) :LOCATE19,12:PRINT"invoeren?"; 385 U=USR5(0):I\$=INPUT\$(1):IFI\$="J"THENA(M)=A(M)+IELSEIFI#="N"THENT(M)=T(M)-8+(M  $=1$ ) \*24ELSE385 390 LOCATE19, 12: PRINTSPC(10): VPOKE6916, 209: RETURN290 395 A=137-(M=1)\*8;B=130;C=-1;D=0;E=224-(M=1)\*256;F=32;GOSUB410;RETURN 400 A=130:B=137-(M=1)\*8:C=1:D=224-(M=1)\*256:E=0:F=-32:GOSUB410:RETURN 405 A=0:B=224-(M=1)\*256:C=32:D=137-(M=1)\*8:E=130:F=-1:GOSUB410:RETURN 410 T=0:FDRI=0T0224-(M=1)\*256STEP32 415 FORJ=130T0137-(M=1)\*8:POKE&HD4E4+T, VPEEK(I+J):T=T+1:NEXTJ, I:T=0 420 FORI=ATOBSTEPC:FORJ=DTOESTEPF 425 VPOKEI+J, PEEK(&HD4E4+T):T=T+1 430 NEXTJ, I: RETURN 435 N=0:LOCATE18, 12: INPUT"sprite"; N 440 IFN<10RN>A(M)-1THEN455 445 FORI=0TO-(M=1);FORJ=0TO7-(M=1)\*8;S\$=RIGHT\$("0000000"+BIN\$(VPEEK(14336+N\*(8-( M=1) \*24) + J+ I \* 16) ), 8) : FORK=0T07 450 M\$=MID\$(S\$,K+1,1):VPOKE130+K+J\*32+I\*8,219+(M\$="0")\*187:NEXTK,J,I 455 LOCATE18, 12: PRINTSPC(11): RETURN **460 GOSUB805** 465 T\$="sprites saven": GOSUB810 470 IFMTHENU=USR2(0):BE=&HCCE2:EI=&HD4E1 ELSEU=USR0(0):BE=&HD6D7:EI=&HDED7 475 POKEBE, A(M):LOCATE, 7: PRINT"ESC = MENU": PRINT: PRINT"GEEF toets"; : GOSUB830: IFI \$=CHR\$(27)THEN485 480 BSAVE"CAS:"+F\$, BE, EI

**485 RETURN** 490 GOSUBB05 495 T\$="sprites laden":GOSUB810 500 LOCATE, 7: PRINT"ESC = MENU": PRINT: PRINT"GEEF toets"; : GOSUB830 505 IFI\$=CHR\$(27)THEN520 510 BLOAD"CAS;"+F\$;IFMTHENBE=&HCCE2;U=USR3(O)ELSEBE=&HD6D7;U=USR1(O) 515 A(M)=PEEK(BE); IFMTHENT(1)=14336+A(1)\*32ELSET(0)=14336+A(0)\*8 520 RETURN 525 GOSUB805:T\$="data\_beeldscherm":GOSUB810:GOSUB645:GOSUB660 530 CLS: WIDTH32: LOCATE, 1: T=0 535 FORI=ATOB: PRINT" SPRITE" I: PRINT 540 FORJ=0T07-(M=1)\*24 545 V=VPEEK(14336+1%(8-(M=1)\*24)+J);IFHTHENPRINTUSING"####";V;ELSEPRINTCHR\$(32)R IGHT\$("0"+HEX\$(V), 2)CHR\$(32); 550 NEXTJ:PRINT:PUTSPRITET,(120,6+(M=1)\*4+T\*(32-(M=1)\*24)),11,I:T=T+1 555 IFI=BTHENGOSUB575; RETURN 560 IFT=3-(M=0) \*2THENGDSUB575 565 IFI\$=CHR\$(27)THENRETURN 570 NEXTI 575 LOCATE10, 22: PRINT"GEEF toets"; 580 GOSUB830; CLS; LOCATE, 1: T=0 585 FORJ=0T04:VPOKE6915+J#4,0:NEXT 590 RETURN 595 GOSUB805: T\$="data printen" 600 GOSUB810: GOSUB645: GOSUB660 605 LOCATEO, 14: PRINT"GEEF toets"; : GOSUB830: IFI\$=CHR\$(27)THEN640 610 LFRINTCHR\$(24) 615 FORI=ATOB:LPRINT"SPRITE"I 620 FORJ=1T08-(M=1)\*24 625 V=VPEEK(14335+I\*(8-(M=1)\*24)+J);IFHTHENLPRINTUSING"####";V;ELSELPRINTCHR\$(32 )RIGHT\$("0"+HEX\$(V),2)CHR\$(32); 630 IFJMOD8=OTHENLPRINT 635 NEXTJ:LPRINT:NEXTI **640 RETURN**  $645$  LOCATE, 7: FRINT"ESC = MENU" : FRINT 650 PRINT"decimaal [1] OF hexa- decimaal [2]?"; 655 [\$=INPUT\$()); IFI\$="]"THENH=1; RETURNELSEIFI\$="2"THENH=0; RETURNELSEIFI\$=CHR\$(2 7) THENRETURN640ELSE655 TOT: ":LOCATE11, 12: PRINT" 1":LOCATE20, 12: PRIN 660 LOCATEO, 12: PRINT"VAN SPRITE: TMID\$(STR\$(A(M)-1),2) 665 LOCATE11, 12: LINEINPUTI\$: A=VAL(I\$) 670 LOCATE20, 12: LINEINPUTJ\$ : B=VAL(J\$) 675 IFA<10RB<10RA>BTHEN665ELSEIFB>A(M)-1THENB=A(M)-1 680 RETURN 685 GOSUB805: T\$="animatie": GOSUB810 690 LOCATE, 5: PRINT"SELECT = SELECTEREN": LOCATE, 6: PRINT"RETURN = STOP SELECTIE": L  $OCATE, 7: PRINT" HOME = OPNIEW"$ 695 LOCATE, 8: PRINT"ESC = MENU" 700 LOCATE, 10: PRINT" sprite:" 705 GOSUB825: G=1: VDP(1)=VDP(1)-(M=0)  $710$  X=43; T=0; T1=0; T2=1; N=0; Y=125 715 I\$=INKEY\$;IFI\$<>""THENI=ASC(I\$) 720 IFI=11THENGOSUB795;GOTO710ELSEIF(I=13ANDT>0)ORT=8THEN745ELSEIFI=27THENVDP(1) =VDP(1)+(M=0);GOSUB795;RETURNELSEIFI=24THENP(T)=G;PUTSPRITE1+T,(X,112+T\*4),6,G;X  $=X+22$ : T=T+1 725 S=STICK(0); IFS=3THENG=G+1+(G=A(M)-1)ELSEIFS=7THENG=G-1-(G=1) 730 PUTSPRITEO, (150, 74), 4, G 735 LOCATE7, 10: PRINTUSING" ###" ; G 740 I=0:GOTO715 745 GOSUB795; X=120; LOCATE8, 10 750 FORI=0TOT-1:PRINTMID\$(STR\$(P(I)),2)",";:NEXT:PRINTCHR\$(8)" " 755 LOCATE1, 22: PRINT"SPATIEBALK = SNELHEID 760 S=STICK(0);Y=Y+Y(S)+(Y)151)\*2-(Y<110)\*2;X=X+X(S)+(X)200)\*2-(X<39)\*2 765 PUTSPRITE1, (X, Y), 4, P(N) 770 T1=T1+1:IFT1=T2THENT1=0:N=N+1:IFN=TTHENN=0

775 I\$=INKEY\$;IFI\$=CHR\$(27)THENGOSUB795;VDP(1)=VDP(1)+(M=0);RETURN 780 IFI\$=CHR\$(11)THENGOSUB795;LOCATE1.22:PRINTSPC(21):GOTO710 785 IFI\$=CHR\$(32)THENT1=0:T2=T2+1+(T2=5)\*5 790 GOT0760 795 FORI=0TO8: VPOKE6912+I\*4, 209: NEXT 800 LOCATE7, 10: PRINTSPC(48): RETURN 805 CLS: VP0KE0, 24: VP0KE736, 26: F0RJ=1T030: VP0KEJ, 23: VP0KEJ+736, 23: NEXT: VP0KE31, 25 :VPOKE767, 27: FORJ=32TO704STEP32: VPOKEJ, 22: VPOKEJ+31, 22: NEXT: RETURN 810 VPDKE64, 20; FDR1=65TD94; VPDKEI, 23; NEXT; VPDKE95, 19; LOCATEO, 1, 0; PRINTT\$; RETURN 815 VP0KE97, 24: VP0KE106, 25: VP0KE385, 26: VP0KE394, 27: F0RI=98T0105: VP0KEI, 23: VP0KEI +288, 23: NEXT: FORI=129T0353STEP32: VPOKEI, 22: VPOKEI+9, 22: NEXT: RETURN 820 VP0KE97, 24: VP0KE114, 25: VP0KE641, 26: VP0KE658, 27: F0RI=98T0113: VP0KEI, 23: VP0KEI +544, 23: NEXT: FORI=129T0609STEP32: VPOKEI, 22: VPOKEI+17, 22: NEXT: RETURN 825 VP0KE420, 24: VP0KE676, 26: VP0KE443, 25: VP0KE699, 27: F0RI=421T0442: VP0KEI, 23: VP0K EI+256,23:NEXT:FORI=452T0644STEP32:VPOKEI,22:VPOKEI+23,22:NEXT:RETURN 830 U=USR5(0): TIME=0:LOCATE, , PEEK(&HFCA9)XOR1 835 I\$=INKEY\$:IFI\$=""THENIFTIME>18THEN830ELSE835ELSELOCATE,,0:RETURN 840 IFMTHENU=USR2(0):U=USR1(0):VDP(1)=224:F\$="8X8"ELSEU=USR0(0):U=USR3(0):VDP(1)  $=226:$ F\$="16X16" 845 M=-(M=0):RETURN 850 U=USR4(0);RESTORE910;FORI=0TO7;READC;VPOKE14336+1,C;NEXT;A(M)=1;T(M)=14344-(  $M=1$ ) $*24$ : RETURN 855 FORI=2432T02799:VPOKEI,VPEEK(I)ORVPEEK(I)/2:NEXT 860 VP0KE8192, 99: VP0KE8196, 243: VP0KE8204, 67: VP0KE8205, 211: VP0KE8206, 131: VP0KE820 7,195: VPOKE8219, 192: VPOKE8223, 73 865 FORI=0TO51:READI\$ 870 POKE&HD610+I, VAL("&H"+I\$); NEXT 875 U=USR4(0);FORI=0TO7;READC;VPOKE14336+I,C;NEXT;U=USR0(0);U=USR2(0) 880 FORI=2568T02775: IFIMOD8=0THENT=-(T=0): IFT=1THENVPOKEI+256, 0 885 VPOKEI+T+256, VPEEK(I) : NEXT 890 T\$(0)="menu 8 x 8 sprites" 895 T\$(1)="menu 16 x 16 sprites" 900 T(0)=14344;T(1)=14368;A(0)=1;A(1)=1;X(2)=2;X(3)=2;X(4)=2;X(6)=-2;X(7)=-2;X(8 )=-2;Y(1)=-2;Y(2)=-2;Y(4)=2;Y(5)=2;Y(6)=2;Y(8)=-2;F\$="8X8";RETURN 905 DATA 21,00,38,11,D8,D6,01,00,08,CD,59,00,C9,21,D8,D6,11,00,38,01,00,08,CD,5C ,00, C9, 21, 00, 38, 11, E3, CC, 01, 00, 08, CD, 59, 00, C9, 21, E3, CC, 11, 00, 38, 01, 00, 08, CD, 5C, 0  $0,09$ 910 DATA 0, 126, 66, 66, 66, 66, 126, 0

#### **MSX-klok**

Dit programma tovert een echte klok op uw beeldscherm. Na het 'runnen' vraagt de computer de huidige tijd en of het alarm ingesteld moet worden. Het tekenen van de klok duurt ongeveer 20 seconden. Deze seconden worden bij de ingevoerde tijd opgeteld.

```
100 '****************************
110 *MSX-KLOK
120' **
130 '* M. van der Graaff 328
                                生
140 '* Neptunushof 22
                                坐
150 '* 2931 XR Krimpen a/d Lek *
160 '* 01807-21059
170 *****************************
180'190 - ---------------- initialisatie
200 ONSTOPGOSUBS00: STOPON
210 SCREENO: COLOR1, 7, 13: WIDTH37
```
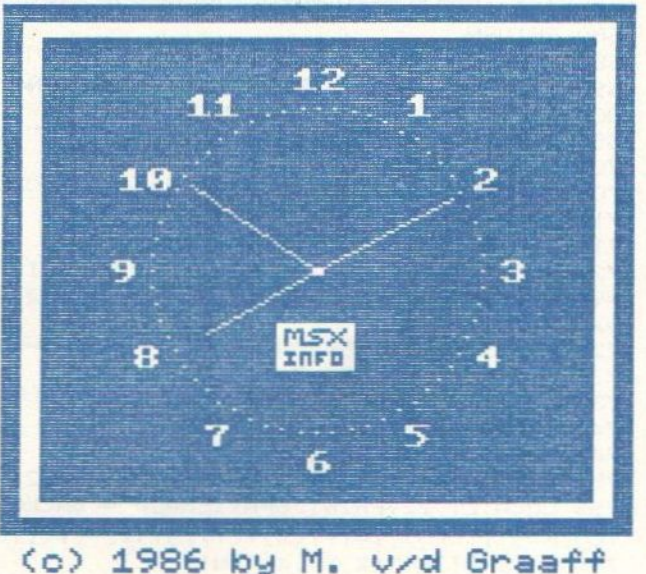

```
220 DIMK(60), L(60), S(80), X(60), Y(60)
230 S=20:V=128:W=96:PI=4*ATN(1)
240 INPUT"MIN. [0-59]"; M
250 INPUT"UREN [1-121";U
260 U=U+(U=12)*12:U=U*5+M\12
270 FRINT:INPUT"ALARM_INSTELLEN? [J/N]":I$:IFI$<>"J"ANDI$<>"j"THENAU=12:GOT0320
280 PRINT: INPUT"MIN. [0-59]"; AM
290 INPUT"UREN [1-12]"; AU
300 AU=AU+(AU=12) *12; AU=AU*5+AM\12
310 '--------- data inlezen + scherm
320 B=BASE(2)+384; FORI=BT0B+79
330 S(I-B)=VPEEK(I)ORVPEEK(I)/2
340 NEXTI: SCREEN2, 0: FORI=0T079
350 VPOKEBASE(14)+I, S(I):NEXTI
360 FORI=80TO119;READJ
370 VPOKEBASE(14)+I, J:NEXTI
380 LINE(58, 26)-(198, 166), 4, BF
390 LINE(52, 20)-(204, 172), 12, B
400 LINE(48, 16)-(208, 176), 12, B
410 LINE(0,0)-(255,191),1,B
420 PAINT(49, 17), 12: COLOR2
430 A$="(c) 1986 by M. v/d Graaff"
440 OPEN"GRP: "ASI: FORI=ITOLEN(A$)
450 PRESET(47+1*6,181)
460 PRINT#1, MID$(A$, I, 1) : NEXTI
470 FORI=1.5*PIT03.5*PISTEPPI/30
480 SI=SIN(I):CO=COS(I)
490 Y(A)=W+SI*45+.5:X(A)=V+CO*39+.5
500 L(A)=W+SI*38+.5;K(A)=V+CD*32+.5
510 PSET(V+CO*42+.5, W+SI*49+.5), 15
520 A=A+1:NEXTI530 FORI=1T020:READX, Y, SN
540 PUTSPRITEI, (X, Y), 9+(I)16)*8, SN
550 NEXTI
560 '---------------------- hoofdlus
570 ONINTERVAL=50GOSUB610
580 IFU=AUANDM=AMTHENGDSUB780
590 INTERVALON: GOTO580
600 '----------------------- seconden
610 LINE(V, W)-(X(S), Y(S)), 4
620 S=S+1: IFS>59THENS=0: GDSUB690
630 LINE(118, 112)-(137, 126), 15, BF
640 LINE(V, W)-(X(S), Y(S)), 15
650 LINE(V, W)-(X(M), Y(M)), 15
660 LINE(V, W) - (K(U), L(U)), 15
670 RETURN
                     --------- minuten
    \frac{1}{2} and not not not an out of
680
690 LINE(V, W)-(X(M), Y(M)), 4
700 M=M+1: IFM>59THENM=0
710 IFMMOD12=OTHENGOSUB740
720 RETURN
730 1 -----
                        --------- uren
740 LINE(V, W)-(K(U), L(U)), 4
750 U=U+1: IFU>59THENU=0
760 RETURN
770 '-------------------------- alarm
780 SOUND8, 15: FORI=1T0400: SOUND0, RND(1) *255: NEXT: SOUND8, 0: AU=12: RETURN
790 '----------------- onstop-routine
800 SOUND8, 0: INTERVALOFF: COLOR15, 4, 4: SCREENO: END
810 '------------------ data sprites
820 DATA 0,0,0,217,170,169,136,143,0,0,0,241,10,132,74,145,0,0,238,74,74,234,0,0
, 0, 0, 119, 69, 101, 71, 0, 0, 7, 7, 7, 0, 0, 0, 0, 0, 122, 34, 1, 129, 34, 2, 126, 150, 6, 175, 92, 3, 76
830 DATA 92, 9, 122, 94, 14, 151, 42, 1, 168, 64, 2, 95, 42, 1, 102, 42, 1, 78, 64, 1, 85, 64, 0, 169, 1
18, 4, 151, 142, 5, 100, 142, 7, 82, 118, 8, 120, 110, 10, 128, 110, 11, 120, 118, 12, 127, 118, 13
```
Een plotter is handig voor het afdrukken van fraaie tekeningen, maar de prijs is meestal een beletsel voor de aankoop. Er is nu een goedkope plotter van COMX, die we hieronder bespreken.

#### Plotter voor MSX

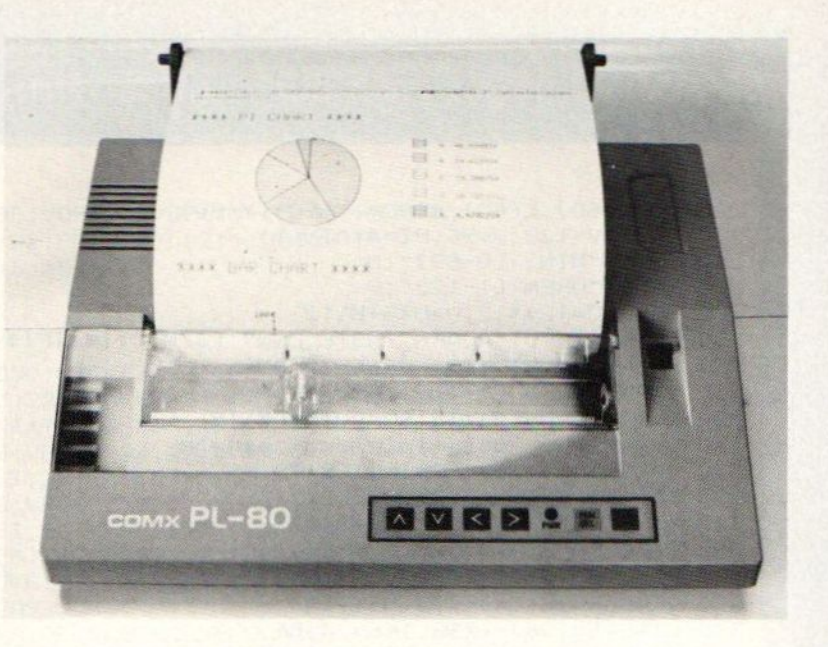

en plotter bij de micro, dan denkt men al snel aan CAD/CAM. In de praktijk blijkt dat niet helemaal haalbaar met een MSX computer, maar met wat kennis van programmeren kan men een heel eind komen. En hoewel langzaam, kan men een dergelijke plotter ook wel als printer inzetten.

Zo kun je voor rond de 700 gulden al de bezitter worden van een heel goedkope plotter, die geschikt is voor gebruik in combinatie met de MSX Computer. Dat is niet zo'n wonder, de parallel interface is heel universeel en de tekenset lijkt op die van de IBM. Daarom noemt importeur Westerkamp dit machientje al snel MSX-compatibel. Dat wordt voornamelijk bereikt door er een MSX floppy met demo-programma's bij te leveren.

#### Printer

Het is natuurlijk niet optimaal, maar deze plotter kan ook als printer gebruikt worden. Het gemakkelijkst gaat dat, door bij het opstarten de left-toets ingedrukt te houden, dan worden alle ASCII codes verwerkt. En dat kan dan met wat codes, ook in fraaie kleurtjes.

#### Plot-mode

Om te werken met deze plotter op de MSX zal men moeten werken met een speciale commando-set. De plotter verstaat namelijk alleen een eigen taaltje en reageert op reeksen cijfers met penbewegingen. Nu kun je die in CP/ M mode via Ctrl-P als files over de printerkabel jagen en dat geeft dan aardige resultaten. Tenminste, de plaatjes van de demo-floppy zijn zelfs zeer indrukwekkend. Maar bij nadere analyse zijn dat dan wel eindeloze reeksen cijfertjes en de vraag komt dan op, hoe genereer ik die. Dat zou met speciale software kunnen, maar er is nog geen support bekend van bijvoorbeeld "paint"-pakketten om een plotter aan te sturen.

In de meeste gevallen is het niet zo, dat een plotter even snel en eenvoudig aan het werk is te krijgen als een doorsnee matrix-printer bij een tekstpakket. Naast de aansluiting, een parallel kabel en de voeding voor de plotter, blijkt er meer nodig om werkelijk iets aardigs op papier te zetten. Je moet zelf aan de gang om het taaltje te leren en die in het ongunstigste geval regel

#### Uiterlijk

De Comx PL-80 doet, wat dit betreft, wat klein en licht aan. De plotter is vrij klein, een A-4 velletje kan er net in, terwijl het gewicht niet meer kan zijn dan een paar honderd gram. Als je het ding ziet, geloof je niet, dat je een plotter in handen hebt. De documentatie bestaat uit een handboek met een summiere opsomming van alle mogelijkheden. Daar tegenover staat een rijke schakering Basic-programma's waarin de opties overzichtelijk en geïllustreerd, stuk voor stuk worden uitgewerkt. Dat is dan wel in M-Basic, maar MSX-Basic wijkt daar nauwelijks van af

Optioneel is bij de Comx PI-80 een ROM-pack te koop, waardoor (volgens

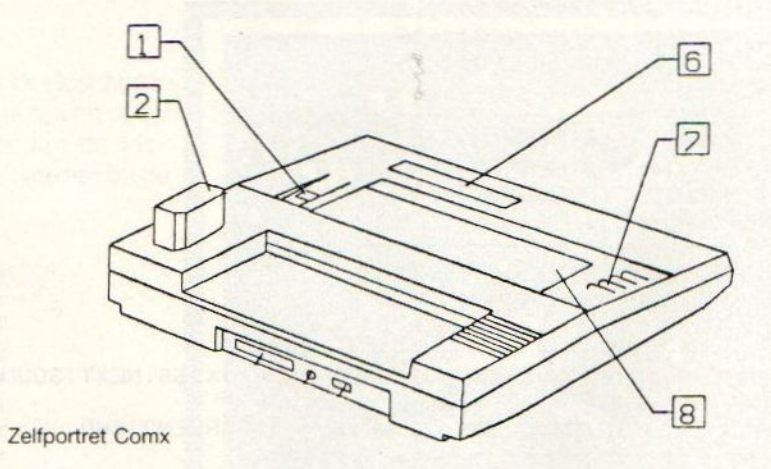

voor regel als print-opdrachten in Basic te gaan zitten omzetten. Het komt er uiteindelijk op neer, dat je met zo'n plotter inderdaad lijnen, cirkels, teksten en tekeningen op papier kunt zetten, maar wel met enige moeite.

het handboek) de gebruikers, die een betere grafische weergave wensen, volledig aan hun trekken komen. Met de juiste Eprom programmer kan men dan bijvoorbeeld een eigen tekenset (ook symbolen) op de chip opslaan en

met een enkele ascii code aanroepen. Omdat we niet over deze toevoeging konden beschikken, hebben we deze optie niet kunnen uitproberen.

De pennen van de Comx moeten met het nodige gewriemel in de draaibare kop worden gemonteerd, waarbij het handboek bol staat van de waarschuwingen, waar je op moet letten om dit fragiele maar o zo belangrijke plotterdeel niet onbruikbaar te maken. Ook het opbergen van de pennen na gebruik vraagt het doen van dezelfde handelingen in omgekeerde volgorde. De stiftjes, die nog het meeste weghebben van lucifershoutjes, kunnen niet te lang in de plotterkop blijven zitten, omdat ze daardoor snel uitdrogen en onbruikbaar worden, Wel is er een apart afgesloten vakje op de Comx aanwezig, waarin de pennetjes, met beschermdop, kunnen worden bewaard.

Als de pen-installatie is gelukt, blijkt dat de voeding van de PI-80 niet direct van het lichtnet kan worden betrokken Het apparaatje werkt op <sup>12</sup> volt gelijkspanning, waarvoor een aparte, vaste trafo, met snoer is meegeleverd, waarbij de trafo zelf echter is voorzien van een aangemonteerde amerikaanse stekker. (De importeur gaat nu een goede trafo leveren).

Het mechanisme van de Comx is op z'n minst een afgeleide van de Epson techniek, zo niet door Epson ontwikkeld (!). Maar dan wel een stuk simpeler en minder precies dan van de Epson plotters, die echter een stuk duurder zijn. De meegestuude pennen van de Comx zijn van het viltstift-type, maar helaas weinig groter dan <sup>l</sup> cm, waardoor het inktreservoir beslist niet veel inkt zal kunen bevatten. Er zal dan ook rekening moeten worden gehouden met een veelvuldige vervanging van de pennen. Hier treffen we de vier standaarkleuren aan.

#### Aansluiten

Om de plotter van gegevens te kunnen voorzien is hij uitgerust met een parallel-poort. De Comx kan worden gebruikt voor een screen-dump, maar gaat dan wel alle 1000 karakters van het scherm stuk voor stuk op het papier tekenen. Het overtypen en runnen van wat Basic listings uit het manual verliep vlot en probleemloos. Door de programma's uit de handleiding te runnen, bleken we in staat om de in het boek afgebeelde illustraties kleurrijk na te

maken, Wel zit-de commando-syntax nogal ingewikkeld in elkaar. Er komt zeker een uitgebreide studie aan te pas om alle mogelijkheden in je hoofd te krijgen.

De demonstratie software van de Comx-disk gaf ons een goede indruk van de mogelijkheden van de plotter en de kwaliteit van de tekeningen is zeker acceptabel, maar we zitten met deze demo's ook op de top van de prestaties van de Comx, waarbij heel wat programmeerwerk door de fabrikant is verricht.

#### Papier **Papier**

Om te kunnen tekenen op de plotter, moet er natuurlijk papier in het appa-

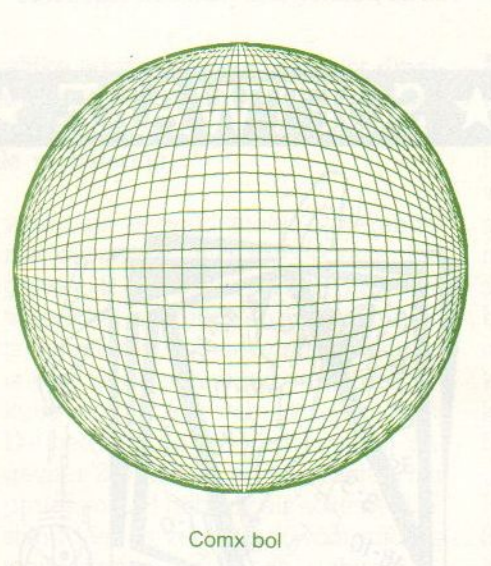

raat worden gedaan. De Comx werkt met losse A4-B4 vellen, maar is ook voorzien van twee plastic houders waartussen een (telex)rol papier van A4- breedte kan worden bevestigd.

De Comx heeft wel moeite met het papiertransport. Het papier moet achter in de plotter worden gestoken, als gold het een eenvoudige matrixprinter, waarna het papier via de aanwezige transport-toetsen in de juiste positie moet worden gestuurd. Dat gaat niet zo gemakkelijk. De grootste ergenis is de transparante plastic beschermkap, die op een zodanig slimme manier is gemonteerd, dat het voor de vellen papier onmogelijk is om er niet tegen aan te lopen, met het gevolg, dat het papier al gekreukt is, voordat we ook maar met het plotten zijn begonnen. De soort papier, die we voor het plotten gebruiken, blijkt van essentieel belang voor een goed resultaat. Terwijl voor de

leek ieder stuk papier van de juiste afmeting bruikbaar lijkt, hebben we, na aanvankelijke onvrede over de kwaliteit, onze testprints laten plotten op de meest uiteenlopende papiersoorten. Er is echter bijna geen advies te geven over de keuze van het juiste papier. Een goede combinatie tussen inkt en papierstructuur kan alleen proefondervindelijk door de gebruiker zelf worden uitgevonden. Te meer omdat niet iedere kleur inkt dezelfde eigenschappen blijkt te bezitten, al zijn de verschillen daarin minimaal. Het beste kun je in zo'n geval naar een goed gesorteerde drukker toe stappen en van alle beschikbare 60 - <sup>100</sup> grams papiersoorten een paar vel meenemen en proberen.

#### Bediening

Over de bediening hebben we geen klachten. Er zitten de nodige softtouch switches op, waardoor alle gewenste handelingen kunnen worden uitgevoerd. Ook was de mogelijkheid aanwezig om door het indrukken van, overigens moeilijk te onthouden, toetscombinaties de plotter manuaal te laten tekenen. De Led-indicâties zijn wat mager. De enige aanwijzing die Comx geeft via een paar LED's betreft het power-on en on-line signaal. De Comx kent slechts één standaard plot-mode.

#### Precisie

De juistheid van afmetingen en schaal van de afbeeldingen laat nog wel het nodige te wensen over. Doordat het papiertransport niet erg nauwkeurig verloopt wil het nog wel eens gebeu-Ten, dat de te plotten afbeelding niet helemaal op z'n plek terecht komt. De verschillen waar we dan over spreken liggen binnen de tolerantie van een halve millimeter, maar toch geeft het Tesultaat dan vaak een rommelige indruk. Verder gebeurt het, dat bij vrij gecompliceerd plotwerk, of het verwisselen van de pennen tijdens het plotten, de stift niet terugkomt op de juiste plek, waardoor delen van de tekening in z'n geheel een stukje worden opgeschoven.

Ook de pendikte en de gebruikte inktsoort blijken hier een geweldig grote Tol te spelen.

#### Cirkeltest

De keuze van de papiersoort en -dikte die voor de plotter kan worden gebruikt is ook alleen maar proefonder-

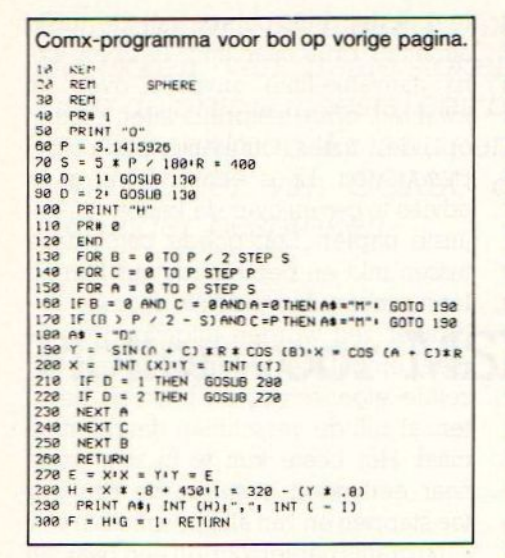

vindelijk te bepalen. Te glad papier blijkt niet in staat voldoende inkt te

kunnen opnemen, terwijl daarentegen het wat ruwere (foto-copier) papier de nare eigenschap heeft veel teveel inkt uit de houder te trekken, waardoor de lijnen al direct gaan uitlopen en het hele plaatje wordt voorzien van een wazig en onscherp uiterlijk.

Hoewel papier en inkt belangrijke factoren zijn voor de globale prestaties van de plotter, valt een plotter meestal pas echt door de mand, waar het de softwarematig gestuurde weergave van cirkels betreft. Het maken van een mathematisch ronde cirkel is zeker ingewikkeld, maar waarvoor anders nemen weonze toevlucht tot microprocessor intelligentie? Ergo, een plotter moet in staatzijn een gave cirkel naar behoren te verwerken. De stapgrootte van de pennen is hierbij een essentiële

factor. Hoe groter die stappen, hoe hoekiger de cirkel. Nu is het zo, dat bij het aansturen via de Basic-opdrachten, de cirkel van de Comx aanvaardbaar is, al doet een passer van <sup>3</sup> kwartjes het nog altijd beter.

#### **Conclusie**

De Comx plotters biedt best veel waarde voor het geld, zeker als we de beperkte" printer funktie erbij betrekken.

Feitelijk is het echter niet meer dan speelgoed, een professionele werktekening komt er natuurlijk niet van af. Het is daarbij een leuk en onderhoudend tijdverdrijf, om met deze plotter te spelen.

 $I.B.$ 

 $\Box$ 

## $\text{SOFTWARE} \star \text{SOFTWARE} \star \text{SOFTWAR}$

Dunkshot is een Basketballspel op cartridge voor MSX-1. In Nederland is Basketball niet zo populair, daarom lijkt dit op het oog een ingewikkeld spel, en het begin is ook niet zo eenvoudig. Toch is het een topspel, met heel interessante rol-mogelijkheden.

Het spel kan zowel met de joystick als met het toetsenbord gespeeld worden en men speelt tegen de computer of tegen een andere speler.

De teams bestaan elk uit drie spelers die op hun beurt in een "role playing game' systeem geselecteerd worden uit een groep van acht. De spelers verschillen allemaal. De één schiet beter, de ander springt hoger en weer een ander verdedigt beter.

Behalve speler in een team ben je ook de coach van het team. Een speler kan namelijk vermoeid raken (basketball is immers een intensieve sport) en daardoor slechter gaan spelen. Het is dan de taak van de coach om een speler tijdig te wisselen.

Het is mogelijk om elke speler een eigen naam en huidskleur te geven en dat is iets wat het spel op het eerste gezicht ingewikkeld maakt. Geen nood, wanneer eenmaal een team ingevoerd is, kunnen de gegevens weggeschreven worden naar een cassette. Een speler kan een spelovertreding maken, zoals lopen of het overschrijden van de 30-seconden regel, de bal

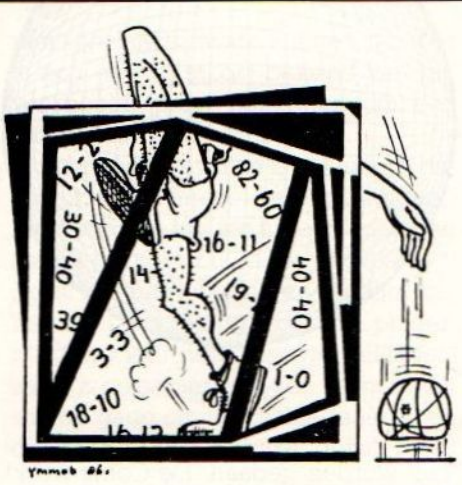

gaat dan naar de tegenstander. Een overtreding tegen een tegenstander wordt bestraft met een "P', een zgn "persoonlijke fout'. Na vijf overtredingen kan de speler vertrekken. Ook iets voor de coach om in de gaten te houden. Er zijn diverse spelsituaties ingebouwd. Behalve techniek istaktiek een net zo belangrijke factor. Uiteraard is ook de "dunkshot" (het inleggen van de bal in de basketring) een onderdeel, alleen niet elke speler heeft de kwaliteit om op die manier te scoren.

Het spel kent vele mogelijkheden, waardoor elke wedstrijd weer leuker en spannender wordt.

Dunkshot is van HAL en ligt voor f 79,= in de beter gesorteerde computerwinkels. **Details** and the contract of the contract of the contract of the contract of the contract of the contract of the contract of the contract of the contract of the contract of the contract of the contract of the contra

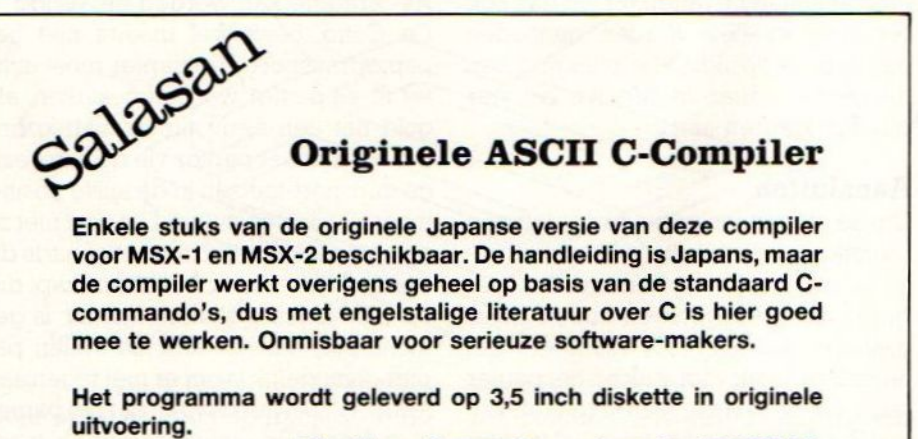

Prijs  $f$  880, $-$  incl. BTW.

Salasan, Amsterdam, telefoon 020-253280

De programma's van Computermates, die al wat langer bezig zijn op de MSX markt en waar sommigen niet zo weg van zijn, blijken bij anderen zeer goed ontvangen te worden. Niek Stevenshagen bekeek de nieuwe MSX-TEXT module, die nu tegen een concurrerende prijs op de markt is gekomen. Ook voor MSX-2 met <sup>80</sup> koloms mode.

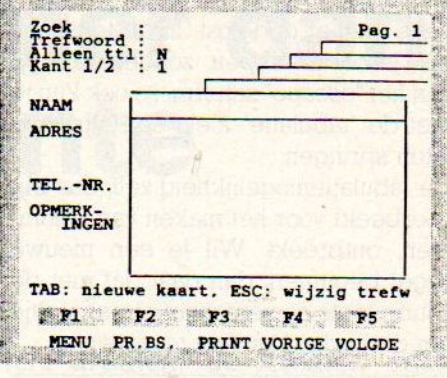

Een blanco kaart.

#### MSX TEXT

Insteekmodule, Prijs f 189,-. Gecombineerd kaartenbak- en'tekstprogramma van Computermates.

indelijk, het is zover, een makkelijke tekstverwerker, een vlot draaiende kaartenbak voor MSX en dat nog gecombineerd ook. Na meer dan een jaar met twee aparte programma's vanaf het schijfje gewerkt te hebben, is dit werkelijk een hele verbetering.

Het pakket MSX-TEXT (waar bleef MT-Text van Micro-Technology toch, of is dat in Hibrid terecht gekomen?) komtin een fraaie verpakkeng met een duidelijk handleiding in het nederlands, compleet met door Britse zetters gemaakte foutjes. Module in de MSX, knop aan en na achtien sekonden is het programma foutloos geladen. Er verschijnt een openingsmenu met de opties:

- kaarten
- tekst
- printer instelling

Het aantal gecreëerde kaarten, het aantal woorden in de tekst en de naam van het actieve bestand staan ook vermeld.

#### De Database

De database van dit pakket werkt met kaarten, dus het is echt een electronische kaartenbak. Op het scherm staat dan ook een kaart met daarachter de contouren van een hele reeks, alsof je echt op een kaartenbak kijkt. Eén kaart heeft twee kanten om informatie op te zetten, in totaal is er plaats voor <sup>575</sup> tekens. Een regel is maximaal <sup>25</sup> tekens lang en dat bepaalt tevens de veldlengte. Dat klopt niet helemaal, je kunt ook twee regels (of meer natuurlijk) onder elkaar als één veld gebruiken, alleen kun je op die manier niet maximaal van de zoekmogelijkheden per veld gebruik maken. Op flexibele wijze zijn de veldnamen te verande-Ten, deze staanlinks van de kaart. Het geheel is overzichtelijk en blijft dat tijdens het gebruik. Een maximum aantal kaarten kon ik niet vinden, maar er is een totaal geheugen van <sup>15996</sup> tekens voor het gecombineerde pakket. Dat betekent een redelijk omvang, ongeveer <sup>200</sup> namen en adressen. Voor professioneel gebruik als adressenbestand niet zo veel. Maar voor andere toepassingen, zoals een debiteurenadministratie wel genoeg, zeker in combinatie met de tekstverwerker, maar daar over zo dadelijk meer.

Op het zoeken toch enige kritiek. Je kunt per veld laten zoeken, of ook de gehele kaart screenen. Je kunt een Tecord met een veld metgetal groter of kleiner dan een bepaalde waarde vinden, allemaal geen probleem. Wat niet lukte was een zoek- of sorteergang in twee of meer fasen. Dat is bijvoorbeeld, eerst alle personen waarvan het adres een postcode heeft met <sup>1000</sup> erin en dan daarvan weer degenen die MSX-Info lezen. Je kunt dan wel alle postcodes boven de <sup>1000</sup> vinden maar het lukt niet om ze bij 2000 weer af te perken, laat staan de MSX-ers er uit te pikken. Jammer, dit lijkt me een belangrijke zoekfunktie. Leuk en duidelijk is de mogelijkheid alleen de kopregel van de kaarten te tonen, ook weer allemaal achter elkaar, de echte kaartenbak-aanpak.

#### De tekstverwerker

Dit programma onderdeel is in schermen of pagina's ingericht. Een scherm bestaat uit <sup>21</sup> regels van 36 tekens elk, voor de MSX <sup>2</sup> is eenvoudig de opdracht W genoeg om naar 80 koloms mode te gaan. Een maximum van 99 schermen of pagina's is mogelijk, al ben je dan waarschijnlijk over de maxmum hoeveelheid van ruim 15.000 tekens heen. Dit komt ruwweg met <sup>5</sup> kantjes A-4 overeen en geeft ook al een beetje de beperking aan van het programma in dit opzicht.

Het vullen gebeurt scherm na scherm. Scrollen (regel voor regel de tekst over het scherm laten komen) doet het programma niet, het is de vraag of dit werkelijk een gemis is. Bovenaan elk scherm staat het aantal vrije tekens, ernaast staat het scherm nummerzodat steeds duidelijk is, waar men is in de tekst.

Erg duidelijk is de manier om de verschillende tekst opmaak (edit) commando's uit te voeren. Een druk op de "escape" toets geeft een hulpscherm als een "window" over de tekst. Hierop staan letters afgedrukt, zoals <sup>B</sup> om een bloktekst op de schijf te bewaren, <sup>I</sup> voor het invoegen van gegevens uit de kaartenbak, <sup>L</sup> om de layout te bekijken, enz. Die layout funktie is trouwens zeer fraai. Het toont in een 80 koloms mode, hoe de werkelijke tekst eruit komt te zien, inclusief de ingestelde kantlijn, regelafstand, rechterkantlijn, dubbele breedte enzovoorts. Dit is werkelijk heel fraai gedaan, en zelfs al is de MSX 1 geen 80 kolomscompute: en ziet het er dan ook niet perfect uit,

toch is dit op een heel leuke en inventieve manier opgelost. In de tekst zelf kun je onderstrepen, zonder de hulp van het "escape" scherm, zo ook kun je met de "tabulatie" toets een alinea in laten springen.

De tabulatiemogelijkheid zelf, dus bijvoorbeeld voor het maken van kolommen, ontbreekt. Wil je een nieuwe regel beginnen, dan gaat dat met de return toets en verschijnt er een pijltje om dit in de tekst aan te geven.

Met deze tekstverwerkeris meteen te werken, zelfs zonder de gebruiksaanwijzing te lezen. Zijn er dan vragen, de handleiding weet het.

De verschillende tekst opmaak mogelijkheden zijn: het kopiëren van tekst, verplaatsen, tekst van de schijf invoegen, gebruik van kopregel en de printcodes voor de eigen printer invoeren. Dat laatste is ook een zeer goede eigenschap van dit programma. De standaard ingevoerde waarden zijn die van een MSX printer. De handleiding zegt, dat het de Philips printer betreft, gelukkig deed een Seikosha MSX printer het ook. Heerlijk toch dat die MSX uitwisselbaarheid inderdaad bestaat! Wat zo mooi is, de eenmaal ingerichte instelling wordt mét de inhoud van het bestand bewaard. Dit betekent dat die instelling maar e'e'nmaal uitgezocht hoeft te worden. De bezitters van MSX printers hebben hier geen last van, die voorinstelling heeft het programma al gedaan. Ook zaken als de kantlijn instelling, regels blank en stop tussen de bladzijden worden zo opgeslagen bij detekst. Een uitkomst! Stel je hebt een bepaald briefje dat in een klein formaat uitgeprint moet worden, de instelling zit al bij de tekst! Die printco des op deze manier te gebruiken maakt een zeer eenvoudige aansturing van bijvoorbeeld cursief, dik, NLQ enz, mogelijk. Geen lastige escape codes in de tekst inbouwen, nee, even via het hulpscherm de juiste toets aanraken en het is voor de bakker.

Er mist een optie om een stuk tekst te centreren, dat wil zeggen, in het midden te zetten. Tot mijn niet geringe vreugde is dit zelfs een beetje een slimme tekstverwerker, als je bijvoorbeeld dubbele regelafstand gebruikt, houdt de computer er bij het printen Tekening mee om maar de helft van het aantal regels op een pagina te zetten,

iets wat wel eens anders gaat bij ande-Te programma's.

#### "Mailing"

Hiermee wordt de funktie bedoeld, die het mogelijk maakt een standaard brief aan verschillende personen te sturen, met in de tekst zodanig de gegevens van de ontvanger vermeld dat deze de indruk krijgt dat de brief speciaal voor hem bedoeld is.

"Personalized mail". Deze aanpak wordt ook wel mailshot of mailmerge genoemd en is met het programma zeer goed mogelijk. Elke brief bevat dan geselecteerde gegevens van één van de kaarten van het kaartenbakprogramma. Je krijgt dan een brief in de trant van het welbekende: "Hartelijk gefeliciteerd meneer Jansen met de toezending van uw geluksnummer dat speciaal voor u, meneer Jansen, als bewonder van de XYZ straat in Amsterdam geselecteerd is, want u, meneer Jansen, enz, enz...". Niet dat één van onsooit een dergelijke mailing zal versturen, maar wel handig is het bijvoorbeeld voor uitnodigingen voor een feest, betalingsherinneringen voor de tennisclub, of ook een éénmalig briefje aan een kennis, waar je op deze ma nier heel simpel het adres boven zet. Welnu, deze optie werkt zonder problemen.

#### Bewaren

Het opslaan van de informatie op de disk is geen probleem, vlot en soepel zoals het hoort. Met de cassette zijn de problemen echter deste groter en het komt er in feite op neer dat het programma alleen met een schijf goed samenwerkt. Op cassette kun je wel saven, laden lukt niet en daar heb je dus weinig aan. Jammer is ook, dat tekst en kaarten in principe samen moeten worden bewaard. Voor de tekst is er een ontsnappingsmogelijkheid door een tekst als een blok te

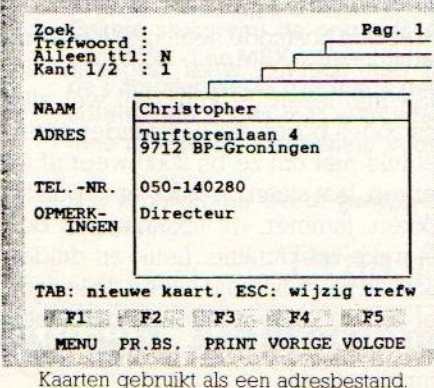

bewaren en ook als zodanig weer te laden.

#### Printen

Zoals boven al vermeld, gaat het printen op een bijzonder professionele en soepele manier, die weinig aanleiding tot fouten geeft. De kaarten kunnen één voor één geprint worden, of alleen de kopregels, een aantal schermen geeft de mogelijkheid tot een 'screendump", met een druk op een funktietoets wordt de inhoud van het scherm op de printer gezet. Bij het printen is er ook de mogelijkheid de pagina's te numme-Ten. Gezien de beperkte geheugencapaciteit kan het voor langere teksten nodig zijn dat je eerst één file print en dan met doorlopende nummering een tweede wilt afdrukken. Helaas, hier is niet in voorzien. De paginanummering start altijd met <sup>1</sup> en hetisin een langer document toch wel slordig, om steeds weer opnieuw te beginnen met tellen.

#### Samenvattend

Eén van de betere programma's. De programmeurs geven blijk ook voor de MSX uitstekende serieuze software te kunnen maken. Voor de prijs van één programma heb je er twee. Het gebruik is makkelijk en overzichtelijk. Heel slordig is natuurlijk dat er niet met een cassette recorder te werken is. Gezien de nog steeds forse prijs voor schijfeenheden voor MSX zou dit ook moeten kunnen. Een ander zwak punt is, dat er door de uitgebreidheid van dit programma maar zo'n <sup>15</sup> KB overblijft voor tekst en gegevens.

Uitstekend zijn het gebruikersgemak, de vlotheid van werken, de printeraansturing en natuurlijk de insteekrom die vlot en foutloos laden garandeert

#### Nadelen

- werkt niet met cassette samen
- beperkt geheugen
- geen kleurinstelling
- begin paginanummering niet in te stellen
- geen centreer mogelijkheid
- geen tabulaties
- maar één zoekgang mogelijk

#### Voordelen

- goede prijs, twee programma's in één
- groot bedieningsgemak
- insteekmodule

i j Ë

- uitstekende printerinstelling
- intelligent gebruik funktietoetsen
- $-$  uitstekende mailshotfunktie  $\Box$

## <sup>U</sup> bent vast slimmer dan ons intelligente MODEM

Behalve dan als het aankomt op razendsnel automatisch nummers draaien, de telefoon voor binnenkomende data-communicatie berichten automatisch opnemen, en automatisch reageren met de juiste baudrate instelling.

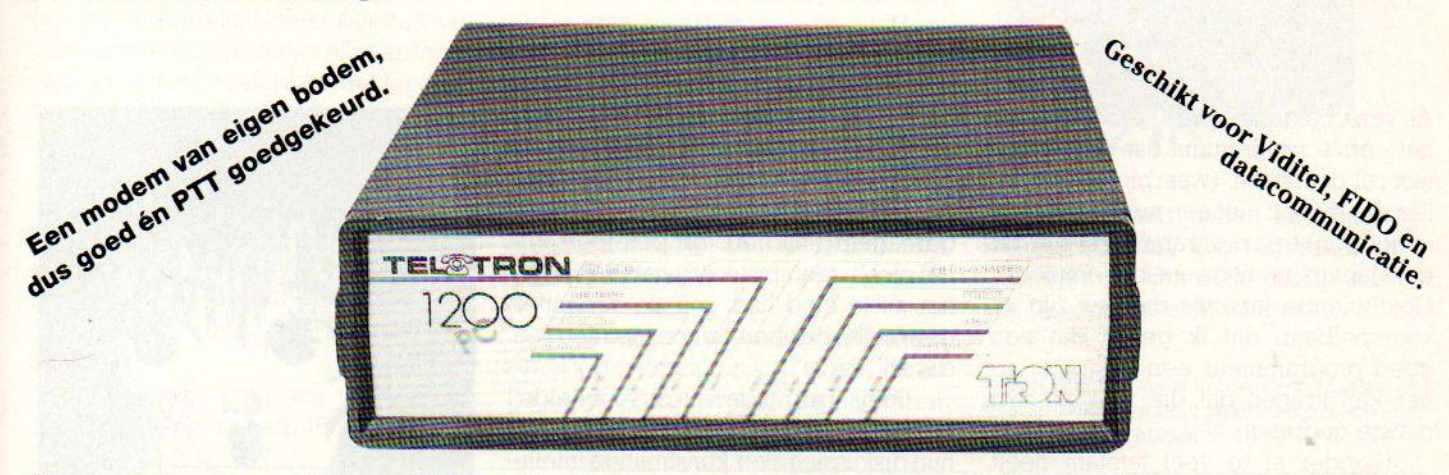

Daarom koopt u ook een TEL TRON Modem, dan weet u dat u in ieder geval geen zorgen hoeft te hebben over kwaliteit, betrouwbaarheid, aanpassingen aan de Nederlandse situatie, PTT goedkeuring en de juiste aansluitingen. Dit Nederlandse V21/V23 modem werkt goed en met alle moderne snufjes, komt compleet met Nederlandstalige handleiding en is geschikt voor Viditel, Fido en 300 Baud Full duplex en 1200 Baud half-duplex communicatie.

Dit modem is zeer populair en DCS is dan ook onbetwist marktleider bij de computerhobbyisten, die de datacommunicatie en Viditel als nuttige uitbreiding van hun hobby ervaren. Wordt compleet geleverd, inclusief software voor Viditel en datacommunicatie, zoals voor verbindingen met databanken en bulletin-boards. Met speciale interfaces voor de MSX of C-64!

Het TEL@TRON is een V23 (1200/75 Bd) en V21 (300 Bd) modem, dat voorziet in auto-dial (V25) ' en auto-answer en qua vormgeving en uitvoering <sup>n</sup> voldoet aan de hoogste eisen.

## $3.4.4.$ î @

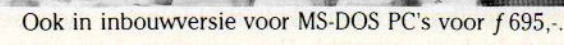

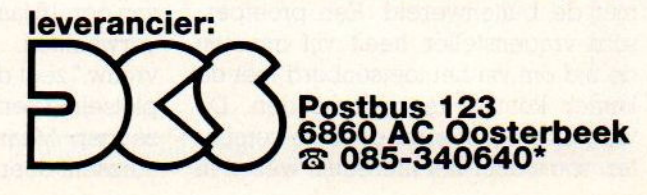

#### Prijs TEL&TRON 1200 :

MSX-versie inclusief software en interface f 699,- incl. BTW. **leverancier:** C-64/CBM-versie inclusief software en interface f 598,- incl. BTW. RS 232/PC versie los f 695,- zonder software excl. BTW. Inbouwversie PC f 695,- zonder software excl. BTW.<br>Software voor de PC is leverbaar, o.a. Mirror f 169,-<br>Postbus 123 Software voor de PC is leverbaar, o.a. Mirror f 169,-Telstar Viewdata f 495,-

#### Als Emmi nu Alan Turing eens kon ontmoeten

door Robert Chapman Wood

n <sup>1936</sup> beschreef de beroemde Engelse mathematicus Alan Turing een denkbeeldige rekenmachine, die als een soort super-computer te beschouwen is. De Turing test, waarbij de gebruiker voor de vraag wordt gesteld, of hij -in een interactieve discussie- met een computer of eens mens van doen heeft, is een bekend thema in de discussie rond de Kunstmatige Intelligentie.

Al verscheidene jaren betoog ik, dat het eerste programma dat de Turingtest zal doorstaan, (waarbij de gebruiker dus gelooft met een mens te maken te hebben) een programma zal zijn dat een Japans teenage-meisje emuleert Giechelende Japanse meisjes zijn zo voorspelbaar, dat ik geloof dat een goed programmeur een computer zo ver kan krijgen dat die zich als zo'n meisje gedraagt.

Zonder al te veel tamtam heeft ASCII Corp. een programma uitge bracht, dat door de Turing-test komt op precies de manier die ik voorspeld had. In Japan heeft ASCII namelijk een programma uitgebracht, getiteld "Emmi II". Het draait op MSX-2 computers. Dit programma, zegt ASCII, stelt u in staat te converseren met een gesimuleerd 16-jaar oud meisje, in het Japans, uiteraard. "Zou je niet een praatje willen maken met de lieve 16-jarige Emmi?", vragen de advertenties van ASCII

Turing was een van de uitvinders van de digitale computers, zoals wij die vandaag de dag kennen. En in <sup>1950</sup> wees hij erop dat de vraag "Kunnen machines denken?"vrij zinloos was, als men het er niet over eens kon worden aan welke soort test een machine moet voldoen, die het predikaat 'denkend' meekrijgt

Hij stelde dus een imitatie-test op. Neem een mens en een computer. Stop ze in een kamer en geefze beide schriftelijke kommunikatiemiddelen met de buitenwereld. Een proefpersoon-vragensteller heeft vijf minuten de tijd om via het toetsenbord met de kamer kontakt te onderhouden. De vragen worden soms door de computer, soms door het menselijk wezen in de kamer beantwoord. Na afloop van de vijf minuten moet de vragensteller beoordelen of aan de andere kant van de lijn een computer of een mens gereageerd had. Als de proefpersoon het niet in tenminste 70% van de tijd bij het juiste eind had, zou de computer gewonnen hebben en kon men zeggen dat hij "dacht".

Sinds Turing deze test voorstelde, hebben voorstanders en sceptici bij hun diskussies over kunstmatige intelligentie de "Turing-test" als een belangrijk kriterium beschouwd. Supporters van 'Artificial Intelligence' hebben steeds beweerd dat op AI gebaseerde computers uiteindelijk door de test zouden komen. De sceptici hebben het falen van computers in dit opzicht telkens als bewijs aangevoerd voor hun stelling dat machines nooit in staat zullen zijn als mensen te denken.

MSX-Info heeft tot dit moment nog geen engelstalig exemplaar van 'Emmi IT kunnen bemachtigen om te bezien of het programma de test doorstaat. Maar de publiciteits-campagne wijst erop, dat dit zeker het geval is. Je kunt met Emmi konverseren door hetzij Japanse fonetische kana-karakters in te typen, hetzij Romeinse letters. In het laatste geval schijnt Emmi elementaire Engelse termen als "Bye bye" te herkennen, woorden die iedere Japanner ook begrijpt. Maar buiten deze 'woordenschat' lijkt ze niet in enige Westerse taal te benaderen. Toch heeft ze, zegt men, een soortgelijk vocabulaire als u van een <sup>16</sup> jaar oud Japans meisje mag verwachten. "Natuurlijk is ze een vrouw," zegt de advertentie, "zo kan ze plotseling verkillen of vreemde dingen zeggen. Maar dat wordt allemaal veroorzaakt door schijnbaar onbeduiden-

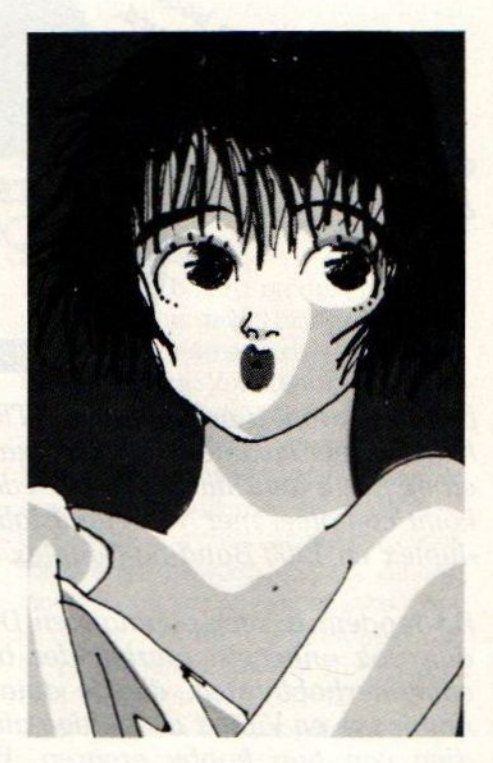

de opmerkingen uwerzijds. Echt, dit is een meisje dat op alles van uw kant reageert."

Eigenlijk kan dit maar één ding betekenen: 'Emmi II' doet onverklaarbare dingen, zoals elk onvoldoende gedebugd' programma. Maar die raadselachtigheden lijken op die van Japanse tienermeisjes. Aanvankelijk dacht ik, dat de neiging van Japanse meisjes om tot gegiechel of diep stilzwijgen over te gaan, als ik ze iets<br>vroeg, aangaf hoe slecht mijn Japans

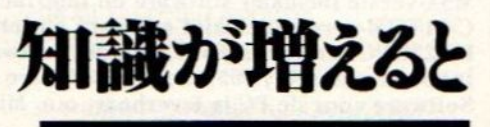

wel was. Maar ik merkte dat Japanners zelf dit ook overkwam. Als ik me maar bij voorspelbare onderwerpen hield - "van welke sport houd je?" en dergelijke - ging alles prima.

Niet dat Japanse meisjes dom zouden zijn. Sociologen van de Harvard Universiteit vertelden me, dat de kennis van zowel de Westerse als de Oosterse geschiedenis, die Japanse scholen er bij jongens en meisjes in stampen, ver uitgaat boven wat een Amerikaanse student voor z'n doctoraal moet weten. Maar het openlijk tentoonspreiden van kennis is iets wat van gewone Japanse meisjes in de tienerleeftijd niet verwacht wordt. (In feite zelfs van vrouwen in iedere leeftijd in de Japanse traditie niet verwacht wordt.)

Dus of Emmi II nu zo bijdehand is als haar propagandisten beweren, of niet, de beperkte konversatie met Japanse meisjes doet het vermoeden rijzen dat de computer veel makkelijker door de Turing-test zal komen dan Turing zelf zou hebben kunnen denken.

Het gemak waarmee men meent door een computer een 16-jang Japans

meisje te kunnen laten emuleren, wijst er misschien ook op dat de Turing-test toch niet zo'n overtuigend kriterium is bij de beoordeling van 'kunstmatige intelligentie' als voorstanders ons willen laten geloven. Of zoals de meeste Al-sceptici geneigd zijn aan te nemen.

Het klassieke argument van tegenstanders van de Turing-test als 'bewijsgrond', stelt dat een computerprogramma dat de menselijke geest simuleert en konversatie mogelijk maakt, net zomin een 'echte' denkeris als een computerprogramma dat een stormbui simuleert en TV-beelden produceert van regen waarvan u echt niet nat wordt! Omdat we nu toevallig een paar menselijke wezens kennen wier gedrag zo voorspelbaar is dat het door een computer gesimuleerd kan worden, hoeven we nog niet meteen te denken dat er in het menselijk bewustzijn niets zou zijn dat niet door een machine gedupliceerd zou kunnen worden.

Toch zal de introduktie van Emmi II een soort mijlpaal blijken te zijn. Toen Turing de Turing-test bedacht, waren computers miljoenen-kasten met 2 <sup>K</sup>

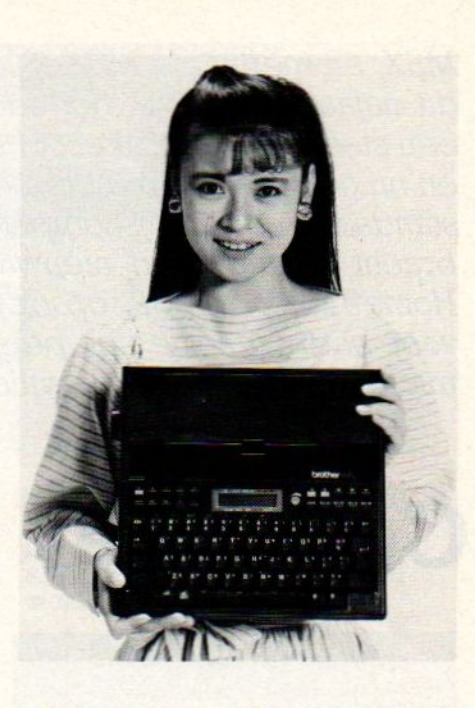

geheugen, waar nullen en enen uitkwamen. Turing voorzag zeker programma's als Emmi. En daarin was hij zijn tijd opmerkelijk vooruit.

Robert C:Wood woont in Scituate in Massachussets, spreekt en schrijft Japans en publiceert in vooraanstaande bladen in de VS.

DISTRIBUTIE

NEDERLAND

ROOUKT CATALOGUS

R Bij uw

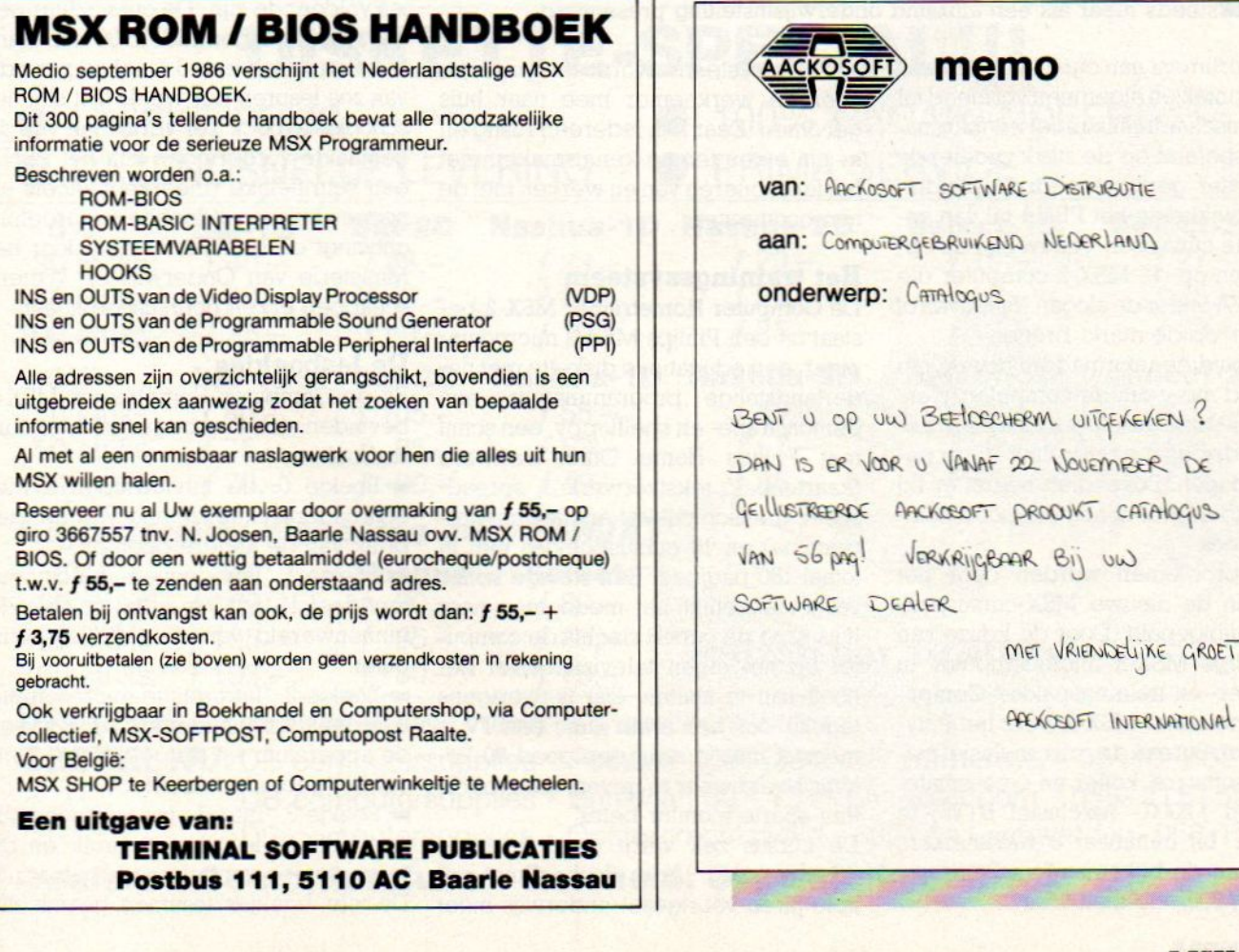

MSX, en met name MSX-2, maakt een grote opgang mee dit najaar. Vooral in het onderwijs gaan MSX-machines een steeds belangrijker rol spelen. Philips, de Didacdisk en nu ook PBNA promoten MSX-2 vol overtuiging als "de standaard onderwijscomputer" in Nederland. De PBNA bracht onlangs een nieuw trainingssysteem, Computer Hometrainer MSX-2, op de markt. Een speciaal pakket voor bedrijven die hun personeel een introductie in het microcomputergebruik willen geven.

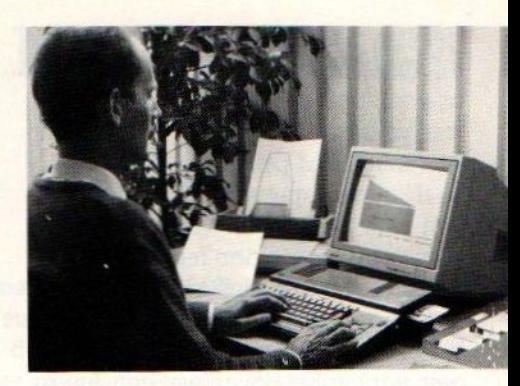

## Computer Hometrainer MSX-2

#### PBNA-thuiscursus microcomputers voor werknemers

koninklijke PBNA (Polytechnisch Bureau Nederland Amhem) is al jaren lang een gerenommeerd schriftelijk opleidingsinstituut, dat zich steeds meer als een allround onderwijsinstelling presenteert.

Het assortiment aan cursussen variëert van techniek en algemeen vormend tot economisch/administratief en informatica. Inspelend op de sterk groeiende vraag naar gerichte bedrijfsopleidingen ontwikkelde het PBNA tal van appreciatie cursussen. Nieuw zijn de opleidingen op de MSX-2 computer die het PBNA onder de slogan "Bijblijven of afhaken" op de markt brengt.

In ons huidige informaticatijdperk kan niemand meer om de computer heen. Het opleiden van personeel en bedrijfskader gaat echter flink in de papieren lopen. Bovendien heerst er bij vele Nederlanders nog een soort computervrees.

Beide problemen worden door het PBNA in de nieuwe MSX-cursuspakketten aangepakt. Door de keuze van de Philips MSX-2 microcomputer in haar leer- en trainingspakket Computer Hometrainer MSX-2 weet het Polytechnisch Bureau deprijs, inclusief machine, software, koffer en cursusmateriaal, op f2000,- (exclusief BTW) te houden. Bij minimaal 8 werknemers bedragen de bijkomende opleidingskosten f 200,- de man/vrouw.

Het leersysteem wordt in principe door de werknemer mee naar huis genomen. Daar kan iedereen rustig en in zijn eigen tempo kennismaken met het functioneren van en werken met de microcomputer.

#### Het trainingssysteem

De Computer Hometrainer MSX-2 bestaat uit een Philips MSX-2 microcomputer, een educatieve diskette met nederlandstalige programmatuur, een demonstratie- en spelfloppy, een schijf met Philips Home Office software (kaartenbak, tekstverwerker, spreadsheet, grafisch pakket en mailingsprogramma) en 10 cursusboekjes met in totaal <sup>180</sup> pagina's. Een stevige koffer vergemakkelijkt het meenemen naar huis waar de cursist slechts de computer op het eigen televisietoestel behoeft aan te sluiten. Dat is overigens tegelijk ook een zwak punt: een TV is meestal niet in staat een goed 80 koloms beeld weer te geven, daarvoor is een aparte monitor beter.

De cursus zelf vergt geen speciale vooropleiding. Lagere school met enkele jaren voortgezet onderwijs moet voor deze gebruiksvriendelijke Nederlandse programmatuur en lesboekjes voldoende zijn. De cursusduur per werknemer is gemiddeld 36 uur. Aanbevolen wordt een <sup>6</sup> weekse periode van zes lesuren per week. Tot slot het schoolse aspect. Ter verificatie van de gemaakte vorderingen kan het PBNA een schriftelijke (meerkeuze)toets afnemen. Bij een voldoende beoordeling ontvangt de deelnemer een door het Ministerie van Onderwijs en Wetenschappen erkend cursuscertificaat.

#### De lesboekjes

Bij de Computer Hometrainer MSX-2 bevinden zich tien begeleidende cursusboekjes:

Boekje 0, de inhoudsopgave met een nadere uiteenzetting van het gebruik van de andere deeltjes.

Boekje 1, "Introductie microcomputers deel ]" legt van alles uit over de binnenwereld van de (MSX-2) computer.

Boekje 2, "Introductie microcomputers deel 2" behandelt de brug tussen de apparatuur en de gebruiker. Kortom het gebruikersinterface.

Boekje 3, "Introductie microcomputers deel 3" legt het gebruik en de toepassingen van microcomputers uit De vier boekjes tezamen geven alle achtergrondinformatie die nodig is voor een goede introductiecursus microcomputers. Grondbegrippen, termen, het werken met en de werking van computers en de zinvolle toepassingen worden daarbij op plezierige wijze uit de digitale doeken gedaan. In de overige zes lesboekjes wordt er aandacht besteed aan tekstverwerking (algemene principes en het werken met word processors), het gebruik van de kaartenbak (database) en het electronische rekenblad (de spreadsheet).

#### **Overige PBNA MSXcursussen**

Behalve het Computer Hometrainer MSX-2 training systeem verzorgt het PBNA ook nog andere MSX-bedrijfscursussen. In deze onderwijsprojecten krijgen alle werknemers de beschikking over een eigen Philips VG 8020 computer met de D6450/60P datarecorder of VS 8235 comp. met ingebouwde floppydiskdrive.

#### **Waarom MSX-2?**

De PBNA heeft bewust voor de MSX-2 computer in haar beginnerscursussen

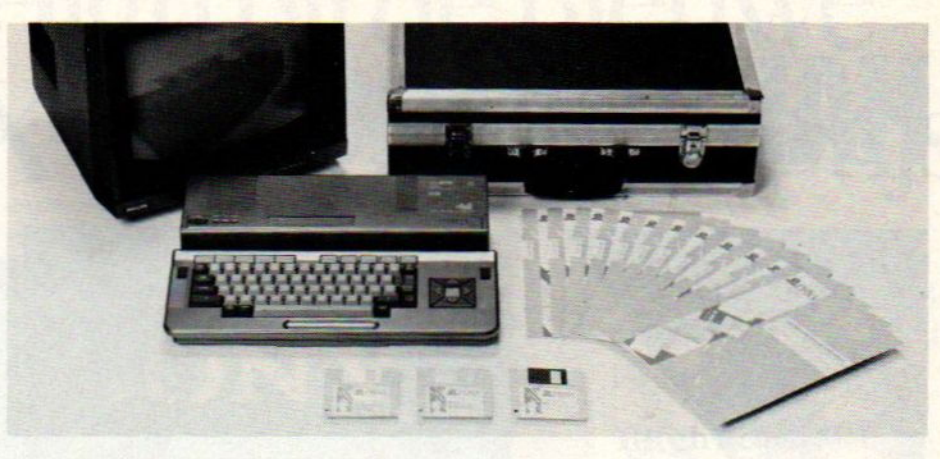

gekozen. Volgens de heer Dumas biedt de MSX-2 norm vele voordelen. De belangrijkste daarvan zijn: de goede standarisatie en uitwisselbaarheid, de relatief lage prijs, het is een homecomputer en geen PC waardoor de gebruikersdrempel lager wordt - maar toch met professionele mogelijkheden -, er is een goede service backup van Philips via een groot aantal servicecentra, de MSX-2 norm biedt ook interactieve onderwijsmogelijkheden (o.a. Didacdisk) en het MSX-DOS-besturingssysteem lijkt qua gebruik veel op het MS-DOS van de Personal Computer. Factoren die de MSX-computer tot een

gedegen onderwijskandidaat maken.

Informatie over genoemde cursussen kunt u inwinnen bij PBNA Bedrijfsopleidingen, Postbus 9053, 6800 GS Arnhem. 8 085-575911.

De PBNA MSX-cursussen vormen een goede aanzet voor de integratie van de MSX-computer in het onderwijs. Zij bieden de werknemer op vriendelijke wijze een introductie tot het werken met microcomputers. Bovendien lijken de pakketten ons, ondanks de bedrijfsmatige cursusopzet, ook geschikt voor de particulier. En wie weet groeit er via het werk wel een nieuwe interessante hobby.

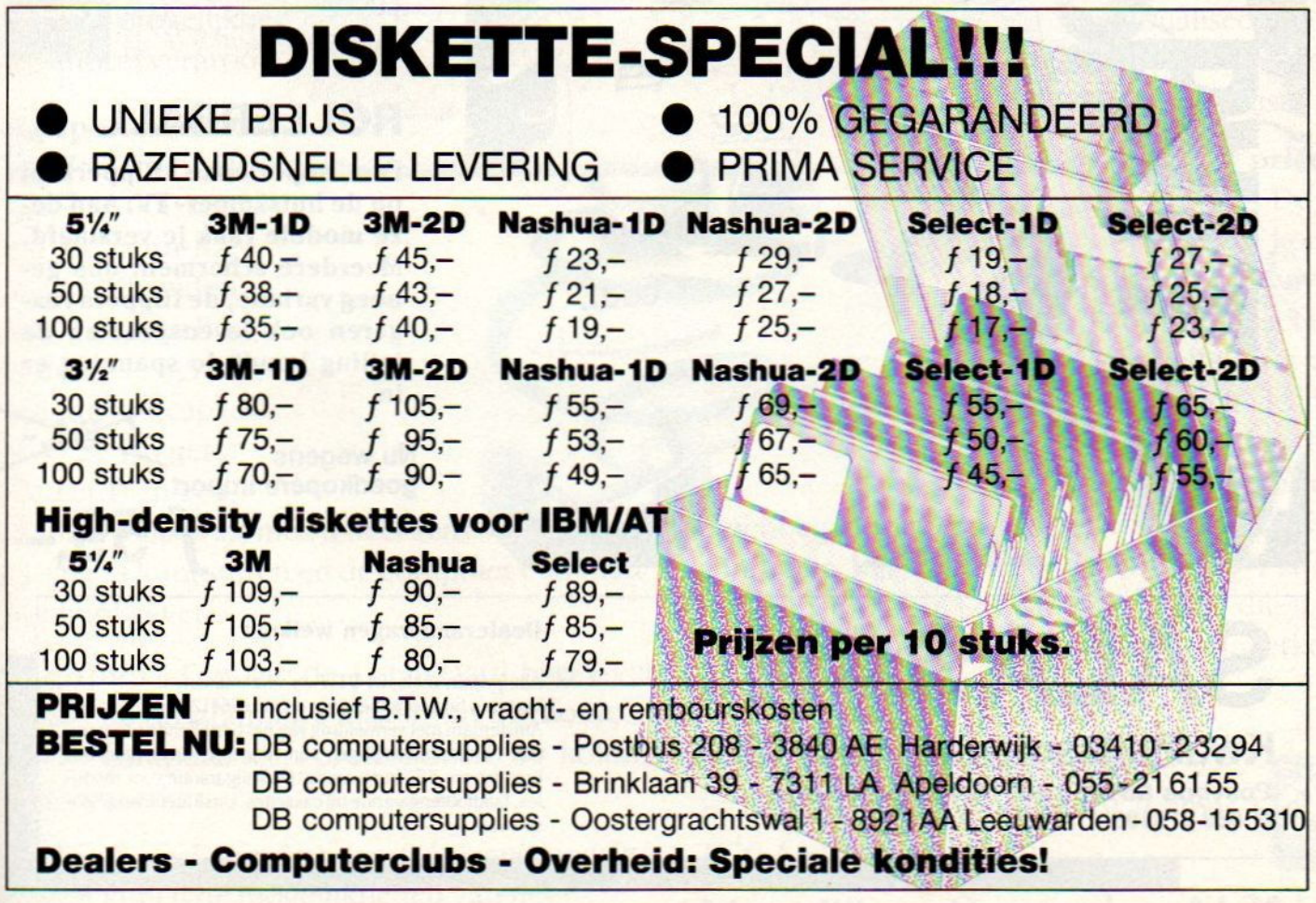

## **HAL Laboratories**

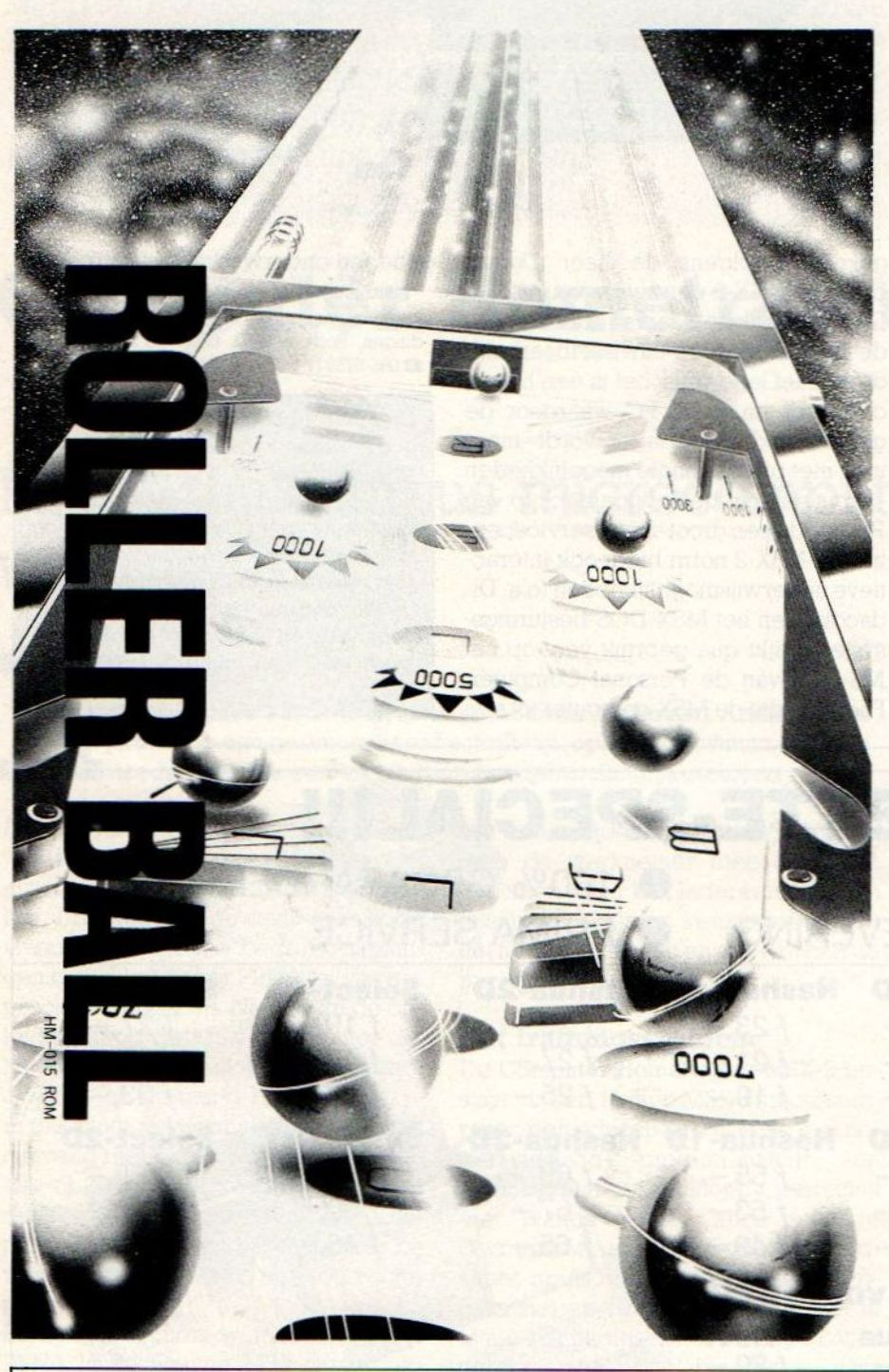

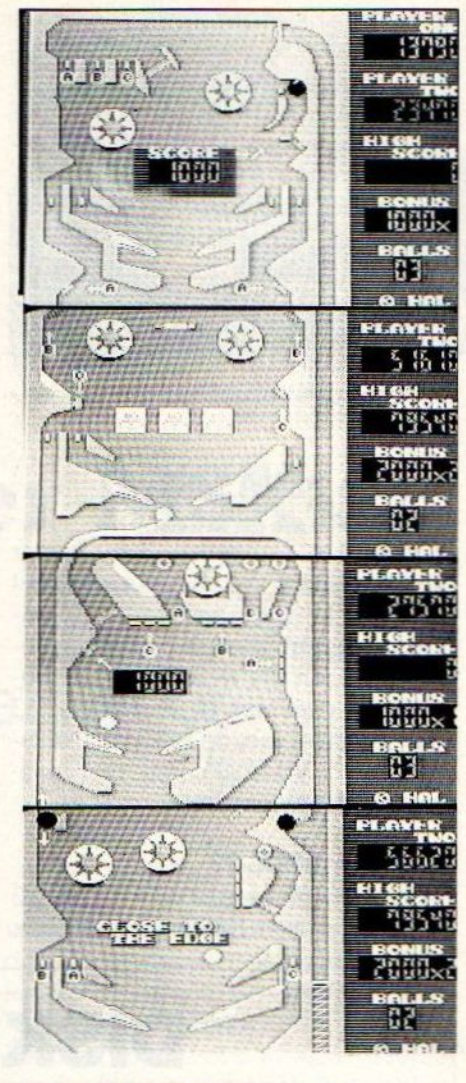

#### ROLLERBALL

Een superleuke flipperkast op de huiskamer- TV. Aan deze module raak je verslaafd. Meerdere schermen, dus genoeg variatie, de flippers reageren ook levensecht en de telling houdt de spanning er in.

Nu wegens goedkopere import

 $f$  59,-

# SALASAN Dealeraanvragen welkom Alle prijzen inklusief BTW en verzendkosten.<br>Meering bij vooruitbetaling op giro 5641219 van Salasan<br>Amsterdam met vermelding van het betreffende program-

 $Postbus 5570, 1007 AN Amsterdam$  amsterdam 3520-273198

Levering bij vooruitbetaling op giro <sup>5641219</sup> van Salasan **Kwaliteitssoftware voor MSX**<br> **Rembourszendingen zijn mogelijk**, maar daarvoor modu-<br> **Read hype 55.6 in rekening**: Omruilgarantie voor modules, laadfoutengarantie bij cassettes. Uitsluitend originele<br>software.

## Allesis Hi bij de nieuwe SonyMSX2. Behalvez'nprijs.

Sonybrengt de home computer letterlijk en figuurlijk op een hoger plan met de introductie vande nieuwe MSX-2 serie, waarvoor de hiernaast af gebeelde HB-F700P model staat.

#### High compatibility.

Alle MSX-1 software is uitwisselbaar met MSX-2. Dat geeft de wereldstandaard een nieuwe dimensie. De taal is uitgebreid met 'n nieuwe set commando's, die met name de grafische mogelijkheden enorm vergroot.

High performance. High performance.<br>
De Sony HB-<br>
F700P heeft<br>
256 Kb main RAM<br>
en 128 Kb video 256 Kb main RAM en 128 Kb video RAM. Een ingebouwde dubbele 3,5 inch disk drive (capaci teit: 720 Kb geformatteerd) en een

handige muis waarmee u heel eenvoudig de programma's kunt sturen en de computer commando's kunt geven.

Hi(gh)-text. Eén van de 4 standaard bijgeleverde programma's maakt van uw home<br>
computer een professionele 80 koloms tekstverwerker.

Hi(gh)-base. Door de grote geheugencapaciteit kunt u de mogelijkheden van het ingenieuze data-base programma volop

**SONY MSX2** SONNY

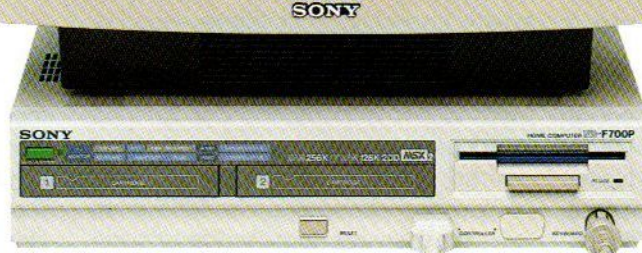

centric

benutten voor opslag en rangschikking van aller lei gegevens.

Hi(gh)-calc. Met dit spreadsheet pro-<br>gramma maakt u op een eenvoudige en snelle manier de meestingewikkelde berekeningen en projecties.

Hi(gh)-graph. Berckeningen die zijn<br>gemaakt met het hi-calc programma, kunnen hiermee in staaf. en taartdiagrammen<br>gevisualiseerd worden. Zelfsdriedimensionaal.

Low price.<br>
De ve $\bigcup_{k=0}^{\infty}$ De ver-De ve

prijs van de Sony HB-F700P is geheel in tegenstelling tot z'n capaciteit slechts 1799 gulden (excl. monitor). Neemt

<sup>u</sup> genoegen met een iets eenvoudigere MSX-2 computer, kijk dan naar de Sony HB-F9P, <sup>128</sup> Kb main RAM en 128 Kb video RAM, die u o.a. kunt aansluiten op uw televisietoestel. Verkoopprijs: 799 gulden.

Vergelijken Sony wint. A1 25jaar.

Vraag een gratis brochure aan bij Brandsteder Electronics B.V., Postbus 1, 1170 AA Badhoevedorp.

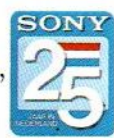

Met enige spijt bewonderde Joost Taverne in Japan de nieuwste Japanse MSX-2 software. Langzamerhand is duidelijk geworden, dat men daar omwerken naar een engelse of zelfs nederlandse versie niet ziet zitten. MSX in Japan, een eigen wereldje met ''meisjes"-software als ongewoon genre.

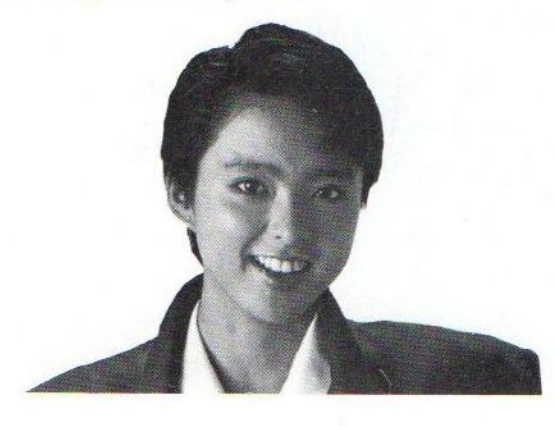

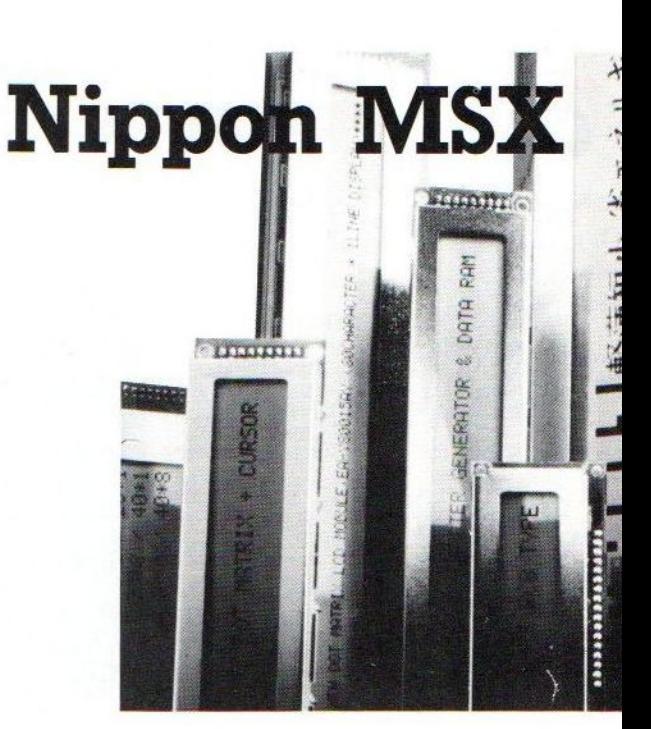

n de herfst bereidt men zich in Tokio, net als in de rest van de wereld, voor op het hoogseizoen voor de computerverkopen. Nieuwe modellen, nieuwe software en we rapporteren dan ook de nieuwste ontwikkelingen.

Men heeft in Japan dan wel geen Kerstmis, en Sinterklaas is er al helemaal onbekend, maar de jaarlijkse bonus brengt toch in de decembermaand ook daar een echte hausse. Men koopt in Japan computers veelals kado voor de kinderen van <sup>8</sup> tot 14. Daarvoor zijn de Nintendo Family-computers 'Famicom', zeer populair. Een andere toepassing is om ze te gebruiken bij se-Tieuzere zaken als het onderwijs, Ouderen zijn niet zo weg van computers, ze kopen ze hoogstens voor hun kinderen. En de kinderen willen eigenlijk het liefst leuke spelletjes spelen, met de nadruk op wat rollenspelachtige adventures, maar ja, om Japanse tekstverwerking kunnen ze niet heen. Men ziet wel in, dat men iets van computers moet weten om later in het bedrijf of bij de overheid kans te maken op een goede baan.

#### Onderwijs computer

Er wordt in Japan al een tijdje binnenskamers geknokt om de nieuwe standaaard voor schoolcomputers. Omdat enerzijds de niet-MSX leverancier NEC, anderzijds de MSX fabrikanten

niet willen accepteren dat men de machine van de concurrent kiest, werkt men aan een compromis. Daar zullen veel elementen van MSX in zitten, maar waarschijnlijk ook wat elementen van de NEC microcomputers. Gezien de manier, waarop men daar tegen computers aankijkt, is de keuze van de overheid op dit gebied waar. schijnlijk beslissend voor de compu-

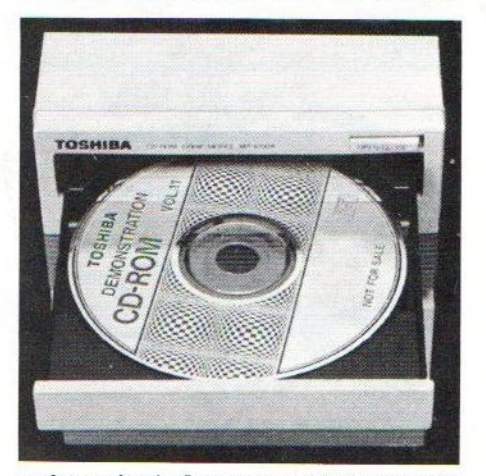

terbranche in Japan voor de komende 10 jaar.

In het verlengde van de onderwijscomputer ziet men ook een grote rol voor de CD-ROM als onderwijshulpmiddel. Toshiba heeft ook een CD-ROM eenheid uitgebracht, die aan de MSX kan worden gekoppeld.

#### Prijzenslag

In de winkelwijk Akihabara, waar de electronica de winkels uitpuilt, kan men altijd aardig beoordelen welke machines populair zijn en tegen welke prijzen men de restpartijen verkoopt. En dan blijken de MSX micro's, maar ook de programma-modules, behoorlijk afgeprijsd.

De MSX computers zijn eigenlijk niet het succes geworden, dat men gehoopt had. In de hele wereld zijn natuurlijk de verkopen van hobby-computers wat teruggevallen. In Japan komt daar bij, dat de spelletjes computers als de Nintendo eigenlijk onverwacht populair zijn geworden en een deel van de aandacht van bijvoorbeeld de MSX machines hebben weggenomen. Hele simpele video-spelletjes, dat bleek voor de Japanse schooljongetjes genoeg, die wilden helemaal geen toetsenbord of zelf leren programmeren. En eerlijk gezegd was de grafische kwaliteit van de Nintendo machientjes minstens zo goed als van de MSX-micro's. En er komen nieuwe generaties videospelletjes aan, van Nintendo en concurent Sega, die qua beeldjes echt nog veel fraaier zijn. De Sega spelmachine heeft zelfs | Mega-Byte ruimte voor spelprogrammatuur, dat is nog niet vertoond op dit gebied.

#### Meisjes

In Japan bewerkt men nu ook de vrouwelijke kopertjes, waar voor men eigen software heeft ontwikkeld. Die appelleert heel duidelijk aan de meisjes van <sup>10</sup> tot <sup>16</sup> jaar met fraaie program-

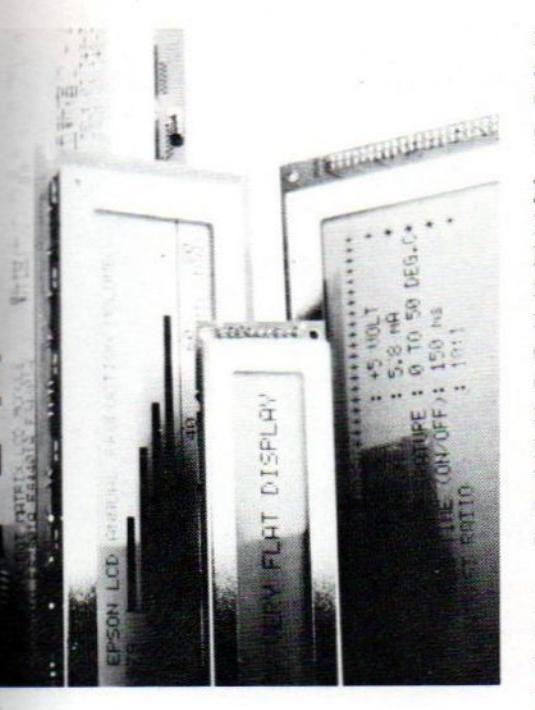

ma's, die echt niet alleen romantisch getint zijn. In Japan heeft men tamelijk veel software, die we hier zelfs als een soort "soft-porno" zouden zien. Maar in de gedrukte media en vooral de stripverhalen is men daar al zo aan gewend, dat niemand dat als echt opzienbarend meer ziet. Een topper in dit genre is Tokyo Nampa Street, een soort beeldverhaal over een uitgaans-buurt in de hoofdstad, met tamelijk realistische graphics. Het beschrijft de dagelijkse (en nachtelijke) voorvallen van een meisje, met wie de computer-speelster zich kan identificeren. Sony brengt Gall Force, een adventure met een groep gewapende heldinnen.

#### MSX-2

Er wordt al een tijd geprobeerd, om de kwalitatief zeer goede MSX-2 software<br>naar nederland te halen, maar dat lukt nauwelijks. De grote software-huizen daar zien op tegen de kosten om de conversie naar het engels of een ande-Te taal te maken, ze vinden een Japans product mooi genoeg. Soms lijkt het wel, alsof men er wat engelse kreten tegenaan gooit, maar ook in Japan staat dat natuurlijk wel stoer en interessant

Het valt ons eigenlijk tegen, dat Philips, die daar met een aparte joint-venture met Kyocera zit om onder andere MSX<br>van de grond te krijgen, hier zo weinig in heeft bereikt. Juist dat bedrijf had de afzetgaranties kunnen geven, waarmee de Japanners dan over de brug zouden zijn gekomen. Nu is het niet makkelijk, en zeer moeilijke gesprekken met waarschijnlijk geniale Japanse programmeurs, die echter geen woord engels (willen) spreken, onderstrepen dat. Men is over het algemeen niet geinteresseerd in het aanpassen van de software, tenzij bedrijven als Sony. Sanyo of Canon een zetje geven. Maar die hebben in het verleden gevoelig hun vingers gebrand aan grote reser veringen MSX-1 modules, die nu nog steeds de markt in Europa ontregelen.

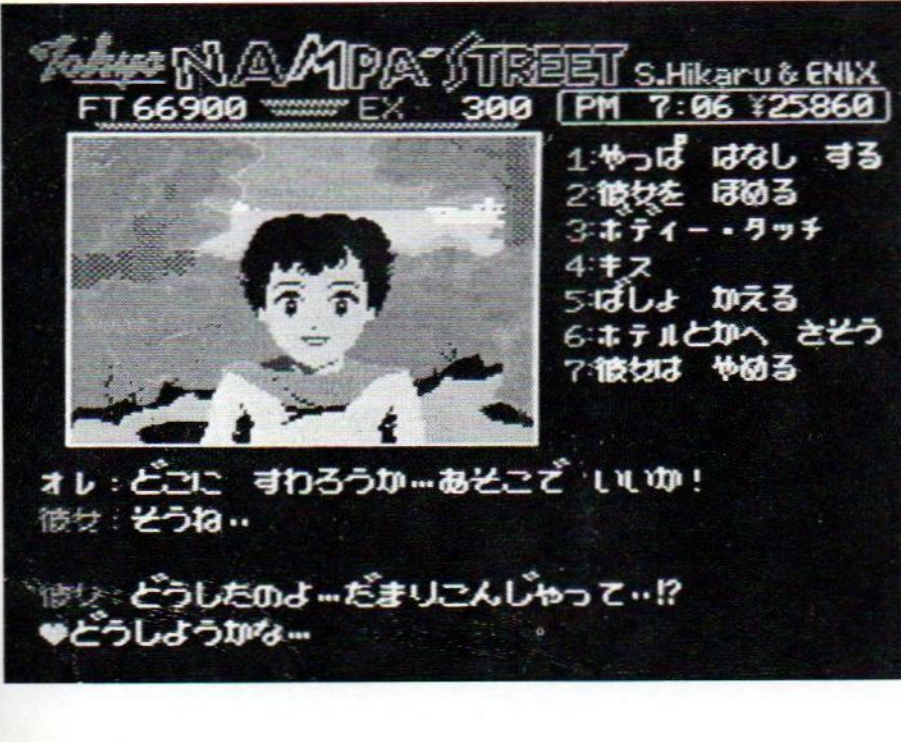

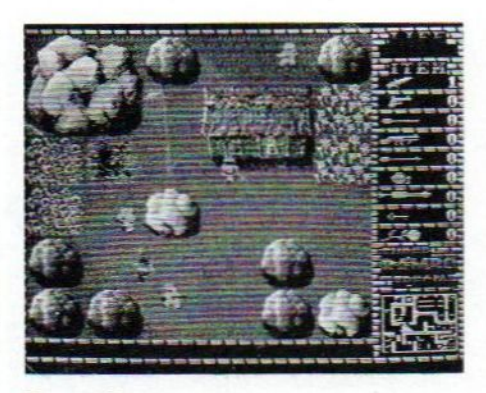

#### Remakes

De software in Japan is niet erg verrassend, wat bekende trends en scenario's worden eindeloos herhaald, uitgesponnen en door anderen ook nog eens ietsje gewijzigd uitgebracht. Herkenbaarheid en naäperij blijkt daar een verkoopargument te zijn, wat men kent is lekker. Super Rambo Special is<br>hier een voorbeeld van.

Casio heeft ook een "Rambo"-achtig programma, dat echter meer op de "Ninja"-toer gaat, dus wat meer lijf-aanlijf gevecht. Meestal zijn dit soort programma's nog tweedimensionaal, van voren of half van boven gezien en naar ons gevoel niet erg spectaculair.

Van Enix, al eerder actief met MSX-2 actie-adventures, is er nu Dragon Quest. Bohtec heeft voor Sony het wel zeer fraaie verhaal Relics gemaakt, een maze-adventure met bijzonder mooie beeldjes en scrollende achtergronden. Falcom is er met Xanadu, ook al weer een reis terug naar exotischer tijden, hier de egyptische pyramiden. In het algemeen leunt men toch wel op westerse "storyboards" om de meest adventure-gerichte spelletjes te ma-<br>ken. De namen en settings zijn ook niet<br>zo origineel, zo is het spel ZANAC van Ponyca een versie van een vrij traditioneel vliegspel. Ook de versies II of hoger van succesnummers als Laydock van T&E (op zich een remake van Raid on Bungeling Bay) vinden gretig aftrek, terwijl dan weer anderen als Cross Media hier met Operation Thanksgiving weer een ander afreksel van maken.

Ook Konami blijkt met steeds verdere reizen van haar Pinguin figuurtje uit Antarctic Adventure niet echt creatief. Wel blijft Konami de top-tien halen met haar produkten, die we hier niet echt fraai zouden vinden

Van Hal Labs nu ook een "Eggerland versie 2, ook voor de MSX-2 machines<br>en hier wel de toezegging, dat deze<br>module ook naar Nederland komt.

## **DHILIPS**

# TELEVISIE **KJEOOKDE<br>ONTOR!<br>LEE**

Er is een scherp onder-<br>scheid tussen een televisie en<br>een computermonitor. Want zoals uw TV ideaal is voor<br>TV zenders en video, zo dient uw monitor optimaal afgestemd<br>te zijn op het beeld van uw<br>computer.<br>Wie kan dat nu beter weten

uw monitor optimaal argestemd<br>te zijn op het beeld van uw<br>computer.<br>Wie kan dat nu beter weten<br>dan Philips, expert op het gebied<br>van beeldbuizen? En van wie<br>kunt u dus een bétere monitor<br>kopen dan van Philips?<br>U kunt kieze

dan Philips, expert op het gebied<br>van beeldbuizen? En van wie<br>kunt u dus een bétere monitor<br>kopen dan van Philips?<br>U kunt kiezen uit twee<br>typen monitoren. De mono-<br>chrome monitor is ideaal voor<br>de scherpe weergave van teks chrome monitor is ideaal voor de scherpe weergave van teksten en dergelijke.

voorkeur als het bijvoorbeeld<br>gaat om grafische toepassingen.<br>Philips heeft van beide

en dergelijke.<br>De kleurenmonitor verdient uw<br>voorkeur als het bijvoorbeeld<br>gaat om grafische toepassingen.<br>Philips heeft van beide<br>typen monitoren een aantal<br>verschillende uitvoeringen. Daa<br>is er altijd eentje bij die perf verschillende uitvoeringen. Daar

is er altijd eentje bij die perfect<br>past bij úw computer en úw<br>toepassingen.<br>De professionele compute-<br>raar die het scherp ziet, vraagt<br>nu onmiddellijk de brochure aar<br>voor meer informatie. raar die het scherp ziet, vraagt<br>nu onmiddellijk de brochure aan<br>voor meer informatie.

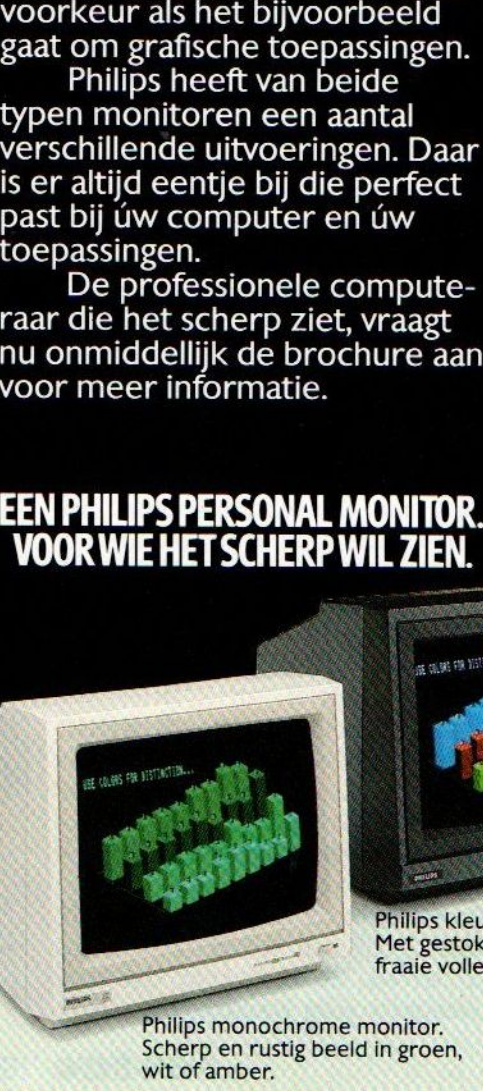

Philips kleurenmonitor. Met gestoken scherp beeld en

fraaie volle kleuren.

Philips monochrome monitor.<br>Scherp en rustig beeld in groen,<br>wit of amber.

**7 BON** Ik zie het graag scherp en wil daarom meer wilt u mij de brochure sturen? weten overde Philips Personal Monitoren. Wilt <sup>u</sup> mij de brochure sturen?

**VIDEO-RGBITISMONITOR CM 8533** 

MI

Naam

7

**PHILIPS** 

USE COLORS FOR DISTINCTION..

Straat

Postcode Plaats

Invullen en in een ongefrankeerde envelop sturen naar: Philips Nederland, Afd. Consumentenbelangen, Antwoordnummer 500, 5600 VB Eindhoven,

#### Let  $op:$  CAT Trackball  $f$  199,- $SALASAN$   $\ldots$   $\ldots$   $\ldots$  samen met " MUE" of Eddy II  $f$  235,-Samen met "MUE" of Eddy II  $f$   $235$ .

SALASAN<br>
Vraag de nieuwe<br>
catalogus aan!<br>
SUPETSOftwaTe<br>
Zonder<br>
HOLE<br>
HOLE HOLE problemen. EDDY IN problem f 76,- $\bf{0}$  )  $\bf{N}$  b

euwe

ag de nieuw

Het topspel van HAL Laboratories Een compleet golfspel van 18 holes, dat blijft boeien door de eindeloze variaties en de verschillende moeilijkheidsgraden. Denk- en actiespel tegelijk! Op insteekmodule.

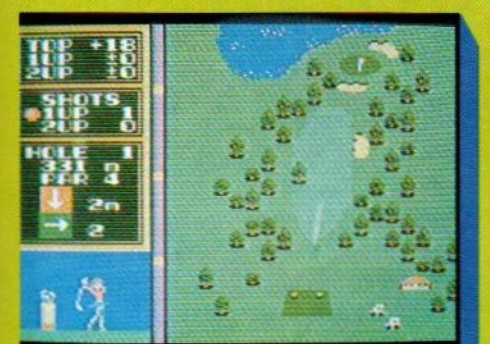

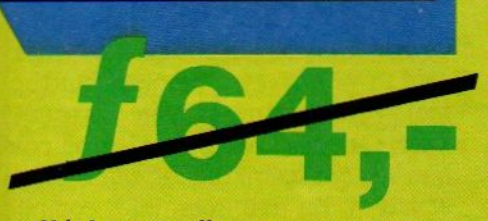

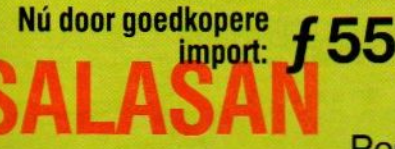

Het super-creatieve programma om op het scherm te tekenen en figuren en achtergronden te ontwerpen of aan te passen, die gemakkelijk in andere Basic programma's kunnen worden ingebracht, maar ook bewaard op floppy of cassette of afgedrukt. Insteekmodule.

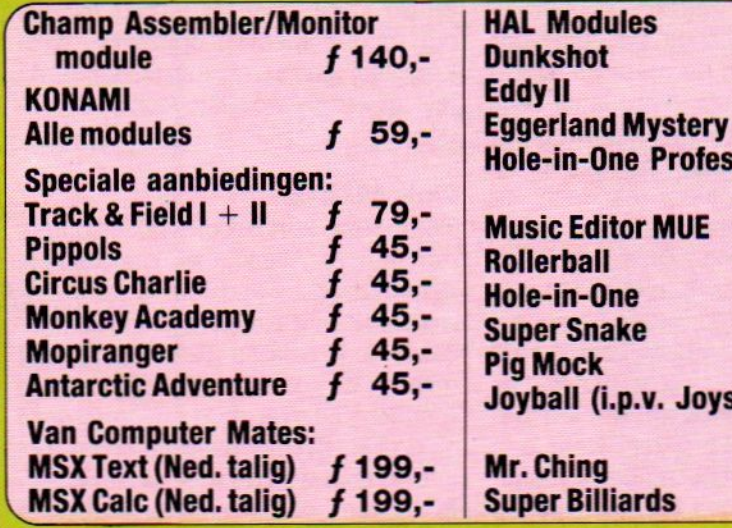

U kunt bestellen door overma- Prijzen inclusief ken op postgiro 5641219 van  $BTW$  en<br>Salasan Amsterdam met ver-<br>melding van het betreffende Verzendkosten melding van het betreffende programma.

Levering uitsluitend bij voor-<br>uitbetaling per giro. Voor rem-<br>postorderbedrijf! uitbetaling per giro. Voor rem-<br>bourszendingen brengen we Nú door goedkopere for starteding per giro. Voor rem-<br>
SALASÁK<br>
SALASÁK

**BTW** en

tick)

 $79, 76, 79,-$ 

 $f$  95,- $95 -$ 64.- $55 55, 55 -$ 

> $55 55 55.$

 $\mathbf{f}$ sional

SALASAN is een

Postbus 5570, 1007 AN Amsterdam, @ 020-273198 Voor België, Mottaart 20, 3170 Herselt, @ 014-545974

#### LAGE PRIJZEN DOOR DIREKTE IMPORT

Alweer een tijdje geleden vermeldden we in dit blad, dat er MSX computers waren, die geschikt waren voor het arabische<br>schrift. Een oproep naar de lezers leverde een aantal reakties op en we bestelden. toen dan ook een proefsysteem met software.

## MSX Arabia

e ervaringen met de arabische computer blijken zeer positief uit te vallen. Het is niet alleen een goede computer, maar de beschikbare software in arabische tekens is van zeer goede kwaliteit.

Deheer Semry, een van de initiatiefnemers in deze, kan dat goed beoordelen. Hij was erg enthousiast over de mogelijkheden van dit systeem voor het onderwijs aan de arabisch schrijvende minderheden in ons land. Zelfs zodanig, dat hij nu in samenwerking met de media probeert dit concept op bredere schaal onder aandacht te brengen. Volgens hem zijn met name de educatieve programma's, die leerlingen (en dat hoeven niet alleen kinderen te zijn) spelenderwijs helpen bij het leren van het arabisch schrift, heel goed. Eigenlijk nog beter, dan wat er van eigen bodem op dit gebied beschikbaar is en dat is dan weer een compliment voor het bedrijf Al Alamiah, dat de arabische MSX activiteiten doet. Vooral de context, waarin de programma's zijn geplaatst, en waar men bijvoorbeeld rekening heeft gehouden met de godsdienstige randvoorwaarden, is heel goed afgestemd op de arabische wereld,

#### Software

Er is natuurlijk tekstbewerkings-software, die is ingebouwd. De eenvoudige modellen hebben een soort editor, de duurdere komen compleet met een echt tekstverwerkings-programma, dat in het arabisch natuurlijk wel van Techts naar links werkt. Ook de Basic is er in een arabische (Sakhr) versie en verder zit er aardig wat ROM software

ingebouwd, zoals een Painter programma, kalender en bij het duurdere model een database programma.

Loste koop, op ROM packs voor ongeveer <sup>80</sup> gulden, is er educatieve software, die relatief erg fraai is, goed doordacht en zowel in het engels als arabisch te gebruiken valt. Er is ook een reeks "culturele" programma's, die bijvoorbeeld over de arabische cultuur en de Koran gaan. Bijzonder handig, om zonder speciaal opgeleide leerkrachten, toch aan arabische kinderen iets te leren over hun cultureel erfgoed.

#### Ook MSX-2

Erzijn sindskort nu ook MSX-2 computers van Al Alamiah en die kunnen, indien daar belangstelling voor bestaat, ook naar Nederland worden gehaald (inl. Salasan 020-273198). Het gaat om de volgende modellen van Al Alamiah, die overigens zijn gebaseerd op de Yamaha modellen, maar dan met uitbreidingen en de speciale tekenset-ROM, die voldoet aan de arabische ASMO standaard en ook is uitgerust met de diacritische tekens, die in het arabisch de zaak extra moeilijk maken: AX 150 MSX-1 computer met arabi-

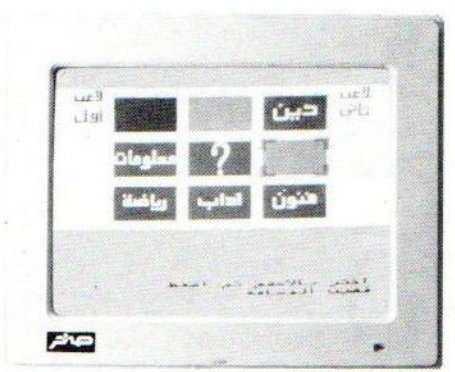

sche en engelse tekenset, en een beperkte arabische tekst-editor voor 1880,- excl. BTW.

AX 250 MSX-2 computer met arabische en engelse tekenset, arabische en engelse text-editor software en ingebouwde  $3,5$  inch drive  $f$  1.800,- excl. BTW.

AX 500 Een MSX-2 computer met twee diskdrives en ingebouwde arabische tekstbewerker voor f2.800,- excl. BTW.

Het is vooral deze laatste machine, die zeer interessant is voor het onderwijs, maar ook voor wie zaken doet met landen, waar men het arabisch schrift gebruikt. Relatief niet erg duur, het gaat tenslotte om machines, die in zeer kleine aantallen worden geïmporteerd, en gericht op serieus gebruik met de twee drives, terwijl er ook nog wat database software in ROM vorm in de machine zit.

#### Printer

Bijna net zo belangrijk als de computer is een printer, die dehele zaak dan ook nog fraai op papier zet. Dat moet dan wel een matrixprinter zijn, alleen daarmee kan men de vreemde tekens op papier krijgen. Maar de tekenset is, voor zover we weten, niet standaard op hier verkrijgbare printers beschikbaar. Gelukkig levert Al Alamiah ook een <sup>120</sup> cps matrixprinter, die is afgestemd op de arabische MSX computers. Die heet AP-500 en kost f 1100,excl. BTW.

Wie nadere informatie wil hebben over de arabische computers kan eventueel contact opnemen met de redactie, PB 112, 1260 AC Blaricum.
## **SFILOSOFT** SERIEUS IN SOFTWARE

#### OPROEP!

Filosoft vraagt aan de Nederlandse computer-pers: Wat is de beste tekstverwerker voor MSX-computers? Leg onze tekstverwerkers Tasword MSX (voor MSX-1 com: puters) en Tasword MSX TWEE (voor MSX-2 computers) maar op de pijnbank, en leg andere tekstverwerkers ernaast. Vergelijk ze - puntsgewijs - op alle onderdelen,<br>stel hoge eisen, en vergeet niet een prijsvergelijking te maken. Schrijf dan - eerlijk is eerlijk - welk programma volgens u het beste is.

Filosoft vraagt **aan computergebruikers** die meer dan een half uur per week aan tekst<br>verwerking doen: lees de besprekingen in de bladen kritisch. Als u niet voor 100% van de kwaliteit van Tasword overtuigd bent, informeer dan ook bij andere gebrui-kers, werke tekstverwerker het best bevalt. Laat <sup>u</sup> de programma's demonstreren in een computerwinkel, en vergelijk de prijs. Filosoft kan de demonstratief lage prijzen voor deze top-programma's alleen handhaven bij een tevreden publiek

TASWORD MSX-TWEE De beste (jazeker!) tekstverwerker voor MSX, nu in een geheel nieuwe versie voor MSX-2 computers. Tot 80 kolommen op het scherm en ook op de printer. Vele nieuwe mogelijkheden: headers en footers, meerdere prints, 'moeilijk' formateren, auto-<br>matische pagina-nummering, blokken tekst verplaatsen, kopiëren en wissen, vijf<br>kladbloks, achtvoudige 'TAB'-instelling, GOTO regelnr., ect

teksten, herbenoemen, saven, laden en wissen van bestanden etc.) Vergelijk ook de volgende eigenschappen eens met die van andere tekstverwerker<br>- volledig Nederlandstalig, d.w.z. zowel het programma als de handleiding<br>- werkgeheugen meer dan 11OK (i.p.v. 32K)<br>- 50 pagina's dik Nederland

- 
- 
- 
- de gebruiker ziet direkt op het scherm, wat er op de printer komt
- met behulp van de meegeleverde voorbeeldtekst kan de gebruiker binnen het
- kwartier met Tasword aan de slag met mailmerge: (ook voorwaardelijk) afdrukken met gegevens uit databestanden op wezenlijke punten door de gebruiker zelf aan te passen, zodat een 'persoor<br>lijke' tekstverwerker kan ontstaan,
- waarvan voor eigen gebruik (!} kopieën kunnen en mogen worden gemaakt
- output is volledig ASCII, dus klaar voor datacommunicatie
- 
- dit programma is het dubbele waard van:<br>
TASWORD MSX-

DE tekstverwerker voor alle MSX:1 couput is voleary a Schi, dus kiaar voor datacommunicatie<br>
- met de Filosoft service-kaart<br>
- dit programma is het dubbele waard van:<br> **ISSWORD MSX-2**<br>
DE tekstverwerker voor alle MSX-1 computers, werkt ook op MSX-2 (!), e Nederlandse computerbladen de kopy op Tasword MSX intypen? Dat we aan bedrij ven speciale versies van Tasword MSX leveren? Cass. (+ diskversie)f 95,00

EERSTE HULP (CARETAKER) Afgelopen met laad-fouten bij gebruik van en cassetterecorder! M.b.v. dit program:

man stelt u zelf de koppen van uw recorder perfekt af op de (kritische) laadvereisten man stelt u zelf de koppen van uw recorder perfekt af op de (kritische) laadvereisten van de MSX-computer. Eenvoudig te bedienen. Cass f van de MSX-computer. Eenvoudig te bedienen.<br>**ZELF PROGRAMMEREN.**<br>KIDGO MUTGAVEN -(\*\*) In Basic MORRAMMEREN. HISOFT UITGAVEN -(\*\*) In Basic programmeren op een MSX heeft zo z'n beperkingen. Wanneer de computer sneller en efficiënter moet werken, is het beter direktin machinetaal, of in een hogere programmeertaal zoals Pascal of C Uit Engeland importeert Filosoft daartoe de kwaliteitsprodukten van Hisoft, waarbij<br>eventuele updates van deze programma's (en de service erop!) meestal door ons ver-<br>corgd kunnen worden. Het pakket van Hisoft voor MSX zie

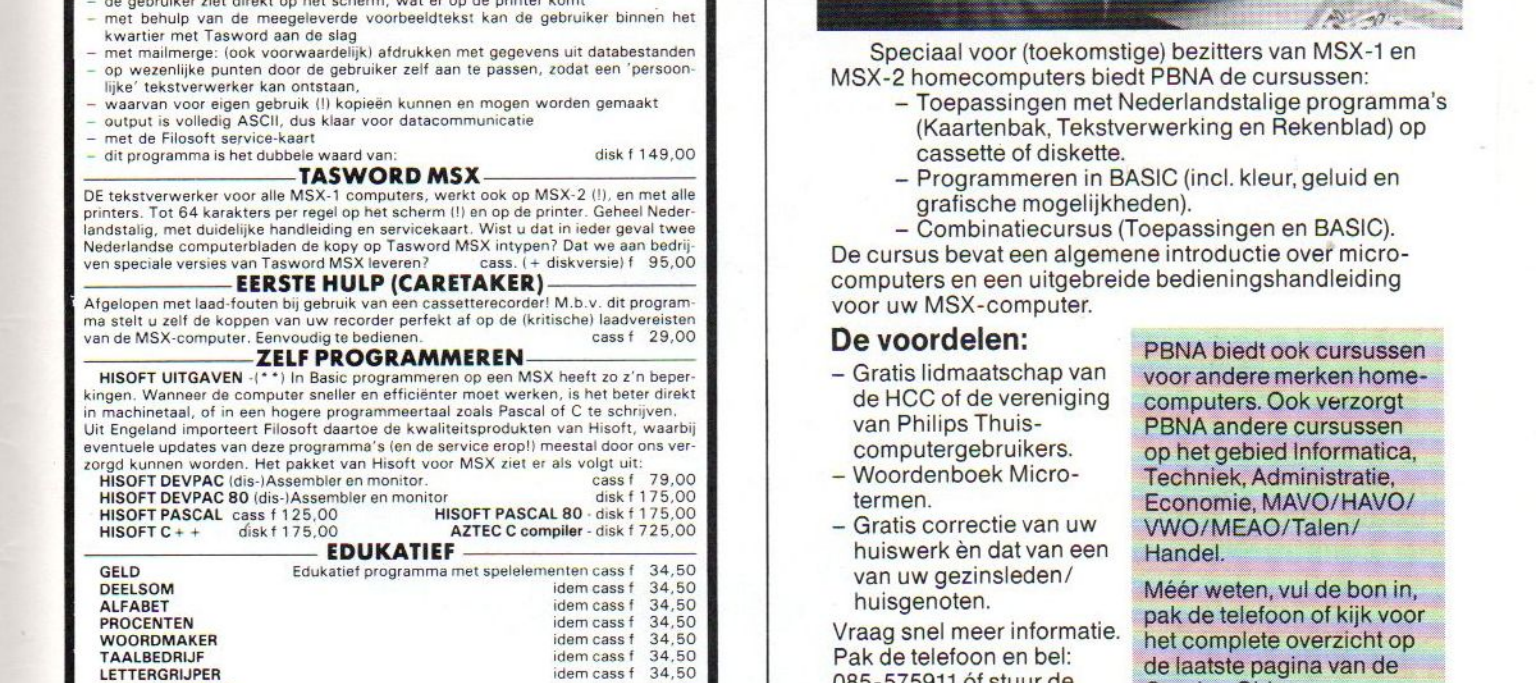

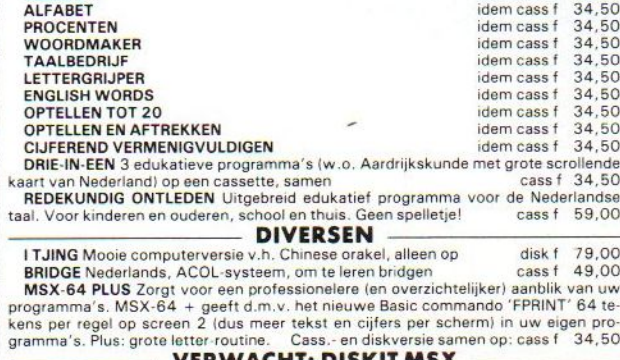

#### VERWACHT: DISKIT MSX

DISKIT MSX Wat dacht u van een 'diskette-dokter', met bijv. de volgende mogelijkheden: snelkopiëren van aparte files en komplete disks, beveiligen en onzichtbaar<br>maken van programma's, naam geven aan een disk, (per ongeluk) gewiste files te-<br>rughalen, voor 1 of meer drives, menugestuurd, etc.? Als en dask, beveligen en onzichtbaar<br>en dag bereikbaar voor de produkte files te-<br>2,7 Als un og andere ideeën heeft,<br>Bel voor de prijs!<br>**BELET**<br>en 24 uur per dag bereikbaar voor<br>ellem labonnement niet nodigi)<br>**E**<br>prijs van de

#### VIDITELLERS OPGELET

FILOTEL (050-145174) is onze eigen databank, en 24 uur per dag bereikbaar viedereen, die apparatuur heeft om met Viditel te bellen (abonnement niet nodig)

Man Teeptro maar, Suskit Man **VIDITELLERS OPGELET**<br>
FILOTEL (050-145174) is onze eigen databank, en 24 uur per dag bereikbaar voor<br>
iedereen, die apparatuur heeft om met Viditel to bellen (abonnement niet nodig)!<br> **INFORMA** taal. Vraag onze gratis folder aan d.m.v. een briefkaartje (o.v.v. MSX IN) naar: Post-<br>bus 1353, 9701 BJ Groningen, of telefonisch: O50-137746. Filosoft produkten zijn<br>te koop in de goede computerzaak, maar ook rechtstreek van het bedrag + f 3,50 verz.kosten op giro 20792 t.n.v. Filosoft, Groningen. Tele<br>fonische bestellingen (+ 6,50 rembourskosten) worden zo mogelijk rog dezelfde<br>dag verzonden. Voor gratis telefonisch advies: vrijdag, Filos

# Toekomstige MSX-<br>computerbezitters<br>opgelet...

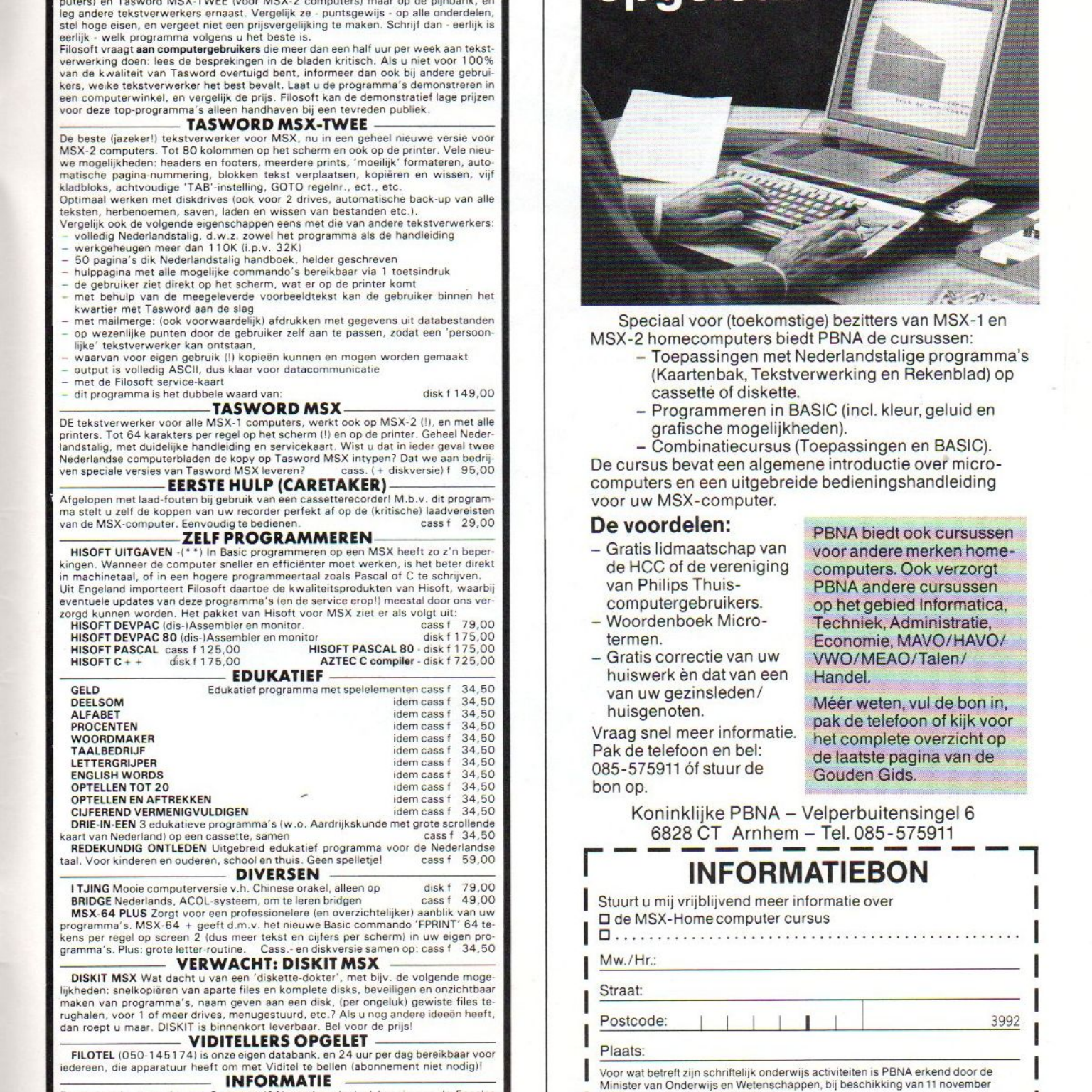

Speciaal voor (toekomstige) bezitters van MSX-1 en MSX-2 homecomputers biedt PBNA de cursussen

- Toepassingen met Nederlandstalige programma's (Kaartenbak, Tekstverwerking en Rekenblad) op cassette of diskette.
- Programmeren in BASIC (incl. kleur, geluid en grafische mogelijkheden).

— Combinatiecursus (Toepassingen en BASIC). De cursus bevat een algemene introductie over microcomputers en een uitgebreide bedieningshandleiding voor uw MSX-computer.

#### De voordelen:

- Gratis lidmaatschap van de HCC of de vereniging van Philips Thuiscomputergebruikers.
- 
- Gratis correctie van uw WWO/MEAO/Talen/<br>huiswerk èn dat van een Handel. ECONOMIE, MAVO/HAVO/<br>
Cratis correctie van uw<br>
huiswerk èn dat van een — Handel.<br>
van uw gezinsleden/<br>
huisgenoten.<br>
The Méér weten, vul de bon in,<br>
pak de telefoon of kijk voor<br>
het complete overzicht op huisgenoten.

Vraag snel meer informatie.<br>Pak de telefoon en bel: bon op. 085-575911 óf stuur de Gouden

computergebruikers. op het gebied Informatica,<br>Woordenboek Micro- Techniek, Administratie,<br>termen. Foonomie MAVO/HAVO/ woordenboek Micro- Lechniek, Administratie,<br>Iermen. Leconomie, MAVO/HAVO/<br>Gratis correctie van uw LAMO/MEAO/Talen/ Handel.<br>Méér weten, vul de bon in, PBNA biedt ook cursussen<br>voor andere merken home-

van uw gezinsleden/<br>
huisgenoten.<br>
pak de telefoon of kijk voor<br>
raag snel meer informatie.<br>
het complete overzicht op de laatste pagina van de<br>Gouden Gids.

Koninklijke PBNA - Velperbuitensingel 6 6828 CT Arnhem — Tel. 085-575911

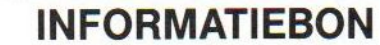

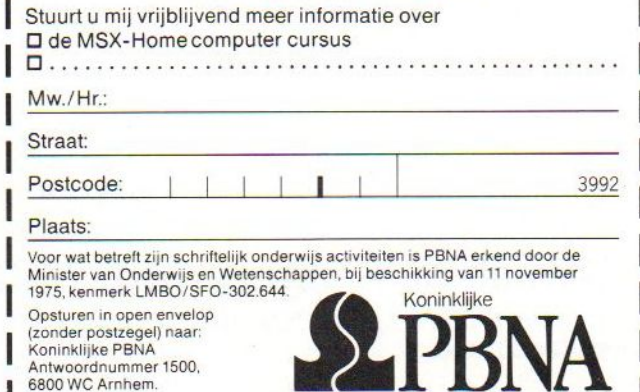

Koninklijke PBNA Antwoordnummer 1500, 6800 WC Arnhem.

# **Eggerland Mystery**

Het nieuwe grafische sprookjes mystery-adventure van HAL

Red prinses Lala uit het Eggerland doolhof !

- meer dan 100 schermen
- bouw zelf schermen met de construction set
- één of twee spelers
- twee spelmodes
- prachtige graphics<br>– verrassend geluid
- 

Levering inklusief BTW en verzendkosten uitsluitend bij vooruitbetaling op giro 5641219 van Salasan. Voor rembourszendingen brengen we  $f$  5.- extra in rekening.

f 79,-

Vraag onze uitgebreide katalogus met alle HALprodukten en keuze uit meer dan 180 MSX-titels aan (Postbus 5570, 1007 AN Amsterdam, telefoon 020-273198).

# **SALASAN**

Postbus 5570, 1007 AN Amsterdam  $\frac{1}{8}020 - 273198$ 

#### Dealeraanvragen welkom

Alle prijzen inklusief BTW en verzendkosten. Levering bij vooruitbetaling op giro <sup>5641219</sup> van Salasan Kwaliteitssoftware voor MSX masserdam met vermelding van het betreffende program-<br>
Exempen we f 5,- in rekening. Omruilgarantie voor modules, laadfoutengarantie bij cassettes. Uitsluitend originele<br>software.

Jan Bodzinga zet zijn serie Basis Basic voort met het vervolg van het woordspel "Woorden Raden', waarin hij stap voor stap het gebruik van strings en teksten aan de orde laat komen. Aan het einde van deze aflevering wordt nog eens de hele listing geplaatst, zoals die in dit en in het vorige nummer van MSX-Info is behandeld.

# Basis Basic

## Deel 8

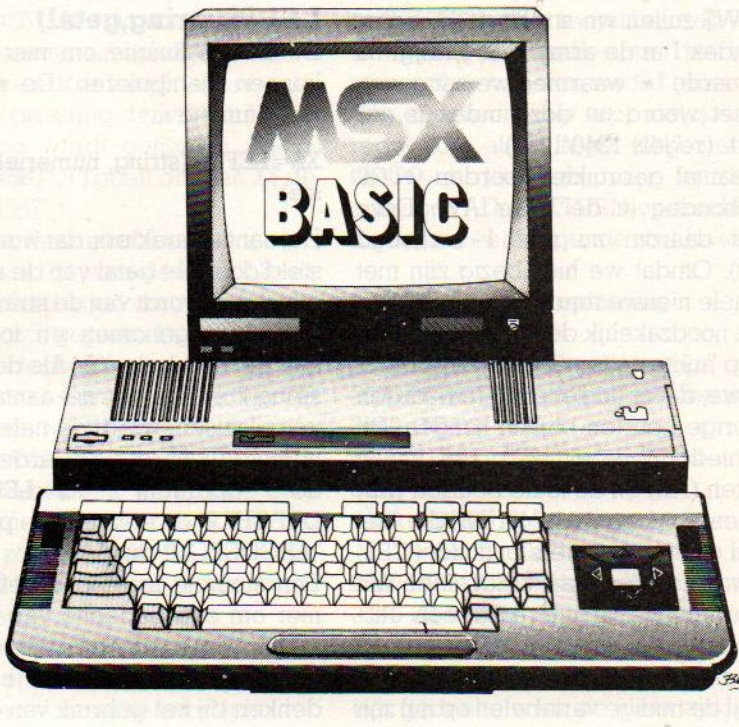

Strings en teksten - 2

De vorige keer waren we gebleven bij de arrays waarbij we woorden in willekeurige volgorde konden inlezen bij het zelf te maken spel "Woorden raden". We pakken de draad weer op met het vervolg van het programma en kijken eerst naar de mogelijkheden om instructies die het programma voor de speler uitleggen op het scherm te zetten.

#### **Instructie**

De volgende stap in het programma heeft te maken met een scherm vol tekst, waarin we de instructies voor het programma kunnen zetten. We hebben hier een subroutine van gemaakt, waarbij de verschillende teksten als strings na een PRINT-opdracht zijn geplaatst.

#### 4000 REM instructies woorden raden 4010 CLS

- 4020 PRINT "WOORDEN RADEN"
- 4030 PRINT
- 4040 PRINT "Met dit spel kunnen 'geheime' woorden"
- 4050 PRINT "worden ontrafeld door letter voor letter"
- 4060 PRINT "te testen of ze in het woord voorkomen."
- 4070 PRINT
- 4080 PRINT "Het woordenbestand bestaat uit";TL;" woorden."

4090 FOR  $I = 0$  TO 2000:NEXT

4100 RETURN

Let hierbij nog even op de enkele aanhalingstekens in regel 4040. We

kunnen hier uiteraard geen " " gebruiken. Dan zal de MSX denken dat de string is afgelopen en een 'SYNTAX ERROR' zal het gevolg zijn. In regel 4090 vinden we een FOR..TO..NEXT lus, die nergens anders voor dient dan een vertraging. We hebben hierdoor '2000 lussen' de tijd om de tekst op het scherm te kunnen lezen.

#### Het kiezen van een woord

Een volgend gedeelte van de omschrijving van de taken van ons spelprogramma betreft het kiezen van een woord. Nadat alle woorden zijn ingelezen moet de MSX overgaan tot het kiezen van een willekeurig woord uit de complete lijst. De volgorde van de woorden moet iedere keer anders zijn, zodat ook de maker van het programma geen houvast meer heeft aan zijn kennis van alle DATA regels die in het programma zijn opgenomen. In het programma hebben we daarvoor een routine gemaakt, die tegelijk test, of het woord niet reeds eerder aan de beurt is geweest. Met hulp van de RND( )-

functie wordt een willekeurig woord gekozen uit de complete lijst.

<sup>1200</sup> REM genereren woord  $1210 I = INT(RND(0) \star TL+1)$ 1230 IF W\$(I) = " $\star$ " THEN 1210 1240 W\$=WS(D 1250  $W\$(I) = "*"$  $1260$  AW =  $AW + 1$ : REM aantal gebruikte woorden 1270 AB=0:FB=0:GB\$="" zetten 1290 RETURN REM nul-

Deze subroutine is de kern van het hele programma. Hier wordt een codewoord uit de hele serie aanwezige woorden in de array W\$(x) gekozen. De index van het te kiezen woord wordt 'willekeurig' bepaald door de waarde met hulp van een RND( )-functie in regel <sup>1210</sup> toe te kennen aan de dummy variabele I. De variabele TL zorgt er in deze regel voor, datI altijd een waardekrijgt tussen <sup>1</sup> en TL, ofwel het maximum aantal beschikbare woorden. In <sup>1230</sup> wordt eerst getest of het woord uit W\$(I) de waarde "+" heeft. Is dit zo, dan betekent het, dat dit bepaalde woord inmiddels is gebruikt, en moet er dus een nieuw woord worden gezocht. Er wordt in dat geval via Tegel <sup>1210</sup> opnieuw een random getal aan <sup>I</sup> toegewezen, net zolang tot de

index Iwijst naar een woord in de array W\$() die geen "\*" als waarde heeft. Als we een nog niet gebruikt woord gevonden hebben, wordt dit toegewezen aan de stringvariabele W\$, die we hebben aangewezen als codewoord. Met W\$ zullen we straks gaan raden. De index <sup>I</sup> in de array W%( ) krijgt nu de waarde "+" waarmee we aangeven dat het woord uit deze index is gebruikt. (regels 1240/1250)

Het aantal gebruikte woorden wordt bijgehouden in de teller AW. Deze wordt daarom nu met l verhoogd (1260). Omdat we hier bezig zijn met een hele nieuwe ronde in ons raadspel is het noodzakelijk de nodige variabelen op nul te zetten. Daarmee voorkomen we, dat er nog eventuele waarden uit vorige beurten blijven hangen. Dit geschiedt in regel 1270. Het aantal beurten (AB) en de foute beurten (FB) worden 0, terwijl de string die het aantal gebruikte letters bijhoudt (GB\$) ook wordt leeggemaakt. Het einde van de subroutine is uiteraard een RE-TURN. Als functie van deze routine hebben we een codewoord in W\$, terwijl de nodige variabelen op nul zijn gezet. Een gedeelte van onze analytische programma-omschrijving is hiermee omgezet in Basic- regels.

#### De zoekstring

De volgende regel uit onze programma-opzet betreft de string die op het scherm moet worden gezet, op grond waarvan de speler het codewoord moet raden. Deze string is aan het begin helemaal leeg. Om de lengte van het te raden woord aan te geven hebben we deze zoekstring gevuld met een serie min-tekens, waardoor de speler de lengte van het woord kan zien. De juist geraden letters worden gaande het spel op de korrekte plaats in het woord gezet. Zo wordt het geheel visueel aantrekkelijk en het geeft ons de gelegenheid nog een paar stringfuncties onder de loupe te nemen.

Laten we beginnen met het volgende onderdeel van de omschrijving, het maken van de bewuste zoekstring. In Basic zou dat er zo uit kunnen zien:

#### 1000 REM zoekstring maken  $1010$   $LL = LEN(W$)$

 $1020$  Z\$ = LEFT\$("----<br>".LL)

1030 RETURN

Een betrekkelijk eenvoudige routine,

waarin twee stringfuncties worden gebruikt. De eerste is de LEN( )-functie, die we inmiddels kennen. De volgende vinden we in regel 1020: Z\$=LEFT\$("——- ",LL).

#### LEFT\$(string,getal)

Dit is een functie om met strings te kunnen manipuleren. De syntax van deze functie is:

#### X\$=LEFT\$ (string, numerieke expressie).

Het aantal karakters, dat wordt voorgesteld door het getal van de numerieke expressie wordt van de string vanaf de linkerkant genomen en toegewezen aan de variabele X\$. Als de originele string korter is dan het aantal opgegeven plaatsen, wordt de hele string genomen. Zo wordt de waarde van X\$ bij de opdracht X\$=LEFTS("ABC-DEFGH",2) de eerste twee posities van "ABCDEFGH' dus "AB".

Een simpele maar doeltreffende manier om een gedeelte van een string toe te wijzen aan een andere stringvariabele. Het enige waar je aan moet denken bij het gebruik van deze functies is het feit, dat de waarde van de numerieke expressie of constante moet liggen tussen 0 en 255. Als er een <sup>0</sup> als getal in de functie wordt gezet, krijgt de nieuwe string een nulstring, ofwel de waarde "

In het programma maken we gebruik van een stringconstante, die bestaat uit een hele serie min-tekens. De lengte van het codewoord (LL) wordt van deze min-string afgesneden en toegekend aan de variabele voor onze zoekstring, Z\$.

#### Printen op het scherm

Het printen van de diverse gegevens op het scherm heeft weinig woorden nodig. Er is een subroutine van gemaakt, die na invoer van iedere letter wordt aangeroepen. Alle gegevens die nodig zijn om het spel te spelen, worden bijgewerkt en op het scherm afgedrukt.

#### 1500 REM schermprint

#### 1510 CLS

- 1520 PRINT"WOORDEN RADEN" :PRINT
- 1530 PRINT"Totaal aantal woorden: "TL,

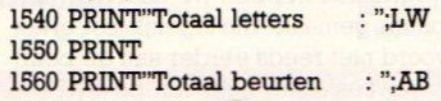

#### 1570 PRINT'Foute beurten :";FB 1580 PRINT"Aantal kansen : ";TB-FB 1590 PRINT"Gebruikte letters :";GB\$ 1600 PRINT"WOORD :";2\$ 1610 RETURN

Een eenvoudig stukje listing, waarbij nagenoeg uitsluitend stringconstanten zijn gebruikt, die samen met de inhoud van diverse variabelen op het scherm worden gezet. In regel <sup>1600</sup> wordt het zoekwoord (Z\$) geprint, dat bij het begin van het spel bestaat uit een Teeks min-tekens.

#### Invoeren van een letter

Nu begint de feitelijke interactie met de speler. Er moet een letter worden ingetoetst, waarvan de speler vermoedt dat hij voorkomt in het woord. Het ingetypte teken zal door de MSX eerst op zijn geldigheid moeten worden getest. Het is natuurlijk niet de bedoeling, dat er cijfers en symbolen worden ingetypt, want die komen in de woorden uit de DATA-BANK niet voor. De eventuele foute karakters moeten er dus uit worden gefilterd, voordat we met het programma verder gaan:

1299 REM haal letter 1300 INPUT "Welke letter :";L\$  $1310 \text{ L}$ \$ = LEFT\$(L\$,1) 1320 IF LS  $\langle$ "a" OR LS  $>$ "z" THEN PRINT "fout": GOTO 1310  $1330 \text{ GB$} = \text{GB$} + \text{LS} +$ "," 1340 RETURN

Het intoetsen van de letter gebeurt met een INPUT-opdracht. Omdat het daarbij goed mogelijk is, dat de speler meer dan één letter intypt, wordt er via LEFT\$(L\$, 1) de eerste letter afgehaald en opnieuw toegekend aan dezelfde variabele L\$.

Vervolgens wordt L\$ getest op een minder voor de hand liggende manier. De letter in L\$ moet er één zijn, die voorkomt in het alfabet, dus in feite hgt tussen 'a' en 'z'. De test daarop voeren we uit op de manier, die we ook gebruiken voor numerieke variabelen. We gebruiken simpelweg de tekens voor groter en kleiner dan, met als enige verschil, dat de operatoren nu als strings tussen aanhalingstekens komen te staan.

Het slot van deze routine zorgt ervoor dat de string GB\$, die de gebruikte letters bijhoudt en op het scherm print wordt aangevuld met de zojuist ingetypte letter L\$. Hier komen we het plusteken weer tegen in verband met de strings.

Aan de diverse bewerkingen in deze routine zien we, dat er wel degelijk berekeningen met tekststrings zijn te maken, zij het dan tot op zekere hoogte.

#### Juiste letter

De volgende subroutine in het programma bekijkt of de letter uit L\$ voorkomt in het originele codewoord W\$. Is dit het geval, dan wordt ook in het zoekwoord Z\$ op dezelfde plaats het minteken vervangen door de letter in L\$. Daarnaast moet ook het aantal beurten en eventuele foute beurten worden bijgehouden:

1100 REM vergelijken  $1105$  REM  $W$ = codewoord$  $1110$  REM  $LS = letter$  $1120 \text{ VL} = 0$  : REM vlag 1130 FOR  $I = 1$  TO LL 1140 IF MID\$ $(W$, I, 1)$  < > L\$ THEN 1170  $1150 \text{ VL} = \text{VL} + 1$  $1160$   $2\frac{1}{5}$  = LEFT\$( $2\frac{1}{5}$ ,I-1) + L\$ +  $MID$(Z$$$ , $I+1)$ 1170 NEXT  $1180$   $AB = AB + 1$ : REM aantal beurten 1190 IF  $VL=0$  THEN FB = FB+1 1199 RETURN

Een betrekkelijk ingewikkelde subroutine. Er wordt gewerkt met een 'vlag' (VL) die wordt gebruikt om aan te geven of de'letter (L\$) in het woord voorkomt (VL=VL+1) of niet (VL=0). Aan de hand van deze vlag wordt in het verdere verloop van het programma bepaald wat er gebeuren moet.

De testof de letter L\$ voorkomt in het woord W\$ is echter veel interessanter. Bekijk de regels <sup>1130</sup> tot <sup>1170</sup> maar eens goed. Hier vind je een FOR..TO 'NEXT lus, die loopt van het begin van het woord W\$ tot het laatste karakter. LL heeft immers als waarde de lengte van W\$. Nu krijgen we te maken met een andere manipulatiefunctie voor strings **MID\$(** ). Deze functie onderscheidt zich maar weinig van de al eerder genoemde LEFT\$( ), maar er zit een nuanceverschil tussen.

#### MID\$(string,begin,aantal)

Deze functie komt terug met een middengedeelte van een bepaalde string. De syntax van deze functie is:

#### X\$=MID\$(string,num.var,num.var)

Het aantal tekens vanaf het begin van

de string vinden we in de eerste nume-Tieke variabele, het aantal dat we uit de string moeten nemen en toe moeten kennen aan X\$ wordt bepaald door de tweede variabele. Bij de opdracht X\$ = MID\$("1234567',3,4) krijgt X\$ dus als string : "3486". We kunnen bij deze functie de laatste numerieke variabele weglaten, waardoor vanaf de aangegeven plek in de string de hele string tot het eind toe wordt genomen. X\$ = MID\$("1234567", 3) geeft dus aan X\$ de waarde "34567" !

Deze laatste variant hebben we toegepast in regel <sup>1160</sup> waar de letter L\$, als hij in het woord voorkomt in de zoekstring Z\$ wordt geplakt. De test op het al of niet voorkomen van L\$ in W\$ verloopt, door telkens met de FOR..TO .. NEXT lus en MID\$() één plaats op te schuiven in W\$. Zodra een letter wordt gevonden verrichten we in <sup>1160</sup> enig plakwerk met Z\$, waarbij VL wordt verhoogd, zodat het aantal keren dat de letter in het woord zit netjes wordt bijgehouden.

Deze subroutine is de meest gecompliceerde van het hele programma en verdient dan ook ruime aandacht.

#### De test

We zijn bijna klaar met de subroutines die nodig zijn om het spel "Woord raden" te spelen. Het enige wat er nog moet gebeuren is een routine die bekijkt of de gegeven letter inderdaad in het woord zit. Is dit zo, dan moet de speler de gelegenheid krijgen om het hele woord te kunnen intoetsen. Als de letter fout was, dan wordt de volgende letter gevraagd. De vlag uit de vorige subroutine (VL) is ons hier behulpzaam.

2000 REM test oplossing

- 2005 IF  $VL=0$  AND FB  $>=$ TB THEN 3100
- 2010 IF VL=0 THEN RETURN
- 2020 PRINT "De letter ";L\$;" komt"; VL;" keer voor."
- 2030 PRINT Z\$:INPUT" OPLOSSING: ";OP\$

#### 2040 IF OP\$=W\$ THEN GOTO 3000 2050 RETURN

In regel <sup>2005</sup> wordt getest of een foute letter is ingetypt (VL=0) en daarbij ook het maximum aantal beurten (TB) is overschreden. Als dit het geval is, dan wordt de juiste oplossing op het scherm gezet en gevraagd of er nog een woord geraden moet worden. Regel 2010 gaat terug uit deze subroutine

als de vlag nul is, er hoeft dan verder niets te worden verwerkt. In het vervolg van deze routine wordt het complete woord gevraagd. Dit woord (OP\$) wordt vergeleken met W\$, het codewoord. Zijn ze identiek, dan volgt op het scherm het aantal beurten waarin het woord is geraden, met daarbij de vraag of er nog een woord moet worden opgezocht. Let erop dat zowel in regel 2005 als in regel 2040 met een GOTO uit deze subroutine wordt gesprongen. De RETURN-opdracht komen we in een volgende routine tegen:

3000 REM goede oplossing 3010 CLS

3020 PRINT "Goede oplossing."

3030 PRINT"Geraden in";AB;" beurten." 3040 GOTO 3130

- 3100 REM oplossing fout/goed 3110 CLS
- 3120 PRINT "Maximum beurten bereikt."

3130 PRINT "De juiste oplossing : ";W\$ 3140 Z\$=W\$

3150 RETURN

Het gedeelte waar de juiste oplossing en het maximum aantal fouten wordt verwerkt en op het scherm gezet vinden we in de regels 3000 tot 3150 Hierin zitten feitelijk twee routines door elkaar geweven. Enerzijds die voor een goede oplossing, aan de andere kant de foute. Voor de RETURN vinden we de opdracht Z\$=W\$, die in feite als een vlag voor het hoofdprogramma fungeert. Daaraan kan de MSX zien, dat - op welke manier dan ook - het woord inmiddels is afgewerkt, en er zal daarom een nieuw woord moeten worden opgezocht.

#### Het hoofdprogramma.

De laatste fase van ons programma is het hoofdgedeelte. Hier hoeven we eigenlijk niet veel meer te doen dan alle subroutines in de juiste volgorde aan elkaar te koppelen en een paar simpele tests uit te voeren.

#### 480 REM HOOFDPROGRAMMA

490 GOSUB 4000 : REM instructies

- 500 GOSUB 1200 : REM vind woord
- 510 GOSUB 1000 : REM maak zoekwoord
- 515 GOSUB 1500 : REM print scherm
- <sup>5820</sup> GOSUB 1300 : REM haal letter
- 530 GOSUB 1100 : REM letter in woord
- 535 GOSUB 2000 : REM testen
- $540$  IF W\$  $<$   $>$  Z\$ THEN 515 : REM test

 INPUT "Nog een woord j/n";JN\$ IF LEFT\$(N\$, 1)="n"THEN END IF AW < TL THEN 500 PRINT "Sorry, alle woorden gehad." END

Dit is het laatste gedeelte van de listing. Zoals je ziet bestaat het voor het grootste deel uit GOSUBs met hier en daar een eenvoudige test, waarvoor het in feite niet nodig is een subroutine te schrijven. De diverse tests hebben alle te maken met feiten die een directe relatie hebben met het hoofdprogramma.

Als alles is ingetypt heb je de basis van een aardig spel waar je zeker plezier aan kunt beleven en, wat meeris, waar je nog naar hartelust verbeteringen in kunt aanbrengen, zodat het uiteindelijk een heel eigen gezicht krijgt. Wat te denken bijvoorbeeld van een test in de string GB\$, om te zien of de ingetypte letter niet al eerderis gevraagd. Zo zijn er nog wel een paar mogelijkheden. want omwille van de duidelijkheid is dit programma nogal ruim opgezet. Ook het scherm kan nog best een betere lay-out krijgen. Ik wens je veel plezier bij het werken met dit programma. Voor de volledigheid drukken we de complete listing van het spel nog een keer af.

### Woorden raden

 REM WOORDEN RADEN REM MSX-INFO 860925 / JB AB= 0 :REM aantal beurten LL= 0 :REM lengte woord FB= 0 :REM foute beurten TB=10 :REM max. foute beurten VL= 0 :REM vlag aan/uit TL= 0 :REM aantal woorden  $66 I = 0$ :REM algemene var.<br>60 LW= 0 :REM totaal letters REM STRING INITIALISATIE W\$ = "' : REM codewoord Z\$ = "" : REM zoekwoord 80 L\$ = "" : REM letter A\$ =  $\cdots$  : REM dummy 87 OP\$ =  $\frac{m}{n}$ : REM oplossing<br>90 JN\$ =  $\frac{m}{n}$ : REM JA/NEE string 95 GB\$ = "": REM Gebruikte letters REM BEGIN PROGRAMMA REM initialisatie & telling 120 READ AS 130 IF VAL $(A\$  $)$  = -1 THEN 200 : REM alles gelezen

550 NPUT This ais more for  $\frac{1}{2}$  10 The The 1-100 NPUT (200 ESS) and the same of the Distribution of the NPUT CHAIR (5) 200 NPUT (200 ESS) and the Same of the NPUT CHAIR (5) 200 NPUT CHAIR (5) 200 NPUT CHAIR (5) 200 N TL = TL  $+1$ : REM aantal woorden  $150 \text{ LW} = \text{LW} + \text{LEN}(\text{AS})$ : REM totaal lengte GOTO 120 REM Inlezen woorden DIM W\$(TL) : REM woordarray  $220 I = RND(-TI)$ : REM willekeur RESTORE : REM data reset FOR  $I = I$  TO TL 310 READ W\$(I) : REM lees woord NEXT I REM HOOFDPROGRAMMA GOSUB 4000 : REM instructies GOSUB 1200 : REM vind woord GOSUB 1000 : REM maak zoekwoord GOSUB 1500 : REM print scherm GOSUB 1300 : REM haal letter GOSUB 1100 : REM letter in woord GOSUB 2000 : REM testen IF W\$ < > Z\$ THEN 515: REM test INPUT "Nog een woord j/n"'JN\$ IF LEFTS(N\$, 1)="n"THEN END IF AW > TL THEN 500 PRINT "Sorry, alle woorden gehad." END REM zoekstring maken LL = LEN(W\$) Z\$ = LEFT\$("---<br>"LL) RETURN REM vergelijken REM  $W$ = codewoord$  REM  $LS = letter$  VL =  $0$  : REM vlag 1130 FOR  $I = 1$  TO LL 1140 IF MID\$ $(W$, I, 1)$  < > L\$ THEN  $1150 \text{ VL} = \text{VL} + 1$  Z\$ = LEFT\$(Z\$,I-1) + L\$ +  $MID$(Z$$$ , $I+1)$  NEXT  $AB = AB + 1$ : REM aantal beurten 1190 IF  $VL=0$  THEN  $FB = FB+1$  RETURN REM genereren woord  $1210 I = INT(RND(0) \star TL+1)$ 1230 IF W\$ $(I) =$ "\*" THEN 1210 W\$=WS(1) 1250  $W\$(I) = " * "$   $AW = AW + 1$ : REM aantal gebruikte woorden AB=0:FB=0:GB\$=" : REM mulzetten RETURN REM haal letter INPUT "Welke letter :";L\$  $1310 \text{ L}$ \$ = LEFT\$ $(L$ \$,1) IF L\$ < "a" OR L\$ > "z" THEN PRINT "fout": GOTO 1310  $1330 \text{ GB$} = \text{GB$} + \text{LS} +$ ","

 RETURN REM schermprint CLS PRINT'WOORDEN RADEN- "PRINT PRINT"Totaal aantal woorden : PRINT"Totaal beurten PRINT"Faute beurten 1580 PRINT"Aantal kansen : ":TB-FB PRINT"Gebruikte letters PRINT"WOORD RETURN REM test oplossing 2005 IF  $VL=0$  AND FB  $>=$ TB THEN IF VL=0 THEN RETURN PRINT "De letter ":L\$;" Komt";VL;" keer voor." PRINT Z\$;INPUT" OPLOSSING : ":OP\$ IF OP\$=W\$ THEN GOTO 3000 RETURN REM goede oplossing CLS PRINT "Goede oplossing." PRINT"Geraden in";AB;" beurten." GOTO 3130 REM oplossing fout/goed CLS PRINT "Maximum beurten bereikt." PRINT "De juiste oplossing : ";W\$ Z\$=W\$ RETURN REM instructies woorden raden CLS PRINT "WOORDEN RADEN" PRINT PRINT "Metdit spel kunnen 'geheime' woorden" PRINT "worden ontrafeld door letter voor letter" PRINT "te testen of ze in het woord voorkomen." PRINT PRINT "Het woordenbestand bestaat uit";TL;" woorden." REM WOORDEN DATA-BANK DATA computer,generator,taxi- DATA vouwwagen,landschap,achterlicht,meisje DATA woord,radio,automatise-Ten,computerblad, krachtveld DATA -1  $I.B.$ 

# Have<br>an affair<br>with TER MATES

**OMPUTERMAT** 

### MSX-Text

Geheel nederlandstalig uitgebreid tekstverwerkingspakket voor MSX-1 en MSX-2 (80-koloms mode). Met veel ingebouwde opties en nederlandse handl.

Prijs  $f$  199,- (incl. BTW)

#### MSX-Calc

Nederlandstalig spreadsheet programma voor MSX-1 en MSX2 (80-koloms mode). Met nederlandse handleiding.

Prijs  $f$  199,- (incl. BTW)

Speciale aanbieding: Beide pakketen samen: f 375,-

Deze aanbieding geldt tot <sup>31</sup> december <sup>1986</sup> indien <sup>U</sup> gebruik maakt van de bestelbon hiernaast. Deze aanbiedingsprijs is incl BTW en verzendkosten

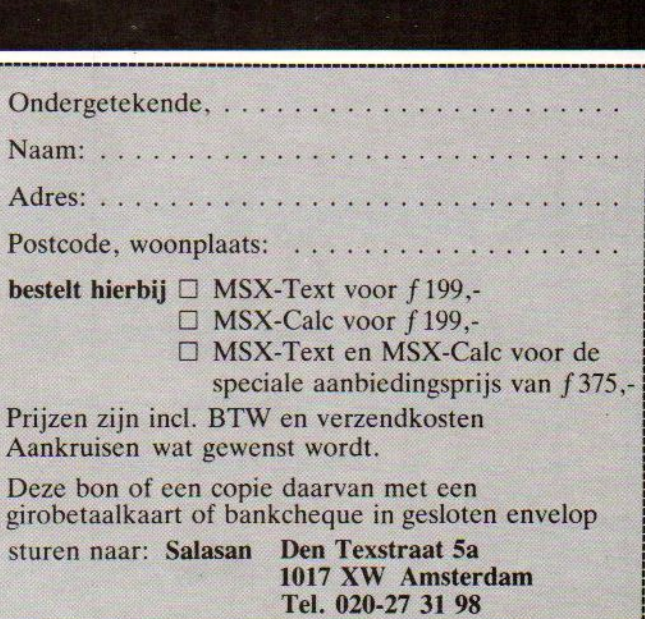

# HAL Laboratories

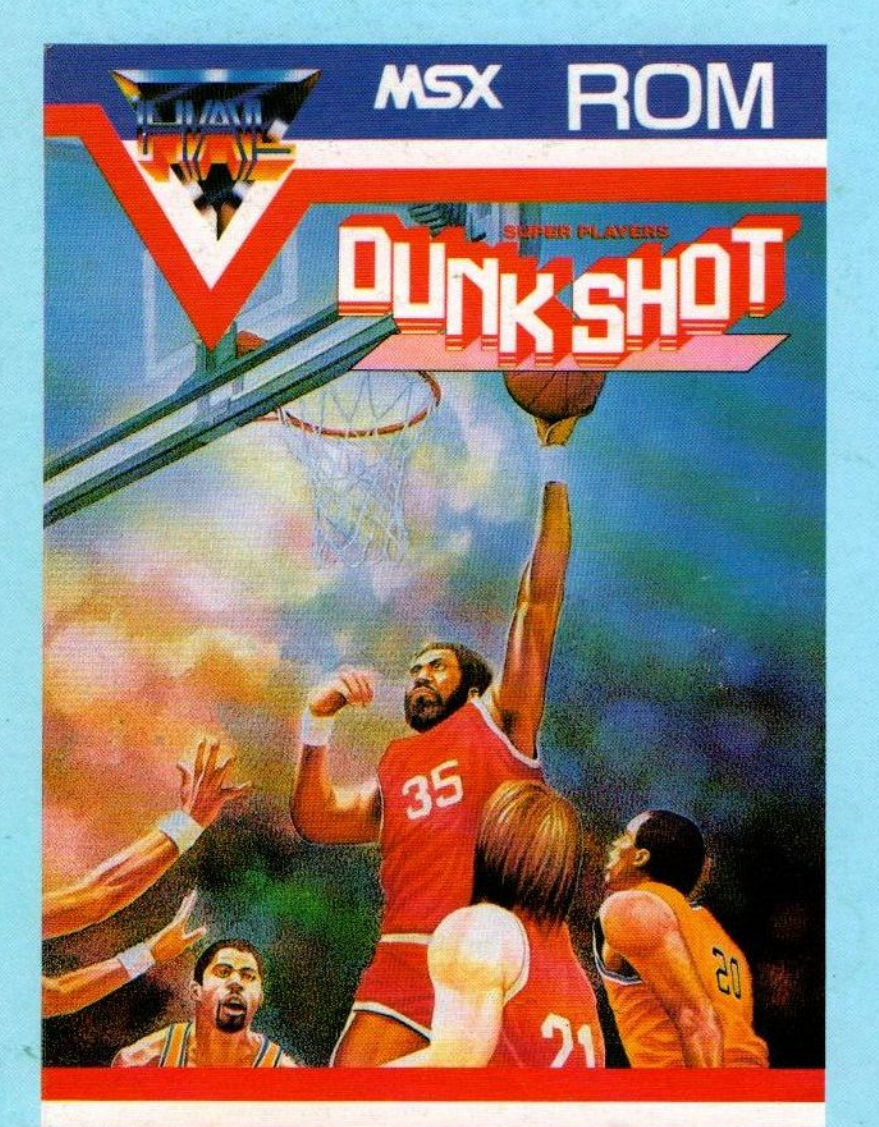

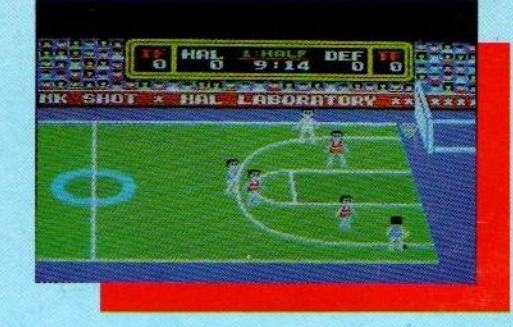

### **DUNKSHOT**

Kies zelf een team met je eigen clubkleuren.

Gebruik de sterke kanten van je spelers en maskeer hun zwakheden.

Als een echte coach kun je spelers wisselen als het nodig is.

Stippel de juiste taktiek uit om de tegenstander te verslaan.

De regelszijn bijna hetzelfde als bij echt basketbal. Dunkshot, de eerste RPG (role-playing-game) software bij de sportspellen!

Het beste kun je Dunkshot spelen met een Joyball, maar met een gewone joy-stick kan het natuurlijk ook.

## f 79,-

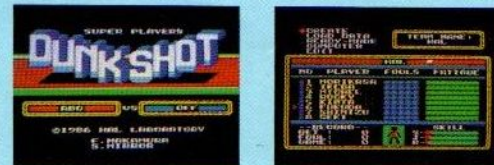

## **HIAN LABORATORY INC.**

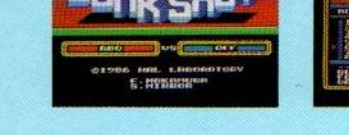

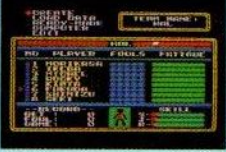

## **SALASAN** Kwaliteitssoftware voor MSX

Postbus 5570, 1007 AN Amsterdam garantie bij cassettes. Uitsluitend original partie soft-<br>
The case of the soft-test of the soft-test original parties. Under the soft-test of the soft-test of the soft- $300 - 273198$ 

#### Dealeraanvragen welkom

Alle prijzen inklusief BTW en verzendkosten. Levering bij vooruitbetaling op giro <sup>5641219</sup> van Salasan Amsterdam met vermelding van het bemogelijk, maar daarvoor brengen we  $f$  5,- in rekening. Omruilgarantie voor modules, laadfouten-